# **АИС «Образование»**

**Модуль «Электронный журнал»**

# **РУКОВОДСТВО**

# **администратора образовательной организации**

Екатеринбург

2022

## Содержание

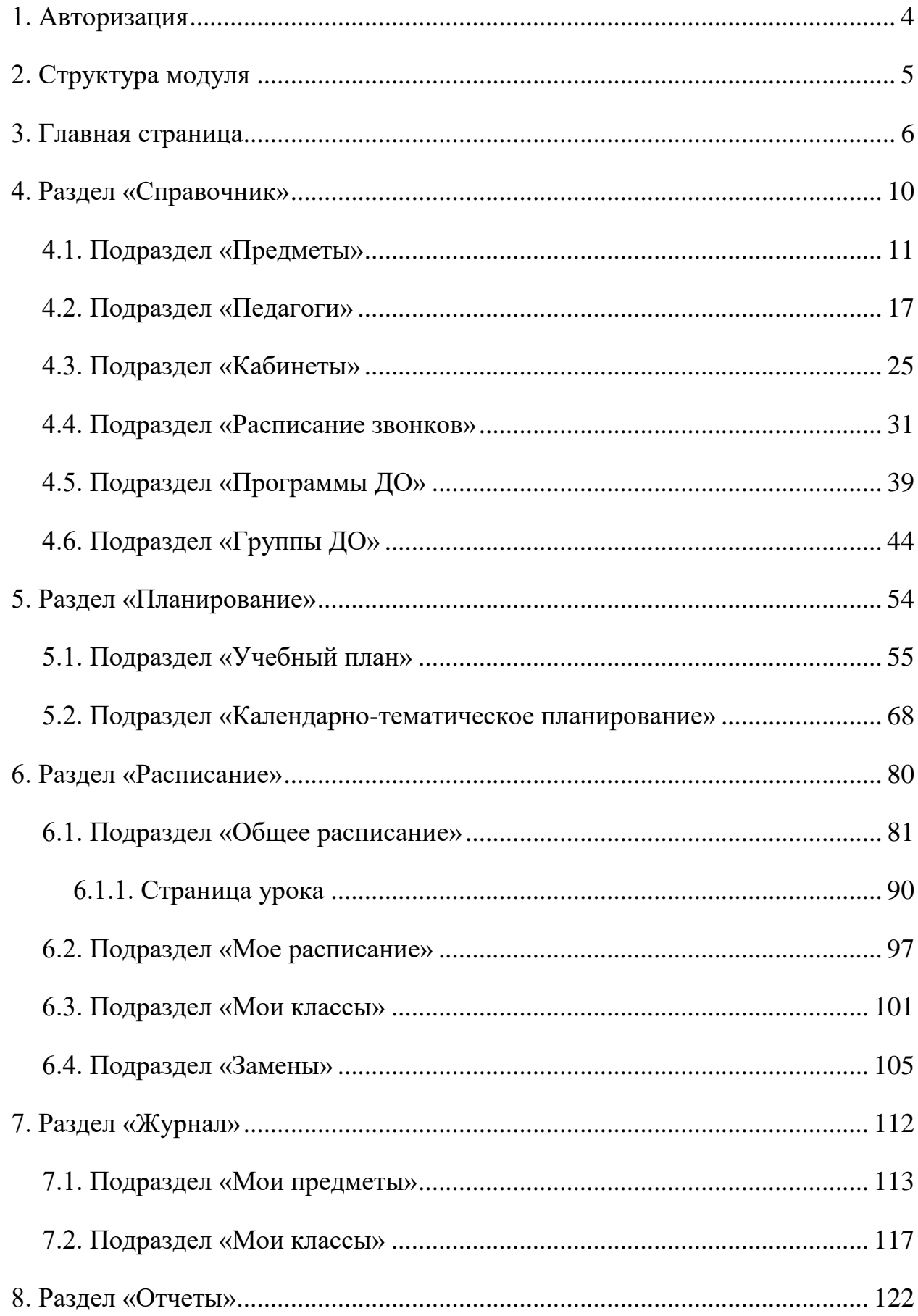

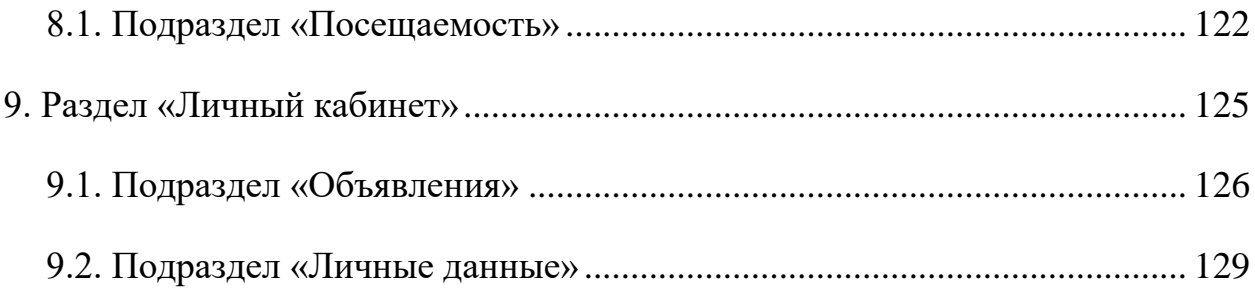

## <span id="page-3-0"></span>**1. Авторизация**

Для входа в систему введите свой персональный логин и пароль в соответствующие ячейки и нажмите на кнопку «Войти» [\(Рисунок 1\)](#page-3-1).

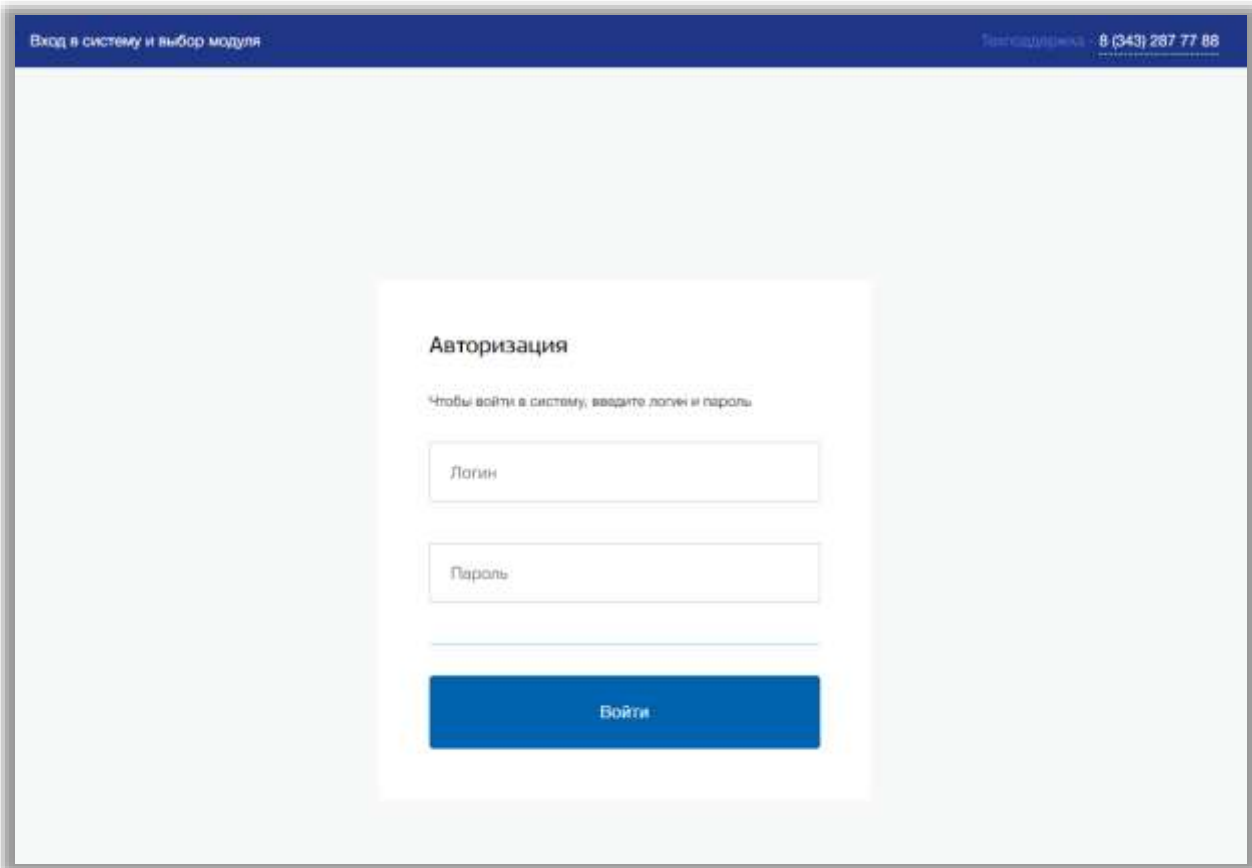

<span id="page-3-1"></span>**Рисунок 1 - Авторизация**

# <span id="page-4-0"></span>**2. Структура модуля**

Модуль состоит из следующих разделов:

- 1) Главная страница;
- 2) «Справочник»;
- 3) «Планирование»;
- 4) «Расписание»;
- 5) «Журнал»;
- 6) «Отчеты»;
- 7) «Личный кабинет».

Все разделы находятся в верхнем меню страницы [\(Рисунок 2\)](#page-4-1).

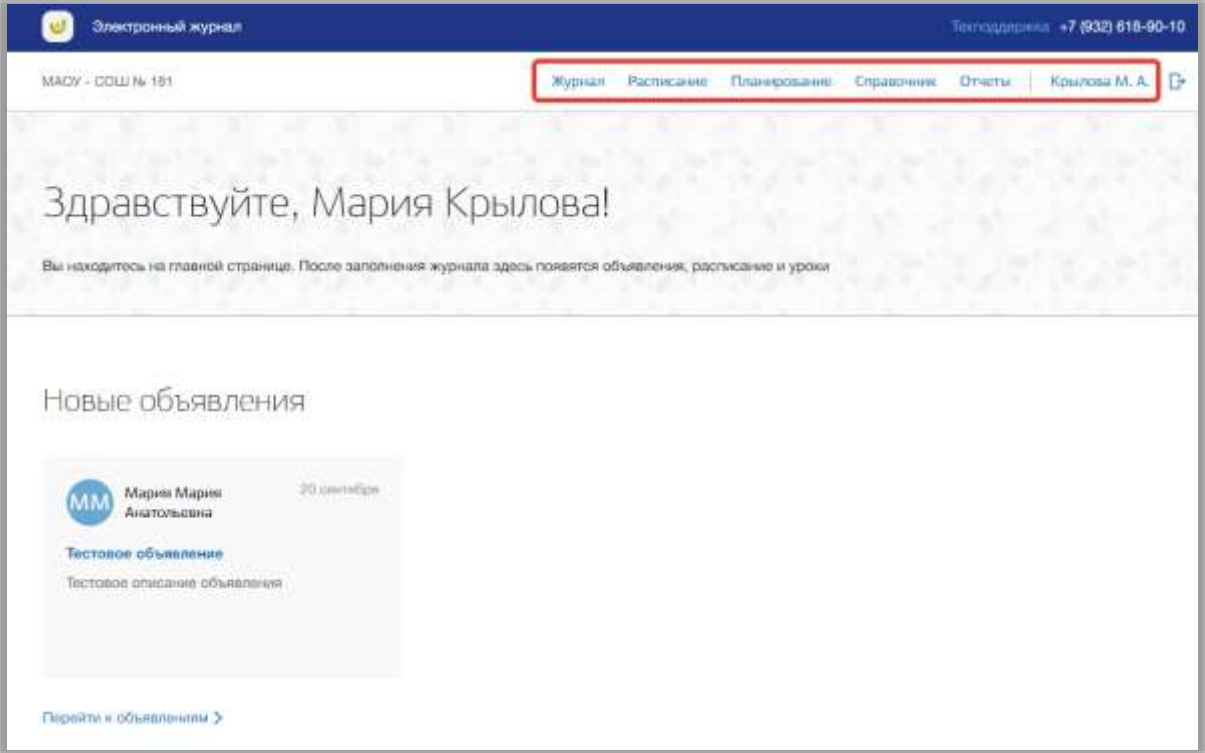

<span id="page-4-1"></span>**Рисунок 2 - Структура модуля**

### <span id="page-5-0"></span>**3. Главная страница**

На главной странице модуля содержится общая информация о расписании пользователя, запланированных уроках и объявлениях.

Для перехода на главную страницу нажмите на название ОО в верхнем левом углу страницы [\(Рисунок 3\)](#page-5-1).

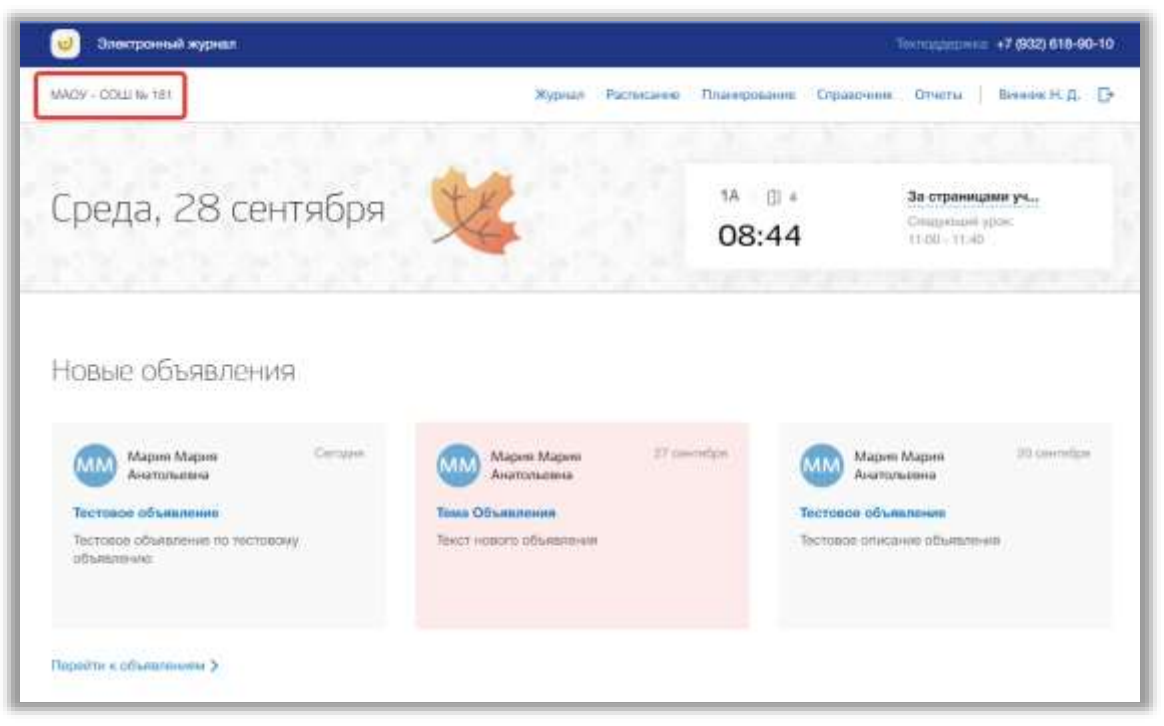

**Рисунок 3 - Главная страница электронного журнала**

<span id="page-5-1"></span>В блоке «Новые объявления» отображаются некоторые созданные объявления. Для перехода в подраздел «Объявления» нажмите на кнопку «Перейти к объявлениям» [\(Рисунок 4\)](#page-6-0). Для перехода на страницу конкретного объявления нажмите окно этого объявления.

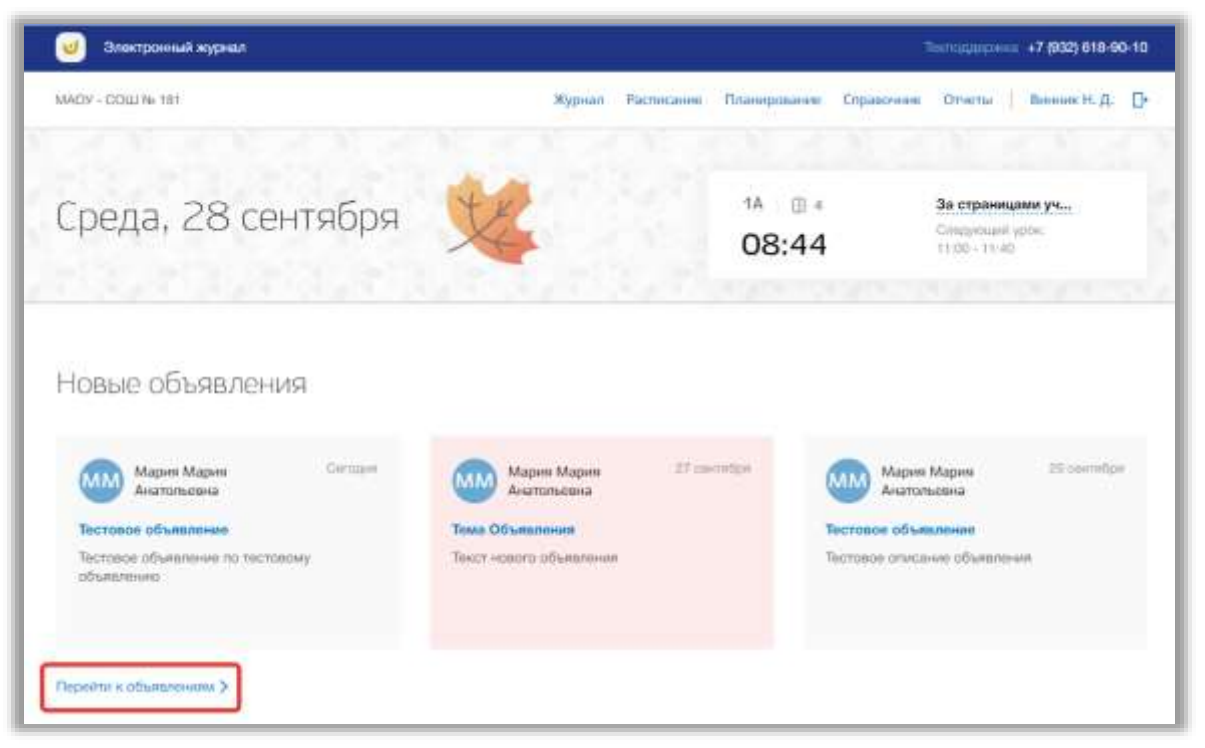

**Рисунок 4 – Блок "Новые объявления"**

<span id="page-6-0"></span>В блоке «Расписание на неделю» отображается Ваше расписание на текущую неделю. Также можно просматривать расписание классов, у которых Вы являетесь классным руководителем. Для этого нажмите на кнопку класса вверху таблицы [\(Рисунок 5\)](#page-7-0).

Для перехода в раздел «Расписание» нажмите на кнопку «Все расписание» [\(Рисунок 5\)](#page-7-0). Также можно перейти на страницу конкретного урока, нажав на название этого урока в таблице расписания.

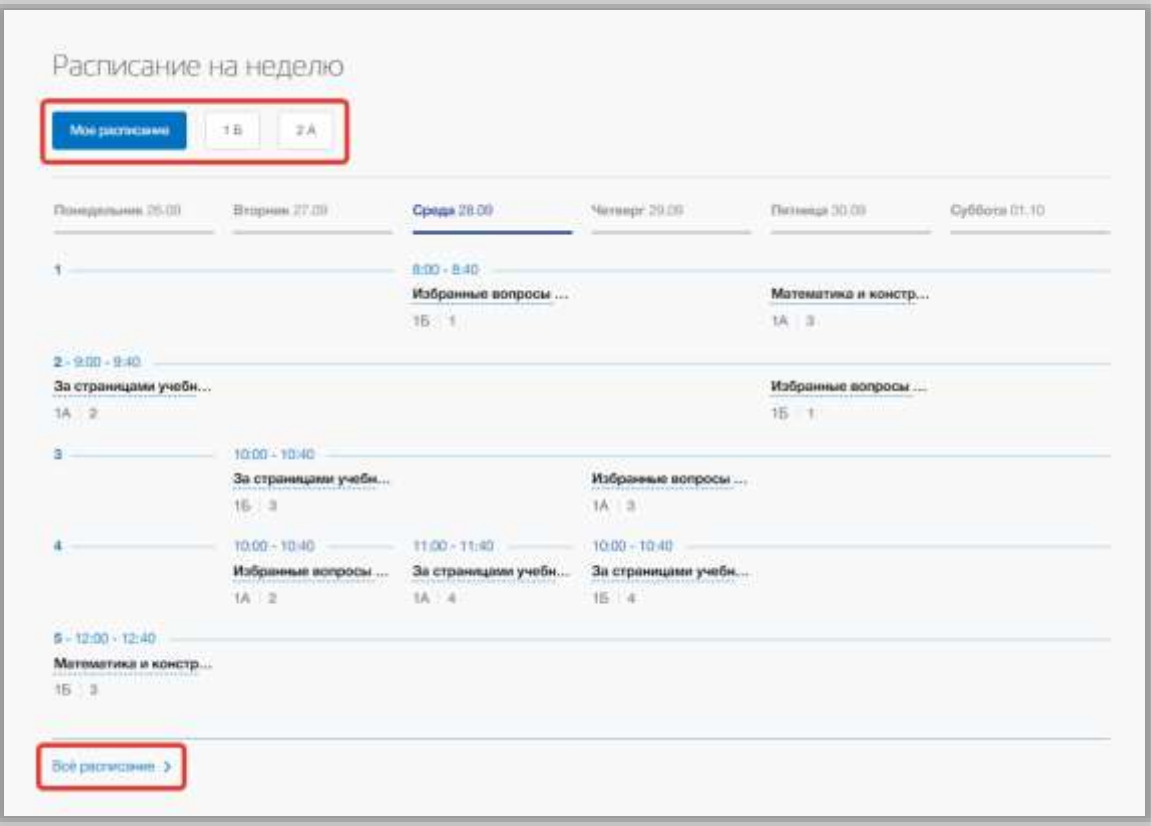

**Рисунок 5 - Блок "Расписание на неделю"**

<span id="page-7-0"></span>В блоке «Запланированные уроки» отображаются Ваши уроки на текущую неделю. Для перехода в подраздел «Мое расписание» нажмите на кнопку «Перейти к планированию» внизу блока. Также можно перейти на страницу конкретного урока, нажав на номер этого урока [\(Рисунок 6\)](#page-8-0).

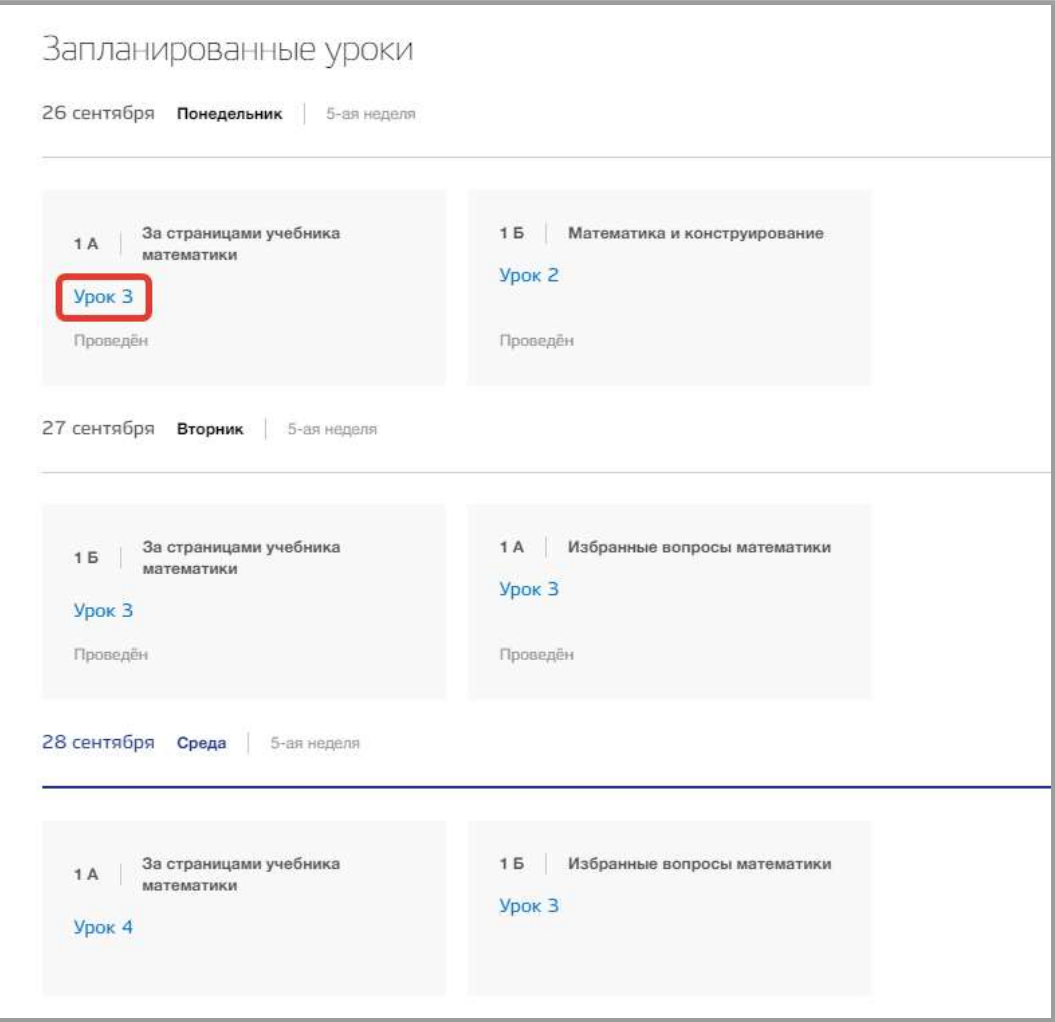

<span id="page-8-0"></span>**Рисунок 6 - Блок "Запланированные уроки"**

### <span id="page-9-0"></span>**4. Раздел «Справочник»**

В данном разделе содержится информация об учебных предметах, педагогах и кабинетах ОО и расписании звонков. В разделе можно создавать, редактировать и удалять какую-либо информацию о структуре ОО.

Для перехода в данный раздел нажмите на его название в верхнем меню страницы [\(Рисунок 7\)](#page-9-1).

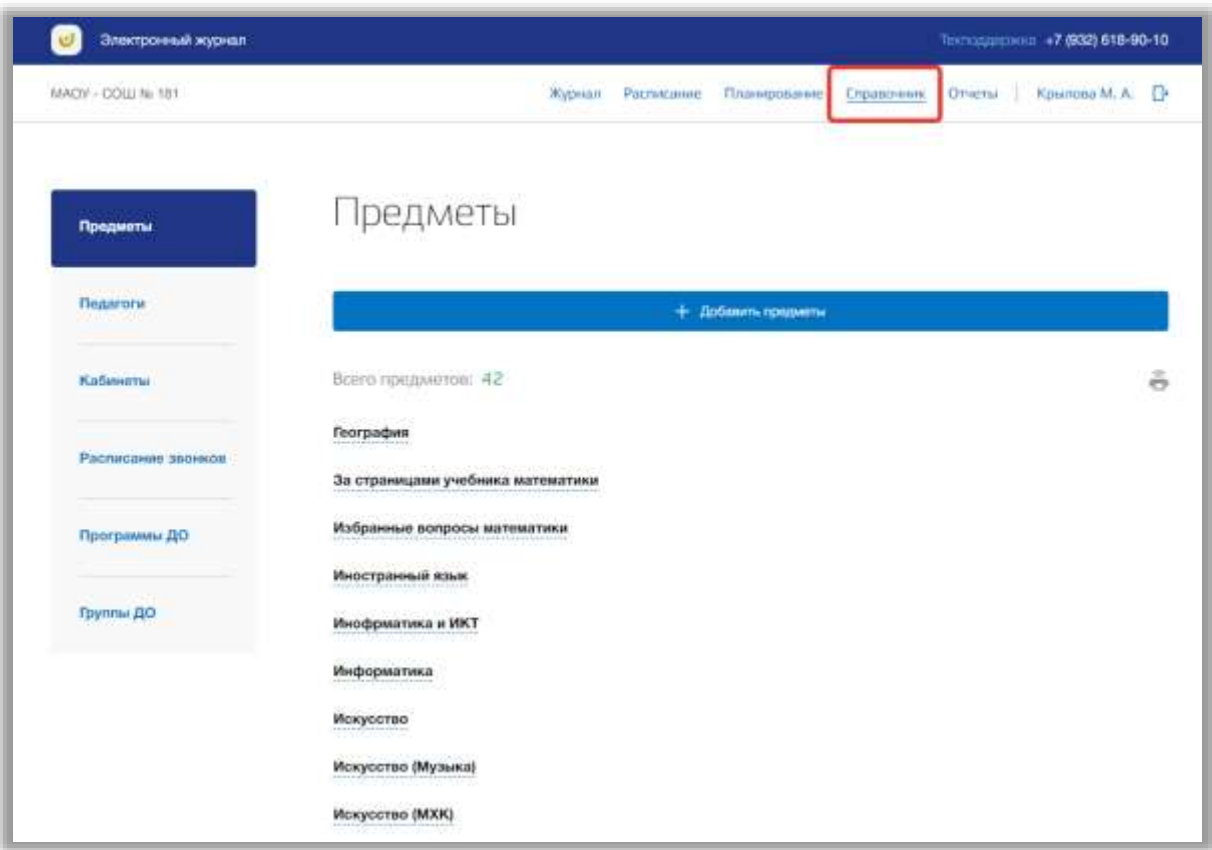

**Рисунок 7 - Раздел "Справочник"**

<span id="page-9-1"></span>Раздел состоит из следующих подразделов:

- 1) «Предметы»;
- 2) «Педагоги»;
- 3) «Кабинеты»;
- 4) «Расписание звонков»;
- 5) «Программы ДО»»
- 6) «Группы ДО».

Все подразделы находятся в левой боковой панели меню раздела «Справочник» [\(Рисунок 8\)](#page-10-1).

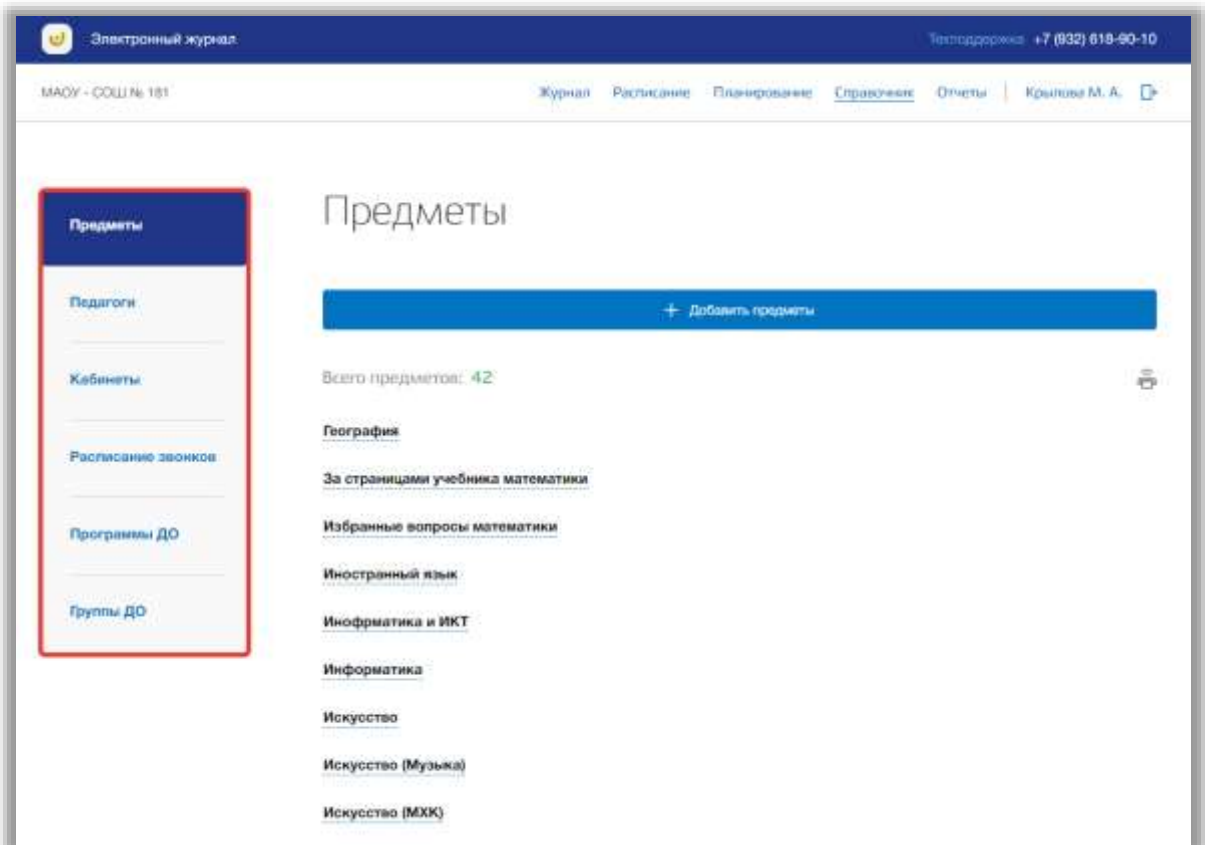

**Рисунок 8 - Панель меню подразделов в разделе "Справочник"**

### <span id="page-10-1"></span><span id="page-10-0"></span>**4.1. Подраздел «Предметы»**

Данный подраздел предназначен для управления учебными предметами внутри образовательной организации.

Для просмотра списка предметов ОО перейдите в подраздел в «Предметы» в левой боковой панели меню [\(Рисунок 9\)](#page-11-0). После на странице появится список учебных предметов данного ОО.

| Электронный журнал<br>Terrorum == +7 (932) 618-90-10 |                                                                                               |                |
|------------------------------------------------------|-----------------------------------------------------------------------------------------------|----------------|
| MACIV - COLLI Ni 181                                 | <b>Журнал</b><br><b>Расписание</b><br>Планирование Справочник<br>Kourrosa M. A. D<br>Orverrar |                |
| Предметы                                             | редметы                                                                                       |                |
| <b><i><u>Regarcine</u></i></b>                       | + Добленть предвиты                                                                           |                |
| Кобинеты                                             | Всего предметов: 42                                                                           | $\frac{3}{12}$ |
| .<br>Расписание звонков                              | География<br>За страницами учебника математики                                                |                |
| Программы ДО                                         | Избранные вопросы математики                                                                  |                |
| Группы ДО                                            | УX<br>Иностранный язык<br>Инофриатика и ИКТ                                                   |                |
|                                                      | Информатика                                                                                   |                |
|                                                      | Искусство                                                                                     |                |
|                                                      | Искусство (Музыка)                                                                            |                |
|                                                      | Искусство (МХК)                                                                               |                |

**Рисунок 9 - Подраздел "Предметы"**

<span id="page-11-0"></span>Для добавления новых учебных предметов нажмите на кнопку «Добавить предметы» вверху страницы [\(Рисунок 10\)](#page-11-1).

| Termanicinia: +7 (932) 618-90-10<br>Электронный журнал |                                                                                            |                          |
|--------------------------------------------------------|--------------------------------------------------------------------------------------------|--------------------------|
| MACIV - COLLI Ni 181                                   | Расписание<br>Kinimina M. A.<br>Журнал<br>- Планирование<br><b>Orienu</b><br>Cristaloviere | O+                       |
| Продметы                                               | Предметы                                                                                   |                          |
| <b>Педагоги</b>                                        | + добавить предметы                                                                        |                          |
| KaSawemi                                               | Всего предметов: 42                                                                        | $\tilde{\tilde{\sigma}}$ |
| Расписание звонков                                     | География<br>За страницами учебника математики                                             |                          |
| Программы ДО                                           | Избранные вопросы математики                                                               |                          |
| Группы ДО                                              | Иностранный язык<br>Инофрматика и ИКТ                                                      |                          |
|                                                        | <b>Информатика</b>                                                                         |                          |
|                                                        | Искусство                                                                                  |                          |
|                                                        | Искусство (Музыка)                                                                         |                          |
|                                                        | Искусство (МХК)                                                                            |                          |

<span id="page-11-1"></span>**Рисунок 10 - Создание предметов**

Откроется всплывающее окно создания новых предметов. В нем заполните поле, указав название предмета. Вы можете создать одновременно несколько предметов. Для этого нажмите на кнопку «Добавить предмет» [\(Рисунок 11\)](#page-12-0).

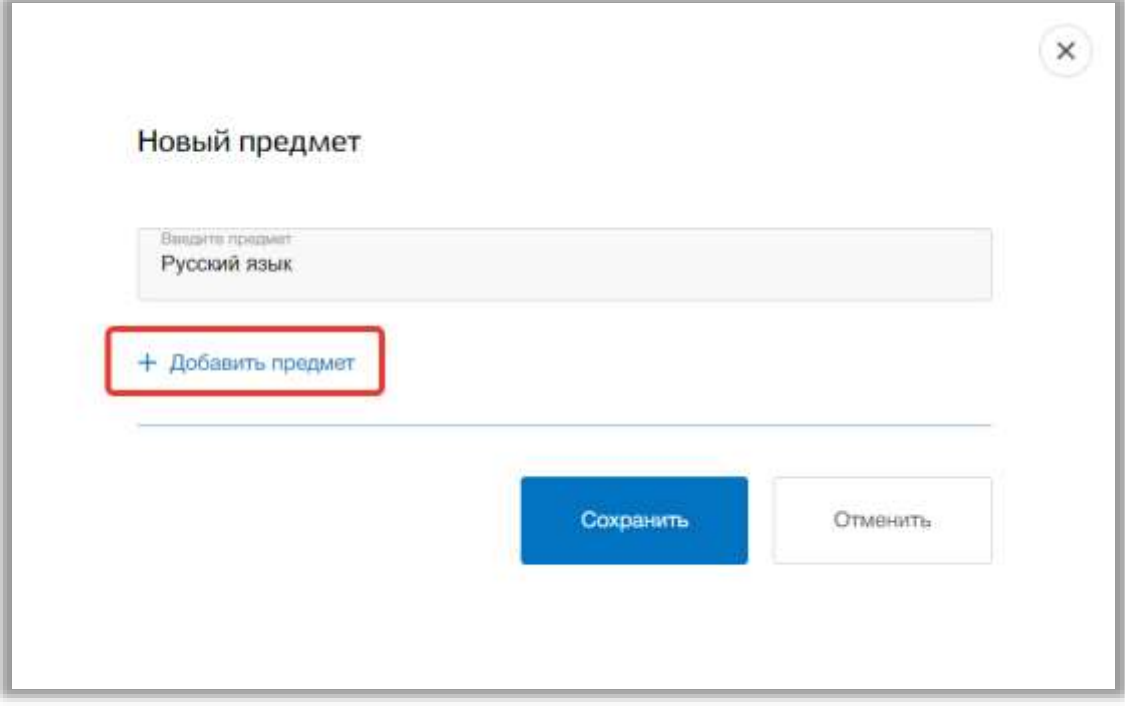

**Рисунок 11 - Кнопка добавления нескольких предметов**

<span id="page-12-0"></span>Как только все названия предметов будут введены, нажмите на кнопку «Сохранить» для подтверждения всех действий [\(Рисунок 12\)](#page-13-0). Для отмены изменений нажмите на кнопку «Отменить» или «крестик», которая вернет Вас на страницу со списком предметов [\(Рисунок 12\)](#page-13-0).

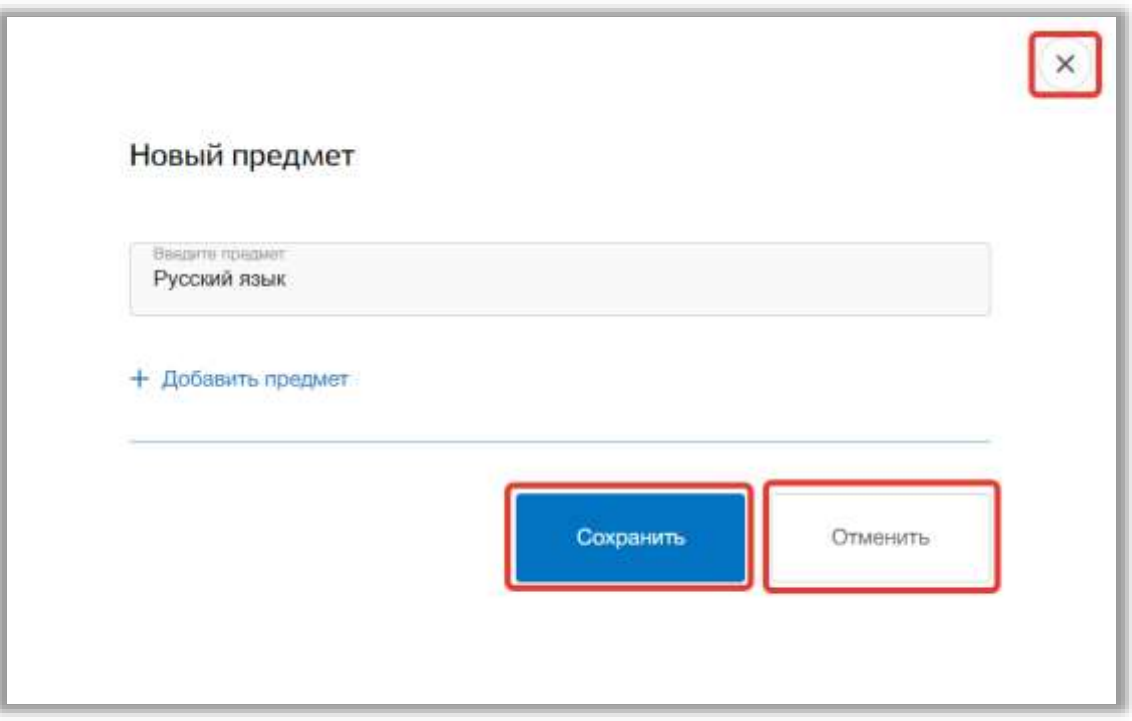

**Рисунок 12 - Создание новых предметов**

<span id="page-13-0"></span>Для редактирования предмета, выберите нужный предмет из списка всех предметов и нажмите на его название [\(Рисунок 13\)](#page-13-1).

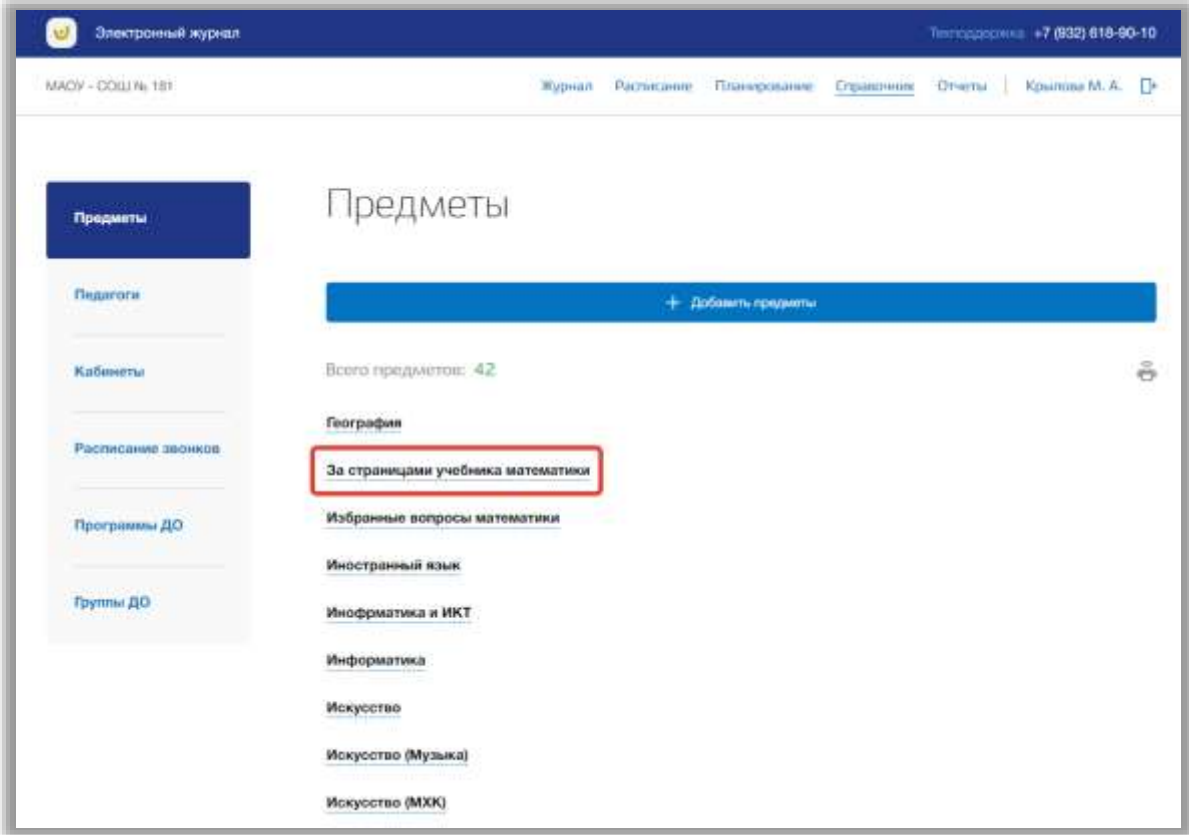

<span id="page-13-1"></span>**Рисунок 13 - Редактирование предмета**

Откроется всплывающее окно для редактирования этого предмета. В нем можно изменить название предмета. Для сохранения изменений нажмите на кнопку «Сохранить» [\(Рисунок 14\)](#page-14-0). Для отмены изменений нажмите на кнопку «Отмена» или «крестик», которая вернет Вас на страницу со списком предметов [\(Рисунок 14\)](#page-14-0).

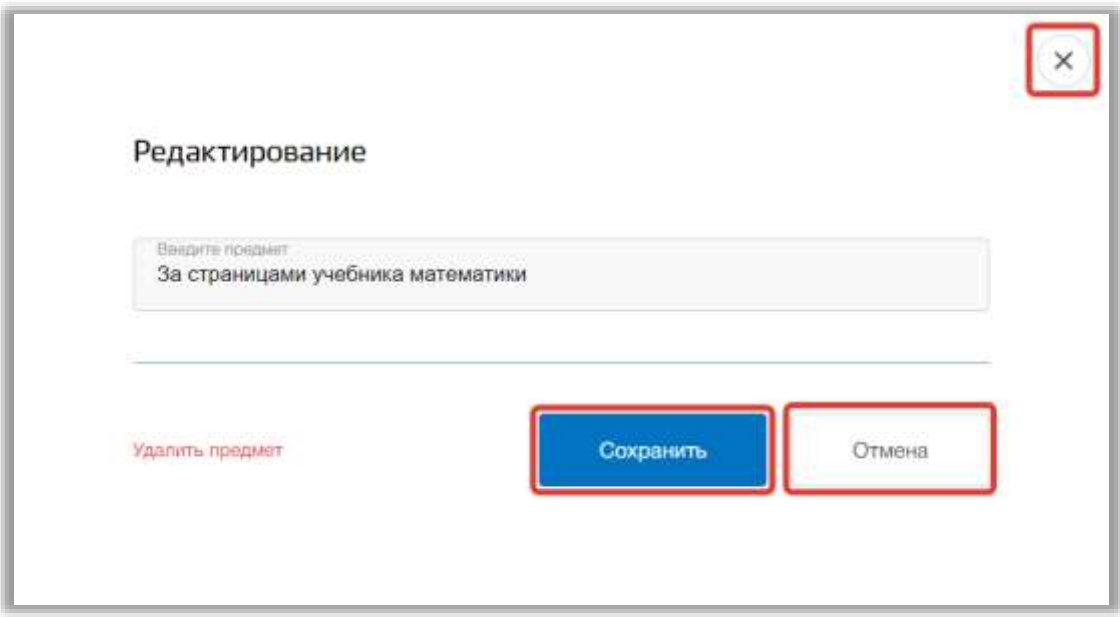

**Рисунок 14 - Сохранение внесенных изменений**

<span id="page-14-0"></span>Для того чтобы удалить предмет из списка всех предметов, перейдите в окно редактирования нужного предмета и нажмите на кнопку «Удалить предмет» [\(Рисунок 15\)](#page-15-0). Подтвердите свое действие во всплывающем уведомлении вверху страницы.

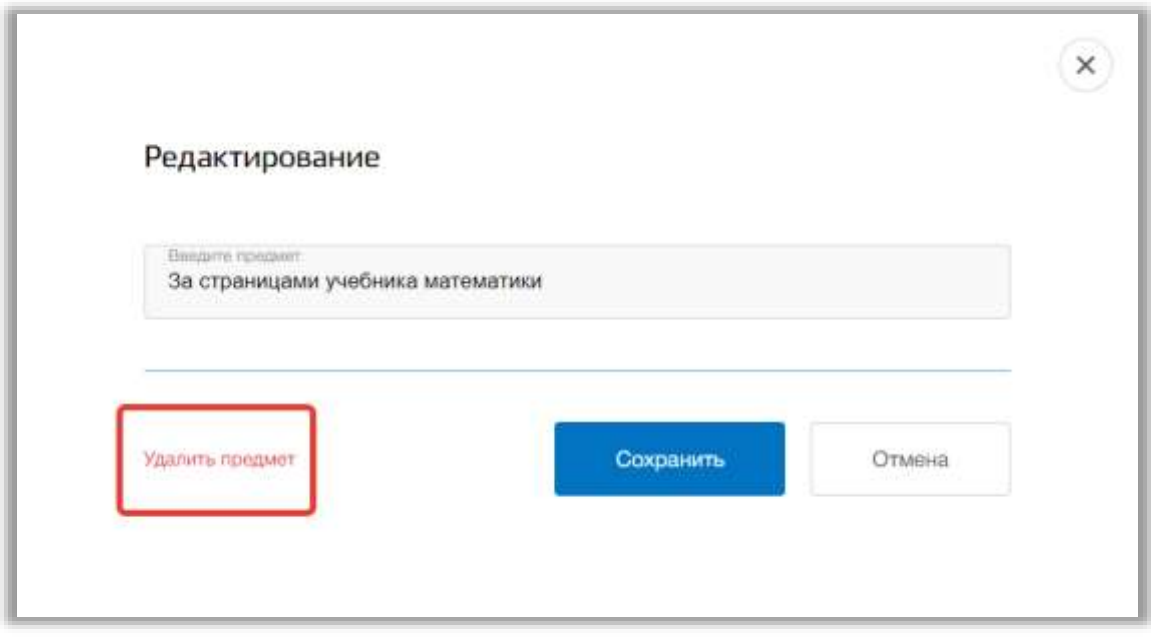

**Рисунок 15 - Удаление предмета из списка**

<span id="page-15-0"></span>Для печати списка предметов ОО, нажмите на кнопку «Печать» на странице подраздела [\(Рисунок 16\)](#page-15-1). После на открывшейся странице нажмите на кнопку «Печать».

<span id="page-15-1"></span>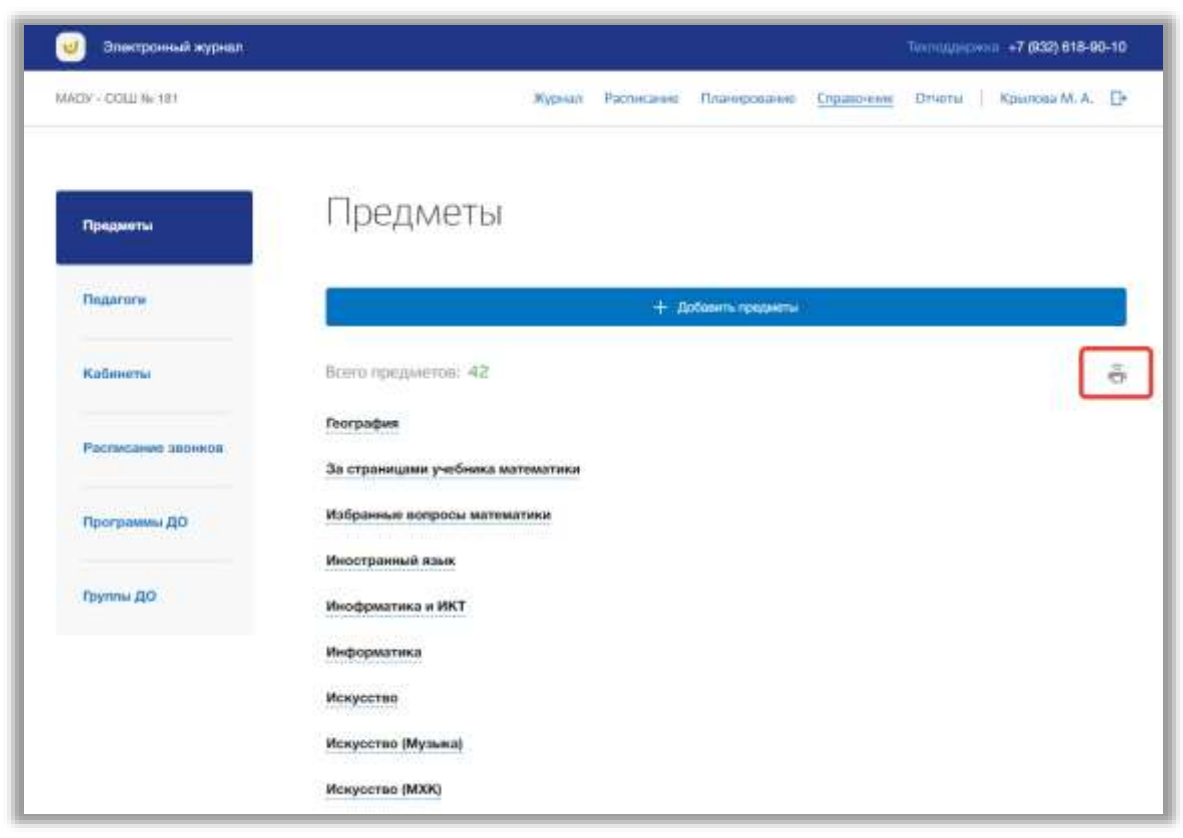

**Рисунок 16 - Печать списка предметов ОО**

### <span id="page-16-0"></span>**4.2. Подраздел «Педагоги»**

Данный подраздел предназначен для управления связями между педагогами, предметами и классами внутри образовательной организации.

Для просмотра списка педагогов перейдите в подраздел в «Педагоги» в левой боковой панели меню [\(Рисунок 17\)](#page-16-1). После на странице появится список всех педагогов и учебных предметов, которые эти педагоги ведут.

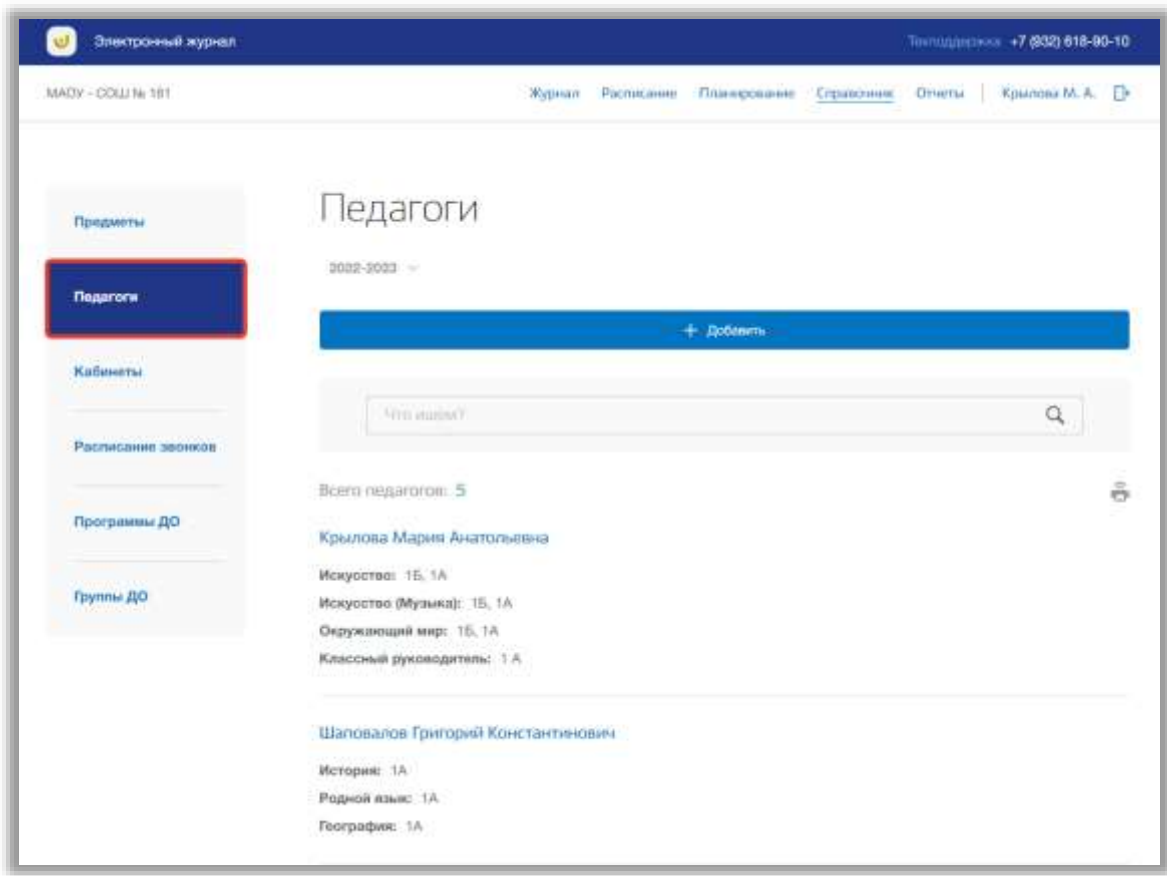

**Рисунок 17 - Подраздел "Педагоги"**

<span id="page-16-1"></span>Вы можете выбрать учебный год, для которого хотите просмотреть список педагогов. Для этого нажмите на поле годов и выберите из выпадающего списка нужное значение [\(Рисунок 18\)](#page-17-0).

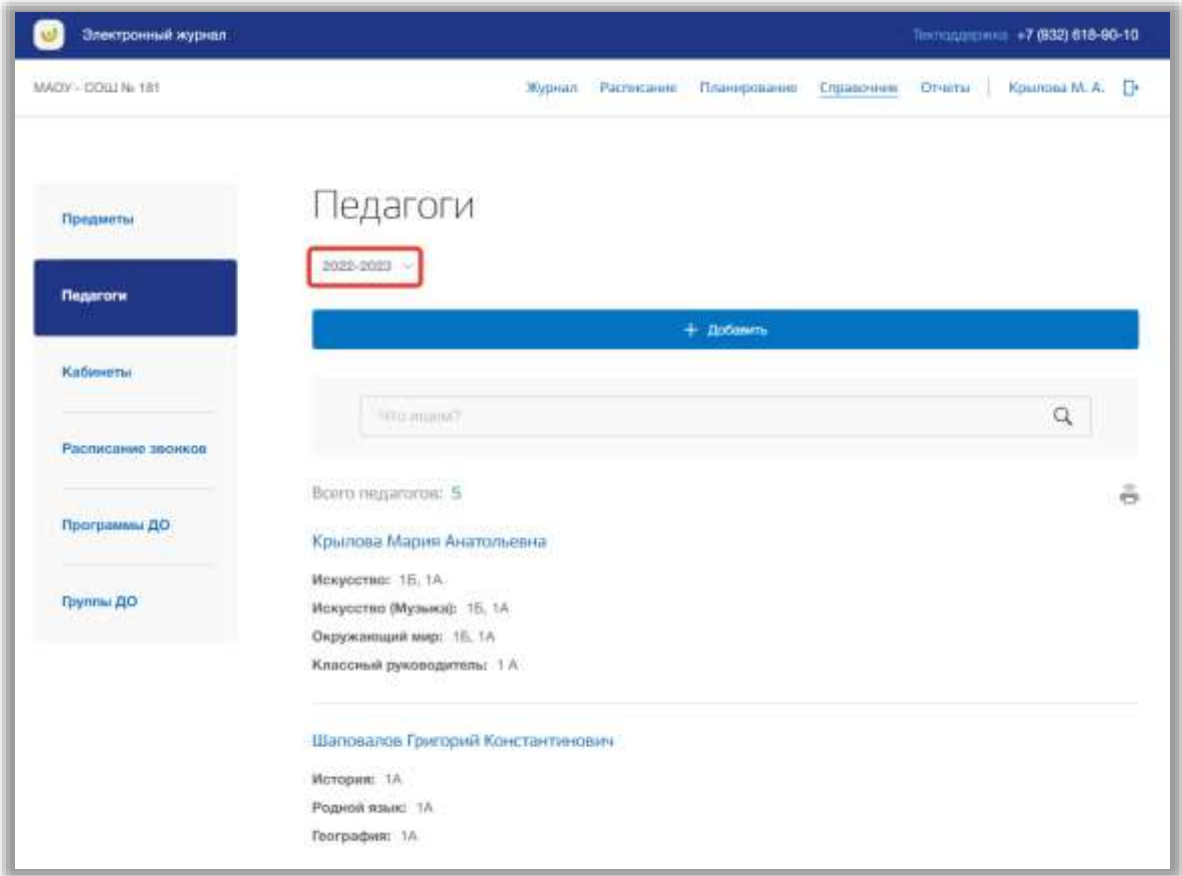

**Рисунок 18 - Выбор учебного года**

<span id="page-17-0"></span>Для выполнения поискового запроса нажмите на поисковую строку. После того как она выделиться введите данные для поиска [\(Рисунок 19\)](#page-18-0). Поиск происходит автоматически.

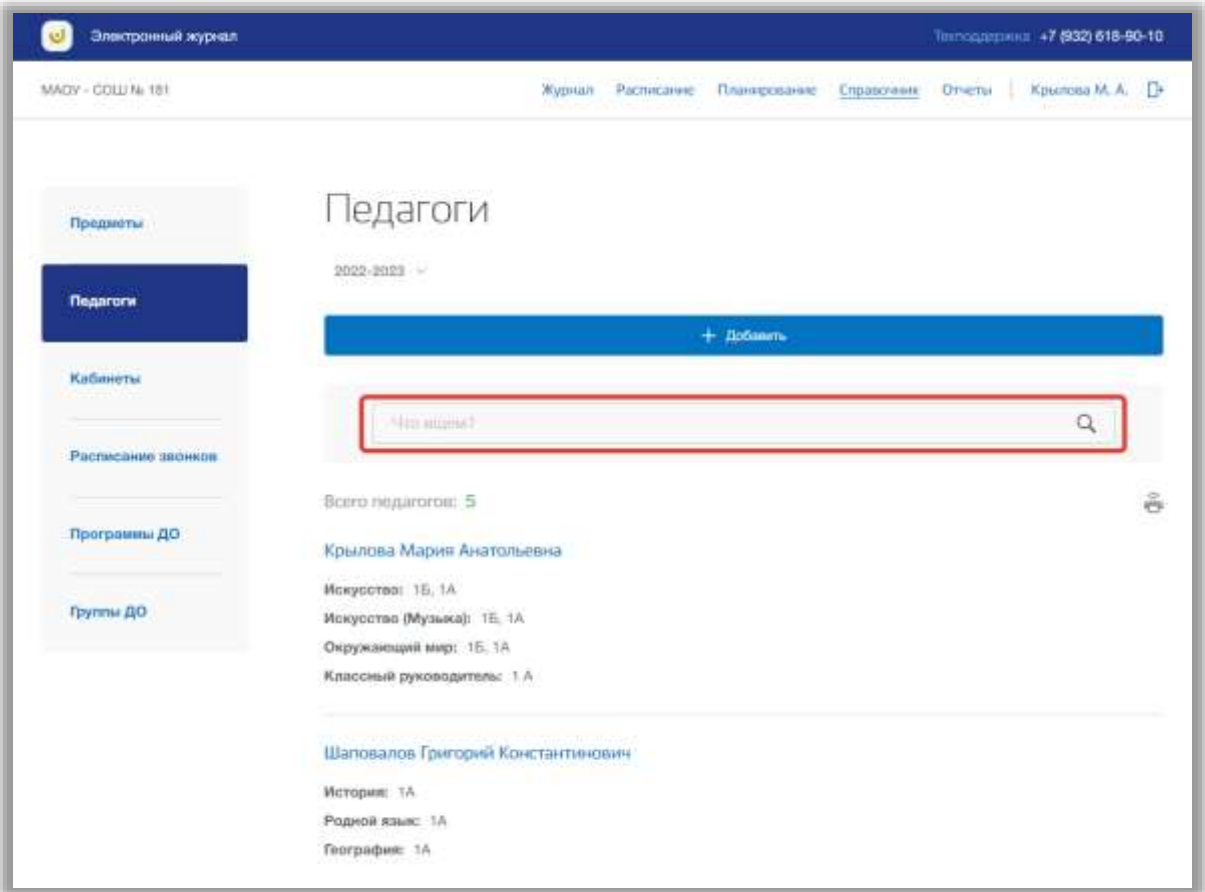

**Рисунок 19 - Поисковая строка**

<span id="page-18-0"></span>Для добавления новых педагогов нажмите на кнопку «Добавить» вверху страницы [\(Рисунок 20\)](#page-19-0).

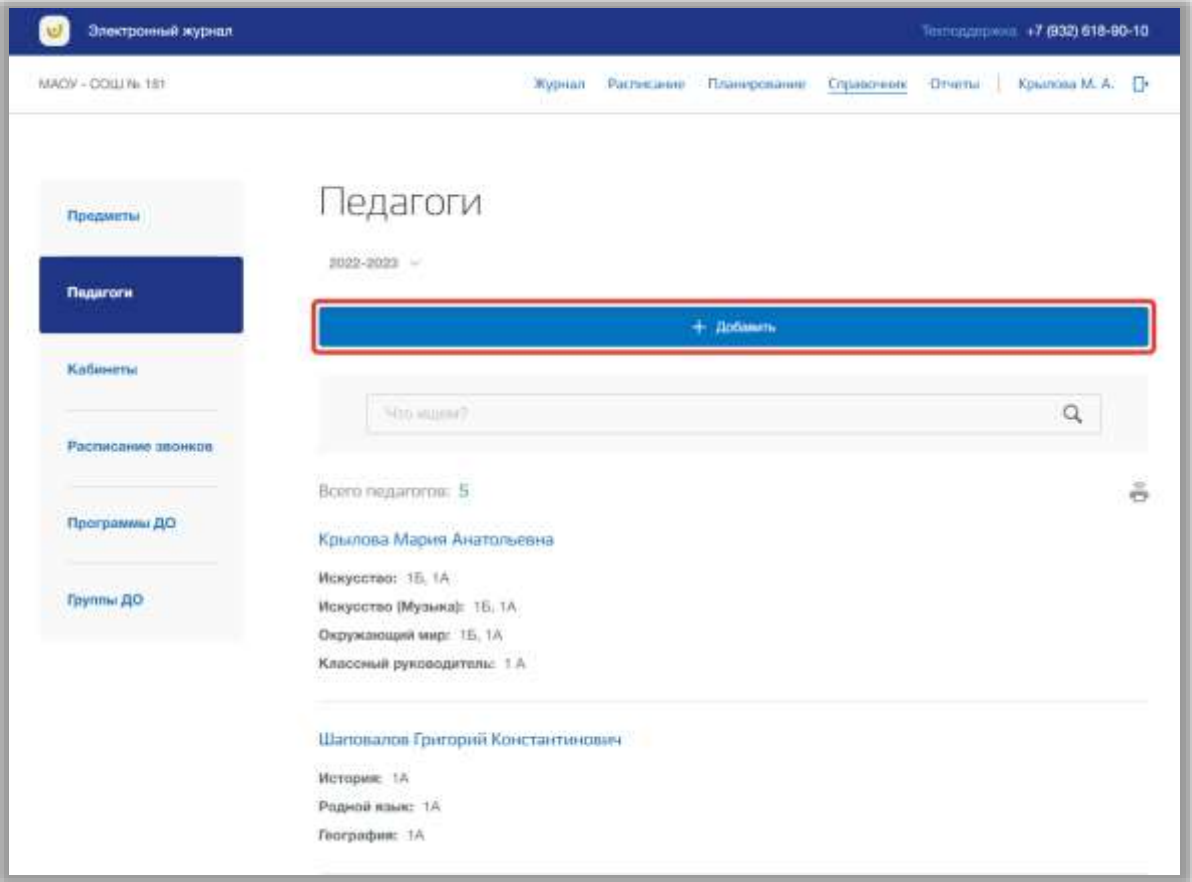

#### **Рисунок 20 - Добавление нового педагога**

<span id="page-19-0"></span>Откроется всплывающее окно добавления нового педагога. В нем заполните поля, указав из выпадающий списков ФИО педагога, предмет, который ведет данный педагог, и классы ОО, у которых ведет этот педагог. Вы можете указать несколько предметов и классов для нового педагога. Для этого нажмите на кнопку «Добавить предмет» [\(Рисунок 21\)](#page-20-0). Если нужно удалить лишний предмет, нажмите на кнопку «Удалить» в строке этого предмета [\(Рисунок 21\)](#page-20-0).

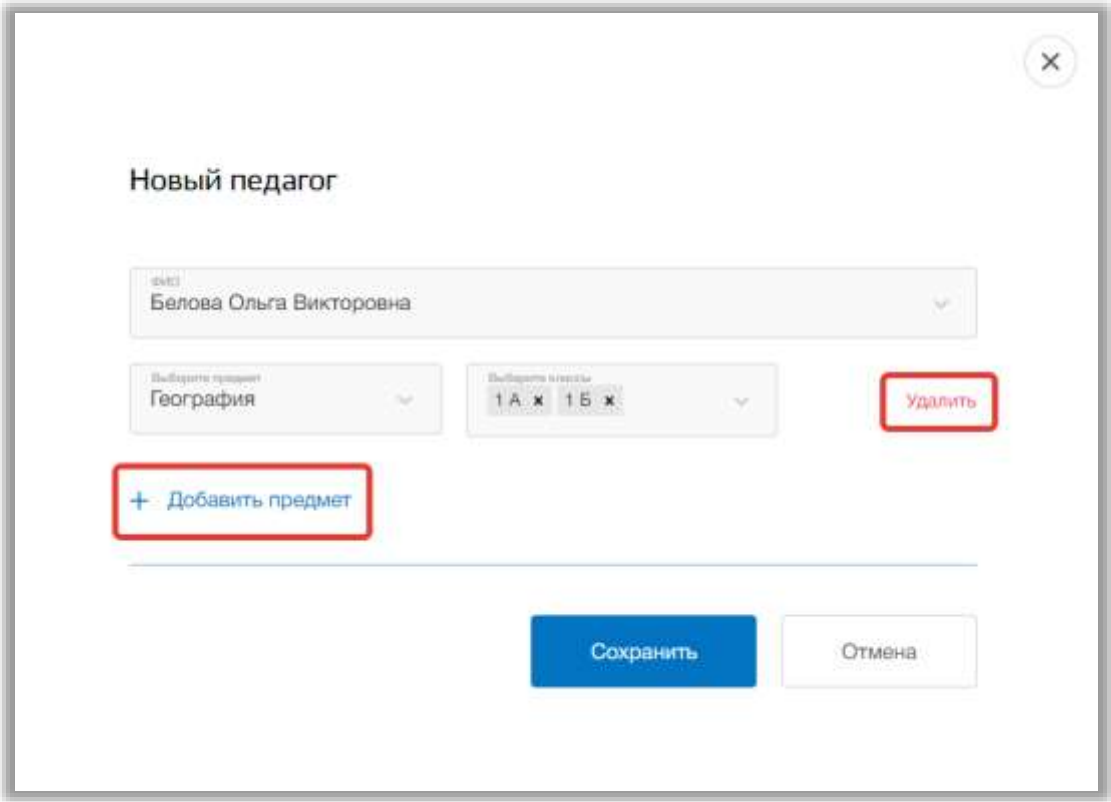

**Рисунок 21 - Добавление предметов педагогу**

<span id="page-20-0"></span>Как только все данные будут введены, нажмите на кнопку «Сохранить» для подтверждения всех действий [\(Рисунок 22\)](#page-21-0). Для отмены изменений нажмите на кнопку «Отмена» или «крестик», которая вернет Вас на страницу со списком педагогов [\(Рисунок 22\)](#page-21-0).

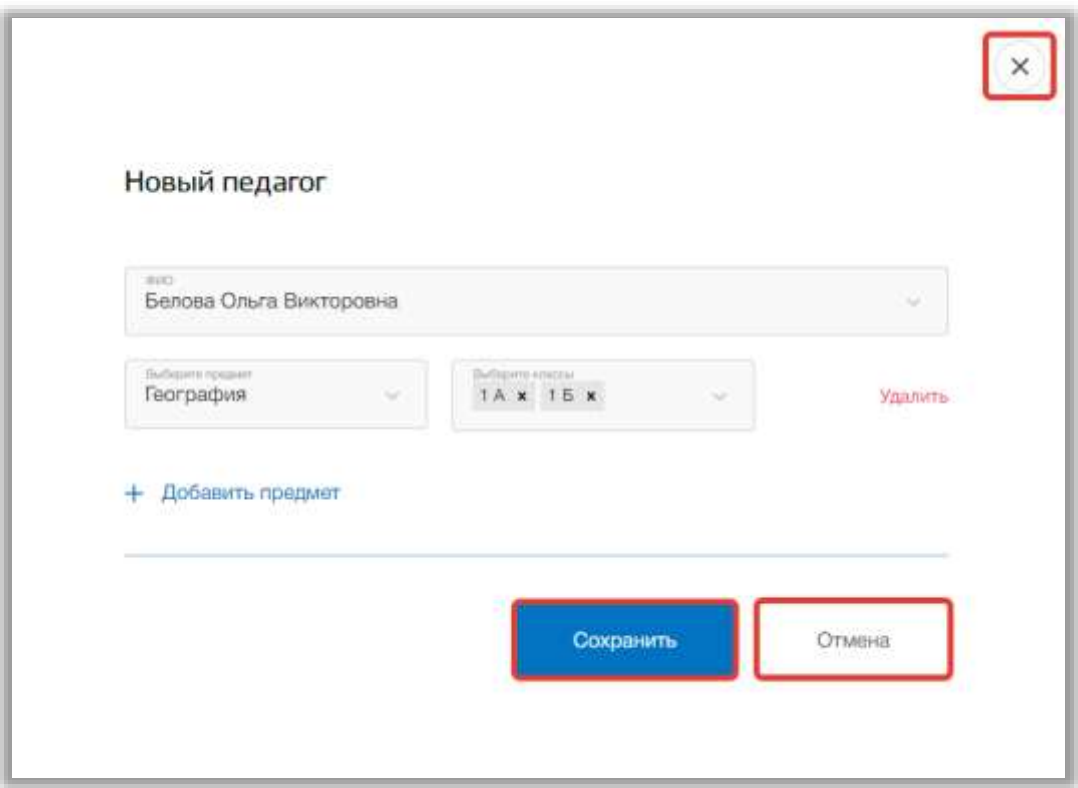

**Рисунок 22 - Сохранение нового педагога**

<span id="page-21-0"></span>Для редактирования педагога, выберите нужного педагога из списка всех педагогов и нажмите на его ФИО [\(Рисунок 23\)](#page-21-1).

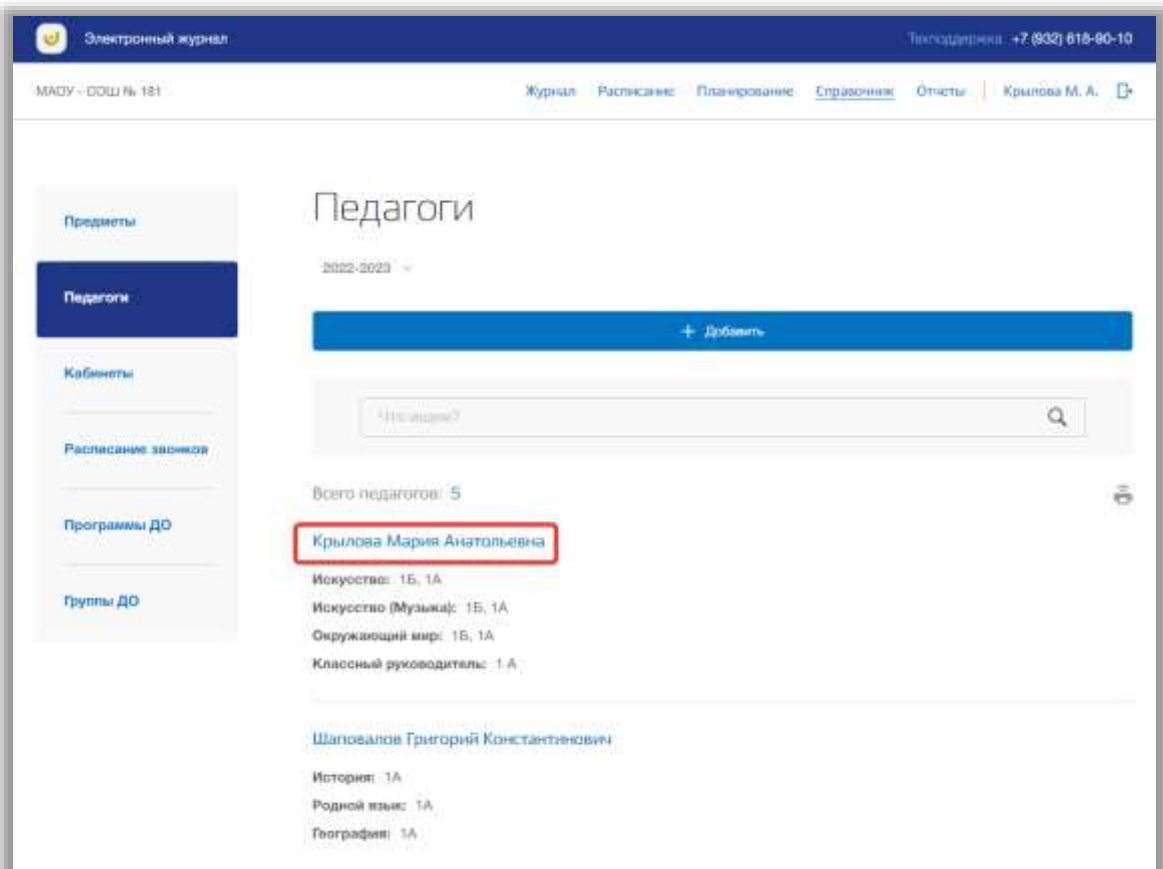

<span id="page-21-1"></span>**Рисунок 23 - Редактирование педагога**

Откроется всплывающее окно для редактирования данных этого педагога. В нем можно изменить самого педагога, предметы и классы. Для сохранения изменений нажмите на кнопку «Сохранить» [\(Рисунок 24\)](#page-22-0). Для отмены изменений нажмите на кнопку «Отмена» или «крестик», которая вернет Вас на страницу со списком педагогов [\(Рисунок 24\)](#page-22-0).

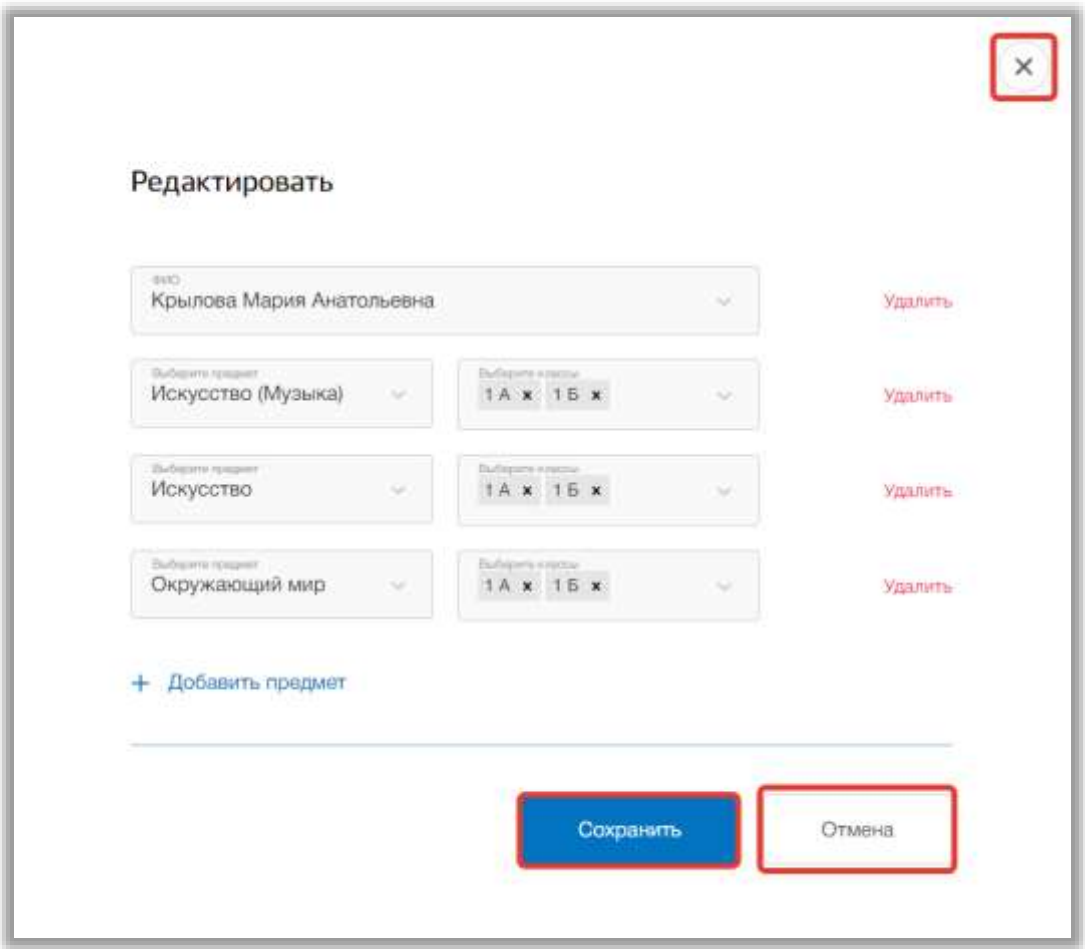

**Рисунок 24 - Сохранение изменений для педагога**

<span id="page-22-0"></span>Для того чтобы удалить педагога из списка всех педагогов, перейдите в окно редактирования нужного педагога и нажмите на кнопку «Удалить» в строке ФИО этого работника [\(Рисунок 25\)](#page-23-0). Подтвердите свое действие во всплывающем уведомлении вверху страницы.

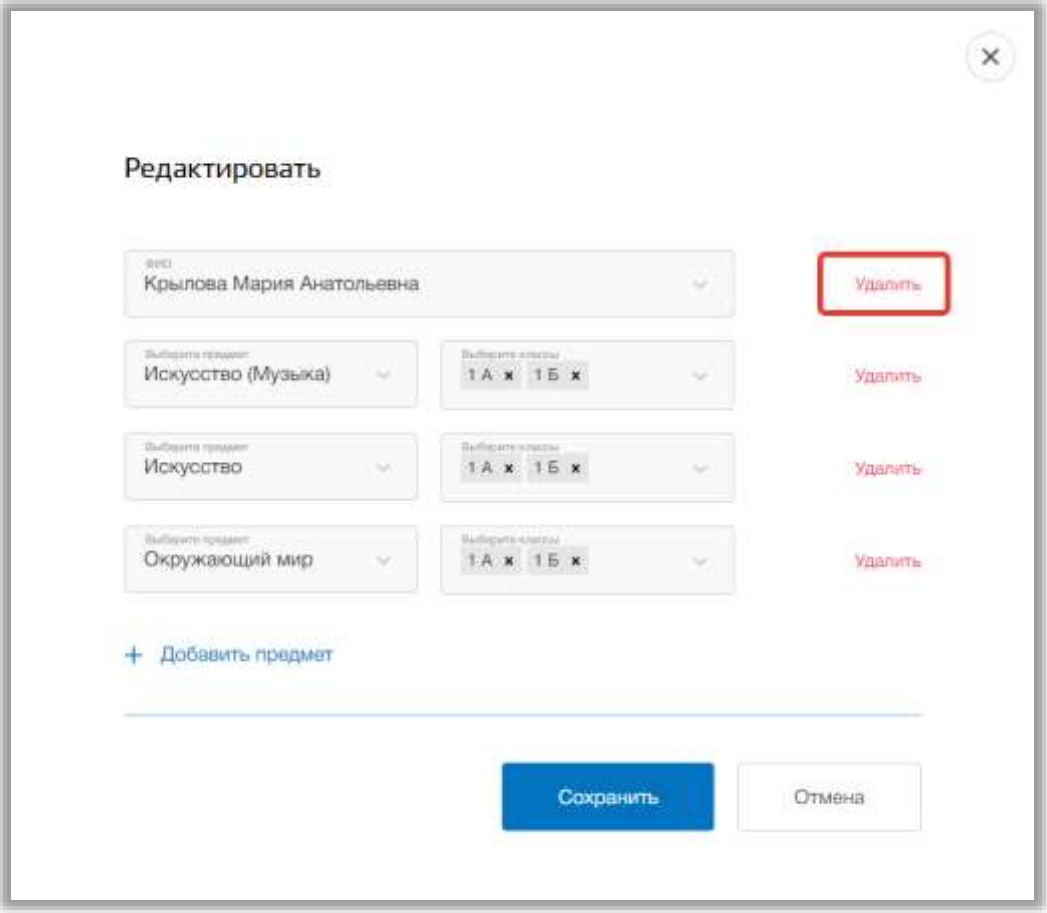

**Рисунок 25 - Удаление педагога**

<span id="page-23-0"></span>Для печати списка всех педагогов, нажмите на кнопку «Печать» на странице подраздела [\(Рисунок 26\)](#page-24-1). После на открывшейся странице нажмите на кнопку «Печать».

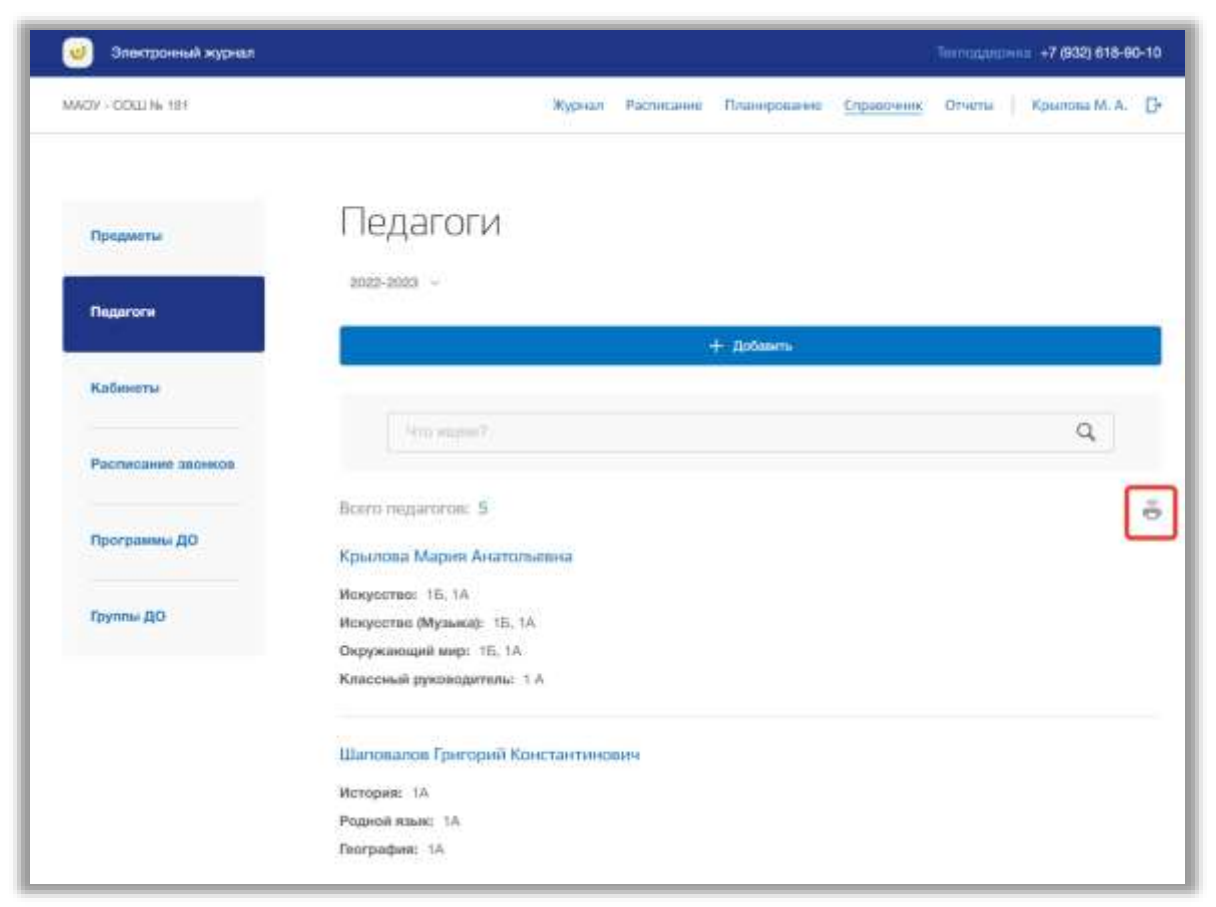

**Рисунок 26 - Печать списка педагогов ОО**

### <span id="page-24-1"></span><span id="page-24-0"></span>**4.3. Подраздел «Кабинеты»**

Данный подраздел предназначен для управления перечнем кабинетов внутри образовательной организации.

Для просмотра списка кабинетов ОО перейдите в подраздел в «Кабинеты» в левой боковой панели меню [\(Рисунок 27\)](#page-25-0). После на странице появится список всех кабинетов.

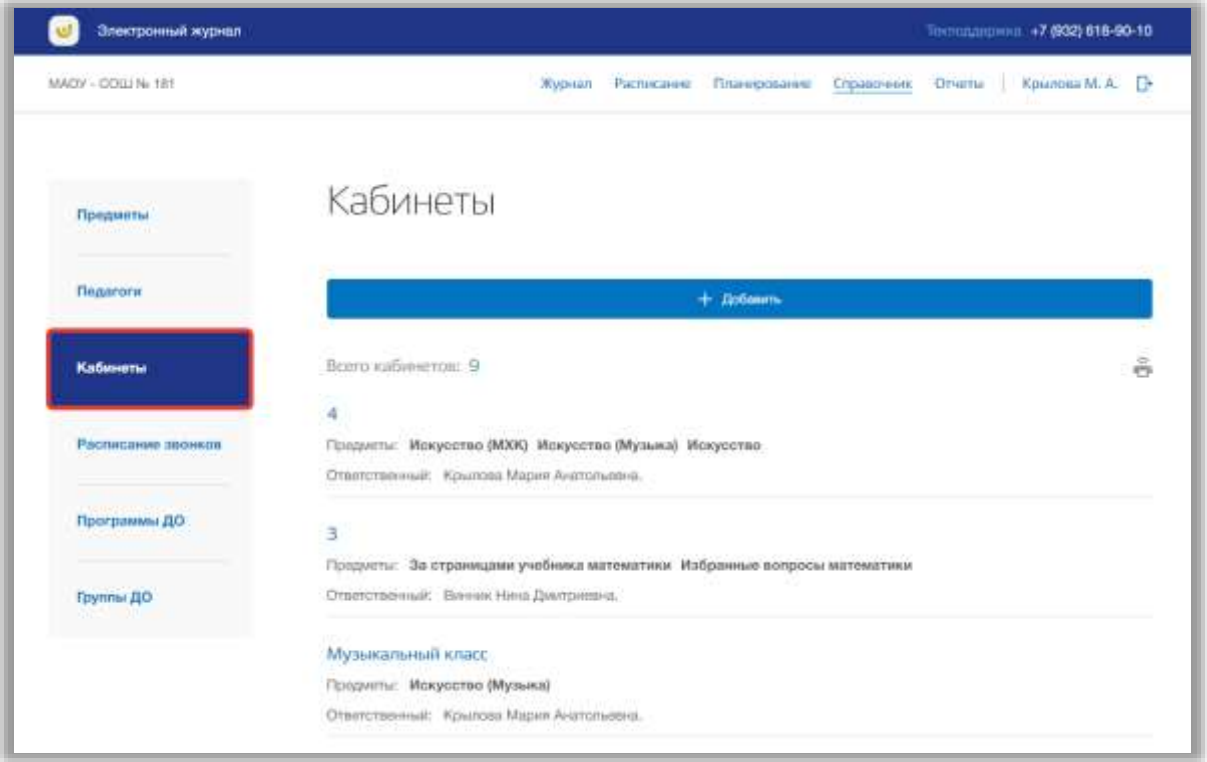

#### **Рисунок 27 - Подраздел "Кабинеты"**

<span id="page-25-0"></span>Для добавления нового кабинета нажмите на кнопку «Добавить» вверху страницы [\(Рисунок 28\)](#page-25-1).

<span id="page-25-1"></span>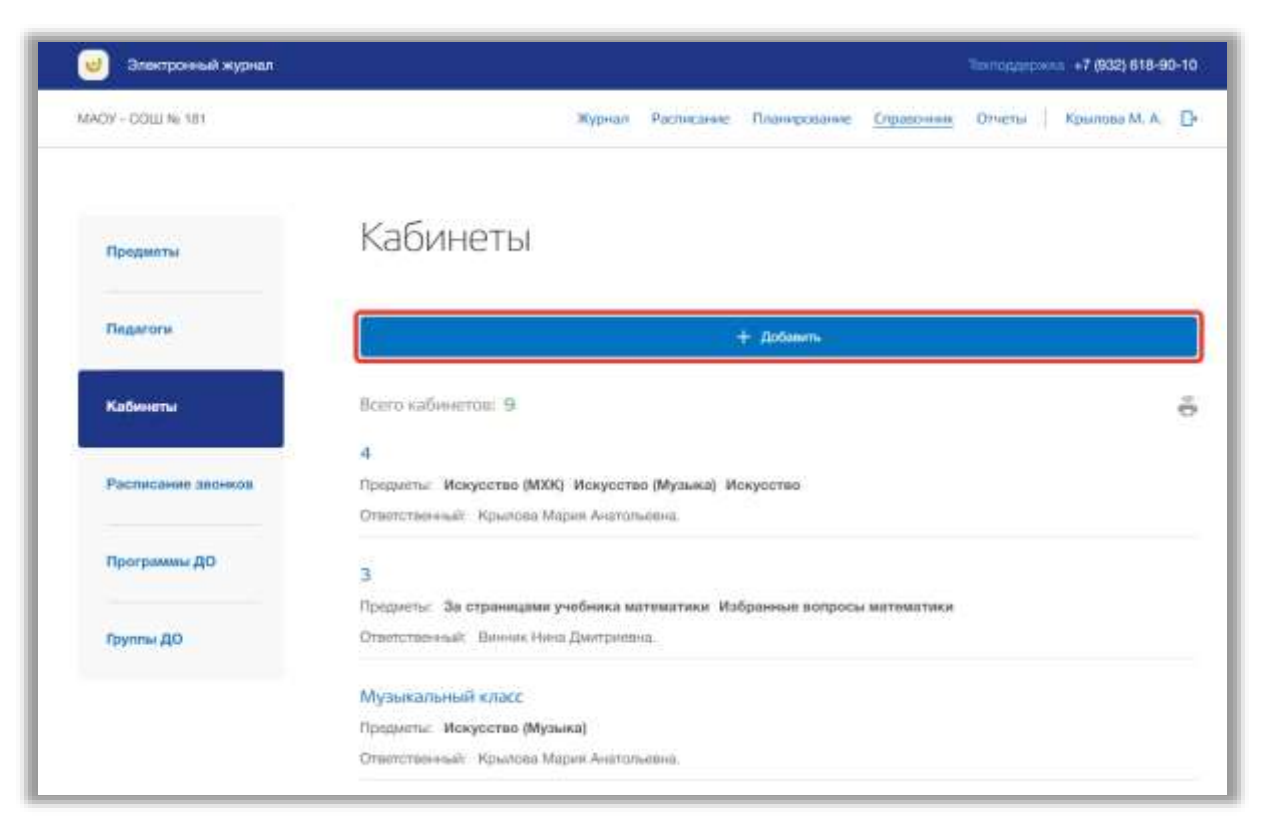

**Рисунок 28 - Добавление кабинета**

Откроется всплывающее окно добавления нового кабинета. В нем заполните поля, указав номер кабинета, а также предметы и ответственного педагога из выпадающий списков. Вы можете указать несколько предметов и ответственных работников для нового кабинета выбрав несколько значений из соответствующих выпадающих списков. Если нужно удалить лишний предмет или ответственного, нажмите на кнопку «крестик» около этого предмета или работника [\(Рисунок 29\)](#page-26-0).

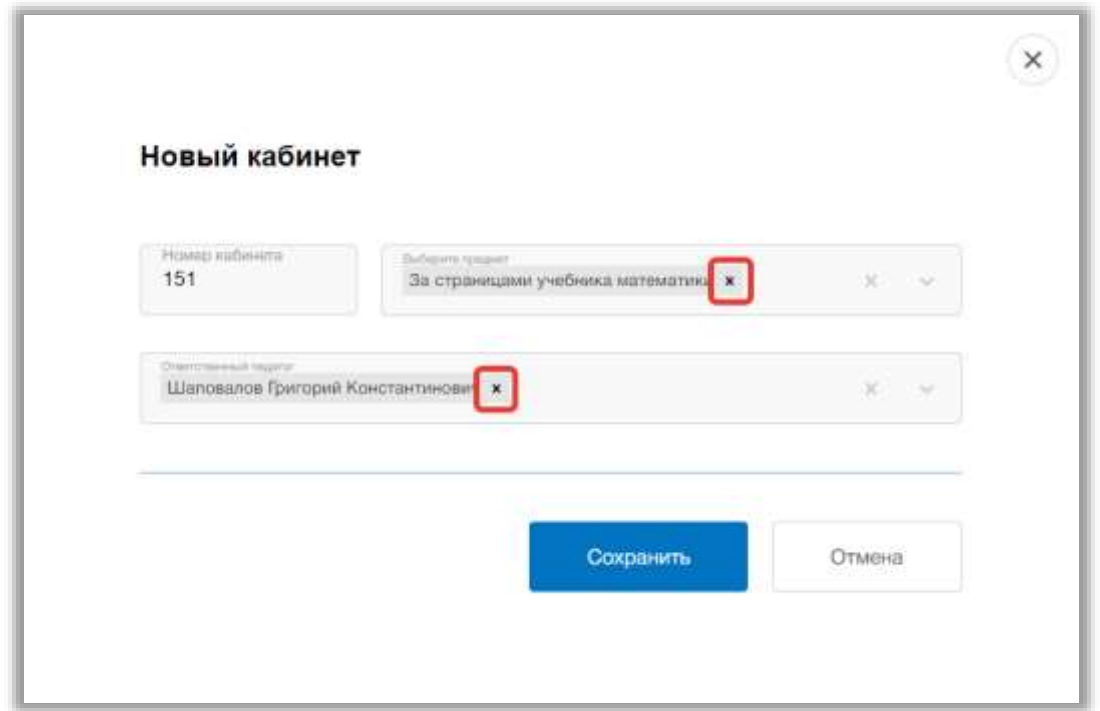

**Рисунок 29 - Изменение предмета и ответственного педагога**

<span id="page-26-0"></span>Как только все данные будут введены, нажмите на кнопку «Сохранить» для подтверждения всех действий [\(Рисунок 30\)](#page-27-0). Для отмены изменений нажмите на кнопку «Отмена» или «крестик», которая вернет Вас на страницу со списком кабинетов [\(Рисунок 30\)](#page-27-0).

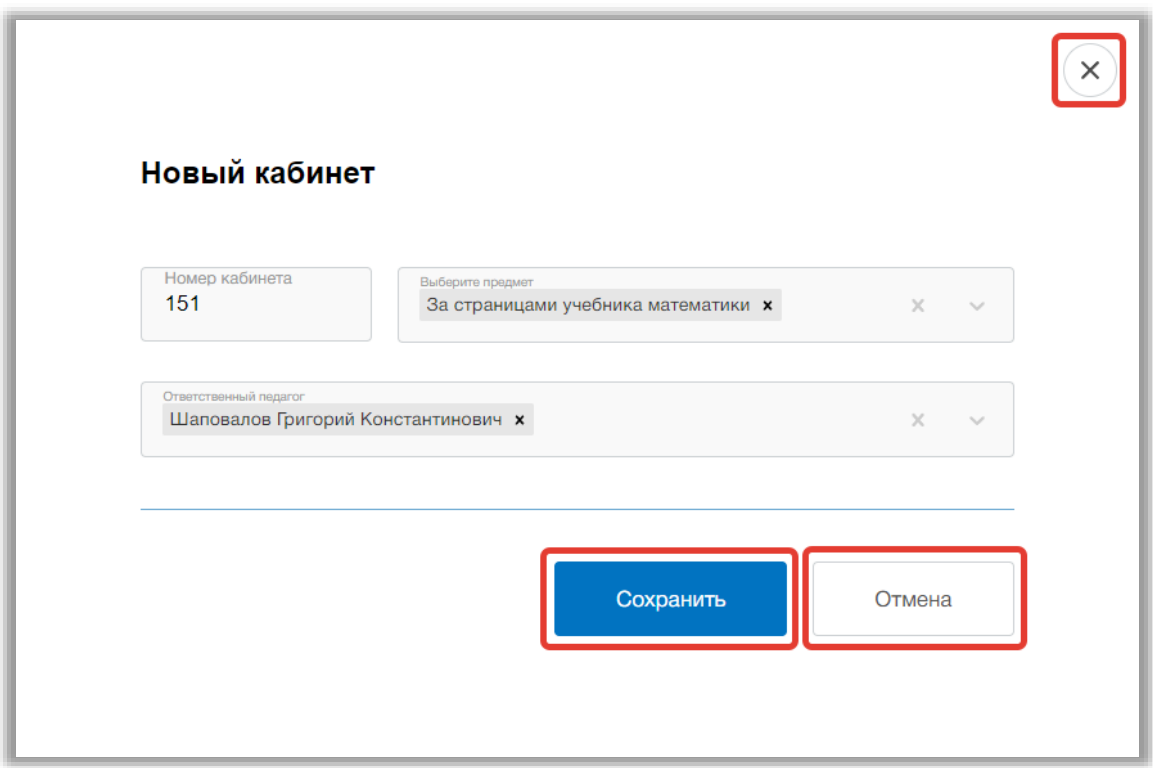

**Рисунок 30 – Сохранение кабинета**

<span id="page-27-0"></span>Для редактирования кабинета, выберите нужный кабинет из общего списка и нажмите на его номер [\(Рисунок 31\)](#page-27-1).

<span id="page-27-1"></span>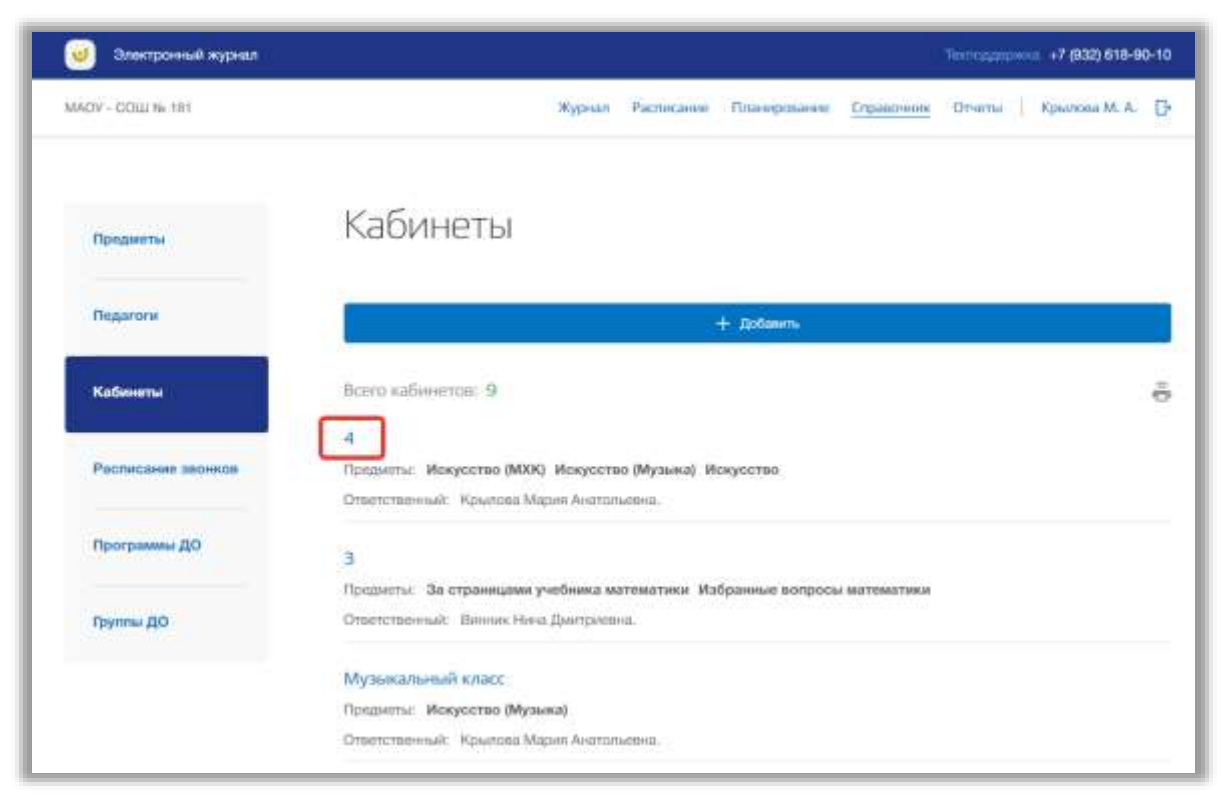

**Рисунок 31 - Редактирование кабинета**

Откроется всплывающее окно для редактирования данных этого кабинета. В нем можно изменить номер кабинета, предметы и ответственных педагогов. Для сохранения изменений нажмите на кнопку «Сохранить» [\(Рисунок 32\)](#page-28-0). Для отмены изменений нажмите на кнопку «Отмена» или «крестик», которая вернет Вас на страницу со списком кабинетов [\(Рисунок](#page-28-0)  [32\)](#page-28-0).

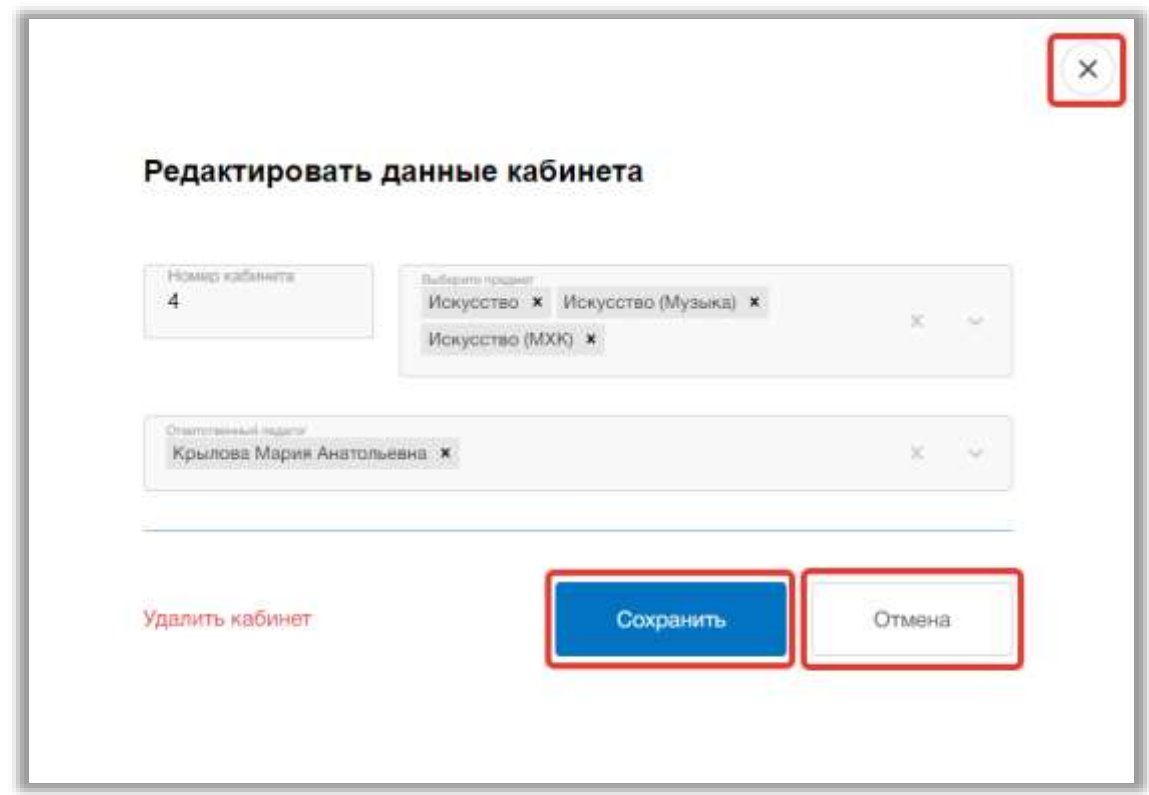

**Рисунок 32 - Сохранение изменений** 

<span id="page-28-0"></span>Для того чтобы удалить кабинет из общего списка, перейдите в окно редактирования нужного кабинета и нажмите на кнопку «Удалить кабинет» [\(Рисунок 33\)](#page-29-0). Подтвердите свое действие во всплывающем уведомлении вверху страницы.

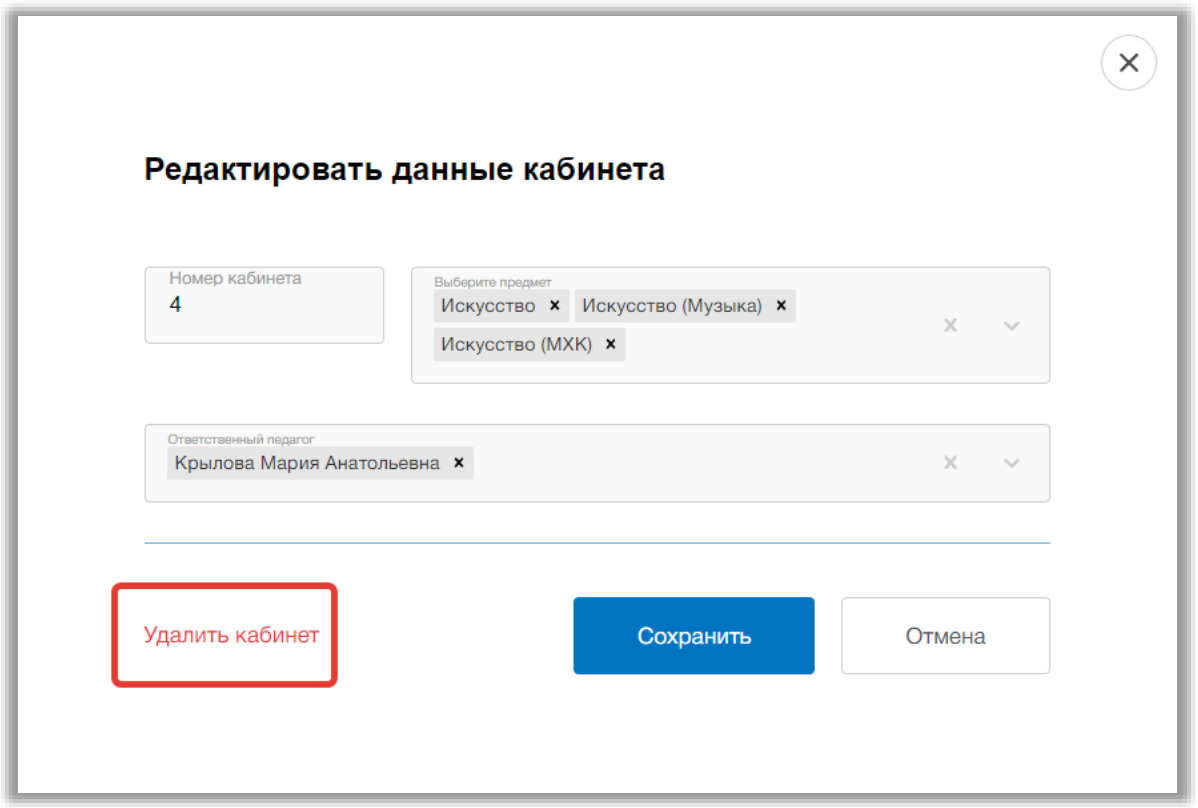

**Рисунок 33 - Удаление кабинета**

<span id="page-29-0"></span>Для печати списка всех кабинетов, нажмите на кнопку «Печать» на странице подраздела [\(Рисунок 34\)](#page-29-1). После на открывшейся странице нажмите на кнопку «Печать».

<span id="page-29-1"></span>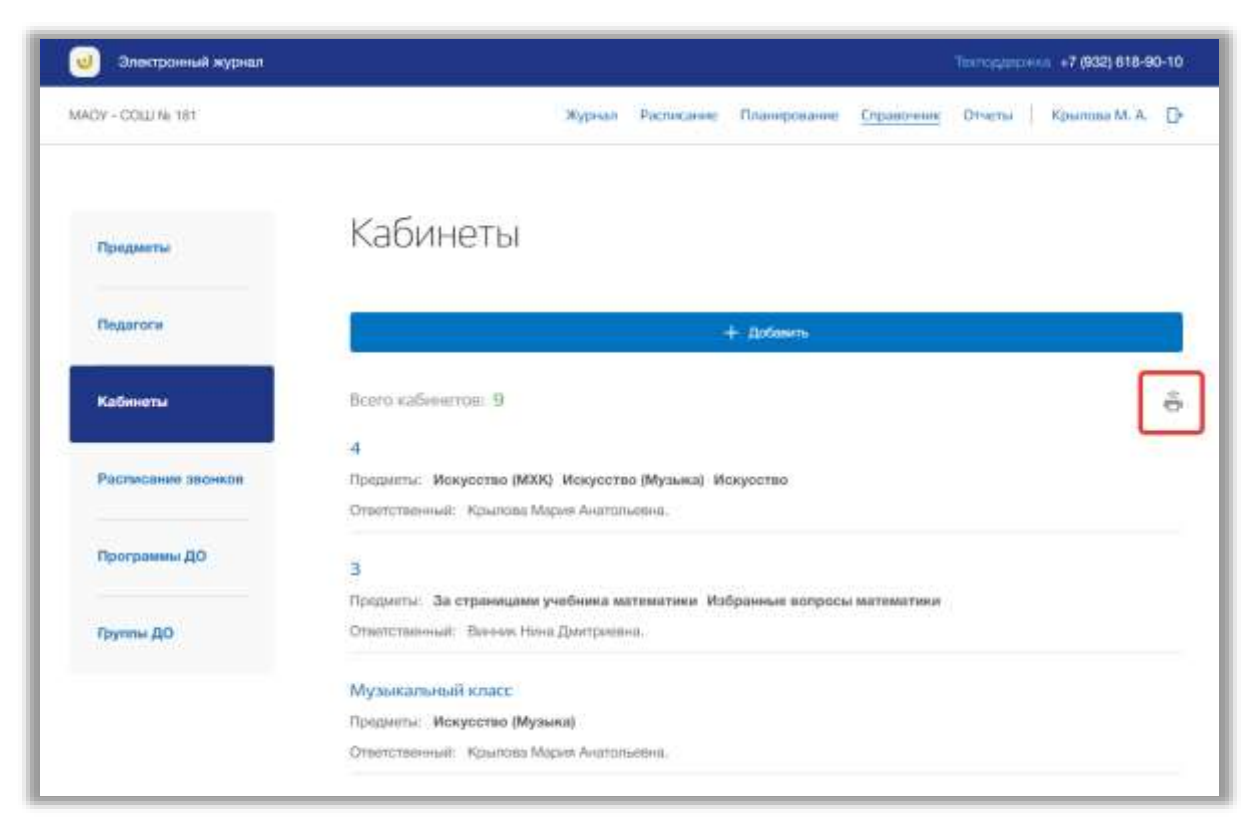

**Рисунок 34 - Печать списка кабинетов ОО**

### <span id="page-30-0"></span>**4.4. Подраздел «Расписание звонков»**

Данный подраздел предназначен для управления расписанием звонков внутри образовательной организации.

Для просмотра расписания звонков ОО перейдите в подраздел в «Расписание звонков» в левой боковой панели меню [\(Рисунок 35\)](#page-30-1). После на странице появятся расписания звонков для каждых смен и классов.

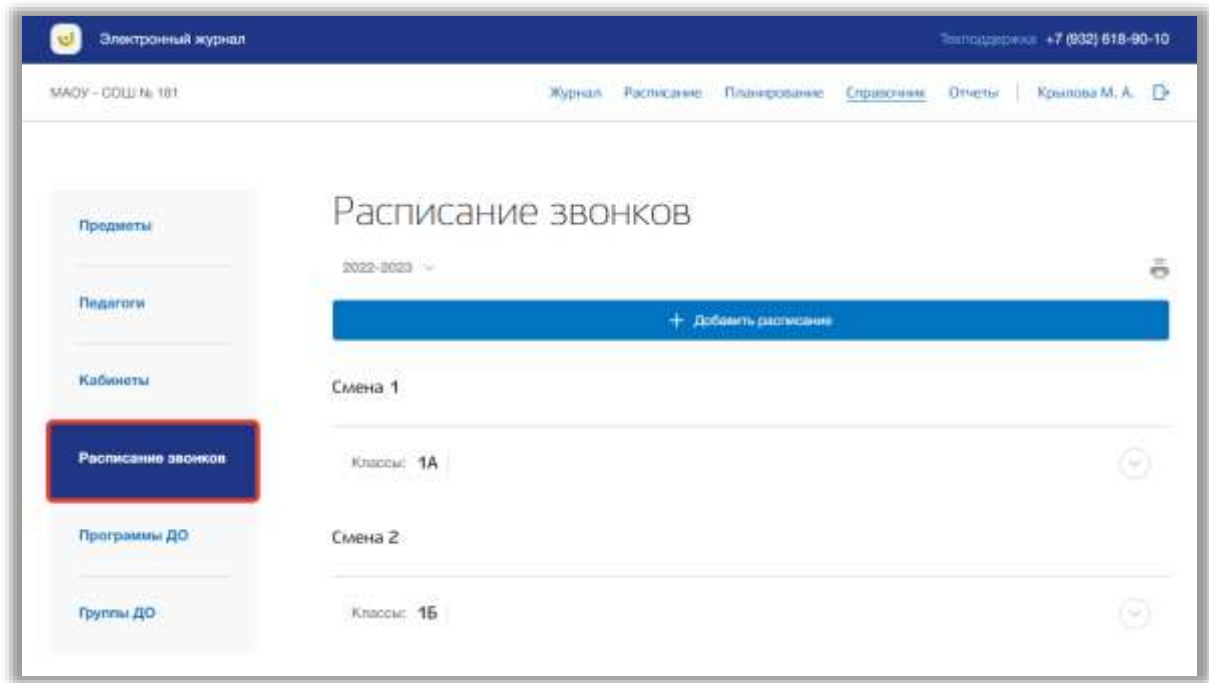

**Рисунок 35 - Подраздел "Расписание звонков"**

<span id="page-30-1"></span>Вы можете выбрать учебный год, для которого хотите просмотреть расписание звонков. Для этого нажмите на поле годов и выберите из выпадающего списка нужное значение [\(Рисунок 36\)](#page-31-0).

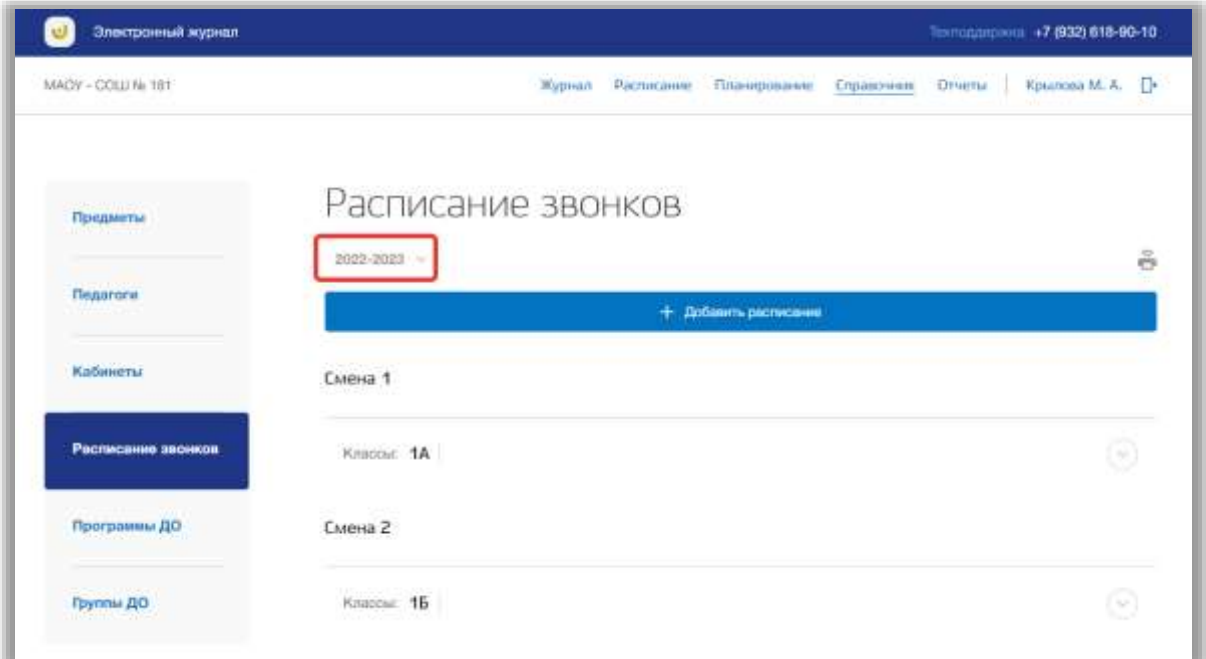

**Рисунок 36 - Выбор учебного года**

<span id="page-31-0"></span>Для просмотра расписания звонков для определенного класса/параллелей нажмите на строку нужного класса/параллели [\(Рисунок](#page-31-1)  [37\)](#page-31-1). Откроется выпадающее окно расписания звонков.

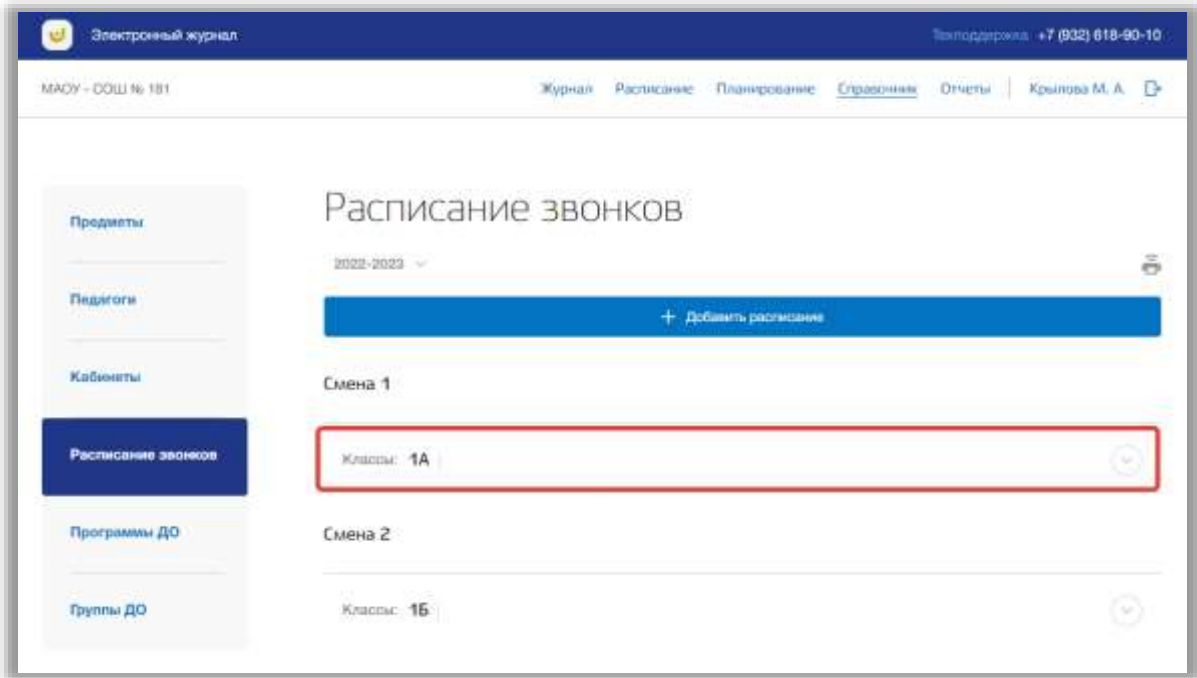

**Рисунок 37 - Просмотр расписания звонков для смены**

<span id="page-31-1"></span>Для добавления расписания звонков нажмите на кнопку «Добавить расписание» вверху страницы [\(Рисунок 38\)](#page-32-0).

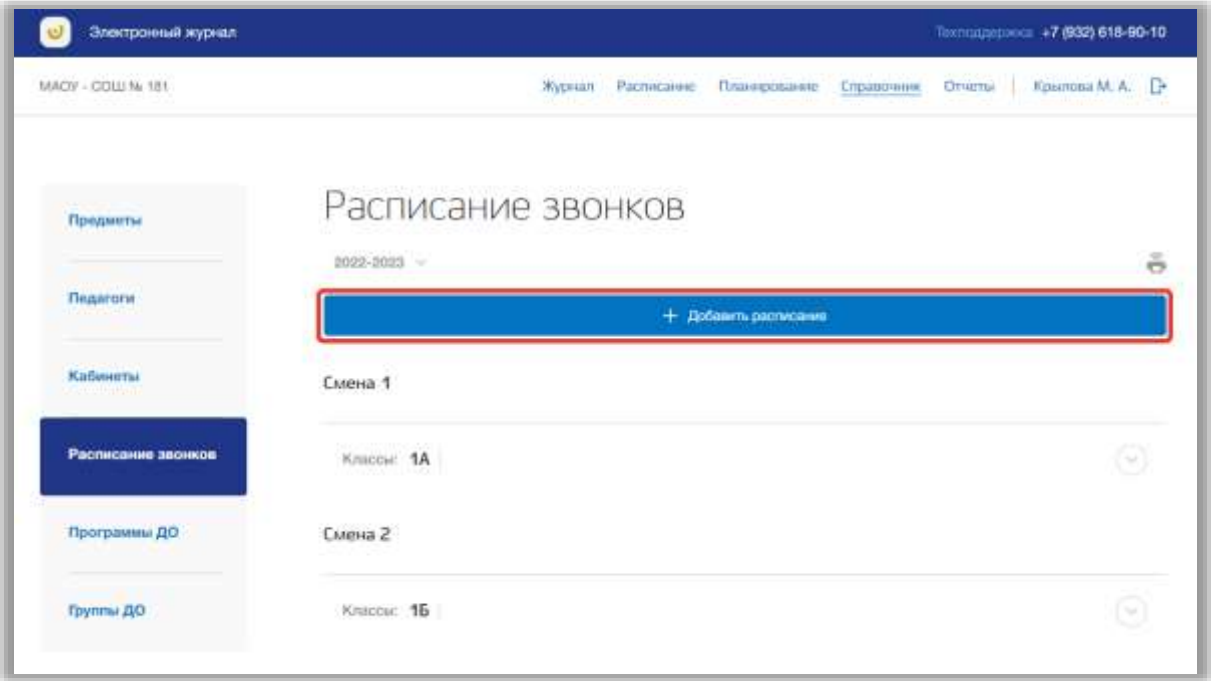

**Рисунок 38 - Добавление нового расписания звонков**

<span id="page-32-0"></span>Откроется всплывающее окно добавления нового расписания. В нем заполните поля, указав смену и классы из выпадающих списков. Вы можете указать несколько классов для нового расписания, выбрав несколько значений из соответствующего выпадающего списка. Если нужно удалить лишний класс, нажмите на кнопку «крестик» около этого класса [\(Рисунок](#page-33-0)  [39\)](#page-33-0).

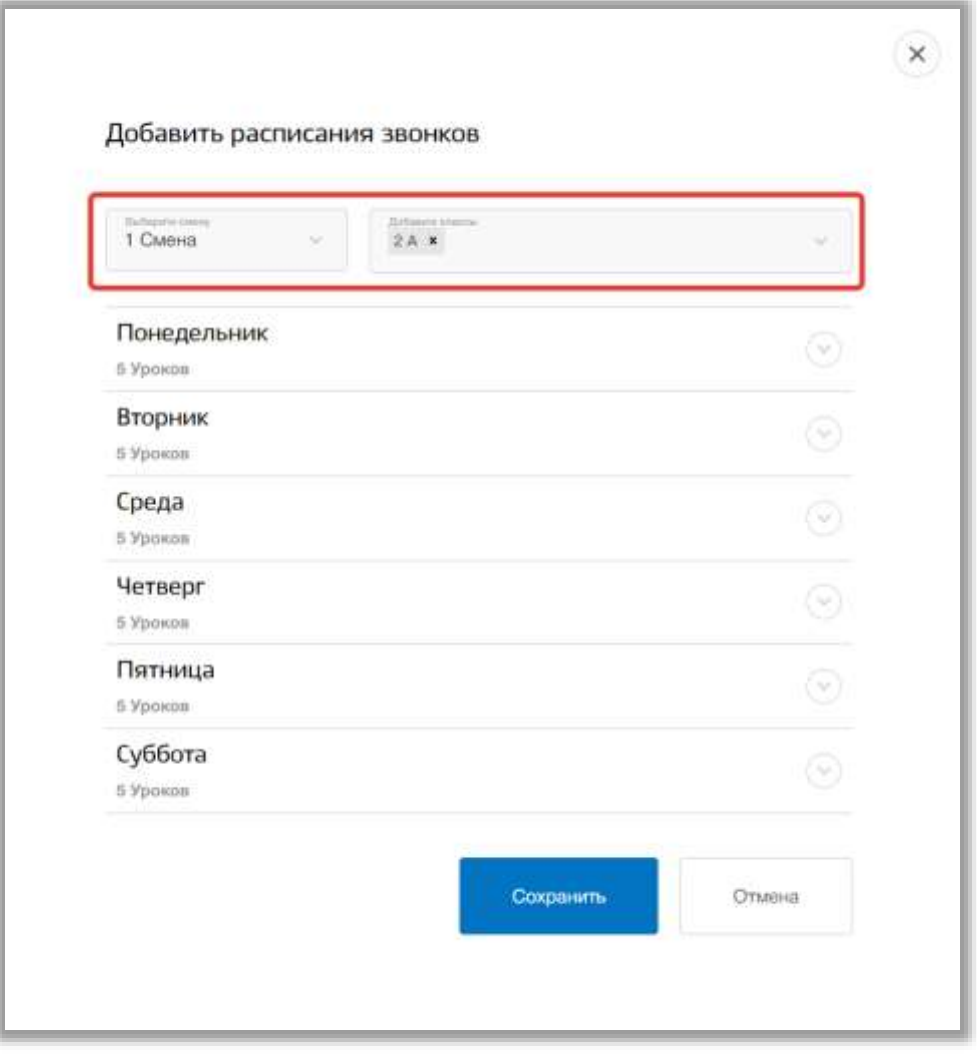

**Рисунок 39 - Выбор смены и классов**

<span id="page-33-0"></span>После заполните расписание, указав количество уроков, время их начала и окончания для каждого дня. Если нужно создать еще урок, нажмите на кнопку «Добавить урок» [\(Рисунок 40\)](#page-34-0). Если нужно удалить лишний урок, нажмите на кнопку «Удалить» в строке этого урока [\(Рисунок 40\)](#page-34-0). Вы можете скопировать расписание одного заполненного дня на все оставшиеся дни недели, нажав на кнопку «Скопировать на все дни недели» и подтвердив действие в всплывающем окне [\(Рисунок 40\)](#page-34-0). После количество уроков и их время будут дублированы в оставшиеся незаполненные дни.

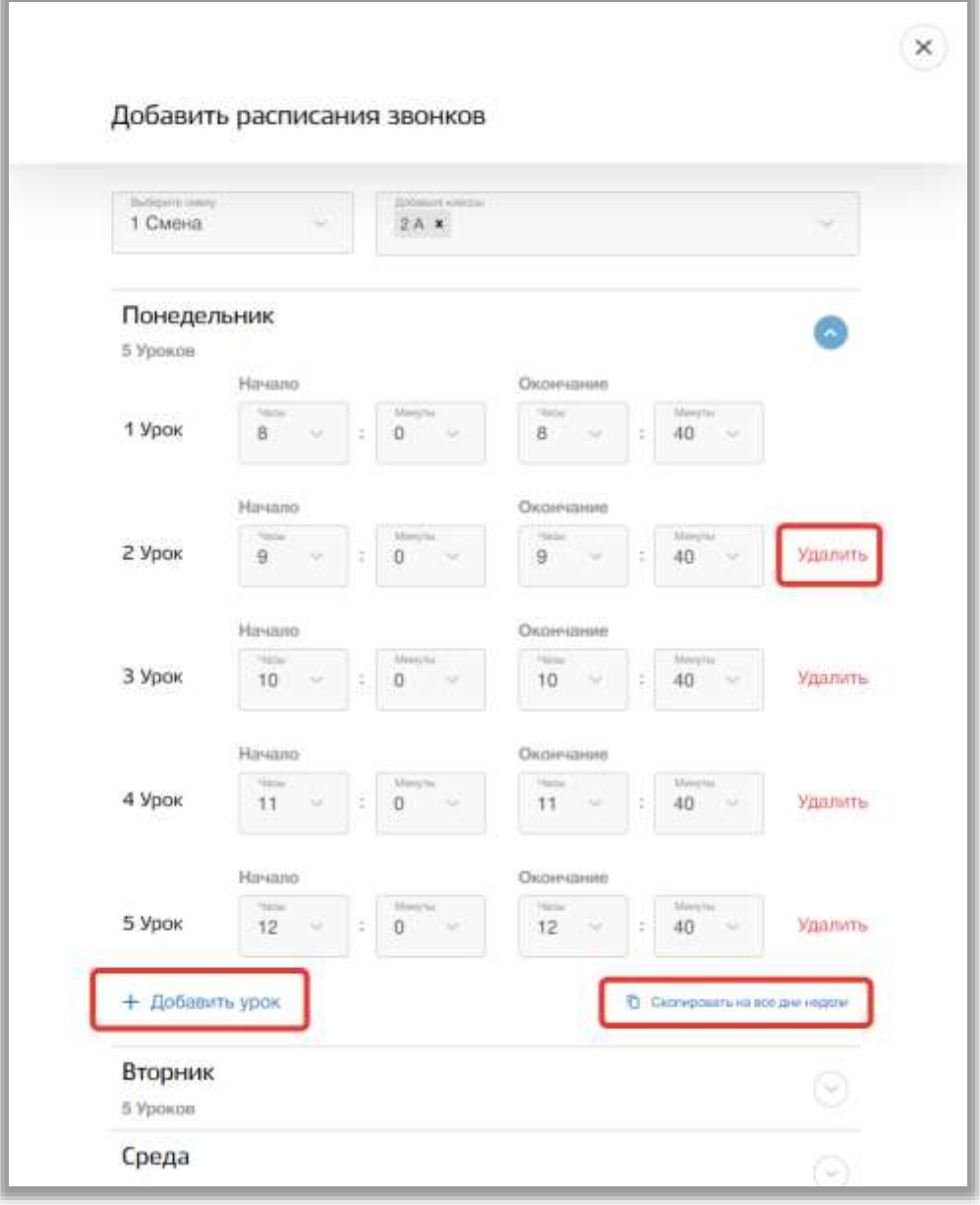

**Рисунок 40 - Заполнение расписания звонков**

<span id="page-34-0"></span>Как только все данные будут введены, нажмите на кнопку «Сохранить» для подтверждения всех действий [\(Рисунок 41\)](#page-35-0). Для отмены изменений нажмите на кнопку «Отмена» или «крестик», которая вернет Вас на страницу подраздела [\(Рисунок 41\)](#page-35-0).

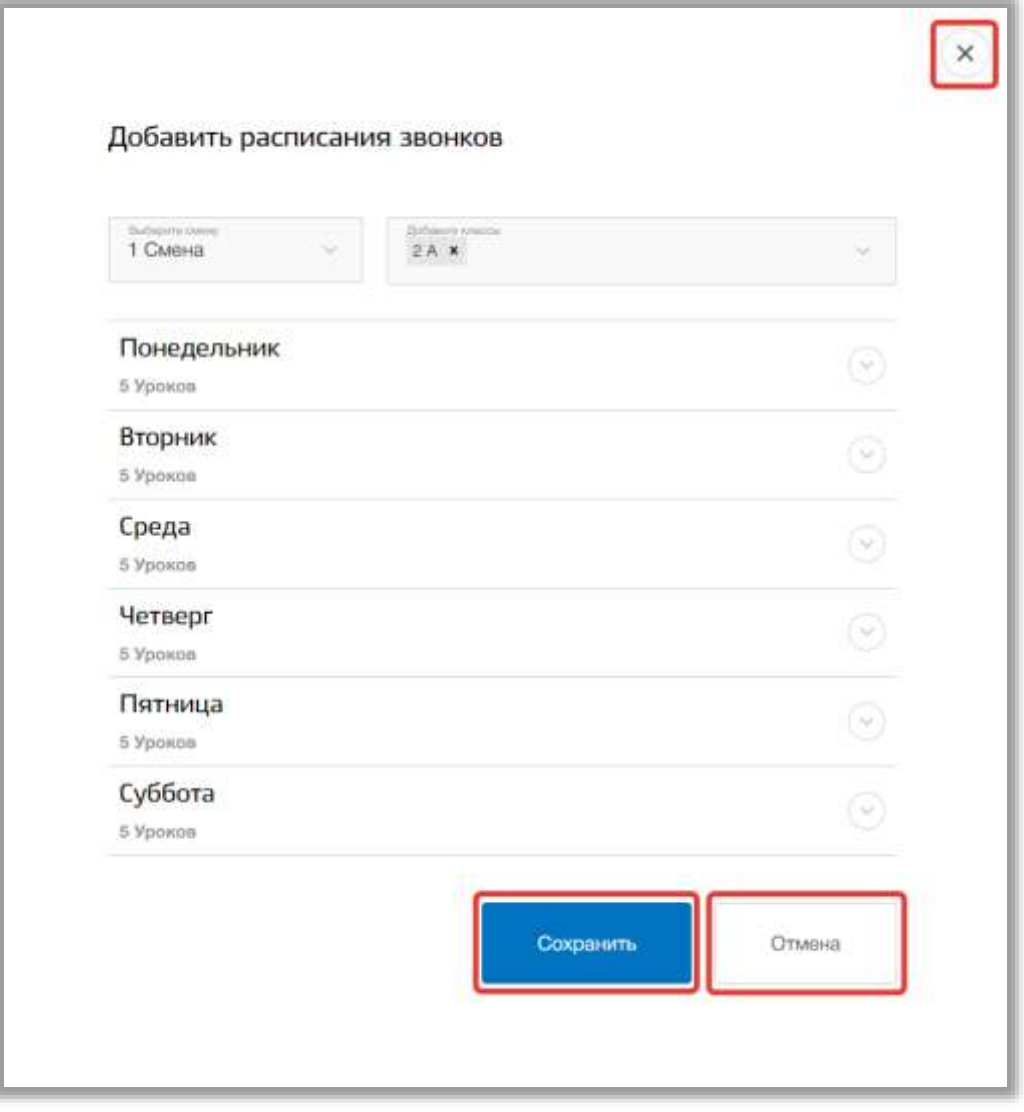

**Рисунок 41 - Сохранение нового расписания звонков**

<span id="page-35-0"></span>Для редактирования расписания, выберите нужное расписание и нажмите на любой номер или время урока [\(Рисунок 42\)](#page-36-0).
| Предметы           | Расписание звонков     |                         |                         |                        |                        |         |  |  |
|--------------------|------------------------|-------------------------|-------------------------|------------------------|------------------------|---------|--|--|
|                    | $3022 - 2022 - 44$     |                         |                         |                        |                        | ē.      |  |  |
| Педагоги           | + Добавить расписівник |                         |                         |                        |                        |         |  |  |
| Кабинеты           | CMena 1                |                         |                         |                        |                        |         |  |  |
| Расписание звонков | Knacour: 1A            |                         |                         |                        |                        |         |  |  |
| Программы ДО       | <b>Понедельник</b>     | <b>Вторник</b>          | Cpease                  | Четнидг                | Питница                | Cyōōuta |  |  |
| Пруготы ДО         | 1 your<br>8:00-8:40    | 1 урок.<br>8:00-8:40    | 1 ypon<br>8:00-8:40     | 1 ypon<br>8:00-8:40    | 1 ypox<br>8:00-8:40    |         |  |  |
|                    | 2 yptns:<br>9:00-9:40  | 2 ypos<br>$0.00 - 0.40$ | 2 урок<br>$0.00 - 0.40$ | 2 ypox<br>0.00-0.40    | 2 ypos.<br>9:00-9:40   |         |  |  |
|                    | 3 ypnw<br>10:00-10:40  | Вурок.<br>10:00-10:40   | 3 урок<br>10:00-10:40   | 3 урок<br>10:00-10:40  | 3 урок.<br>10:00-10:40 |         |  |  |
|                    | 4 your.<br>11:00-11:40 | 4 sposi<br>11:00-11:40  | # урок-<br>11:00-11:40  | 4 yppx<br>11:00-11:40  | 4 your.<br>11:00-11:40 |         |  |  |
|                    | 5 ypox.<br>12:00-12:40 | 5 ypox.<br>12:00-12:40  | 5 ypox.<br>12:00-12:40  | 5 youw.<br>12:00-12:40 | 5 your.<br>12:00-12:40 |         |  |  |
|                    | В урок.<br>13:00-13:40 | Hypon<br>13:00-13:40    | Hypon<br>13:00-13:40    | В уров.<br>13:00-13:40 | 6 ypps.<br>13:00-13:40 |         |  |  |

**Рисунок 42 - Редактирование расписания звонков**

Откроется всплывающее окно для редактирования этого расписания звонков. В нем можно изменить номер смены, классы, количество уроков и время этих уроков. Для сохранения изменений нажмите на кнопку «Сохранить». Для отмены изменений нажмите на кнопку «Отмена» или «крестик», которая вернет Вас на страницу подраздела.

Для того чтобы удалить расписание звонков, перейдите в окно редактирования нужного расписания и нажмите на кнопку «Удалить расписание» [\(Рисунок 43\)](#page-37-0).

37

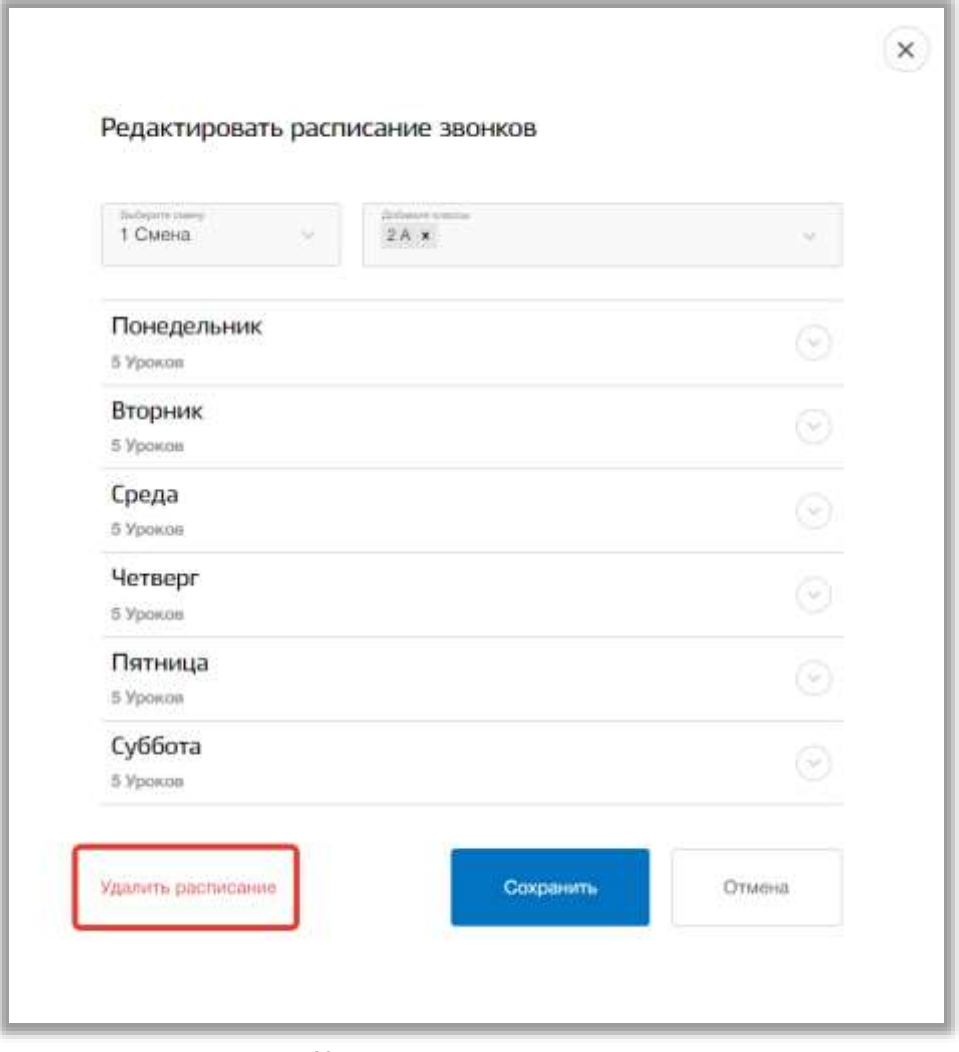

**Рисунок 43 - Удаление расписания звонков**

<span id="page-37-0"></span>Для печати всех расписаний звонков, нажмите на кнопку «Печать» на странице подраздела [\(Рисунок 44\)](#page-38-0). После на открывшейся странице нажмите на кнопку «Печать».

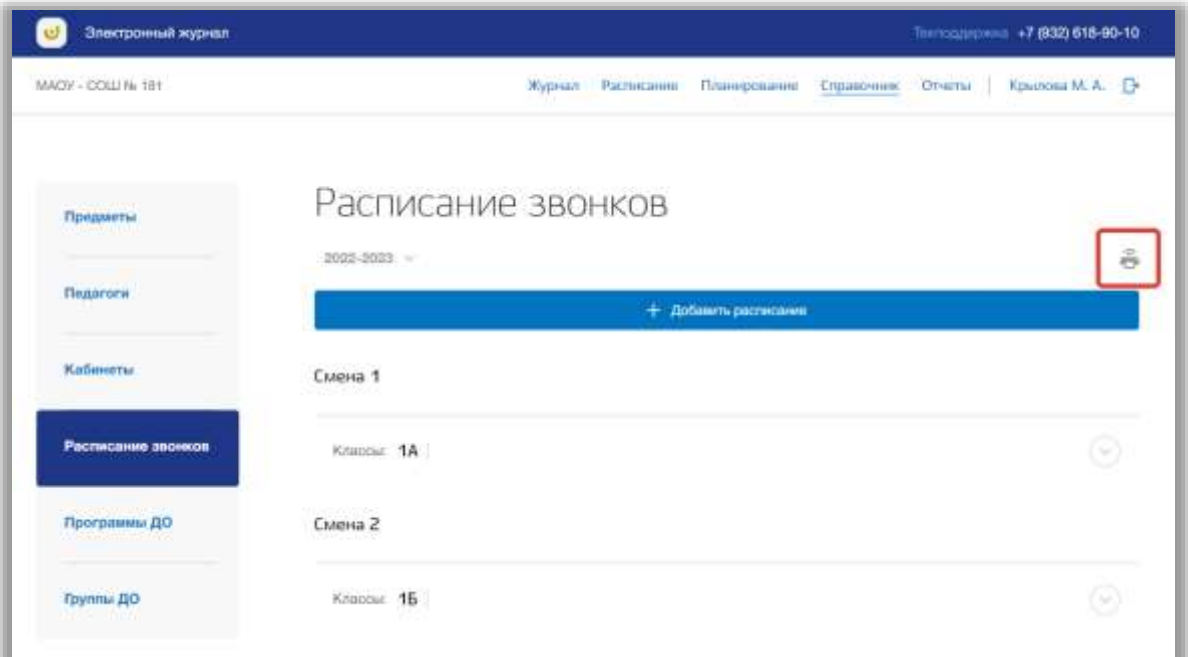

**Рисунок 44 - Печать расписания звонков ОО**

## <span id="page-38-0"></span>**4.5. Подраздел «Программы ДО»**

Данный подраздел предназначен для управления программами ДО внутри образовательной организации.

Для просмотра списка программ ДО перейдите в подраздел в «Программы ДО» в левой боковой панели меню [\(Рисунок 45\)](#page-39-0). После на странице появится список программ ДО.

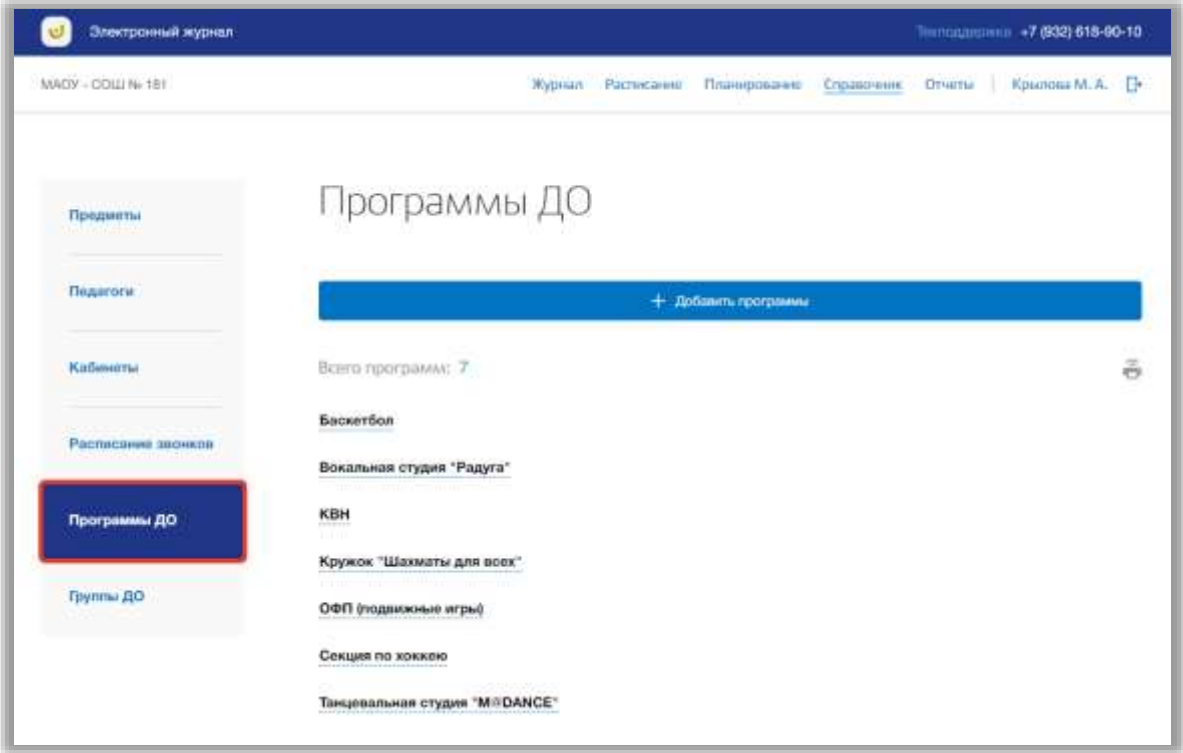

#### **Рисунок 45 - Подраздел "Программы ДО"**

<span id="page-39-0"></span>Для добавления новых программ ДО нажмите на кнопку «Добавить программы» вверху страницы [\(Рисунок 46\)](#page-39-1).

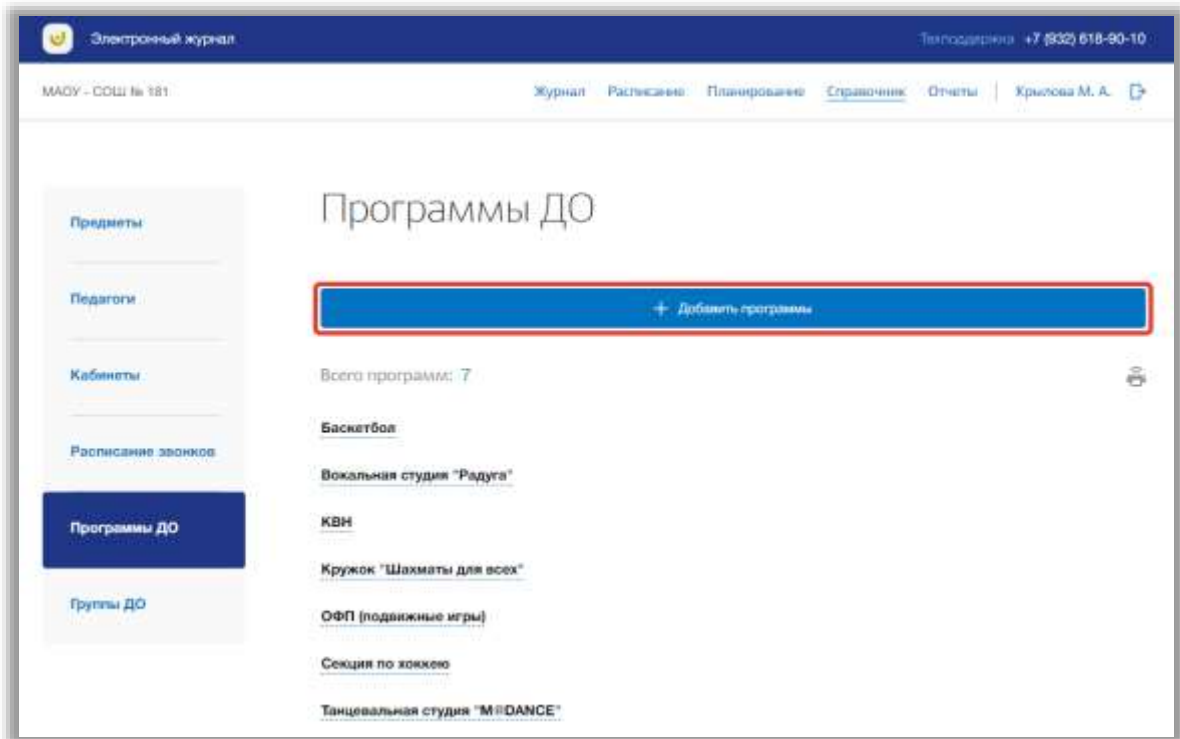

**Рисунок 46 - Создание программы ДО**

<span id="page-39-1"></span>Откроется всплывающее окно создания новых программ ДО. В нем заполните поле, указав название программы. Вы можете создать

одновременно несколько программ. Для этого нажмите на кнопку «Добавить программу» [\(Рисунок 47\)](#page-40-0).

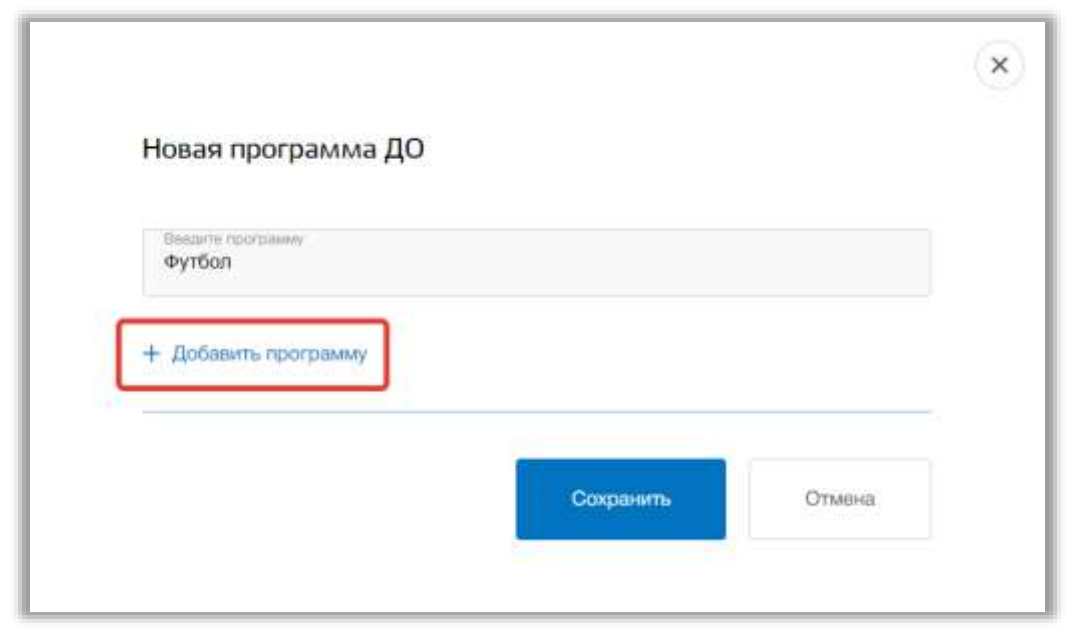

**Рисунок 47 - Кнопка добавления нескольких программ**

<span id="page-40-0"></span>Как только все названия программ ДО будут введены, нажмите на кнопку «Сохранить» для подтверждения всех действий [\(Рисунок 48\)](#page-40-1). Для отмены изменений нажмите на кнопку «Отмена» или «крестик», которая вернет Вас на страницу со списком программ ДО [\(Рисунок 48\)](#page-40-1).

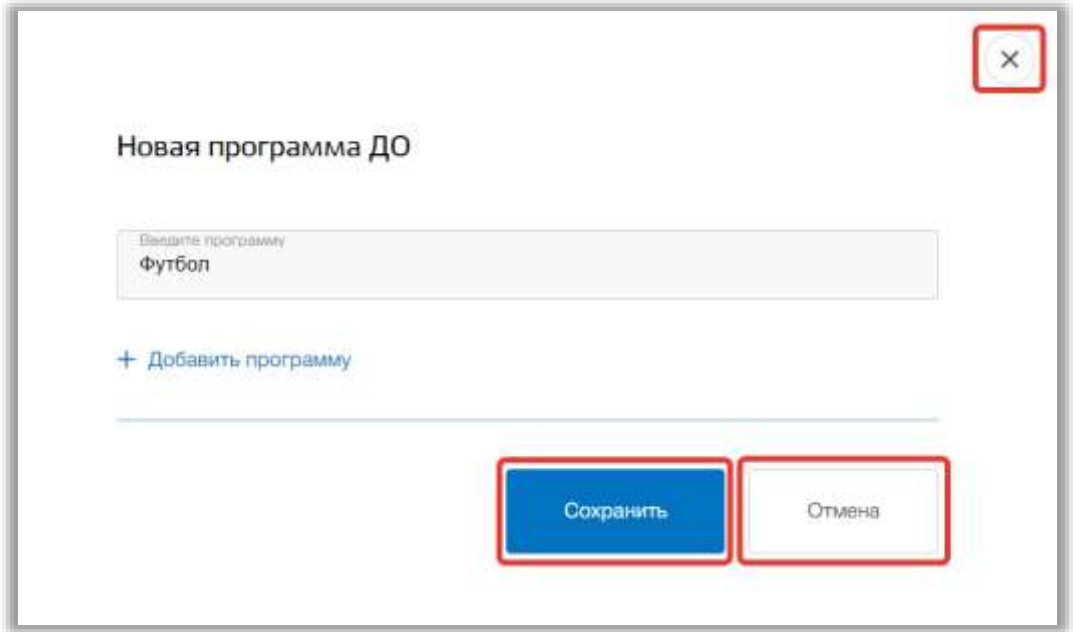

**Рисунок 48 - Создание новых программ ДО**

<span id="page-40-1"></span>Для редактирования программы ДО, выберите нужную программу из списка всех программ ДО и нажмите на её название [\(Рисунок 49\)](#page-41-0).

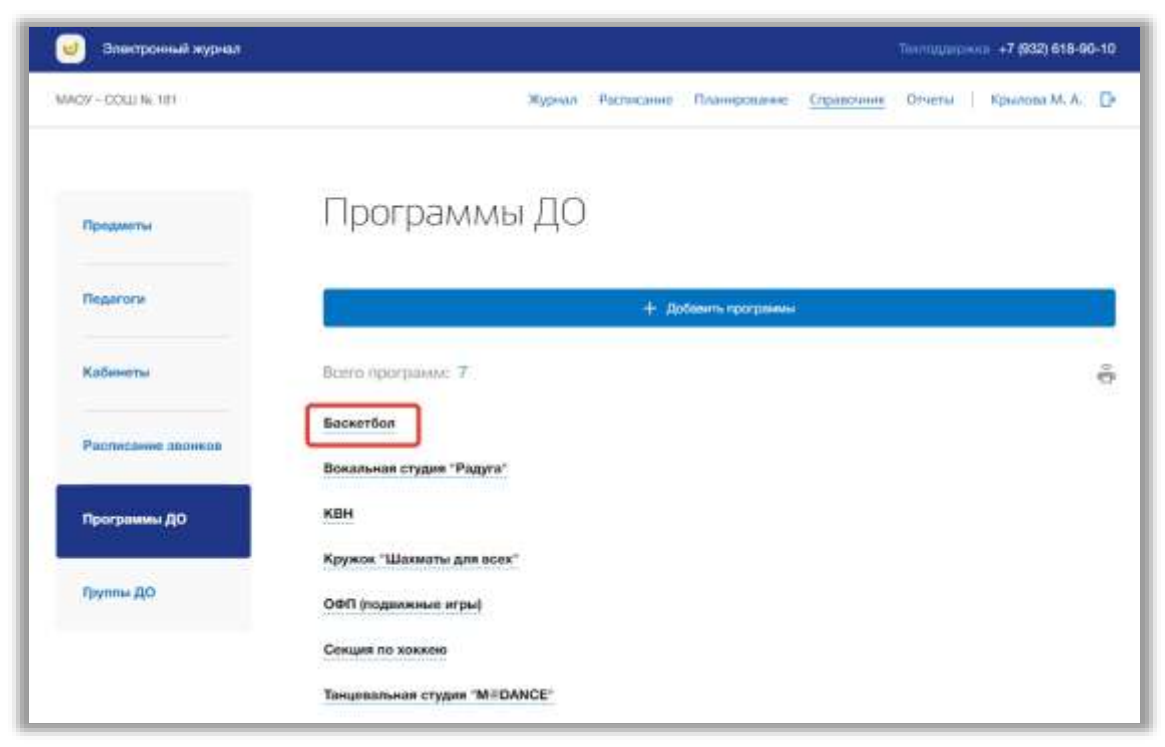

**Рисунок 49 - Редактирование программы ДО**

<span id="page-41-0"></span>Откроется всплывающее окно для редактирования этой программы. В нем можно изменить название программы ДО. Для сохранения изменений нажмите на кнопку «Сохранить» [\(Рисунок 50\)](#page-41-1). Для отмены изменений нажмите на кнопку «Отмена» или «крестик», которая вернет Вас на страницу со списком программ ДО [\(Рисунок 50\)](#page-41-1).

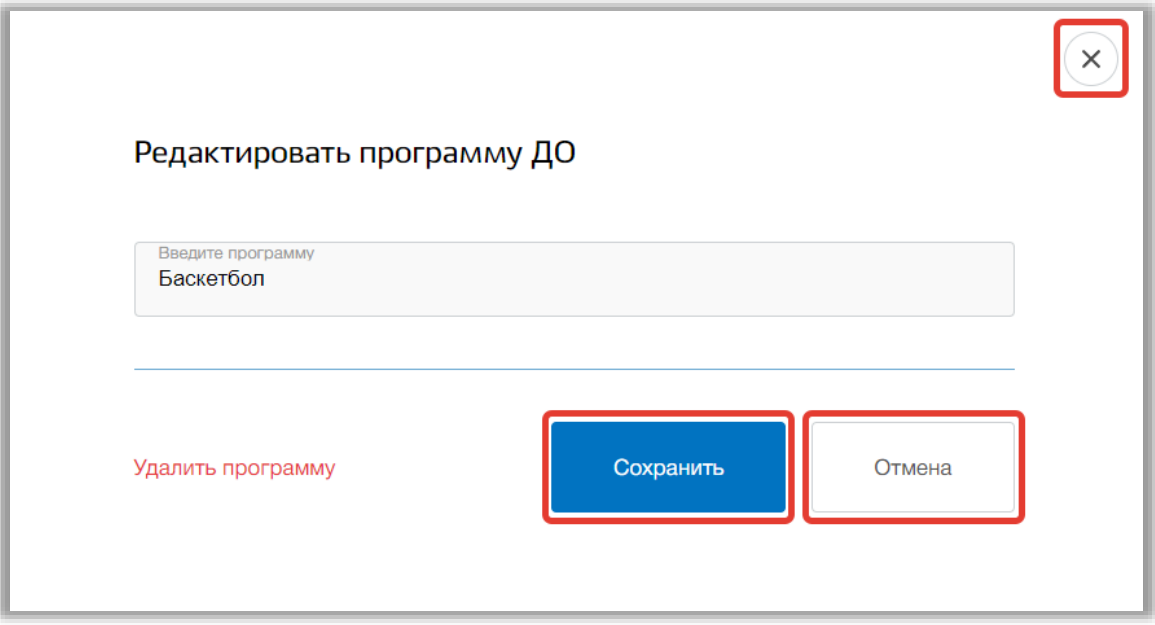

<span id="page-41-1"></span>**Рисунок 50 - Сохранение внесенных изменений**

Для того чтобы удалить программу ДО из списка всех программ, перейдите в окно редактирования нужной программы и нажмите на кнопку «Удалить программу» [\(Рисунок 51\)](#page-42-0). Подтвердите свое действие во всплывающем уведомлении вверху страницы.

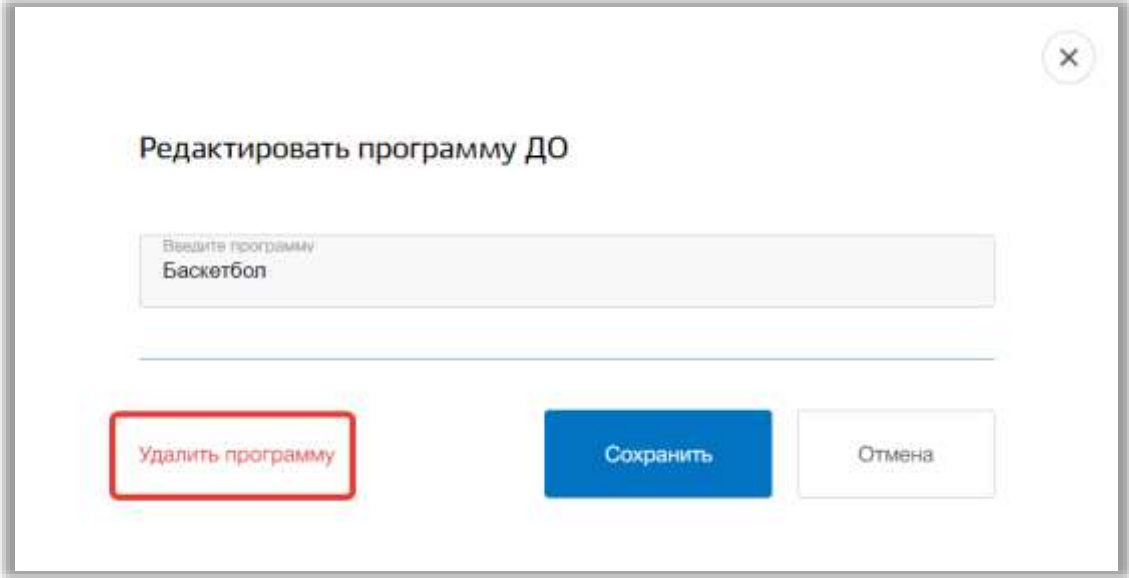

**Рисунок 51 - Удаление программы ДО**

<span id="page-42-0"></span>Для печати списка программ ДО, нажмите на кнопку «Печать» на странице подраздела [\(Рисунок 52\)](#page-42-1). После на открывшейся странице нажмите на кнопку «Печать».

<span id="page-42-1"></span>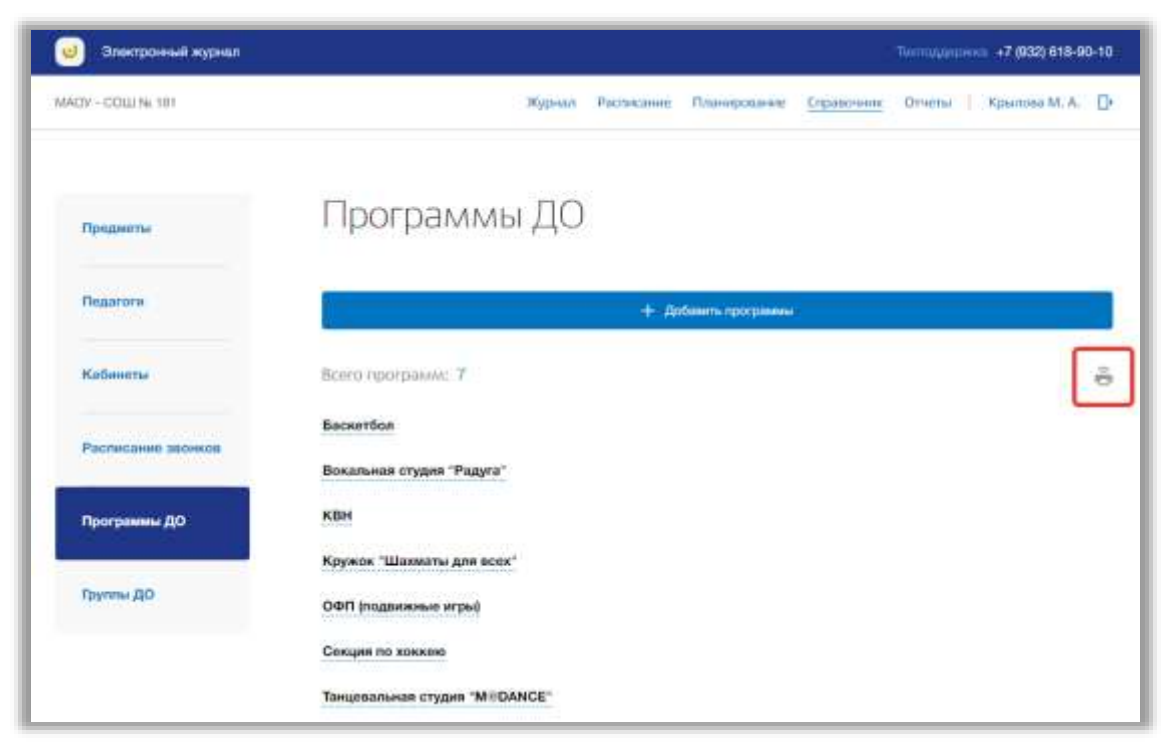

**Рисунок 52 - Печать списка программ ДО**

### **4.6. Подраздел «Группы ДО»**

Данный подраздел предназначен для управления группами дополнительного образования внутри образовательной организации.

Для просмотра групп ДО перейдите в подраздел в «Группы ДО» в левой боковой панели меню [\(Рисунок 53\)](#page-43-0). После на странице появится список групп.

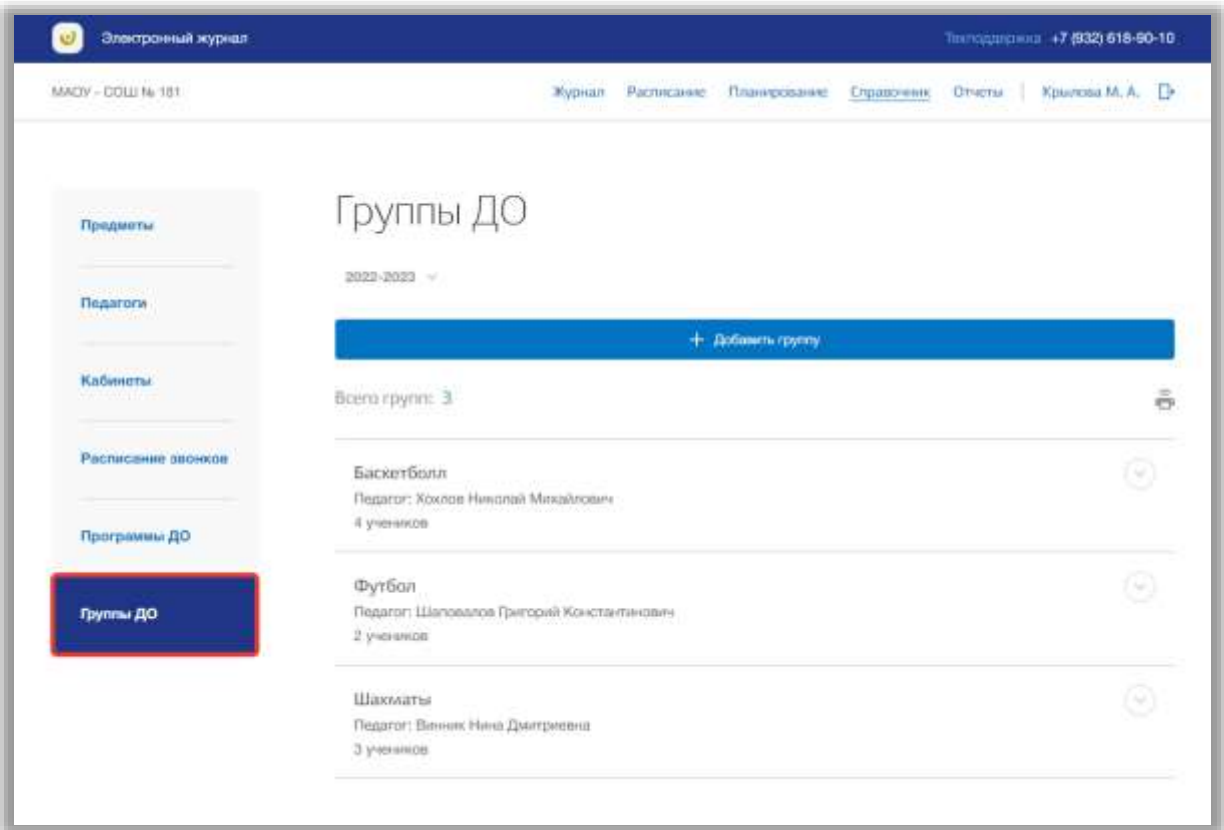

**Рисунок 53 - Подраздел "Группы ДО"**

<span id="page-43-0"></span>Вы можете выбрать учебный год, для которого хотите просмотреть список групп ДО. Для этого нажмите на поле годов и выберите из выпадающего списка нужное значение [\(Рисунок 54\)](#page-44-0).

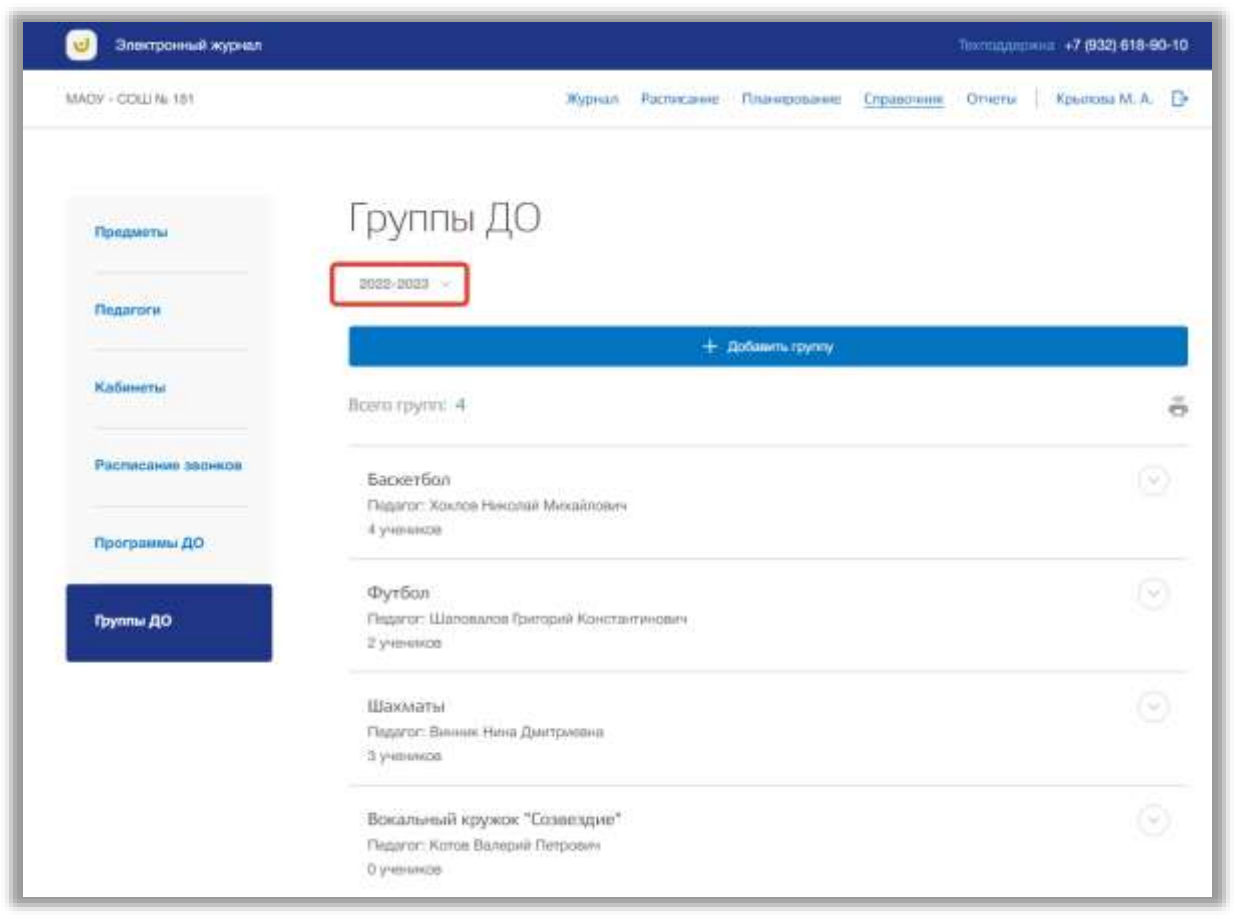

**Рисунок 54 - Выбор учебного года**

<span id="page-44-0"></span>Для добавления новых групп ДО нажмите на кнопку «Добавить группу» вверху страницы [\(Рисунок 55\)](#page-45-0).

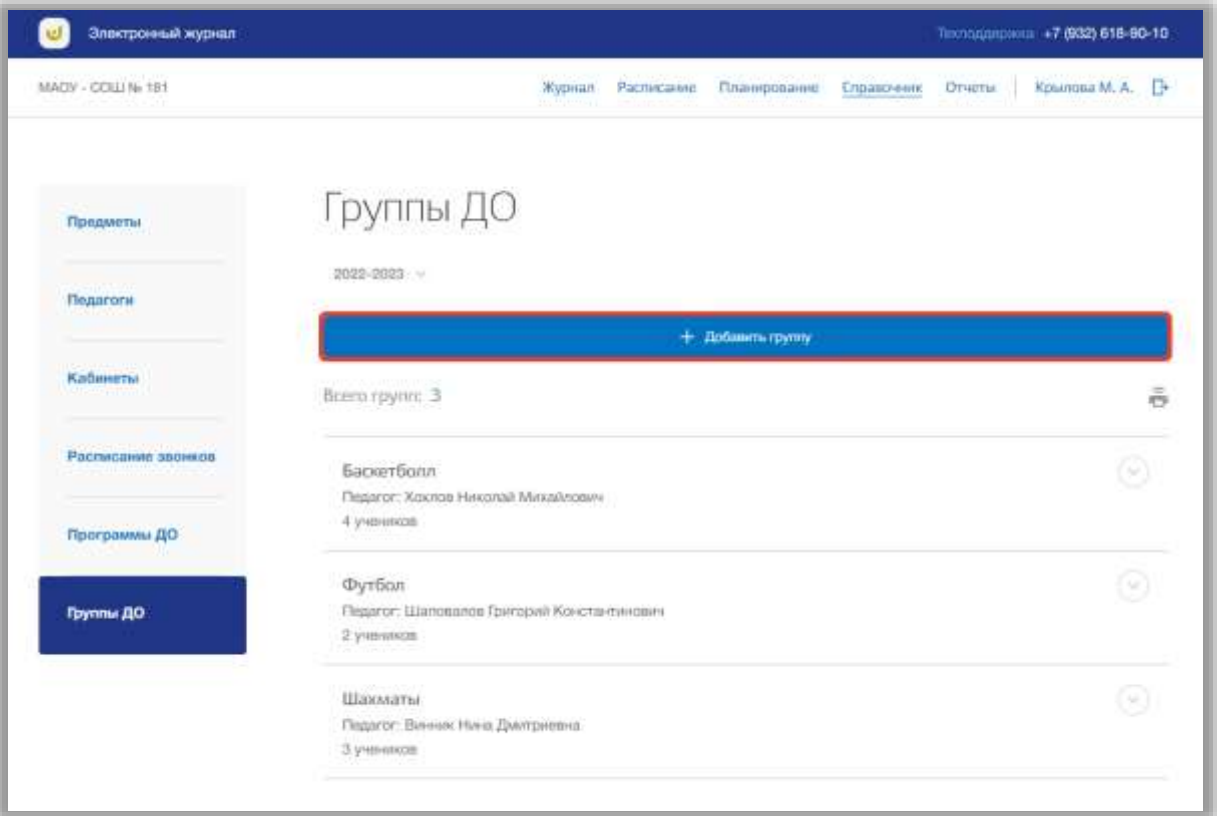

**Рисунок 55 - Добавление новой группы ДО**

<span id="page-45-0"></span>Откроется всплывающее окно создания новых групп ДО. В нем заполните название группы и её руководителя, выбрав значения из выпадающих списков. Как только все данные будут введены, нажмите на кнопку «Сохранить» для подтверждения всех действий [\(Рисунок 56\)](#page-46-0). Для отмены изменений нажмите на кнопку «Отмена» или «крестик», которая вернет Вас на страницу подраздела [\(Рисунок 56\)](#page-46-0).

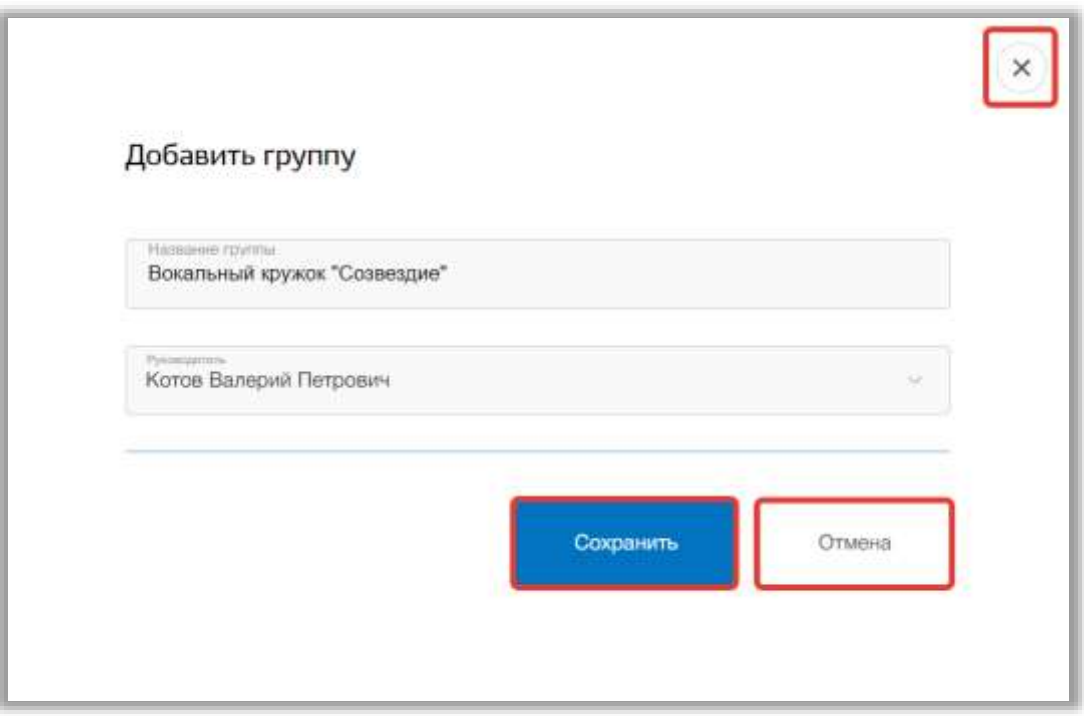

**Рисунок 56 - Сохранение новой группы ДО**

<span id="page-46-0"></span>Для редактирования группы ДО, выберите нужную группу из списка всех групп и нажмите на кнопку «Редактировать» [\(Рисунок 57\)](#page-46-1).

| Электронный журнал                          |                                                            | Тентординовник. +7.0930.618-90-10       |
|---------------------------------------------|------------------------------------------------------------|-----------------------------------------|
| MACY - COLL 16, 181                         | Журнал Расписание<br>Планнрованне                          | Kinsmosa M. A.<br>Greenta<br>Справочник |
| Предметы                                    | Группы ДО                                                  |                                         |
| <b><i><u><i><u>Degerory</u></i></u></i></b> | D009-0093 -                                                |                                         |
|                                             | + Добавить группу.                                         |                                         |
| Кабинеты                                    | Borro rpyret: 4                                            | ō                                       |
| Расписание звонков-                         | Баскетбол Ридионскить<br>Подагог: Хокпов Николай МИЗАЙФАИЧ |                                         |
| Программы ДО<br>1056                        | -Е учеников                                                |                                         |
|                                             | ФИО и класс ученика                                        |                                         |
| <b>Foynma AO</b>                            | Алексей Цыпянов Сергеевич, 1 А.<br>τ.                      | <b>Ymnmme</b>                           |
|                                             | Алиса Коасноухова Евгеньявна, 1 А<br>ž.                    | <b>SQUARES</b>                          |
|                                             | Николай Красноухов Евгеньевич, Т.А.<br>3                   | <b>Уддимты</b>                          |
|                                             | Денис Шишкин Никитович, 2 А<br>ä                           | <b>Ymnmme</b>                           |
|                                             | + Добавить ученика                                         |                                         |
|                                             | Футбол<br>Педагог: Шаговалов Григорий Константинович       |                                         |

<span id="page-46-1"></span>**Рисунок 57 - Редактирование группы ДО**

Откроется всплывающее окно для редактирования этой группы. В нем можно изменить название группы и руководителя. Для сохранения изменений нажмите на кнопку «Сохранить». Для отмены изменений нажмите на кнопку «Отмена» или «крестик», которая вернет Вас на страницу подраздела.

Для того чтобы удалить группу ДО из списка всех групп, перейдите в окно редактирования нужной группы и нажмите на кнопку «Удалить группу» [\(Рисунок 58\)](#page-47-0). Подтвердите свое действие во всплывающем уведомлении вверху страницы.

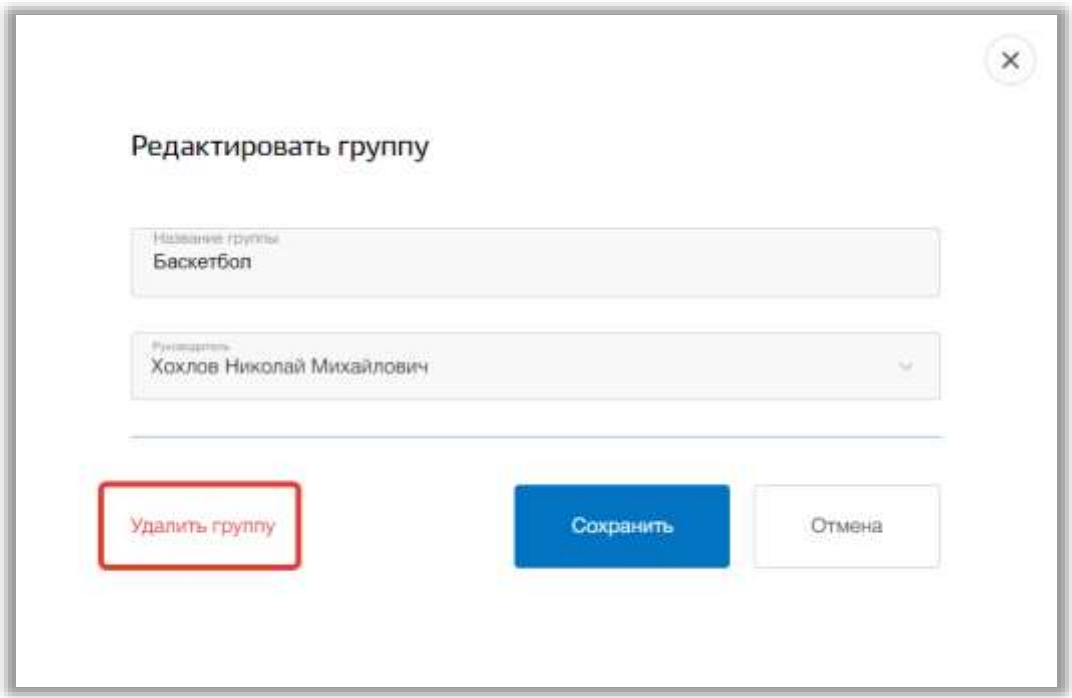

**Рисунок 58 - Удаление группы ДО**

<span id="page-47-0"></span>Для добавления учеников в группу ДО нажмите в блоке нужной группы на кнопку «Добавить ученика» [\(Рисунок 59\)](#page-48-0).

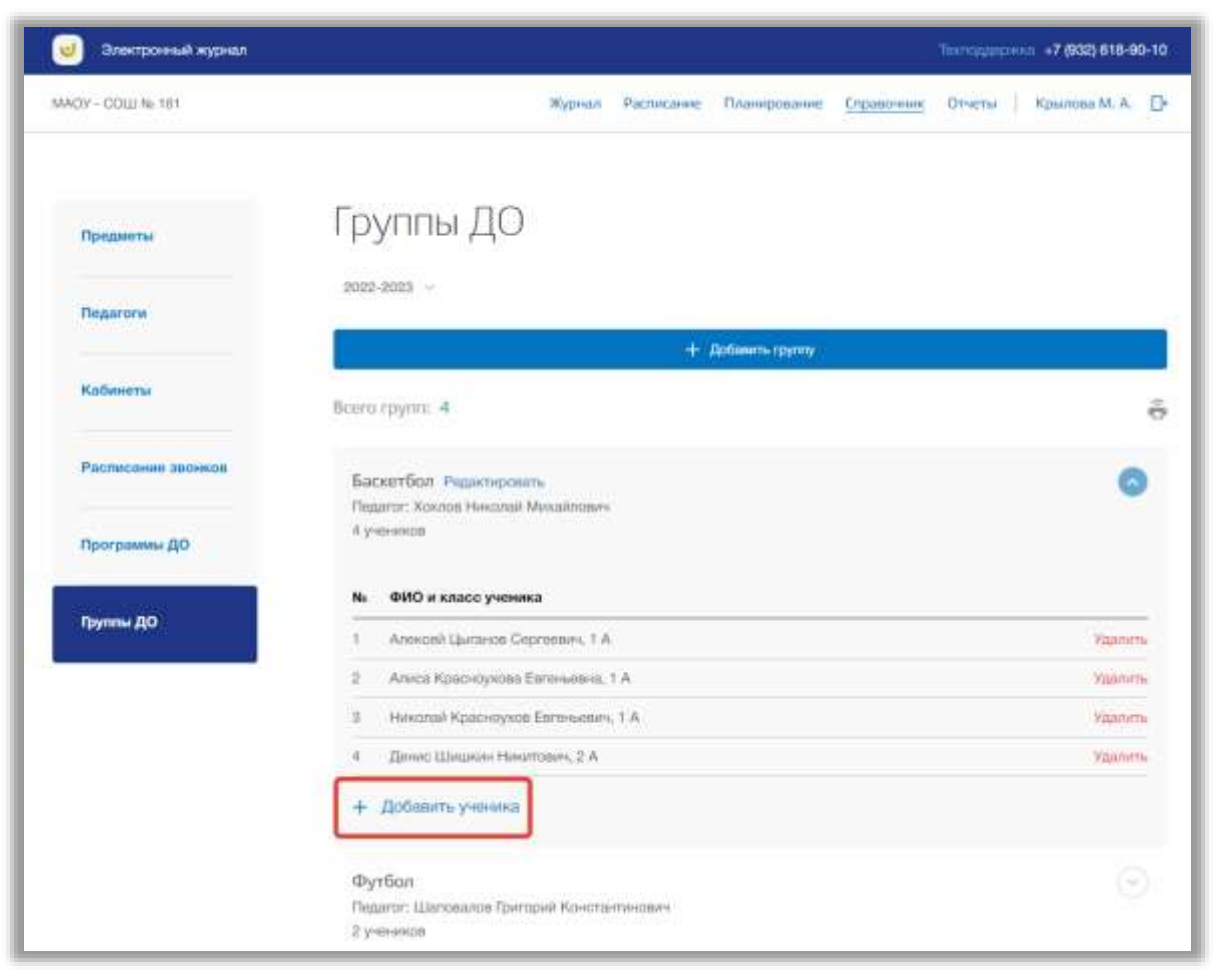

**Рисунок 59 - Добавление учеников в группу ДО**

<span id="page-48-0"></span>Откроется всплывающее окно для добавления учеников в группу. Вы можете использовать поисковую строку для быстрого нахождения учеников по их ФИО [\(Рисунок 60\)](#page-49-0). Также можно использовать фильтр класса, указав из выпадающего списка нужный класс [\(Рисунок 60\)](#page-49-0).

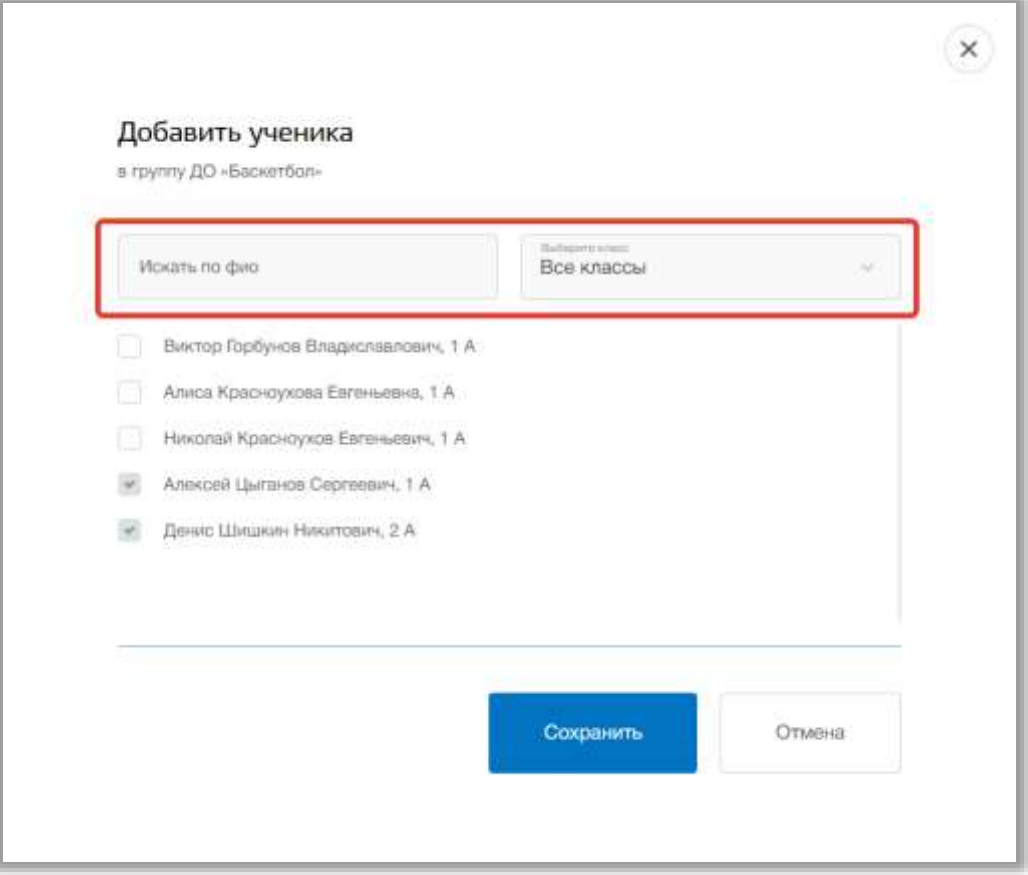

**Рисунок 60 - Поиск учеников**

<span id="page-49-0"></span>Чтобы добавить ученика в группу ДО нажмите на чекбокс в строке нужного ребенка [\(Рисунок 61\)](#page-50-0). Для сохранения изменений нажмите на кнопку «Сохранить» [\(Рисунок 61\)](#page-50-0). Для отмены изменений нажмите на кнопку «Отмена» или «крестик», которая вернет Вас на страницу подраздела [\(Рисунок 61\)](#page-50-0).

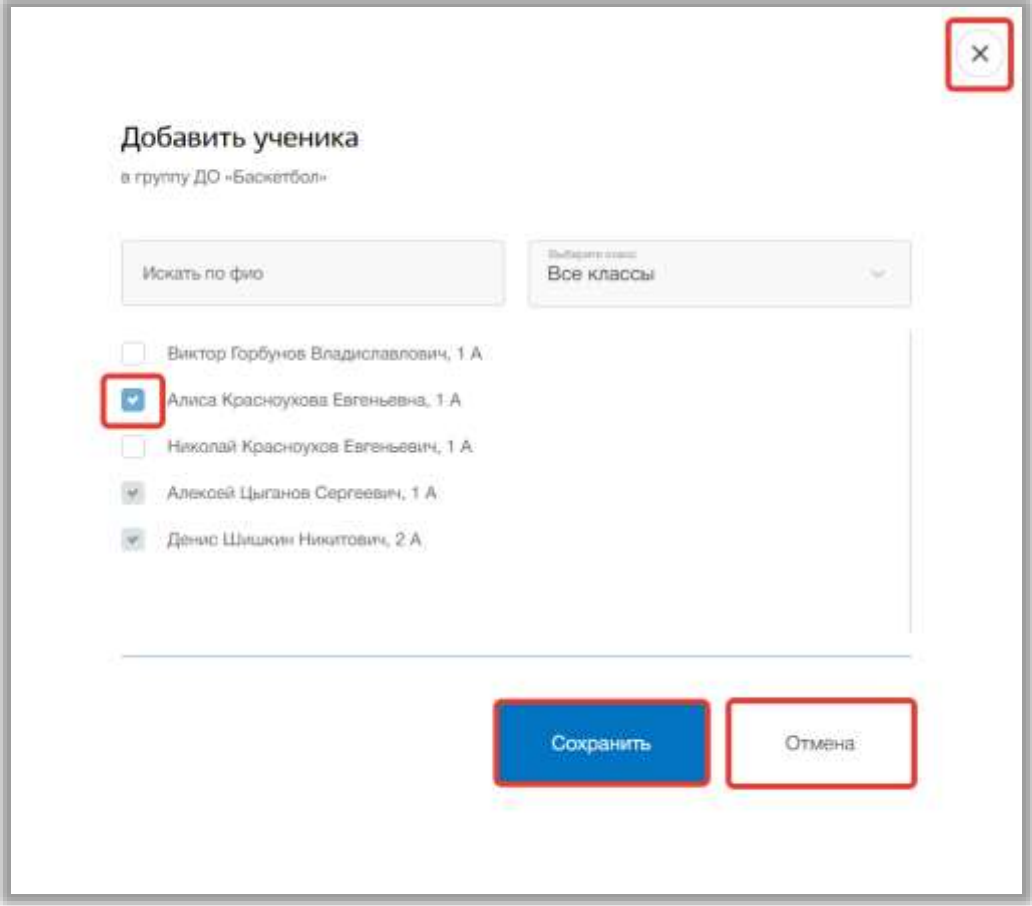

**Рисунок 61 - Выбор ученика и сохранение изменений**

<span id="page-50-0"></span>Для того чтобы удалить ученика из группы ДО, нажмите на кнопку «Удалить» в строке этого ученика [\(Рисунок 62\)](#page-51-0). Подтвердите свое действие во всплывающем уведомлении вверху страницы [\(Рисунок 62\)](#page-51-0).

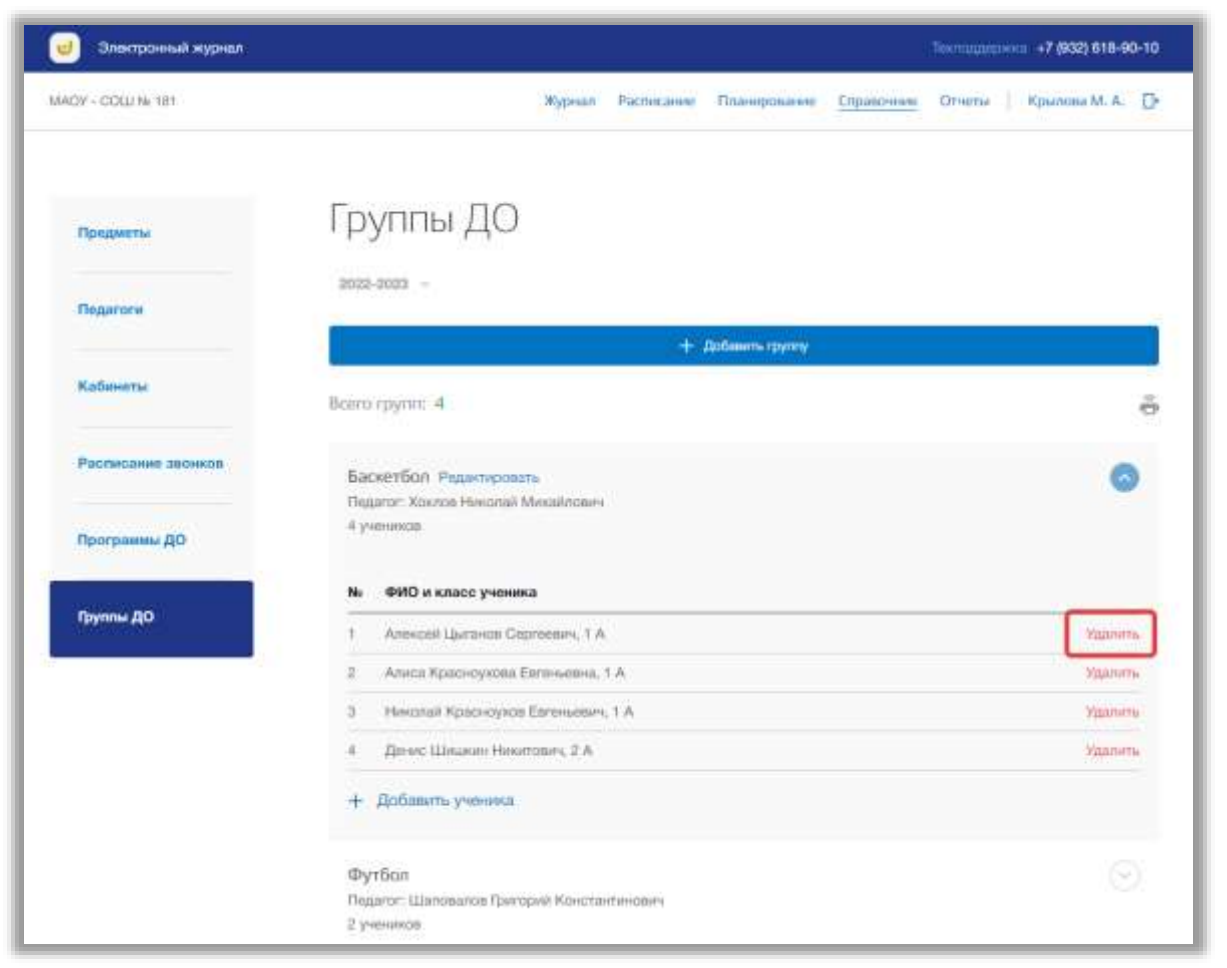

**Рисунок 62 - Удаление ученика из группы ДО**

<span id="page-51-0"></span>Для печати списка групп ДО, нажмите на кнопку «Печать» на странице подраздела [\(Рисунок 63\)](#page-52-0). После на открывшейся странице нажмите на кнопку «Печать».

| Элестронный журнал |                                                                    | Territological +7 (932) 618-90-10 |
|--------------------|--------------------------------------------------------------------|-----------------------------------|
| MACV - COLL No 151 | <b>Журнал</b><br>Расписание<br>Планерование<br><b>Справочник</b>   | Kawosa M.A. D-<br>OTHETIA         |
| Предметы           | руппы ДО                                                           |                                   |
| Пидагоги           | 2022-2023                                                          |                                   |
| Кабинеты           | $+$ Добавить группу<br>Всего групп: 4                              |                                   |
| Расписание звонное | Баскетбол Редистровать<br>Flegator: Xoxnos Hiscorali Miccalinosini |                                   |
| Программы ДО       | A yverssopb                                                        |                                   |
| <b>Прутпы ДО</b>   | ФИО и класс ученика<br>No<br>Алексей Цытанов Сергеевич, 1 А.<br>t  | Удалеть                           |
|                    | Алиса Красноухова Евгеньевна, 1 А.<br>$\overline{z}$               | Удалить                           |
|                    | ā<br>Николай Красноуков Евгеньевич, 1.А.                           | <b>Удалить</b>                    |
|                    | Ginesc Librarier Haustoaks, 2 A<br>đ                               | Удалить                           |
|                    | + Добавить ученика                                                 |                                   |
|                    | Футбол<br>Педагог: Шаповалов Григорий Константинович<br>2 учеников | Y)                                |

<span id="page-52-0"></span>**Рисунок 63 - Печать списка групп ДО**

## **5. Раздел «Планирование»**

В данном разделе описана информация об учебных планах и календарно-тематическом планировании для каждого класса ОО. В разделе можно создавать, редактировать и удалять какую-либо информацию об учебных планах.

Для перехода в данный раздел нажмите на его название в верхнем меню страницы [\(Рисунок 64\)](#page-53-0).

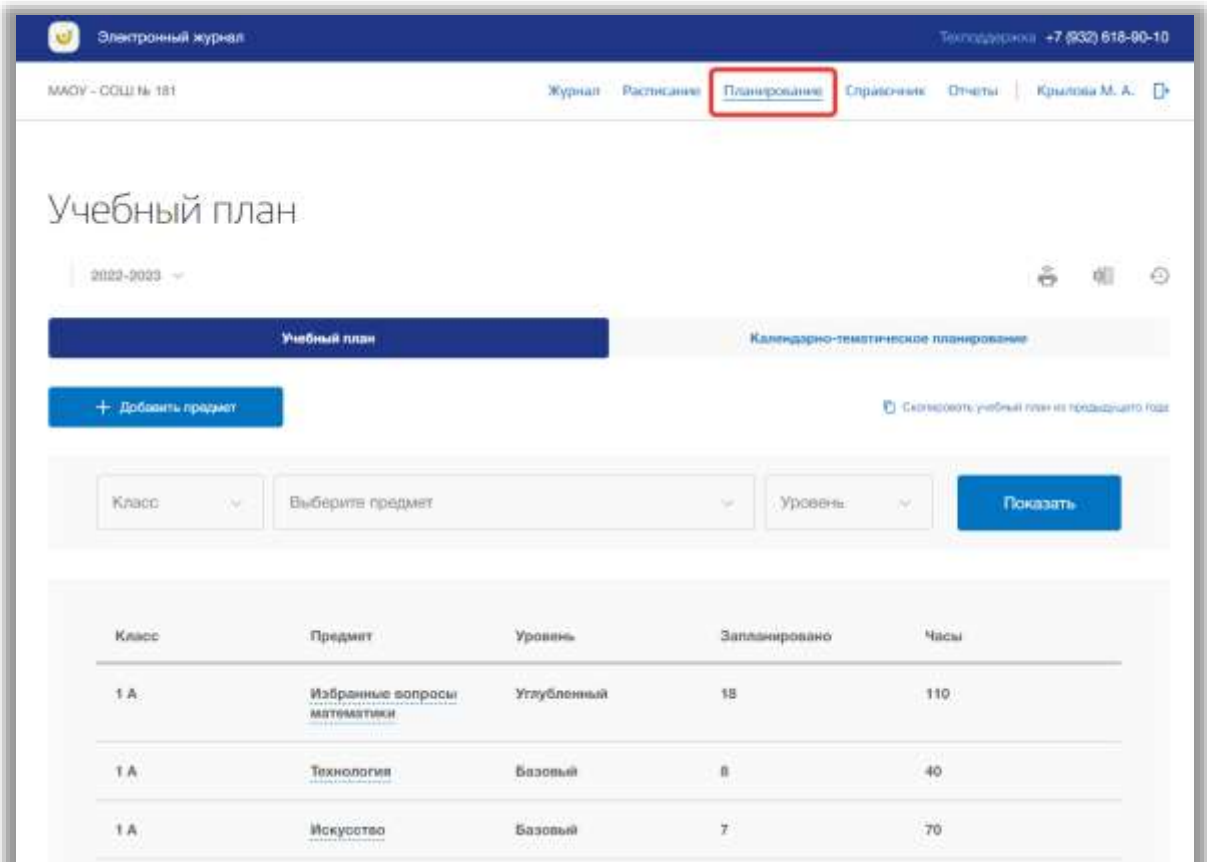

**Рисунок 64 - Раздел "Планирование"**

<span id="page-53-0"></span>Раздел состоит из следующих подразделов:

1) «Учебный план»;

2) «Календарно-тематическое планирование».

Все подразделы находятся в левой боковой панели меню раздела «Планирование» [\(Рисунок 65\)](#page-54-0).

| Электронный журнал             |                                                 |                   |               |                                      | Territorianovenii: +7.(932) 618-90-10             |    |
|--------------------------------|-------------------------------------------------|-------------------|---------------|--------------------------------------|---------------------------------------------------|----|
| MACW - COLLING 165             |                                                 | Журнал Расписание | Планирование  | Суходочник<br>Orsena                 | Крылова М. А.                                     | D. |
| Учебный план                   |                                                 |                   |               |                                      |                                                   |    |
| 2022-2023 -                    |                                                 |                   |               |                                      | $\tilde{\sigma}$<br>頭                             | 通  |
|                                | Учебный план                                    |                   |               | Календарно-тематическое планирование |                                                   |    |
| + Добавить предмет             |                                                 |                   |               |                                      | 1) Скоперовать унебный план из предназнаятся пада |    |
| Annual Activity<br>Knacco<br>w | <b>University of Street</b><br>Выберите предмет |                   | Уровень<br>÷  | $\sim$                               | Показать                                          |    |
|                                |                                                 |                   |               |                                      |                                                   |    |
| Knacc                          | Предмет                                         | Уровень           | Запланировано | <b>Hacul</b>                         |                                                   |    |
| 1 A                            | Избранные вопросы<br><b>математики</b>          | Углубленный       | 18            | 110                                  |                                                   |    |
| 1A                             | Технология                                      | <b>Essonalit</b>  | a             | 40                                   |                                                   |    |

**Рисунок 65 - Панель меню подразделов в разделе "Планирование"**

## <span id="page-54-0"></span>**5.1. Подраздел «Учебный план»**

Данный подраздел предназначен для определения состава и объема учебных предметов и их распределения по классам ОО.

Для просмотра учебных планов перейдите в подраздел в «Учебный план» в верхней панели меню [\(Рисунок 66\)](#page-55-0).

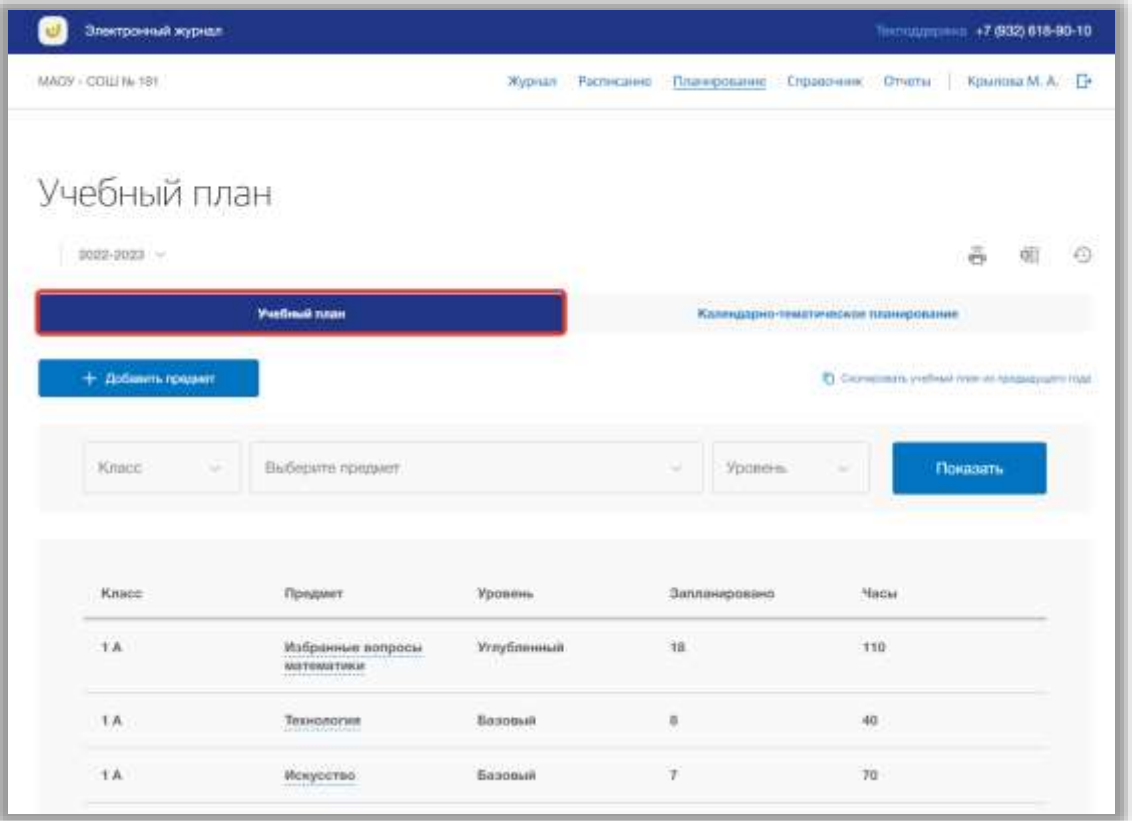

**Рисунок 66 - Подраздел "Учебный план"**

<span id="page-55-0"></span>Вы можете выбрать учебный год, для которого хотите просмотреть учебный план. Для этого нажмите на поле годов и выберите из выпадающего списка нужное значение [\(Рисунок 67\)](#page-56-0).

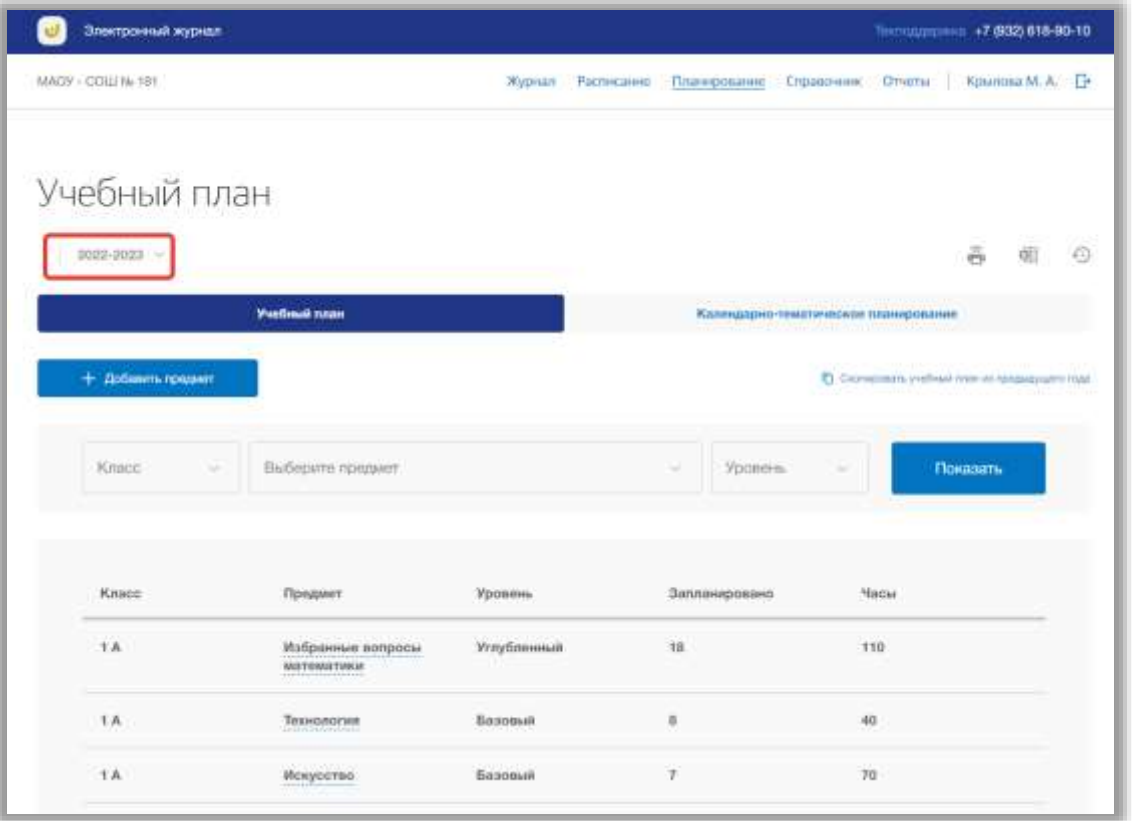

**Рисунок 67 - Выбор учебного года**

<span id="page-56-0"></span>Для расширенного поиска по учебному плану укажите класс, предмет или уровень изучения предмета, выбрав соответствующие значения из выпадающих списков фильтров (поиск можно осуществлять также по одному фильтру) [\(Рисунок 68\)](#page-57-0). После нажмите на кнопку «Показать» [\(Рисунок 68\)](#page-57-0). На страницу выведется соответствующее значение.

| Электронный журналі  |                                    |             |            |                                 |                                      |                                              | Текстодарских: +7 (932) 618-60-10. |               |    |
|----------------------|------------------------------------|-------------|------------|---------------------------------|--------------------------------------|----------------------------------------------|------------------------------------|---------------|----|
| MACW - COLLI Ni 181  |                                    | Журнал      | Расписание | Планирование                    | Справочник                           | Otverte                                      |                                    | Крылова М. А. |    |
| Учебный план         |                                    |             |            |                                 |                                      |                                              |                                    |               |    |
|                      |                                    |             |            |                                 |                                      |                                              |                                    |               |    |
| $2022 - 2023$ $-$    |                                    |             |            |                                 |                                      |                                              | ē                                  | dE.           | 73 |
|                      | Учебный план                       |             |            |                                 | Капекдарно-тематическое лланирование |                                              |                                    |               |    |
|                      |                                    |             |            |                                 |                                      |                                              |                                    |               |    |
| $+$ Добавить предмет |                                    |             |            |                                 |                                      | С Скопрокль учебный тела из предыдущего под- |                                    |               |    |
|                      |                                    |             |            |                                 |                                      |                                              |                                    |               |    |
| Knapp                | Выбесите предмет                   |             |            | Уравень<br>$\sim$               | $\sim$                               |                                              | Показать                           |               |    |
|                      |                                    |             |            |                                 |                                      |                                              |                                    |               |    |
| Knape                | Предмет                            | Уровень     |            | antifactor and<br>Запланировано |                                      | Nacul                                        |                                    |               |    |
| 1A                   | Избранные вопросы<br>MITTOMATIVNUM | Успубленный |            | 18                              |                                      | $+10$                                        |                                    |               |    |
| 1A                   | <b>Usin More</b><br>Texnonorum     | Базовый     |            | 8                               |                                      | œ<br>40                                      |                                    |               |    |

**Рисунок 68 - Поиск учебного плана**

<span id="page-57-0"></span>Для добавления предметов в учебный план нажмите на кнопку «Добавить предмет» вверху страницы [\(Рисунок 69\)](#page-57-1).

| Электронный журнал     |                                 |                               |            |               |                                      | Terrestate seas: +7 (932) 618-90-10                    |          |                     |  |
|------------------------|---------------------------------|-------------------------------|------------|---------------|--------------------------------------|--------------------------------------------------------|----------|---------------------|--|
| MADY - DOLL No TET     |                                 | Журнал                        | Распосание | Пландскание   | Справочник: Олиггы                   |                                                        |          | Крылска М. А. - [ - |  |
| Учебный план           |                                 |                               |            |               |                                      |                                                        |          |                     |  |
| 2022-2023 -            |                                 |                               |            |               |                                      |                                                        | ă        |                     |  |
|                        | Учебный тлан                    |                               |            |               | Календарно-тематическое планирования |                                                        |          |                     |  |
| $+$ Добавить предмет   |                                 |                               |            |               |                                      | C Crompositic prefixed rates on rental assistant major |          |                     |  |
| Knncc<br>$\rightarrow$ | Выберитя продмет                |                               |            | Уровень<br>w  | $\sim$                               |                                                        | Показаты |                     |  |
|                        | Предмет                         | <b>Vponent</b>                |            | Запланировано |                                      | <b>Nacwi</b>                                           |          |                     |  |
| Kitage                 |                                 |                               |            |               |                                      |                                                        |          |                     |  |
| 1A                     | Избранных вопросы<br>математики | Углублонный                   |            | 18            |                                      | 110                                                    |          |                     |  |
| <b>TA</b>              | Технология                      | <b><i><u>Essonali</u></i></b> |            | $\mathbf{r}$  | 40                                   |                                                        |          |                     |  |

<span id="page-57-1"></span>**Рисунок 69 - Добавление нового предмета в учебный план**

Откроется всплывающее окно добавления новых предметов к классу. В нем укажите класс, предмет и уровень изучения, выбрав соответствующее значение из выпадающих списков. Также укажите количество часов. Вы можете создать одновременно несколько предметов для одного класса. Для этого нажмите на кнопку «Добавить предмет» [\(Рисунок 70\)](#page-58-0). Если нужно удалить лишний предмет, нажмите на кнопку «Удалить» в строке этого предмета [\(Рисунок 70\)](#page-58-0).

| Электронный журнал       |                                                |                                       |                                |                       |                 | Пиподдержив +7.6932.618-90-10.    |         |
|--------------------------|------------------------------------------------|---------------------------------------|--------------------------------|-----------------------|-----------------|-----------------------------------|---------|
| MADY - COLLIN: 181       |                                                | Журнал                                | Расписание<br>Планирование     | Справочник            | <b>Official</b> | Хрылова М. А. - П                 |         |
| Учебны<br>0000-0003      | Добавить один или несколько предметов к классу |                                       |                                |                       | $\mathsf{x}$    | $\vec{\sigma}$<br>庫               | $\odot$ |
|                          | <b>Similar</b><br>2A                           |                                       |                                |                       |                 |                                   |         |
| $+$ <i><b>DoGmmm</b></i> | Desarer.<br>География                          | Typopering.<br>Базовый<br>v           | <sup>1</sup> ticul<br>150<br>u | Удалить               |                 | <b>HARA DJ FORDAY/GUPTC FRAME</b> |         |
| Kruce:                   | Organy.<br>Иностранный язык                    | Torming (1953)<br>Базовый<br>$\equiv$ | <b>Haras</b><br>140<br>u       | <b><i>Ynannia</i></b> |                 | <b>Lasare</b>                     |         |
| Knapo                    | + Добавить предмет                             |                                       |                                |                       |                 |                                   |         |
| <b>TA</b>                |                                                |                                       | Сохранить                      | Отмена                |                 |                                   |         |
| TA.                      |                                                |                                       |                                |                       |                 |                                   |         |
| 1 A                      | Искусство                                      | Вазовый                               | ¥                              | 70                    |                 |                                   |         |
| 1A                       | Окружающий мир                                 | Базовый                               | 12.                            |                       | 100             |                                   |         |

**Рисунок 70 - Создание нескольких предметов**

<span id="page-58-0"></span>Как только все данные будут введены, нажмите на кнопку «Сохранить» для подтверждения всех действий [\(Рисунок 71\)](#page-59-0). Для отмены изменений нажмите на кнопку «Отмена» или «крестик», которая вернет Вас на страницу подраздела [\(Рисунок 71\)](#page-59-0).

| Элестронный журнал  |                                                |                                      |                     |                 | THOMAS DIRECT +7 (932) 618-90-10            |
|---------------------|------------------------------------------------|--------------------------------------|---------------------|-----------------|---------------------------------------------|
| MACH - COLL Ni 181  |                                                | Журнал Рисписание                    | Планирование        | Соравочник      | Kourroos M. A.<br>OTHERS                    |
| Учебны<br>2022-2023 | Добавить один или несколько предметов к классу |                                      |                     |                 | õ<br>$\circ$                                |
|                     | Alama<br>2A                                    |                                      |                     | ×               |                                             |
| $+$ Jiránom         | <b>Nome</b><br>География<br>w                  | <b>Hides</b><br>Базовый<br>$\sim$    | <b>Hacua</b><br>150 | VIDUANTS:       | TITING ITS INSURANCE FOR THE TITLE ITS CON- |
| Knuzz:              | <b>This can</b><br>Иностранный язык<br>w       | <b>International</b><br>Базовый<br>w | Hilds<br>140        | <b>VIDIDATE</b> | <b>KILSTIN</b>                              |
|                     | + Добавить предмет                             |                                      |                     |                 |                                             |
| Kasco               |                                                |                                      |                     |                 |                                             |
| 1A                  |                                                |                                      | Сохранить           | Отмена          |                                             |
| 3 A                 |                                                |                                      |                     |                 |                                             |
| 3A                  | Искусство                                      | Бизовый                              | F.                  | 70              |                                             |
| <b>TA</b>           | Окружающий мир                                 | <b>Базовый</b>                       | 12.                 | 100             |                                             |

**Рисунок 71 - Сохранение предметов в учебном плане**

<span id="page-59-0"></span>Для редактирования предмета учебного плана, выберите нужный предмет у определенного класса из списка и нажмите на его название [\(Рисунок 72\)](#page-60-0).

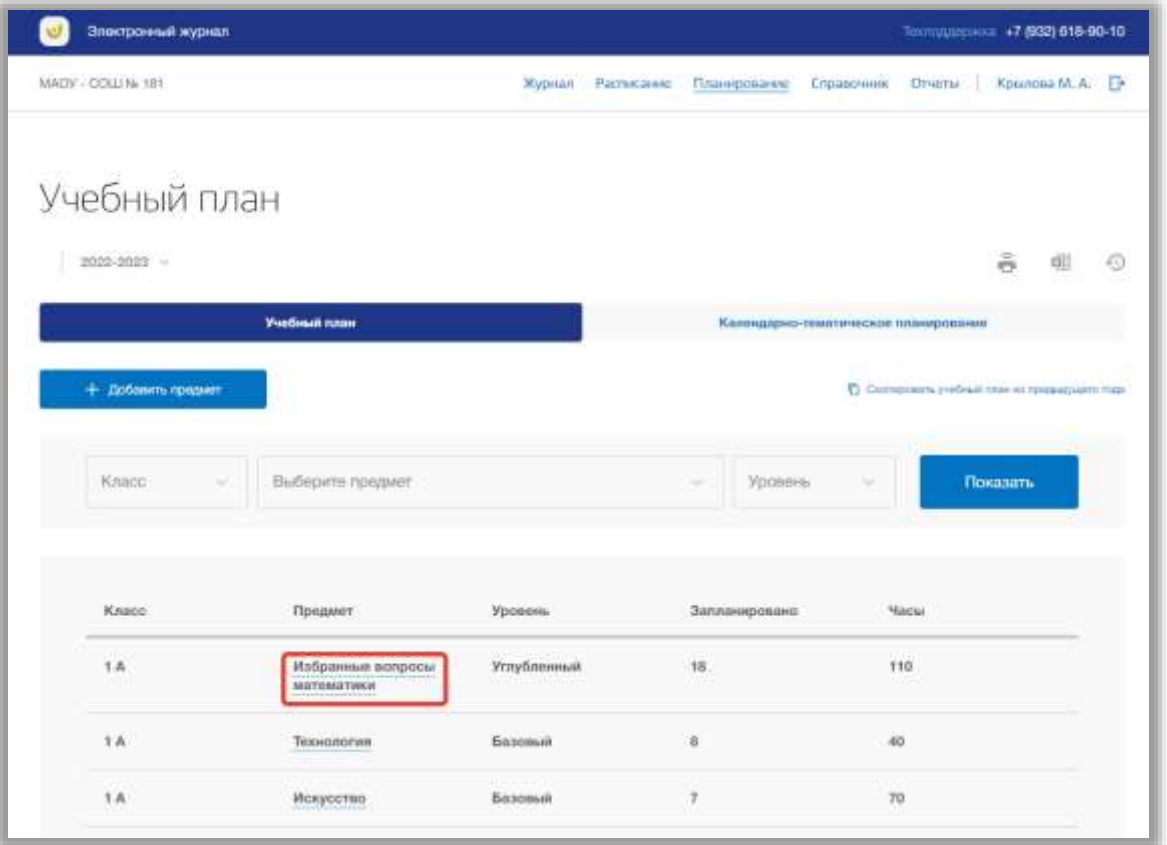

**Рисунок 72 - Редактирование предмета в учебном плане**

<span id="page-60-0"></span>Откроется всплывающее окно для редактирования предмета учебного плана. В нем можно изменить класс, предмет, уровень изучения и количество часов. Для сохранения изменений нажмите на кнопку «Сохранить» [\(Рисунок](#page-61-0)  [73\)](#page-61-0). Для отмены изменений нажмите на кнопку «Отмена» или «крестик», которая вернет Вас на страницу подраздела [\(Рисунок 73\)](#page-61-0).

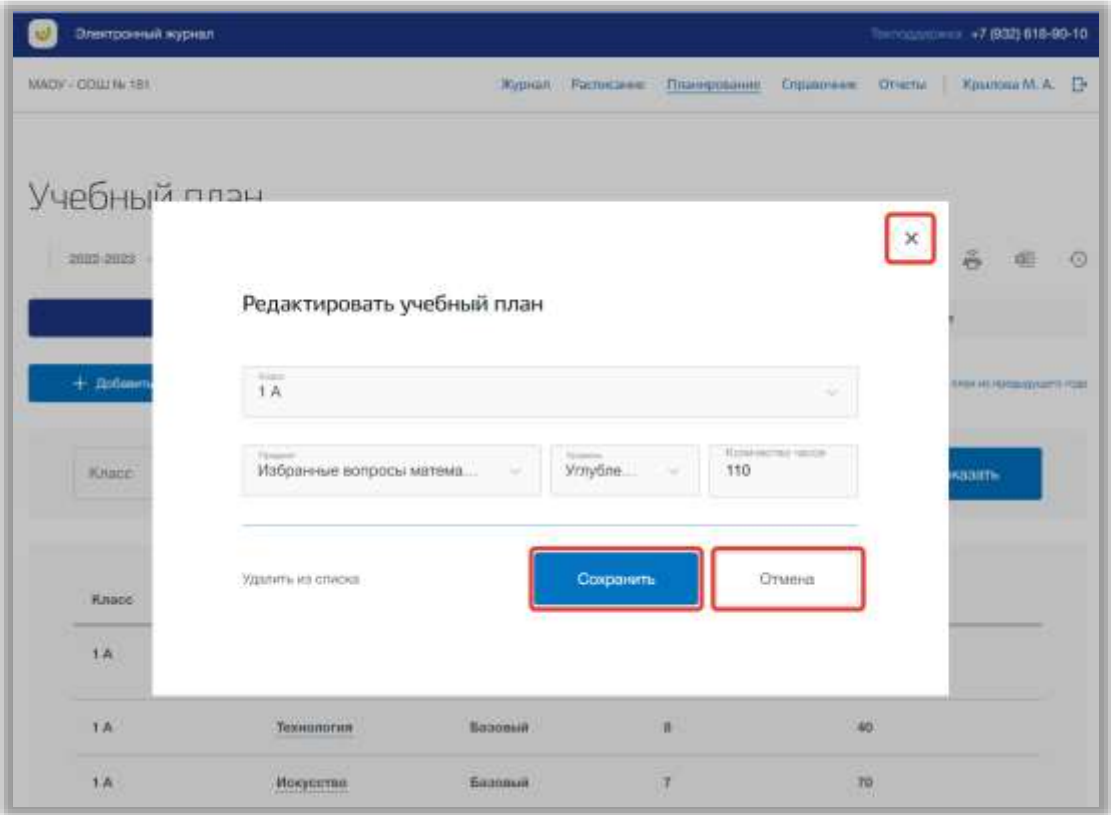

**Рисунок 73 - Сохранение изменений в предмете учебного плана**

<span id="page-61-0"></span>Для того чтобы удалить предмет из учебного плана, перейдите в окно редактирования нужного предмета и нажмите на кнопку «Удалить из списка» [\(Рисунок 74\)](#page-61-1).

| Элестронный журнал          |                                      |                   |                         |                    |              | Thermanniers: +7,002) 618-90-10     |         |
|-----------------------------|--------------------------------------|-------------------|-------------------------|--------------------|--------------|-------------------------------------|---------|
| MADY - COLENE 1911          |                                      | Журная Росписание | Планрование             | Сервочник Отнгли   |              | Крылова М. А. - С                   |         |
| Учебный плац<br>2032-2033   | Редактировать учебный план           |                   |                         |                    | $\mathsf{x}$ | ă<br>翊                              | $\circ$ |
| $+$ <i><u>Britening</u></i> | Alant<br>1A                          |                   |                         | ÷                  |              | Person and manuscriptures in the AT |         |
| Knoce                       | Tungant'<br>Избовнные вопросы матема | ×                 | ymyōne<br>110<br>$\sim$ | <b>NUMBER YOUR</b> |              | <b>GERATE</b>                       |         |
| Knopd<br><b>YA</b>          | Удалить из списка                    |                   | <b>Сохранить</b>        | Otwertz            |              |                                     |         |
| 1A                          | Технологии.                          | Базовый           | u.                      | 40                 |              |                                     |         |
| <b>TA</b>                   | Искроство                            | Вазовый           | $\mathcal{X}_1$         | TO:                |              |                                     |         |

<span id="page-61-1"></span>**Рисунок 74 - Удаление предмета из учебного плана**

Вы можете скопировать учебный план из предыдущего года в текущий. Для этого нажмите на кнопку «Скопировать учебный план из предыдущего года» [\(Рисунок 75\)](#page-62-0).

| Электронный журнал. |                                 |             |            |                          |                                      |              | Texnongeneous +7,(932) 618-90-10               |             |
|---------------------|---------------------------------|-------------|------------|--------------------------|--------------------------------------|--------------|------------------------------------------------|-------------|
| MAOV - COLLI No 181 |                                 | Журнал.     | Расписание | Планирование             | Справочник                           | Ottertia     | Kosinosa M. A.                                 |             |
| Учебный план        |                                 |             |            |                          |                                      |              |                                                |             |
| 2022-2033           |                                 |             |            |                          |                                      |              | 曲<br>공                                         | $\sim$<br>司 |
|                     | Учебный план.                   |             |            |                          | Календарно-тематическое планирования |              |                                                |             |
| + Добавить предмет  |                                 |             |            |                          |                                      |              | 1. Осоправить учебных тери из продородить тода |             |
| Kniico<br>w         | Выбедите предмет                |             |            | <b>Ypossis</b><br>$\sim$ | w                                    |              | Показать                                       |             |
| Knaco               | Предмет                         | Уровень     |            | Запланировано            |                                      | <b>Hacul</b> |                                                |             |
| 1A                  | Избранные вопросы<br>математики | Углубленный |            | 18                       |                                      | 110          |                                                |             |
| 1A                  | Технология                      | Базовый     |            | $\bar{B}$                |                                      | 40           |                                                |             |
|                     |                                 |             |            |                          |                                      |              |                                                |             |

**Рисунок 75 - Копирование учебного плана из предыдущего года**

<span id="page-62-0"></span>В появившемся всплывающем окне выберите из выпадающего списка год, в который хотите копировать учебный план. После нажмите на кнопку «Скопировать» для подтверждения действий [\(Рисунок 76\)](#page-63-0). Для отмены копирования нажмите на кнопку «Отмена» или «крестик», которая вернет Вас на страницу подраздела [\(Рисунок 76\)](#page-63-0).

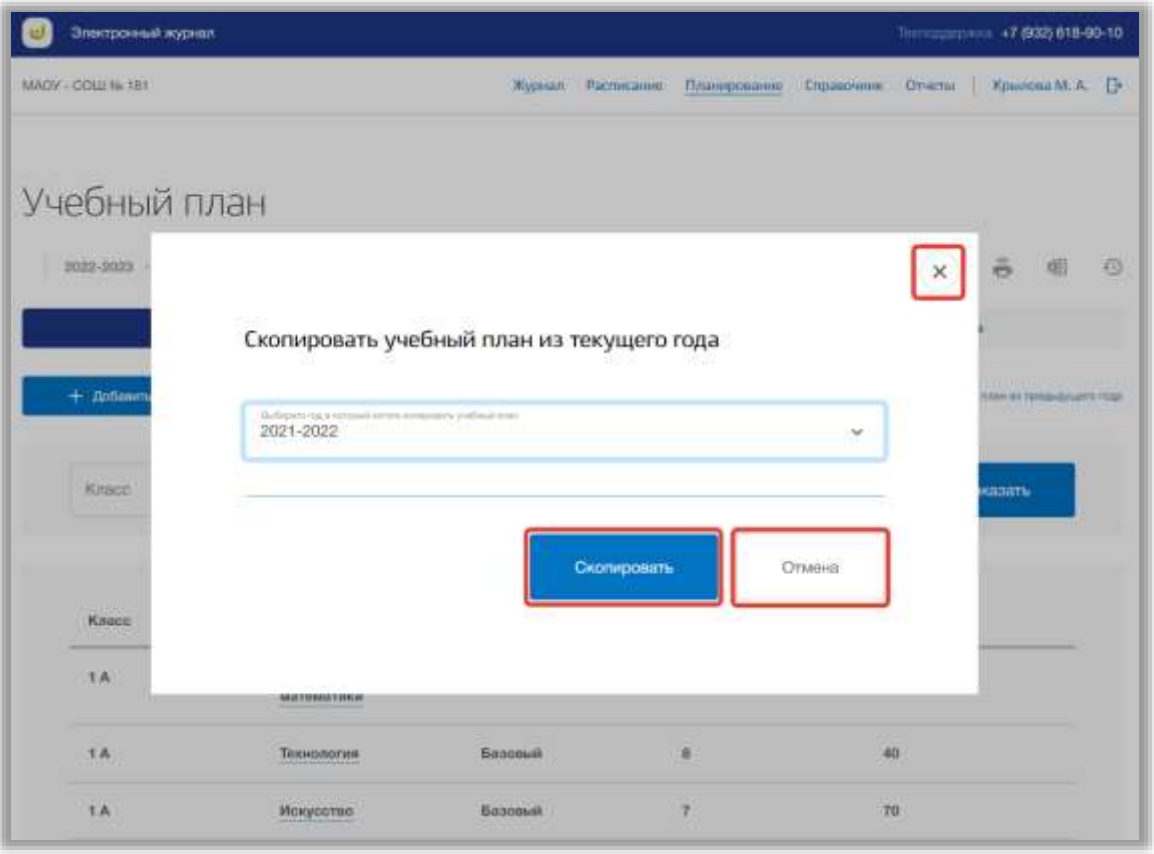

**Рисунок 76 - Подтверждение копирования учебного плана**

<span id="page-63-0"></span>Для скачивания учебного плана, нажмите на кнопку «Скачать» на странице подраздела [\(Рисунок 77\)](#page-64-0). После файл будет загружен на Ваше устройство.

| Электронный журнал                   |                                      |                               |                   |                                |                                                                     | Technological +7.632) 618-90-10                                                                              |               |  |
|--------------------------------------|--------------------------------------|-------------------------------|-------------------|--------------------------------|---------------------------------------------------------------------|----------------------------------------------------------------------------------------------------|---------------|--|
| MADY COLLIN 181                      |                                      |                               | Журнал Расписание | Планерование Справочник Отчеты |                                                                     |                                                                                                    | Крылова М. А. |  |
| Учебный план<br>$2022 - 2023$ $\sim$ | <b><i><u>Yuefinali tutan</u></i></b> |                               |                   |                                | Капиндарно-темптичиское планирование<br><b>MISTRAS AND ASSESSED</b> |                                                                                                    |               |  |
| $+$ <i>Tiptanen</i> , request        |                                      |                               |                   |                                |                                                                     | 1) Скопаснать учебный плин эт тредисущего года.<br>the company of the property of the company of the company |               |  |
| Knacc<br>w                           | Выборите прадмет                     |                               |                   | Уровень<br>w                   | ÷                                                                   | Показать                                                                                                    |               |  |
| Knscc                                | Предмет                              | Уровень                       |                   | Запланировано                  |                                                                     | <b>Nacui</b>                                                                                                 |               |  |
| th                                   | Избранные вопросы<br>математики      | Углубленный                   |                   | 18                             |                                                                     | 110                                                                                                    |               |  |
| 1A                                   | Технология                           | Базовый.                      |                   | $\rm R$                        | 40                                                                  |                                                                                                    |               |  |
| 1A                                   | Искусство<br>me                      | <b><i><u>Basosuik</u></i></b> |                   | Y.                             | 70                                                                  |                                                                                                    |               |  |

**Рисунок 77 - Скачивание учебного плана ОО**

<span id="page-64-0"></span>Для печати учебного плана, нажмите на кнопку «Печать» на странице подраздела [\(Рисунок 78\)](#page-65-0). После на открывшейся странице нажмите на кнопку «Печать».

| Электронный журнал              |                                     |                      |                                                               | Technologica +7.632) 618-90-10                                                  |
|---------------------------------|-------------------------------------|----------------------|---------------------------------------------------------------|---------------------------------------------------------------------------------|
| MADY - COLLINA 181.             |                                     | Журнал<br>Расписание |                                                               | Планфовачи: Справочник: Отчеты   Крылова М. А. П-                               |
| Учебный план<br>$2022 - 2023$ ~ | <b><i><u>Yuefasan</u></i></b> nasas |                      | Каппидарно-темптическое планирование<br><b>STORY WARRANTS</b> | m                                                                               |
| + flotteams request             |                                     |                      |                                                               | T Compositi yellow row in templo with the<br>and the property of the company of |
| Knacc<br>w                      | Выборите прадмет                    |                      | Уровень<br>×<br>÷                                             | Показать                                                                        |
| Knscc                           | Предмет                             | Уровень              | <b>Запланировано</b>                                          | <b>Nacui</b>                                                                    |
| 1A                              | Избранные вопросы<br>математики     | Углубленный          | 18                                                            | 110                                                                             |
| 1A                              | Технология                          | Базовый.             | $\rm R$                                                       | 40                                                                              |
| 1A                              | <b>Искусство</b>                    | Базовый              | ¥.                                                            | 70                                                                              |

**Рисунок 78 - Печать учебного плана ОО**

<span id="page-65-0"></span>Для просмотра истории изменений учебного плана нажмите на кнопку «История изменений» [\(Рисунок 79\)](#page-66-0). Откроется всплывающее окно истории изменений в учебном плане.

| Электронный журнал. |                                  |                    |                   |                      |                                      |              | Тексодициина. +7 (932) 618-90-10              |  |  |  |  |
|---------------------|----------------------------------|--------------------|-------------------|----------------------|--------------------------------------|--------------|-----------------------------------------------|--|--|--|--|
| MACY - COLLI No 181 |                                  |                    | Журнал Расписание | Планирование         | Справочник:                          | Отчеты       | Крылова М. А.                                 |  |  |  |  |
| Учебный план        |                                  |                    |                   |                      |                                      |              |                                               |  |  |  |  |
| 0020-0003 V         |                                  |                    |                   |                      |                                      |              | $\frac{2}{12}$                                |  |  |  |  |
|                     | <b><i>Vietnail nase</i></b>      |                    |                   |                      | Капендарно-тематическое планирование |              |                                               |  |  |  |  |
| + Добавить продмат  |                                  |                    |                   |                      |                                      |              | © Сконфонть учебный (мах их предыдущего года) |  |  |  |  |
| <b>Kracc</b>        | Выберите предмет                 |                    |                   | <b>Voonnu</b>        | $\sim$                               |              | Показать                                      |  |  |  |  |
| Knacc               | Предмет                          | Уровень            |                   | <b>Запланировано</b> |                                      | <b>Hacur</b> |                                               |  |  |  |  |
| TA.                 | Избранные вопросы<br>математики  | Углубленный<br>ara |                   | 18<br>6192           |                                      | 110<br>u     |                                               |  |  |  |  |
| 1A                  | Технология<br><b>PULLARING U</b> | Базовый            |                   | $\mathbf{0}$         | 40                                   |              |                                               |  |  |  |  |
| TA.                 | <b>Woxyocroo</b>                 | <b>BasopulA</b>    |                   | m<br>7               | 70                                   |              |                                               |  |  |  |  |

**Рисунок 79 - История изменений учебного плана**

<span id="page-66-0"></span>Для скачивания истории изменений, нажмите на кнопку «Скачать» в окне [\(Рисунок 80\)](#page-67-0). После файл будет загружен на Ваше устройство. Для печати истории изменения учебного плана, нажмите на кнопку «Печать» в окне [\(Рисунок 80\)](#page-67-0). После на открывшейся странице нажмите на кнопку «Печать».

|                     |       | История изменений учебного плана |               |                  |
|---------------------|-------|----------------------------------|---------------|------------------|
| Всего изменений: 59 |       |                                  |               | 硱                |
| Дата/Время          | Knacc | Урок/Предмет                     | Автор         | Craryo           |
| 22.09.2022/15:04    | 1A    | За страницами учебни             | Крылова М. А. | Добавлено        |
| 22.09.2022/15/04    | 1A    | Литературное чтение              | Крылова М. А. | Добавлено        |
| 22.09.2022/15:04    | 15    | Физическая культура.             | Крылова М. А. | Добавлено        |
| 22.09.2022/15:04    | 15    | Русский язык                     | Крылова М. А. | Добавлено        |
| 19.09.2022/14:30    | 1 A   | Избранные вопросы ма             | Крылова М. А. | Изменено         |
| 19.09.2022/14:30    | 1A    | Искусство                        | Крылова М. А. | <b>Добавлено</b> |
| 19.09.2022/14:30    | 1A    | Избранные вопросы ма             | Крылова М. А. | Добавлено        |
| 19.09.2022/14:30    | tA    | TexHonories                      | Крылова М. А. | Добавлено        |
| 19.09.2022/14:30    | 15    | Технология.                      | Крылова М. А. | Добавлено        |

**Рисунок 80 - Скачивание и печать истории учебного плана**

# <span id="page-67-0"></span>**5.2. Подраздел «Календарно-тематическое планирование»**

Данный подраздел предназначен для формирования планов уроков по предметам учебного плана.

Для просмотра календарно-тематического планирования (далее КТП) перейдите в подраздел в «Календарно-тематическое планирование» в верхней панели меню [\(Рисунок 81\)](#page-68-0).

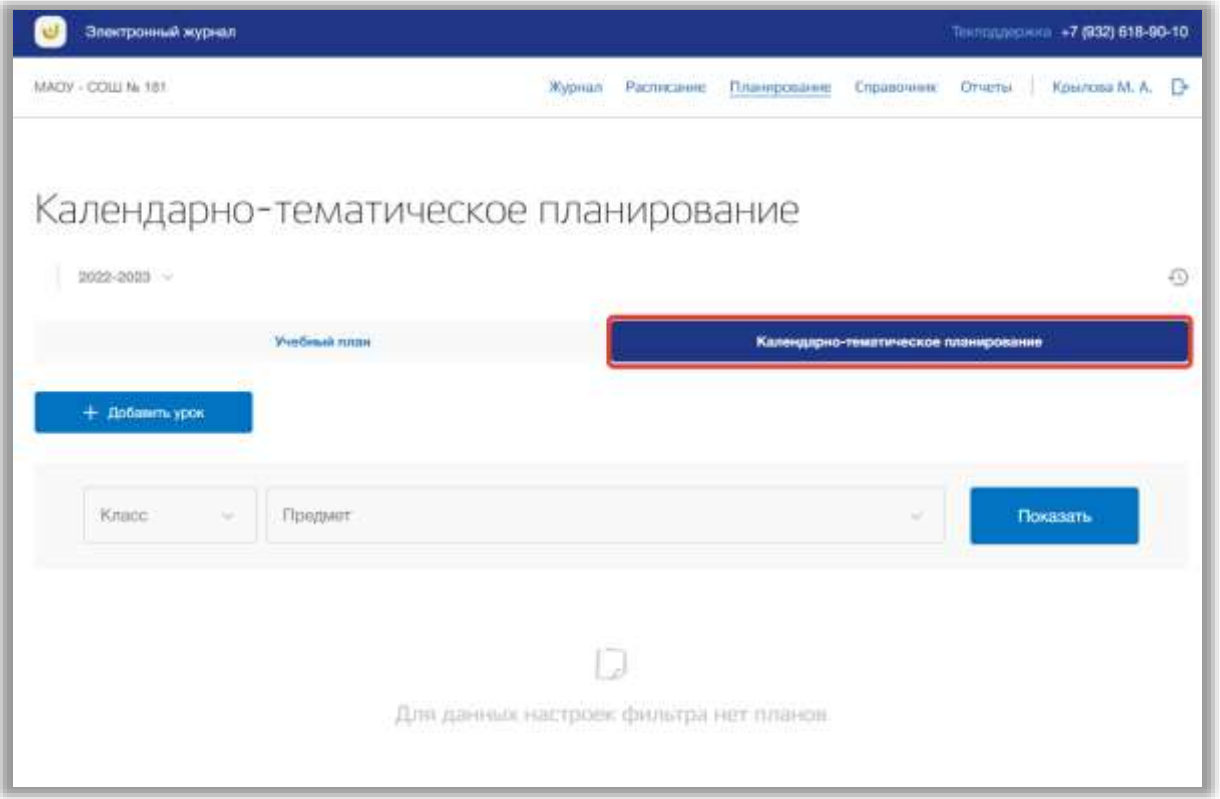

**Рисунок 81 - Подраздел "Календарно-тематическое планирование"**

<span id="page-68-0"></span>Вы можете выбрать учебный год, для которого хотите просмотреть КТП. Для этого нажмите на поле годов и выберите из выпадающего списка нужное значение [\(Рисунок 82\)](#page-68-1).

| Электронный журнал<br>Попподдержица. +7.032) 618-90-10 |                                      |            |              |             |          |                |   |  |
|--------------------------------------------------------|--------------------------------------|------------|--------------|-------------|----------|----------------|---|--|
| MACY - COLLIN: 181                                     | Wypisan:                             | Расписание | Планирскание | Справочник. | Otvettel | Kouinsea M. A. |   |  |
|                                                        |                                      |            |              |             |          |                |   |  |
| Календарно-тематическое планирование                   |                                      |            |              |             |          |                |   |  |
| $2022 - 2023 - \sqrt{ }$                               |                                      |            |              |             |          |                | 硕 |  |
| Учебный план                                           | Календарно-темптическое планирование |            |              |             |          |                |   |  |
| $+$ Добавить урок                                      |                                      |            |              |             |          |                |   |  |
|                                                        |                                      |            |              |             |          |                |   |  |
| Kracc<br>Fipegiven<br>×                                |                                      |            |              | ×           |          | Показаты       |   |  |
|                                                        |                                      |            |              |             |          |                |   |  |
|                                                        |                                      |            |              |             |          |                |   |  |
|                                                        | n                                    |            |              |             |          |                |   |  |
| Для данных настроек фильтра нет планов.                |                                      |            |              |             |          |                |   |  |

<span id="page-68-1"></span>**Рисунок 82 - Выбор учебного года**

Для расширенного поиска по КТП укажите класс и предмет, выбрав соответствующие значения из выпадающих списков [\(Рисунок 83\)](#page-69-0). После нажмите на кнопку «Показать» [\(Рисунок 83\)](#page-69-0). На страницу выведется соответствующее значение.

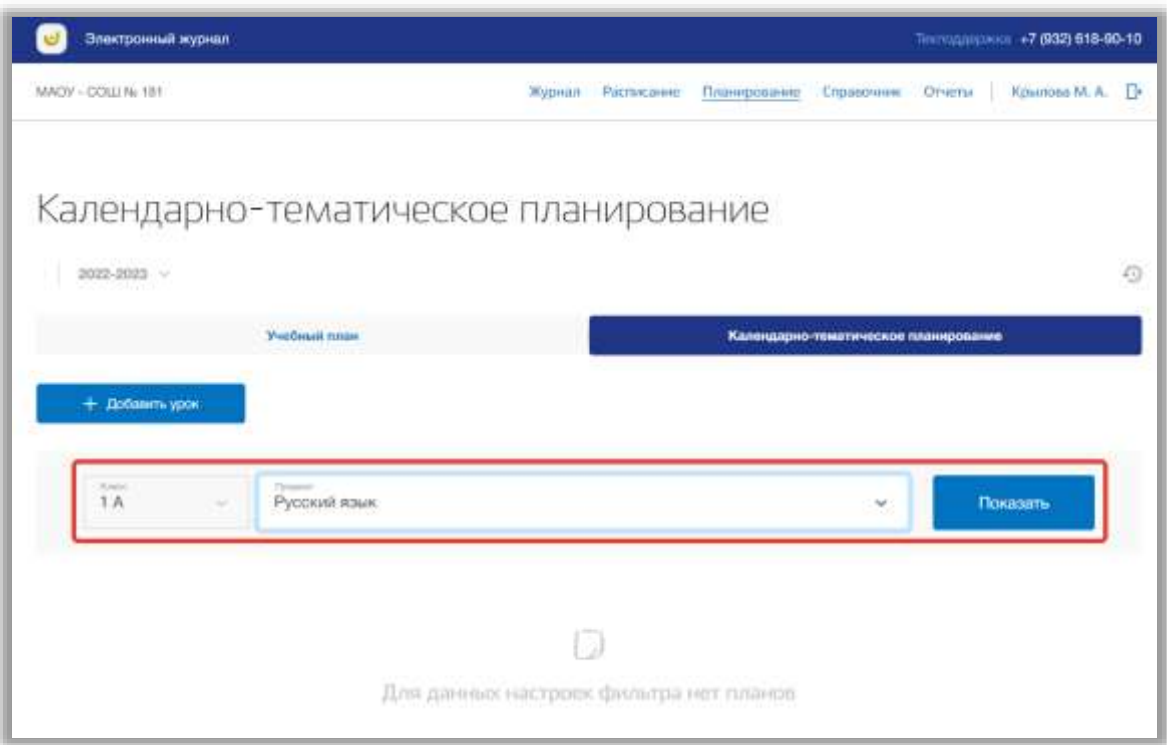

**Рисунок 83 - Поиск по КТП**

<span id="page-69-0"></span>Для добавления уроков по предмету КТП нажмите на кнопку «Добавить урок» вверху страницы [\(Рисунок 84\)](#page-70-0).

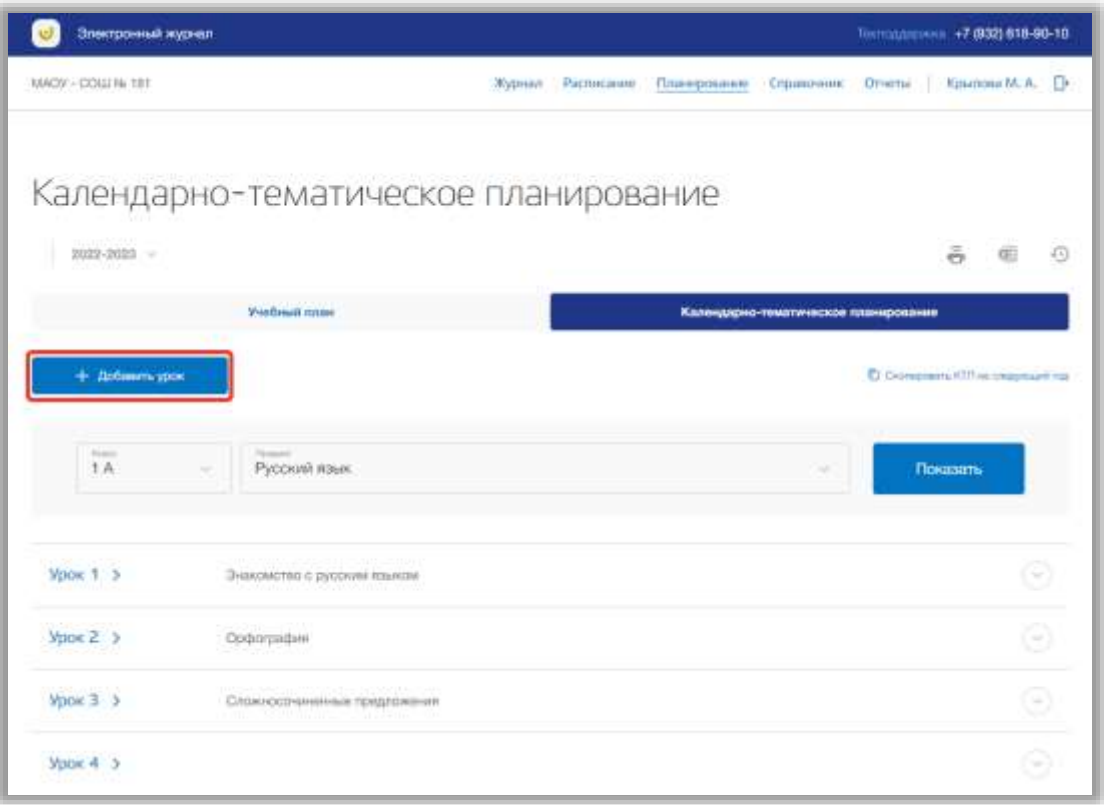

**Рисунок 84 - Добавление урока по предмету в КТП**

<span id="page-70-0"></span>Откроется всплывающее окно добавления новых уроков по выбранному предмету для указанного класса. В нем укажите тему урока, работу на уроке, домашнее задание, срок сдачи задания и формат сдачи домашнего задания. Также можно прикрепить файлы по теме данного урока и его домашнего задания. Как только все данные будут введены, нажмите на кнопку «Сохранить» для подтверждения всех действий [\(Рисунок 85\)](#page-71-0). Для отмены изменений нажмите на кнопку «Отмена» или «крестик», которая вернет Вас на страницу подраздела [\(Рисунок 85\)](#page-71-0).

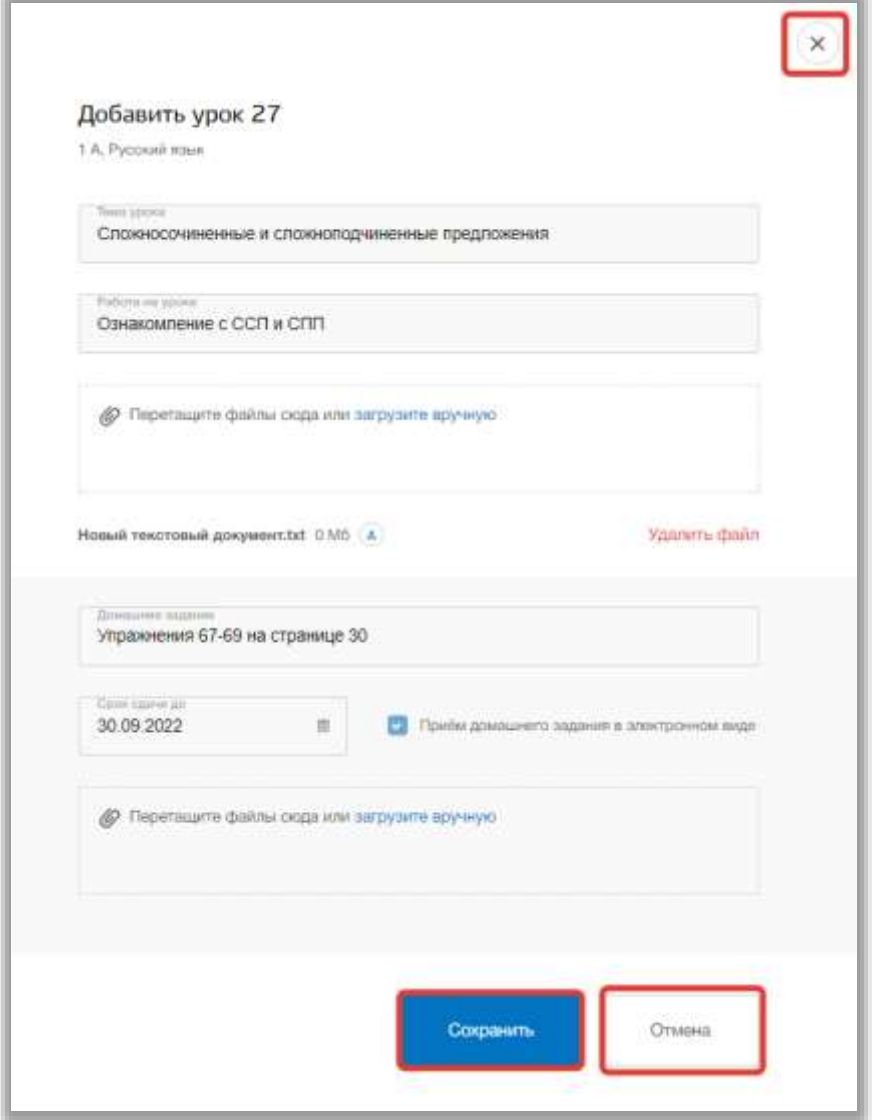

**Рисунок 85 - Сохранение урока в КТП**

<span id="page-71-0"></span>Для редактирования урока в КТП, выберите нужный урок из списка и нажмите на кнопку «Редактировать» в его блоке [\(Рисунок 86\)](#page-72-0).
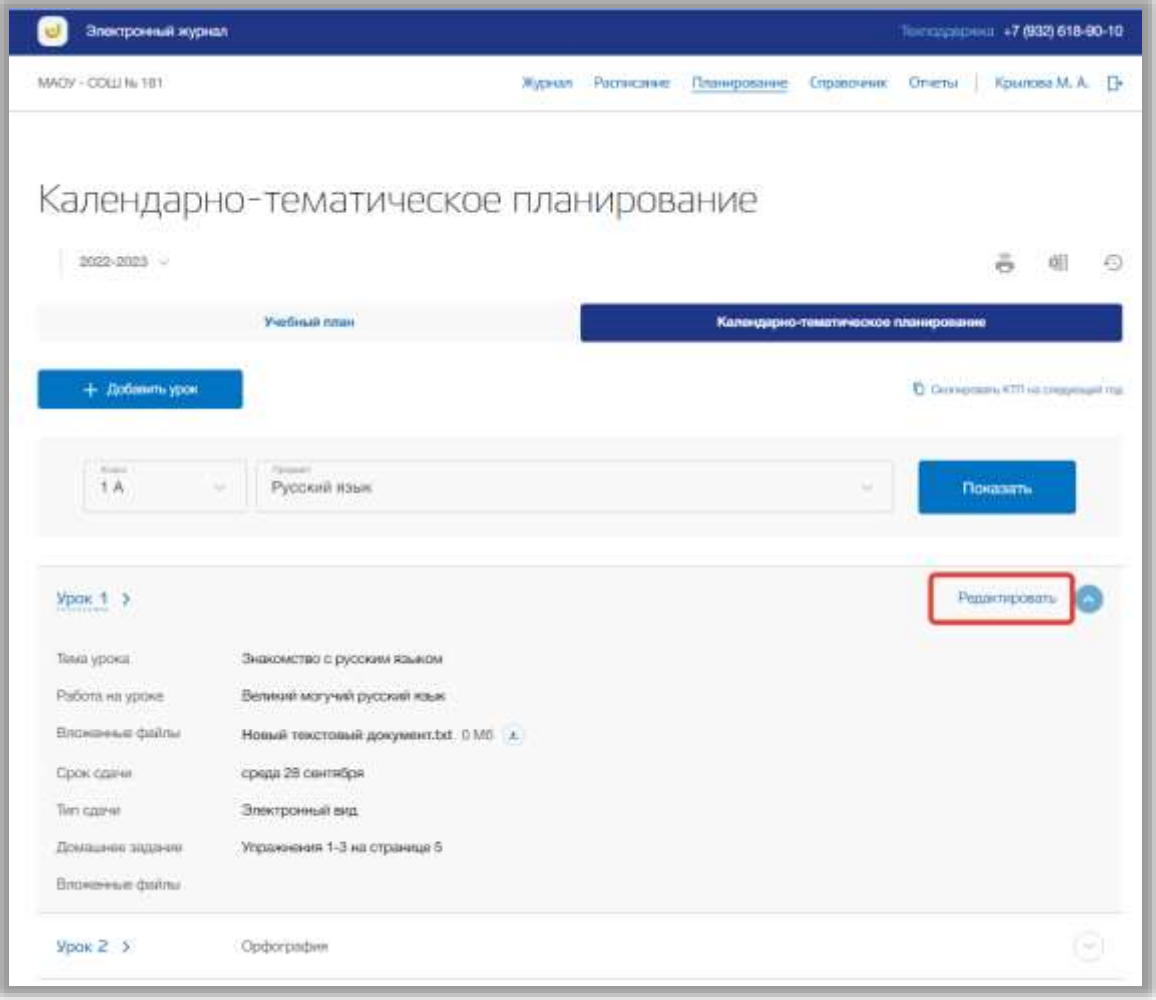

**Рисунок 86 - Редактирование урока по предмету**

Откроется всплывающее окно для редактирования урока. В нем можно изменить тему урока, работу на уроке, домашнее задание, срок сдачи задания и формат сдачи домашнего задания. Также можно прикрепить или удалить прикрепленные файлы по теме данного урока и его домашнего задания. Для сохранения изменений нажмите на кнопку «Сохранить». Для отмены изменений нажмите на кнопку «Отмена» или «крестик», которая вернет Вас на страницу подраздела.

Для того чтобы удалить урок из КТП, перейдите в окно редактирования нужного урока и нажмите на кнопку «Удалить урок» [\(Рисунок 87\)](#page-73-0).

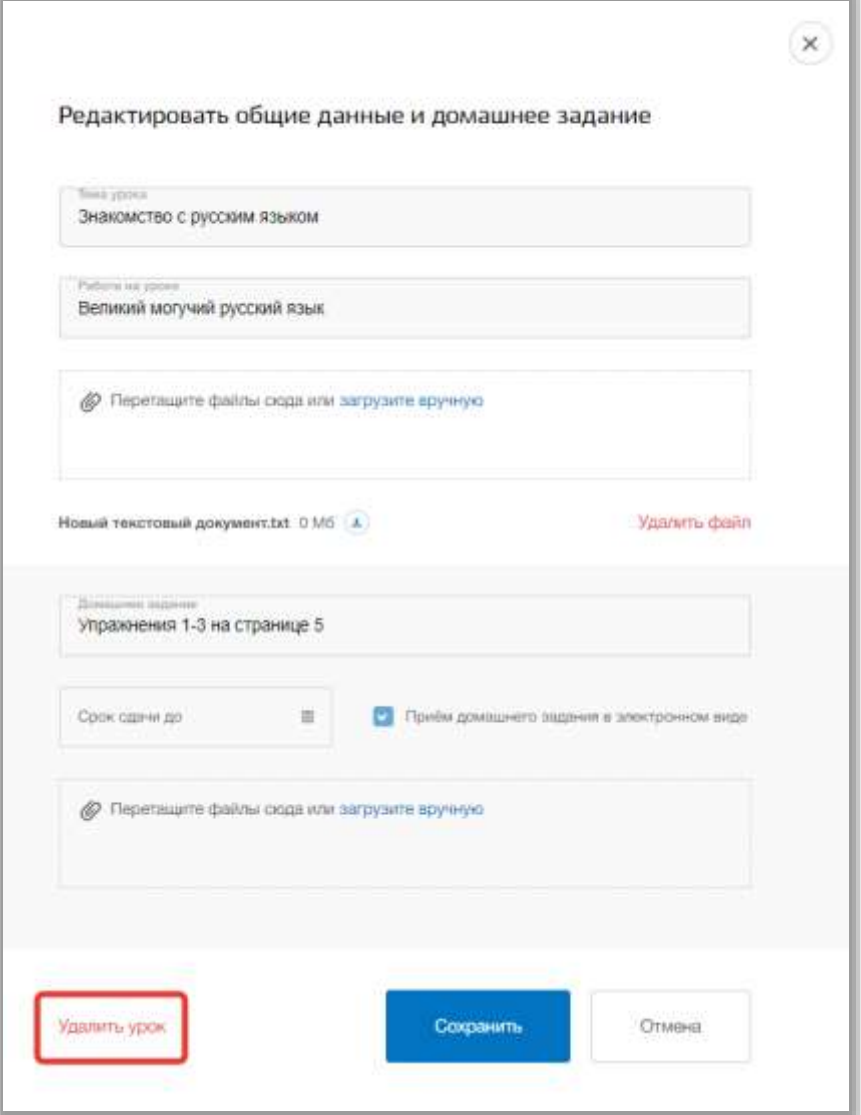

**Рисунок 87 - Удаление урока по предмету из КТП**

<span id="page-73-0"></span>Вы можете скопировать КТП из предыдущего года в текущий. Для этого нажмите на кнопку «Скопировать КТП на следующий год» [\(Рисунок 88\)](#page-74-0).

| Электронный журнал  |                                       |        |            |             |                                      |                  | Лангодарджал. +7 (932) 618-90-10     |   |
|---------------------|---------------------------------------|--------|------------|-------------|--------------------------------------|------------------|--------------------------------------|---|
| MADV - COLLI No 181 |                                       | Журнал | Расписание | Планфования | Ergsato-seis:                        | <b>DIVISITAL</b> | Крылова М. А.                        |   |
|                     | Календарно-тематическое планирование  |        |            |             |                                      |                  |                                      |   |
| 2022-2033 -         |                                       |        |            |             |                                      |                  |                                      | 和 |
|                     | Учебный план                          |        |            |             | Календарно-тематическое планирование |                  |                                      |   |
| $+$ Добавить урок   |                                       |        |            |             |                                      |                  | C Champoors KTT HE create basil road |   |
| Forest              | <b>Consumers</b>                      |        |            |             |                                      |                  |                                      |   |
| 1A                  | Русский язык                          |        |            |             |                                      |                  | Показать                             |   |
| Урок. 1 >           |                                       |        |            |             |                                      |                  | Редактировать                        |   |
| Темя урока.         | Энакомство с русским языком           |        |            |             |                                      |                  |                                      |   |
| Работа на уроко     | Великий могучий русский язык          |        |            |             |                                      |                  |                                      |   |
| Вложенные файлы     | Новый текстовый документ.txt 0 MG / a |        |            |             |                                      |                  |                                      |   |
| Срок сдачи          | среда 28 сентября                     |        |            |             |                                      |                  |                                      |   |
| Tim's copiese.      | Электронный вид                       |        |            |             |                                      |                  |                                      |   |
| Домашнее задание    | Упражнения 1-3 на странице 5          |        |            |             |                                      |                  |                                      |   |
| Briokerese dalmi    |                                       |        |            |             |                                      |                  |                                      |   |
|                     |                                       |        |            |             |                                      |                  |                                      |   |

**Рисунок 88 - Копирование КТП из предыдущего учебного года**

<span id="page-74-0"></span>В появившемся всплывающем окне выберите из выпадающего списка год, в который хотите копировать КТП, и класс, в который будет скопировано КТП. После нажмите на кнопку «Скопировать» для подтверждения действий [\(Рисунок 89\)](#page-75-0). Для отмены копирования нажмите на кнопку «Отмена» или «крестик», которая вернет Вас на страницу подраздела [\(Рисунок 89\)](#page-75-0).

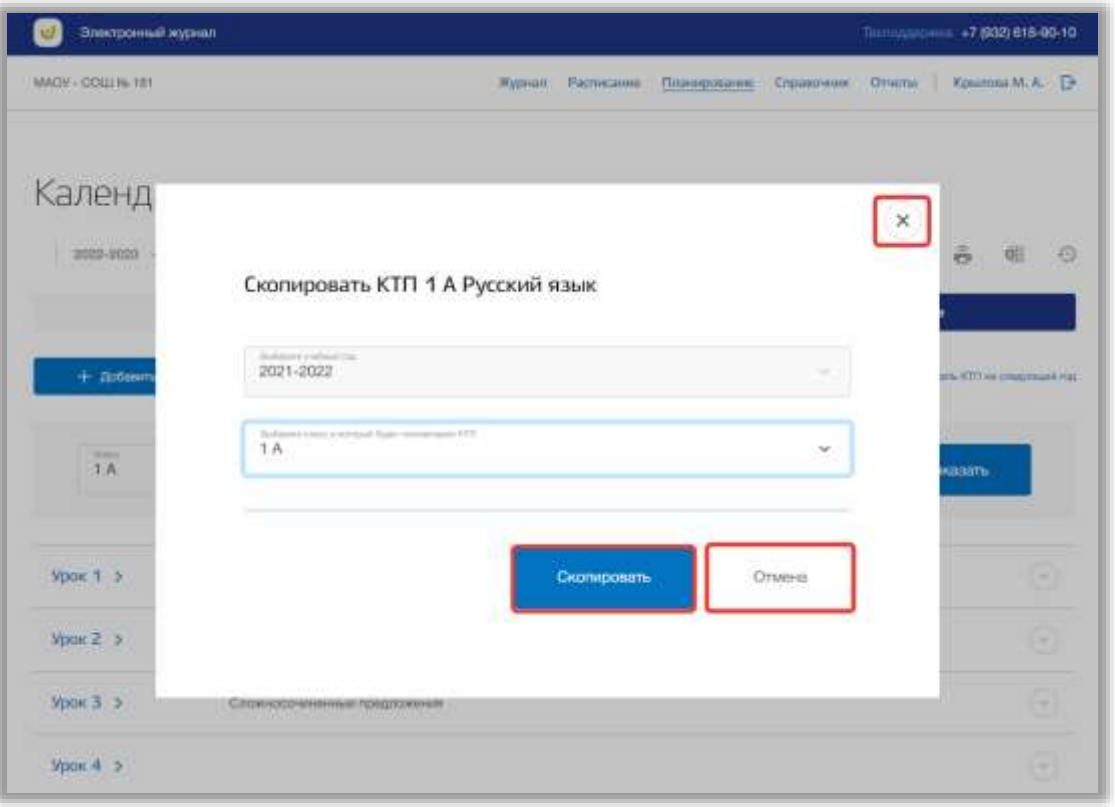

**Рисунок 89 - Подтверждение копирования КТП**

<span id="page-75-0"></span>Для скачивания КТП по определенному предмету для конкретного класса, нажмите на кнопку «Скачать» на странице подраздела [\(Рисунок 90\)](#page-76-0). После файл будет загружен на Ваше устройство.

| Электронный журнал                                                                                                    |                   |              |             | Economic +7 (932) 618-90-10      |
|----------------------------------------------------------------------------------------------------|-------------------|--------------|-------------|----------------------------------|
| MADY - COLL No 181                                                                                                    | Журнал Расписание | Планирование | Справочник: | Отчеты Крыппа М. А.              |
| 2022-2023 V                                                                                                    |                   |              |             | o                                |
| Календарно-тематическое планирование<br><b><i><u>Yvenuak</u></i></b> nnsw<br>Календарно-тематическое планирование<br>+ Добавить урок<br>Roman<br>Turns and<br>Русский язык<br>1A<br>Показать<br>u<br>w<br>۵<br>Энакомство с русским языком<br>Θ<br>Орфография<br>Ō<br>Сложносочиненные предпохония |                   |              |             |                                  |
|                                                                                                    |                   |              |             | C Guangmans (OTI ed Empressed ma |
|                                                                                                    |                   |              |             |                                  |
| $ $ Урак 1 >                                                                                                    |                   |              |             |                                  |
| Урок $Z \rightarrow$                                                                                                    |                   |              |             |                                  |
| Урок 3 >                                                                                                    |                   |              |             |                                  |

**Рисунок 90 - Скачивание КТП по предмету**

<span id="page-76-0"></span>Для печати КТП по определенному предмету для конкретного класса, нажмите на кнопку «Печать» на странице подраздела [\(Рисунок 91\)](#page-76-1). После на открывшейся странице нажмите на кнопку «Печать».

| Электронный журнал |                                                                                                    |  | Технологичек +7 (932) 818-90-10       |
|--------------------|----------------------------------------------------------------------------------------------------|--|---------------------------------------|
| MADY - COLUN: 181  | Kitsamisa M. A.<br>Журнал Расписание<br>Планирование<br>Справочник:<br><b>Citrostitus</b><br>Календарно-тематическое планирование<br>Q<br>Учебный план<br>Календарно-тематическое планирование<br><b>Francis</b><br><b>Service</b><br>Русский язык<br>1 <sub>A</sub><br>Показать<br>×<br>$\sim$<br>Θ<br>Энхолиство с русским языком<br>Орфография |  |                                       |
|                    |                                                                                                    |  |                                       |
| 1020-0023 -        |                                                                                                    |  |                                       |
| + Добавить урок    |                                                                                                    |  | D Centejosom KTTI es unasistivale mat |
|                    |                                                                                                    |  |                                       |
| Урок 1 >           |                                                                                                    |  |                                       |
| $Y$ рок $2$        |                                                                                                    |  |                                       |
| $Y$ рок $3$        | Сиакносочинанные предлажения                                                                                                    |  |                                       |

<span id="page-76-1"></span>**Рисунок 91 - Печать КТП по предмету**

Для просмотра истории изменений КТП по определенному предмету для конкретного класса нажмите на кнопку «История изменений» [\(Рисунок 92\)](#page-77-0). Откроется всплывающее окно истории изменений в КТП.

| Электронный журнал          |                                      |         |            |              |                                      |               | Texnostreprison +7 (932) 618-90-10    |    |
|-----------------------------|--------------------------------------|---------|------------|--------------|--------------------------------------|---------------|---------------------------------------|----|
| MADY - OOLL Ni 181          |                                      | Жудналь | Расписание | Планирование | Справочник                           | <b>UTMPTH</b> | Крылова М. А.                         | Œ  |
|                             | Календарно-тематическое планирование |         |            |              |                                      |               |                                       |    |
| 2022-2023                   |                                      |         |            |              |                                      |               | ã.                                    |    |
|                             | Учебный план                         |         |            |              | Календарно-тематическое планирование |               |                                       |    |
| + Добавить урок             |                                      |         |            |              |                                      |               | C Cronopowing KITI His creagement may |    |
| <b>Wagners</b><br><b>1A</b> | Латаринг<br>Русский язык<br>$\sim$   |         |            |              | $\sim$                               |               | Показать                              |    |
| Урок 1 >                    | Энакомство с русским языком          |         |            |              |                                      |               |                                       | 54 |
| Ypow 2 3                    | Орфография                           |         |            |              |                                      |               |                                       | Θ  |
|                             | Сложносочиненые предложения          |         |            |              |                                      |               |                                       | Q  |

**Рисунок 92 - Просмотр истории изменений КТП**

<span id="page-77-0"></span>Для скачивания истории изменений, нажмите на кнопку «Скачать» в окне [\(Рисунок 93\)](#page-78-0). После файл будет загружен на Ваше устройство. Для печати истории изменения КТП, нажмите на кнопку «Печать» в окне [\(Рисунок 93\)](#page-78-0). После на открывшейся странице нажмите на кнопку «Печать».

| История изменений КТП |       |                   |               |           |
|-----------------------|-------|-------------------|---------------|-----------|
| Всего изменений: 10   |       |                   |               |           |
| Дата/Время            | Класс | Урок/Предмет      | Автор         | Craryc    |
| 27.09.2022/14:02 1A   |       | 1/Русский язык    | Крылова М. А. | Изменено  |
| 27.09.2022/14:02 1A   |       | 1/Русский язык    | Крылова М. А. | Изменено  |
| 27.09.2022/14:02 1A   |       | 27/Русский язык   | Крылова М. А. | Добавлено |
| 27.09.2022/13:57 1A   |       | З/Русский язык    | Крылова М. А. | Изменено  |
| 27.09.2022/13:57      | 1A    | 1/Русский язык    | Крылова М. А. | Изменено  |
| 23.09.2022/14:21      | 1A.   | 21/Русский язык   | Крылова М. А. | Удалено   |
| 19.09.2022/15:27 1A   |       | З/Русский язык    | Крылова М. А. | Изменено  |
| 19:09.2022/14:50      | $+1A$ | 26/Русский язык   | Котов В. П.   | Добавлено |
| 19.09.2022/14:49 1A   |       | 2/Pyccrosk stause | Котов В. П.   | Изменено  |
| 19.09.2022/11:40 1A   |       | 1/Русский язык    | Крылова М. А. | Изменено  |

<span id="page-78-0"></span>**Рисунок 93 - Скачивание и печать истории изменений КТП**

## **6. Раздел «Расписание»**

В данном разделе содержится информация о расписании уроков для каждого класса ОО, а также о расписании пользователя и заменах. В разделе можно создавать, редактировать и удалять какую-либо информацию о расписаниях.

Для перехода в данный раздел нажмите на его название в верхнем меню страницы [\(Рисунок 94\)](#page-79-0).

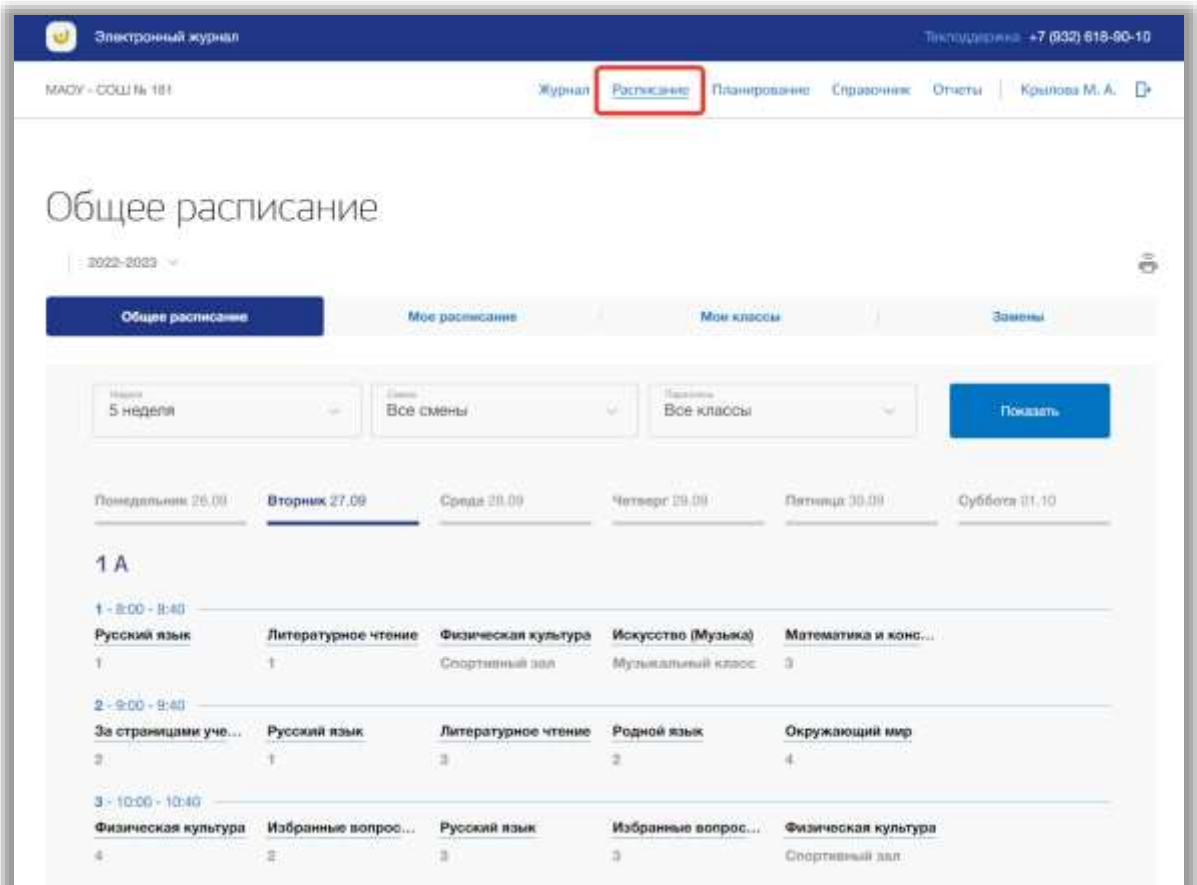

**Рисунок 94 - Раздел "Расписание"**

<span id="page-79-0"></span>Раздел состоит из следующих подразделов:

- 1) «Общее расписание»;
- 2) «Мое расписание»;
- 3) «Мои классы»;
- 4) «Замены».

Все подразделы находятся в левой боковой панели меню раздела «Расписание» [\(Рисунок 95\)](#page-80-0).

| Электронный журныл                      |                          |                     |                               |                     | Tininuusiipinii +7 (932) 618-90-10 |   |
|-----------------------------------------|--------------------------|---------------------|-------------------------------|---------------------|------------------------------------|---|
| MACW - COLLI Ni 181                     |                          | Журнал              | Планирование<br>Расписание    | Справочник          | Orserus<br>Kosinosa M. A.          |   |
|                                         |                          |                     |                               |                     |                                    |   |
| Общее расписание                        |                          |                     |                               |                     |                                    |   |
| 2022-2023                               |                          |                     |                               |                     |                                    | õ |
| Общее расписание                        |                          | Мое раснисание      | Mou knaccia                   |                     | Замены                             |   |
|                                         |                          |                     |                               |                     |                                    |   |
| Hagain<br>5 неделя                      | There.<br>Все смены<br>÷ |                     | Taxabition<br>Все классы<br>u | w                   | Показать                           |   |
|                                         |                          |                     |                               |                     |                                    |   |
| Помедальник 26.00                       | Вторник 27.09            | Conga 20.09         | Monsepr 29.09                 | Пятница: 30.09      | Cybborn (II.10)                    |   |
|                                         |                          |                     |                               |                     |                                    |   |
| <b>1A</b>                               |                          |                     |                               |                     |                                    |   |
| $1 - 200 - 0.43$                        |                          |                     |                               |                     |                                    |   |
| Русский язык                            | Литературное чтение      | Физическая культура | Искусство (Музыка)            | Математика и конс   |                                    |   |
|                                         |                          | Cooptiminal part    | Музыкальный класс             | $\bar{\alpha}$      |                                    |   |
| $2 - 0.00 - 0.00$                       |                          |                     |                               |                     |                                    |   |
| За страницами уче                       | Русский язык             | Литературное чтение | Родной язык                   | Окружающий мир      |                                    |   |
| $\exists$                               |                          | 3                   | ž                             | ä                   |                                    |   |
| <b>CONSTRUCT</b><br>$3 - 10.00 - 10.40$ |                          |                     |                               |                     |                                    |   |
| Физическая культура                     | Избранные вопрос         | Русский помк        | Избранные вопрос              | Физическая культура |                                    |   |
|                                         |                          | 3                   | ä.                            | Coopment and        |                                    |   |

**Рисунок 95 - Панель меню подразделов в разделе "Расписание"**

## <span id="page-80-0"></span>**6.1. Подраздел «Общее расписание»**

Данный подраздел предназначен для формирования планов общешкольного расписания уроков для всех классов ОО.

Для просмотра общего расписания перейдите в подраздел в «Общее расписание» в верхней панели меню [\(Рисунок 96\)](#page-81-0).

| Электронный журнал                |                      |                     |                              |                     | Textbology (2004) +7 (932) 618-90-10 |   |
|-----------------------------------|----------------------|---------------------|------------------------------|---------------------|--------------------------------------|---|
| MADV - COLUN-181                  |                      | Журнал              | Планирование<br>Расписание   | Справочник          | <b>Отчеты</b><br>Крылова М. А.       | Ð |
|                                   |                      |                     |                              |                     |                                      |   |
| Общее расписание                  |                      |                     |                              |                     |                                      |   |
| 2022-2023 -                       |                      |                     |                              |                     |                                      |   |
|                                   |                      |                     |                              |                     |                                      |   |
| Общее расписания                  |                      | Мое расписания      | Мои классы                   |                     | Замены                               |   |
|                                   |                      |                     |                              |                     |                                      |   |
| <b>Insurer</b><br>5 неделя        | Chevrolet<br>$\sim$  | Все смены           | Themester<br>Все классы<br>÷ | ÷                   | Поназать:                            |   |
|                                   |                      |                     |                              |                     |                                      |   |
|                                   |                      |                     |                              | Flemwigs 30.00      | Суббота (11, 10)                     |   |
| Привдельник 28.09                 | <b>Вторник 27.09</b> | Conga 29.09         | Memseger 25.05               |                     |                                      |   |
| 1 A                               |                      |                     |                              |                     |                                      |   |
|                                   |                      |                     |                              |                     |                                      |   |
| $1 - 0.00 - 8.40$<br>Русский язык | Литературное чтение  | Физическая культура | Искусство (Музыка)           | Математика и коно   |                                      |   |
|                                   |                      | Coopmensel san      | Музыкальный класс            | 3                   |                                      |   |
| $2 - 9:00 - 9:40$                 |                      |                     |                              |                     |                                      |   |
| За страницами уче                 | Русский язык         | Литературное чтение | Родной язык.                 | Окружающий мир      |                                      |   |
| ÷                                 |                      | ä                   | ž.                           | ă.                  |                                      |   |
| $3 - 1000 - 1000$                 |                      |                     |                              |                     |                                      |   |
| Физическая культура               | Избранные вопрос     | Русский язык        | Избранные вопрос             | Физическая культура |                                      |   |
|                                   |                      |                     |                              |                     |                                      |   |

**Рисунок 96 - Подраздел "Общее расписание"**

<span id="page-81-0"></span>Вы можете выбрать учебный год, для которого хотите просмотреть общее расписание. Для этого нажмите на поле годов и выберите из выпадающего списка нужное значение [\(Рисунок 97\)](#page-82-0).

| Электронный журнал   |                     |                     |                                        |                     | Territorial +7 (932) 618-90-10  |    |
|----------------------|---------------------|---------------------|----------------------------------------|---------------------|---------------------------------|----|
| MACIV - COLLIN: 181  |                     | Wastriam            | Расписание<br>Планированно             | Справочник          | Крылова М. А.<br><b>OTHETIA</b> | D. |
|                      |                     |                     |                                        |                     |                                 |    |
| Общее расписание     |                     |                     |                                        |                     |                                 |    |
| 2022-2023            |                     |                     |                                        |                     |                                 | ô  |
|                      |                     |                     |                                        |                     |                                 |    |
| Общее расписания     |                     | Мон расписание      | Мои классы                             |                     | Здинны                          |    |
|                      |                     |                     |                                        |                     |                                 |    |
| Four-to-<br>5 неделя | China<br>u          | Все смены           | <b>The entrance</b><br>Вое классы<br>÷ | u                   | <b><i><u>RONZDATU</u></i></b>   |    |
|                      |                     |                     |                                        |                     |                                 |    |
| Norrogamares 20.09   | Вторник 27.09       | Conna 28.09         | Nemec 29.09                            | Пятница 30:09       | Cy66ots 01.10                   |    |
| 1A                   |                     |                     |                                        |                     |                                 |    |
| $1 - 0.00 - 0.40$    |                     |                     |                                        |                     |                                 |    |
| Русский язык.        | Литературное чтение | Физическая культура | Искусство (Музыка)                     | Математика и конс   |                                 |    |
|                      |                     | Спортнаный зал      | Музыкальный класс                      | $\exists$ .         |                                 |    |
| $1 - 900 - 840$      |                     |                     |                                        |                     |                                 |    |
| За страницами уче    | Русский язык        | Литературное чтение | Родной язык                            | Окружающий мир      |                                 |    |
| Ÿ.                   |                     | ä.                  | 2                                      |                     |                                 |    |
| $3 - 1000 - 1040$    |                     |                     |                                        |                     |                                 |    |
| Физическая культура  | Избранные вопрос    | Русский язык        | Избранные вопрос                       | Физическая культура |                                 |    |
|                      | ö                   | 3                   | ä                                      | Спортивный зал      |                                 |    |

**Рисунок 97 - Выбор учебного года**

<span id="page-82-0"></span>Для расширенного поиска по расписанию укажите номер учебной недели, смену и параллель, выбрав соответствующие значения из выпадающих списков (поиск можно осуществлять также по одному фильтру) [\(Рисунок 98\)](#page-83-0). После нажмите на кнопку «Показать» [\(Рисунок 98\)](#page-83-0). На страницу выведется соответствующие значения.

| Электронный журнал  |                     |                     |                            |                     | Timiniusposes +7 (932) 618-90-10 |    |
|---------------------|---------------------|---------------------|----------------------------|---------------------|----------------------------------|----|
| MACW - COLLING 181  |                     | <b>Журнал</b>       | Планирование<br>Расписание | Справочник          | Крылова М. А.<br>Ornichi         | Đ. |
|                     |                     |                     |                            |                     |                                  |    |
| Общее расписание    |                     |                     |                            |                     |                                  |    |
| 2022-2033           |                     |                     |                            |                     |                                  | â  |
| Общие расписание    |                     | Мое расписание      | Мои классы                 |                     | Завены                           |    |
|                     |                     |                     |                            |                     |                                  |    |
|                     | <b>Distances</b>    |                     | The process in             |                     |                                  |    |
| 5 неделя            | Все смены<br>٠      |                     | Все классы<br>w            |                     | <b>Texasure</b>                  |    |
|                     |                     |                     |                            |                     |                                  |    |
| Понидельник: 26.09  | Вторник 27.09       | Cpage 75.09         | Mernepr 29.09              | Пятница 30.09       | Cy66ora (1.10)                   |    |
|                     |                     |                     |                            |                     |                                  |    |
| 1A                  |                     |                     |                            |                     |                                  |    |
| $1 - 800 - 840$     |                     |                     |                            |                     |                                  |    |
| Русский язык        | Литературное чтение | Физическая культура | Искусство (Музыка)         | Математика и конс   |                                  |    |
|                     |                     | Спортивный лап      | Музыкальный класс          | a.                  |                                  |    |
| $2 - 900 - 940$     |                     |                     |                            |                     |                                  |    |
| За страницами уче   | Русский язык        | Литературное чтение | Родной язык                | Окружающий мир      |                                  |    |
| Ÿ.                  |                     | 3                   | ž                          | и                   |                                  |    |
| $3 - 1000 - 10140$  |                     |                     |                            |                     |                                  |    |
| Физическая культура | Избранные вопрос    | Русский язык        | Избранные вопрос           | Физическая культура |                                  |    |
|                     |                     |                     |                            |                     |                                  |    |

**Рисунок 98 - Фильтры для поиска по расписанию**

<span id="page-83-0"></span>Для редактирования общего расписания выберите класс, для которого хотите изменить расписание, и нажмите на день недели в таблице расписания этого класса [\(Рисунок 99\)](#page-84-0). Также можно в столбце определенного дня нажать на кнопку «Редактировать», которая появляется при наведении компьютерной мыши [\(Рисунок 99\)](#page-84-0).

| Электронный журнал         |                     |                     |                                |                     | Technology (1832) 618-90-10  |
|----------------------------|---------------------|---------------------|--------------------------------|---------------------|------------------------------|
| MACO/ - COLLI No 181       |                     | <b>Wurpelon</b>     | Расписание<br>Планирование     | Справочник          | Overtur<br>Kpancous M. A. D- |
| Общее расписание           |                     |                     |                                |                     |                              |
| 2022-2021 V                |                     |                     |                                |                     |                              |
| Общее расписание           |                     | Мое расписание      | <b>Mos knaccus</b>             |                     | Замини                       |
| <b>TELEVIS</b><br>5 Hopen# | ÷                   | Все смены           | The America<br>Все классы<br>÷ | u                   | Посколь                      |
| Понадельник 25.09          | Вторник 27.09       | Cpeas 28.09         | Nemiepr 28:00                  | Питница 10.09       | Cylifiers 01.10              |
| 1A                         |                     |                     |                                |                     |                              |
| $1 - 0.00 - 0.40$          |                     |                     |                                |                     |                              |
| Русский язык               | Литературное чтение | Физическая культуро | Искусство (Музыка)             | Математика и конс   |                              |
| ÷                          | ۹                   | Спортивный зал      | Музыкальный класс              | ×                   |                              |
| 2-9:00 - 9:40              |                     |                     |                                |                     |                              |
| За страницами уче          | Русский изык        | Литературное чтение | Родной жаык                    | Окружающий мир      |                              |
| $\overline{x}$             | ÷                   | э                   |                                | ä                   |                              |
| $3 - 10.00 - 10.40$        |                     |                     |                                |                     |                              |
| Физическая культура        | Избранные вопрос.   | Русский язык        | Избранные вопрос               | Физическая культура |                              |
| ä.                         | z                   | ä.                  | ä                              | Cnophressual see    |                              |
| $4 - 11100 - 11140$        |                     |                     |                                |                     |                              |
| Литературное чтение        | Окружающий мир      | За страницами уче.  | Литературное чтен              | Технология          |                              |
| ÷                          | ¥                   | ٠                   |                                | $\mathbb{Z}$        |                              |
| $5 - 1200 - 1240$          |                     |                     |                                |                     |                              |
| Искусство                  |                     |                     |                                | Телінізтогия        |                              |
|                            |                     |                     |                                | a                   |                              |
| ú.                         |                     |                     |                                |                     |                              |

**Рисунок 99 - Редактирование расписания класса**

<span id="page-84-0"></span>Откроется всплывающее окно для редактирования расписания выбранного учебного дня. Для добавления в расписание урока нажмите на кнопку «Добавить урок» [\(Рисунок 100\)](#page-85-0).

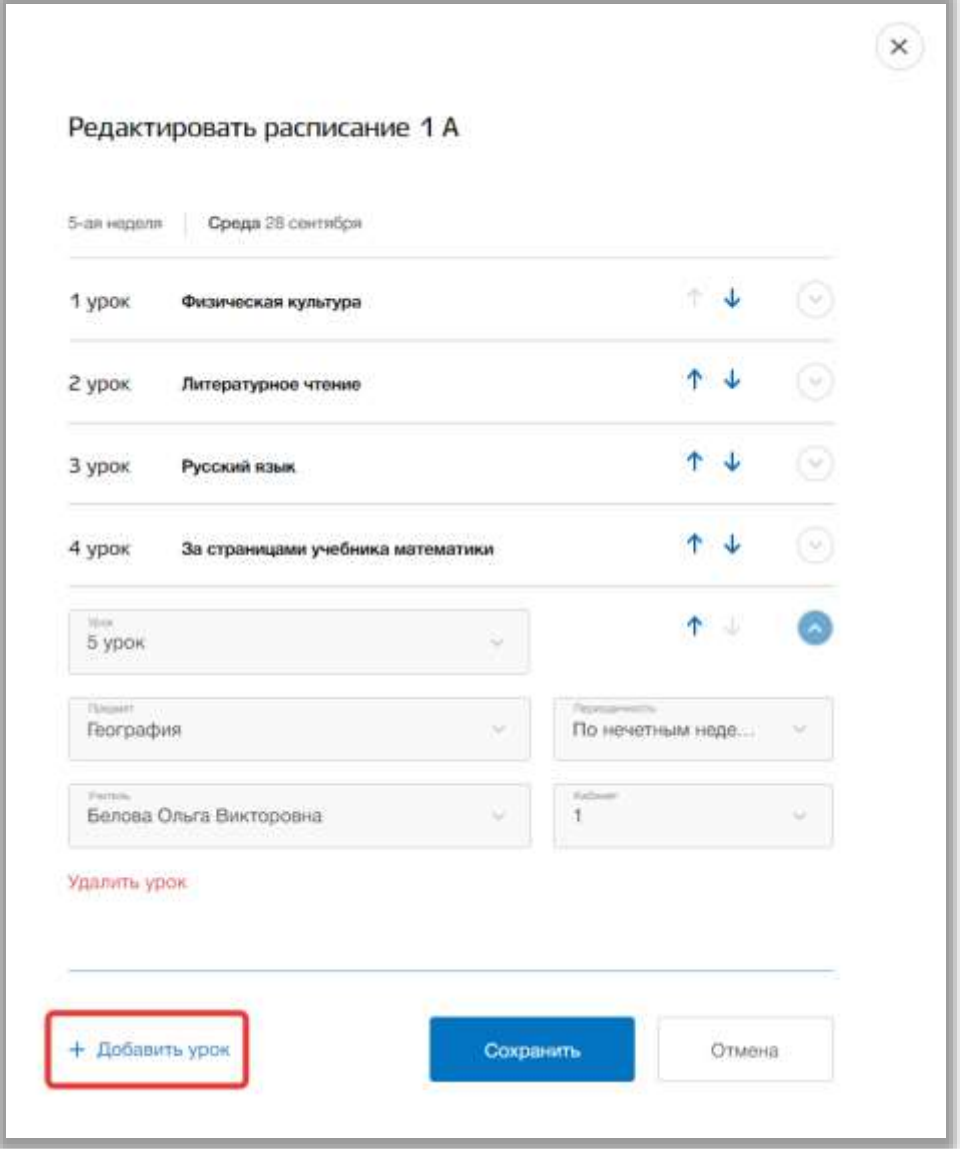

**Рисунок 100 - Добавление урока в расписание**

<span id="page-85-0"></span>Далее можете изменить номер урока, предмет, периодичность данного урока, педагога, что ведет данный урок, и номер кабинета. Значения выбираются из выпадающих списков – каждому списку соответствует определенный справочник (см. раздел «Справочник»). Уроки можно менять местами либо изменяя номер урока в соответствующем поле, либо с помощью «стрелок» в строке урока [\(Рисунок 101\)](#page-86-0).

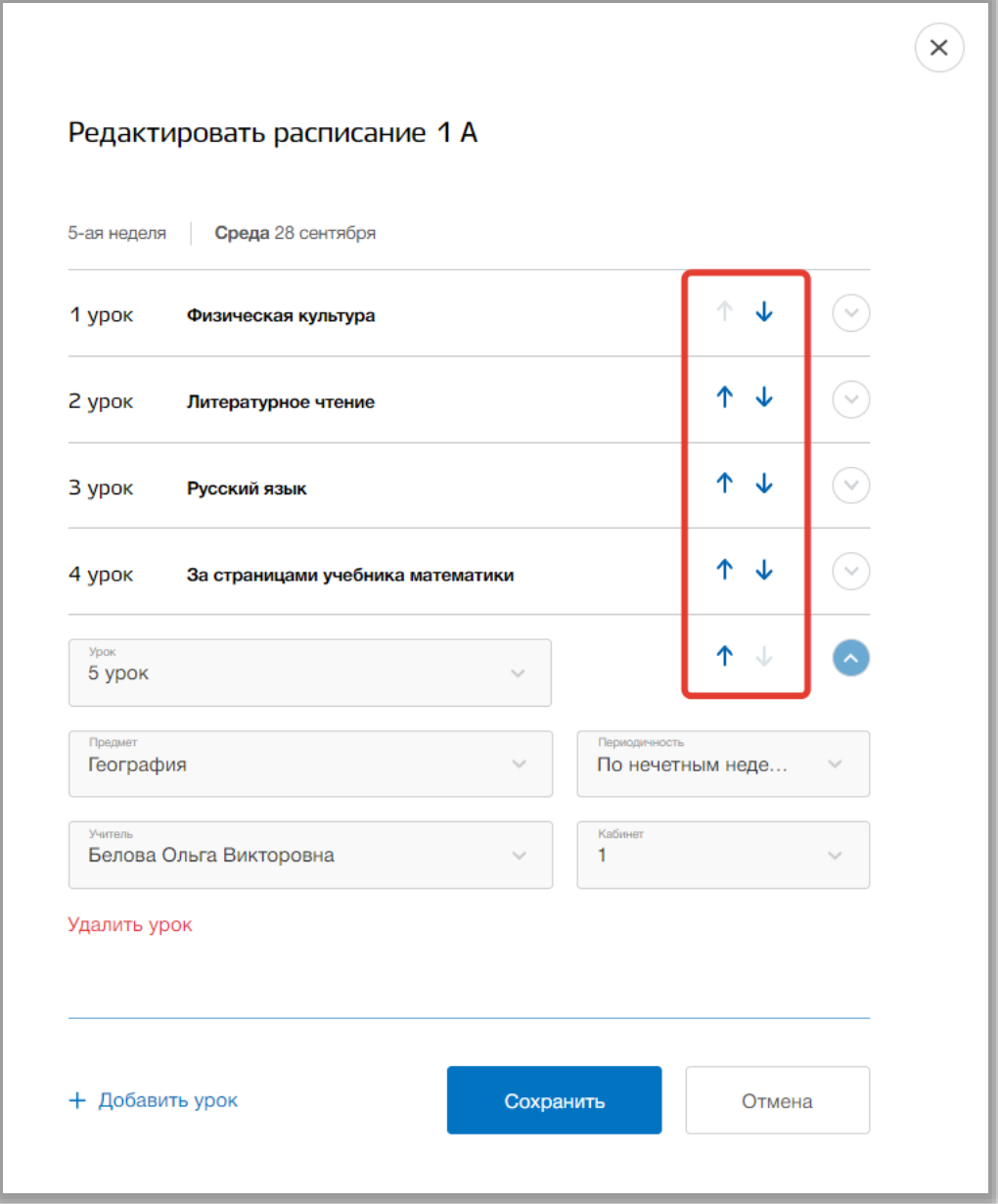

**Рисунок 101 - Изменение порядка уроков в расписании**

<span id="page-86-0"></span>Чтобы удалить лишний урок нажмите на кнопку «Удалить урок» в блоке этого урока [\(Рисунок 102\)](#page-87-0).

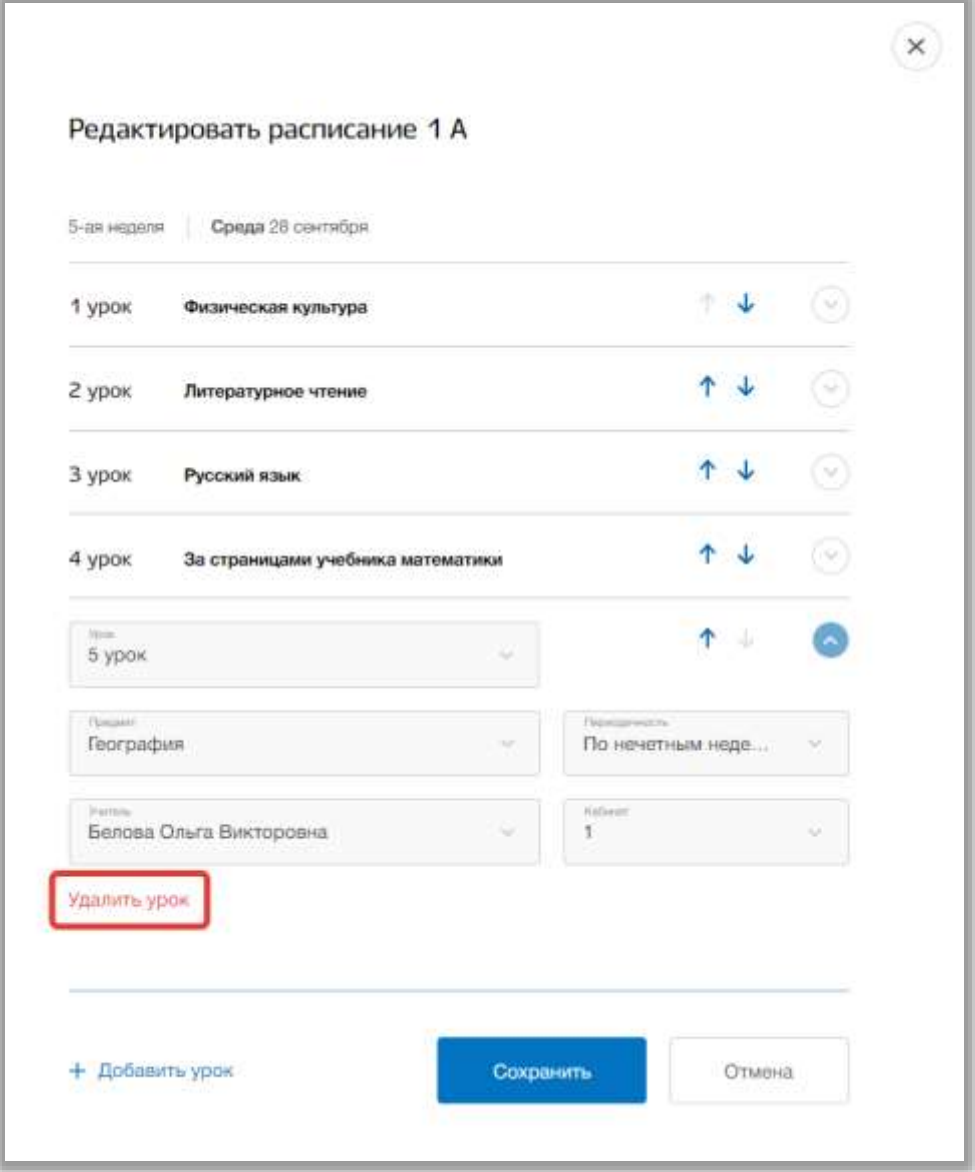

**Рисунок 102 - Удаление урока из расписания**

<span id="page-87-0"></span>Для сохранения изменений нажмите на кнопку «Сохранить» [\(Рисунок](#page-88-0)  [103\)](#page-88-0). Для отмены изменений нажмите на кнопку «Отмена» или «крестик», которая вернет Вас на страницу подраздела [\(Рисунок 103\)](#page-88-0).

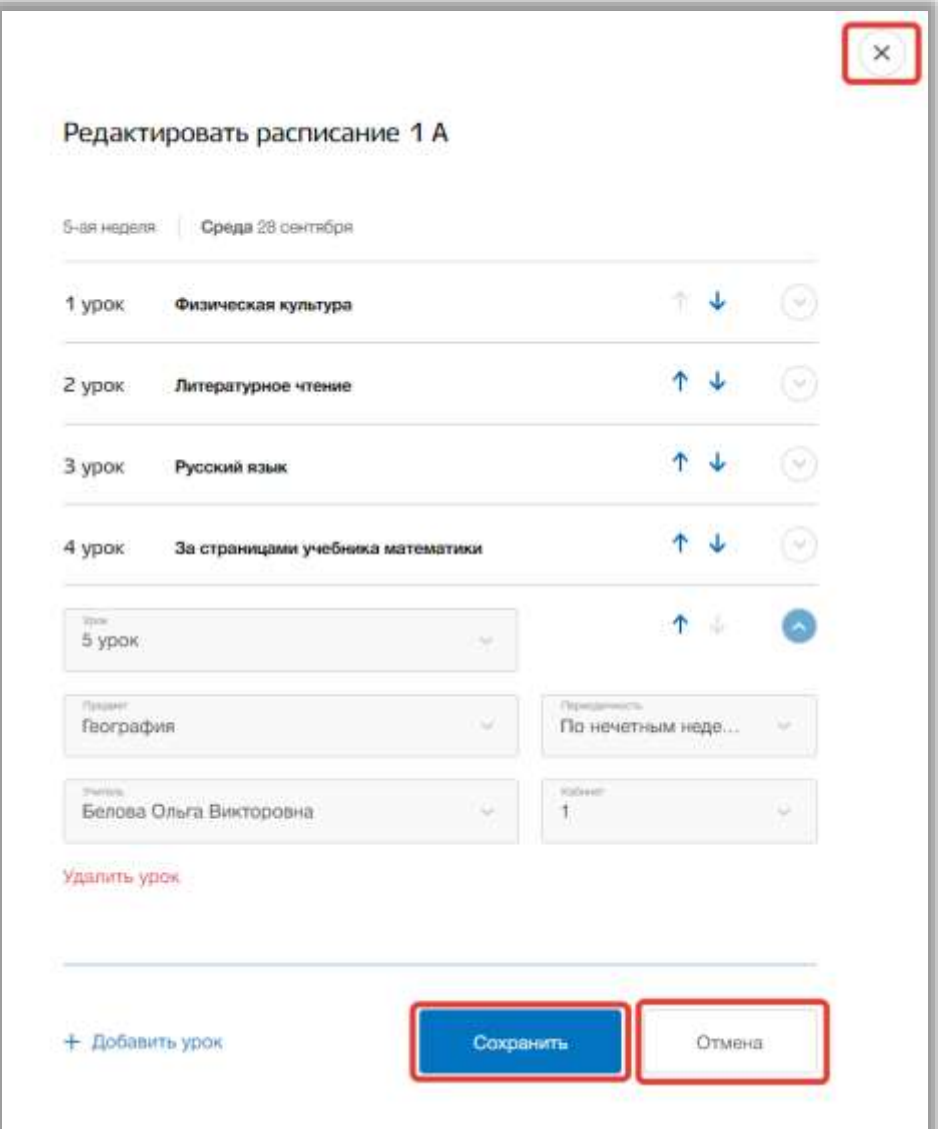

**Рисунок 103 - Сохранение изменений в расписании**

<span id="page-88-0"></span>Вы можете редактировать расписание только будущих дней. Прошедшие учебные дни и текущий редактировать нельзя.

Для печати общего расписания, нажмите на кнопку «Печать» вверху страницы [\(Рисунок 104\)](#page-89-0). После на открывшейся странице нажмите на кнопку «Печать».

| Элестронный журнал      |                     |                     |                                         |                     | Токлодатовна +7 (932) 618-80-10.     |
|-------------------------|---------------------|---------------------|-----------------------------------------|---------------------|--------------------------------------|
| MADY - COLLI No 1BE     |                     | <b>Журнал</b>       | Планирование<br>Расписание:             | Справочным:         | Крылова М. А. - [Э<br><b>OTHOTAL</b> |
|                         |                     |                     |                                         |                     |                                      |
| Общее расписание        |                     |                     |                                         |                     |                                      |
| 2022-2025 -             |                     |                     |                                         |                     |                                      |
|                         |                     |                     |                                         |                     |                                      |
| Общие расписания        |                     | Мое расписания      | Most <i>KREDDAT</i>                     |                     | Заними.                              |
|                         |                     |                     |                                         |                     |                                      |
| Thursday<br>5 наделя    | Dave.<br>$\sim$     | Все смены           | Tistoemes:<br>Все классы<br>$\sim$      |                     | Показать                             |
|                         |                     |                     |                                         |                     |                                      |
|                         |                     |                     |                                         |                     |                                      |
| Понедельник 26.09       | Вторник 27.09       | Coena 28.00         | Herneger 20.09                          | Питонци 33.00       | Cyddens 01.10                        |
| <b>1A</b>               |                     |                     |                                         |                     |                                      |
|                         |                     |                     |                                         |                     |                                      |
| $1 - 0.00 - 0.40$       |                     |                     |                                         |                     |                                      |
| Русский язык            | Литературное чтение | Физическая культура | Искусство (Музыка)<br>Музыкальный иллее | Математика и конс   |                                      |
|                         |                     | Chophysicali ista   |                                         | a                   |                                      |
| $2 - 9 - 00 - 9640$     |                     |                     |                                         |                     |                                      |
| За страницами уче       | Русский жанк        | Литературное чтение | Родной язык                             | Окружающий мир      |                                      |
| D.                      |                     | z                   | $\bar{z}$                               | ä                   |                                      |
| $3 - 10 - 10 = 10 + 40$ |                     |                     |                                         |                     |                                      |
| Физическая культура     | Избранные вопрос    | Русский язык        | Избранные вопрос                        | Физическая культура |                                      |
|                         | $\mathbf{r}$        | ä                   | ä                                       | Спортивный зал-     |                                      |

**Рисунок 104 - Печать общего расписания ОО**

# <span id="page-89-0"></span>**6.1.1. Страница урока**

Для перехода на страницу определенного урока нажмите на название этого урока в таблице расписания в разделе «Расписание» [\(Рисунок 105\)](#page-90-0).

| Электронный журнал                |                                    |                                                                                                    |                                         |                                                    | Teknologyptech +7 (932) 618-90-10 |   |
|-----------------------------------|------------------------------------|----------------------------------------------------------------------------------------------------|-----------------------------------------|----------------------------------------------------|-----------------------------------|---|
| MACY - COLL N: 181                |                                    | <b>ЭКцинал</b>                                                                                                    | Планирование<br><b>Pacriercal are</b>   | Справочник                                         | Крылова М. А.<br><b>Deserted</b>  | Ð |
| Общее расписание                  |                                    |                                                                                                    |                                         |                                                    |                                   |   |
| 2022-2023                         |                                    |                                                                                                    |                                         |                                                    |                                   | ã |
| Общее расписание                  |                                    | Мое расписания                                                                                                    | Мон классы                              |                                                    | <b>Bawers</b>                     |   |
| <b>Higgson</b><br>5 недели        | Tomas of<br><b>Boe cwees</b><br>×  |                                                                                                    | Harassman<br>Все классы<br>w            | $\sim$                                             | Показать                          |   |
| Понедельник 28.09                 | Вторник 27.09                      | Cpage 26,08                                                                                                    | Nemsepr 29.09                           | Питинца 20.00-                                     | Суббета (?1.10)                   |   |
| 1A                                |                                    |                                                                                                    |                                         |                                                    |                                   |   |
| $1 - 0.00 - 0.40$<br>Русский язык | Литературное чтение                | Физическая культура<br>Спортивный зал                                                                               | Искусство (Музыка)<br>Музыкальный класс | Математика и конс<br><b>Angeling Comment</b><br>a. |                                   |   |
| $2 - 9:00 - 9:40$                 |                                    |                                                                                                    |                                         |                                                    |                                   |   |
| За страницами уче<br>至            | Русский язык<br>1115000<br>¥.      | Литературное чтение<br>$\begin{array}{cccccccccc} \bullet & \cdots & \cdots & \cdots & \cdots & \cdots \end{array}$ | Родной язык<br>gum min                  | Окружающий мир<br>$\mathbf{r}$                     |                                   |   |
| $3 - 10:00 - 10:40$               |                                    |                                                                                                    |                                         |                                                    |                                   |   |
| Физическая культура               | Избранные вопрос<br>2 <sup>2</sup> | Русский язык                                                                                                    | Избранные вопрос                        | Физическая культура                                |                                   |   |
|                                   | $=111$                             | ä                                                                                                    | a.                                      | Cropyrummusikana                                   |                                   |   |

**Рисунок 105 - Переход на страницу урока**

<span id="page-90-0"></span>Перед Вами будет страница выбранного урока со всеми данными по этому уроку. На странице содержится информация об общих данных урока, домашнем задании на этот урок и журнал класса за этот урок. Также на странице урока можно принимать электронные домашние задания, отправленные учениками. Для возвращения на предыдущую страницу нажмите на кнопку «Назад» вверху страницы урока [\(Рисунок 106\)](#page-91-0).

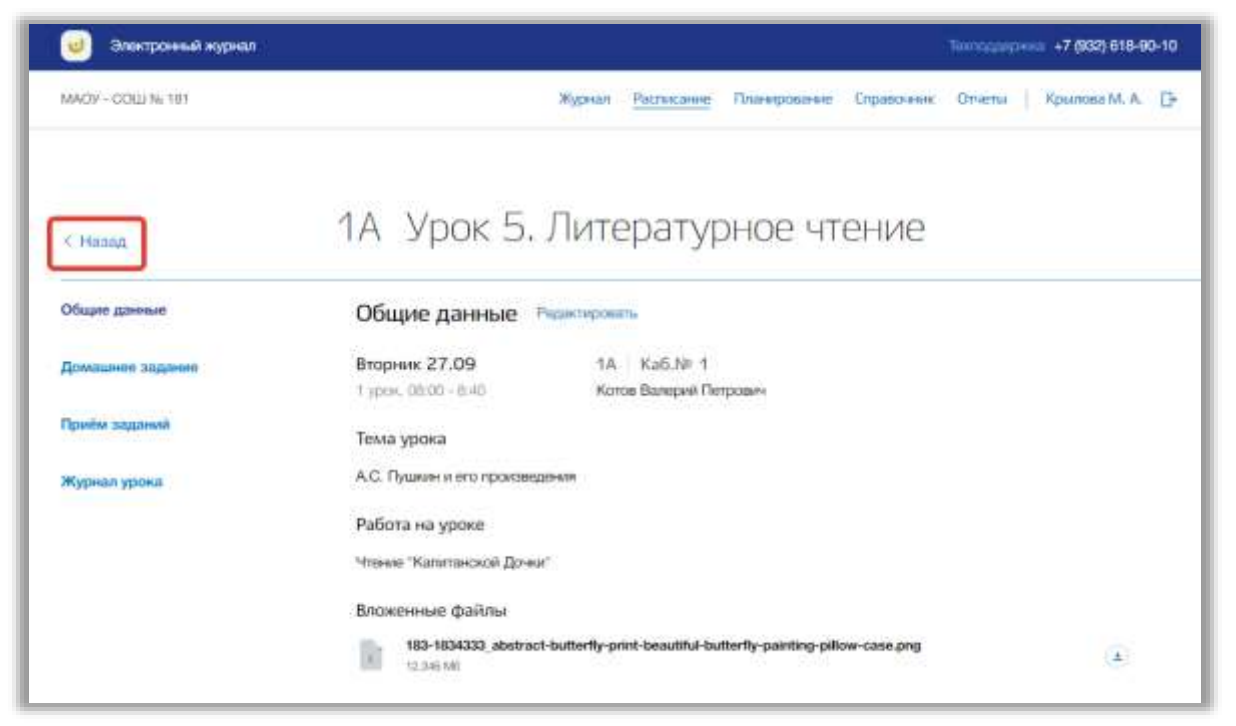

**Рисунок 106 - Возвращение назад со страницы урока**

<span id="page-91-0"></span>Для редактирования общих данных и домашнего задания нажмите на кнопку «Редактировать» в подразделах «Общие данные» или «Домашнее задание» [\(Рисунок 107\)](#page-92-0).

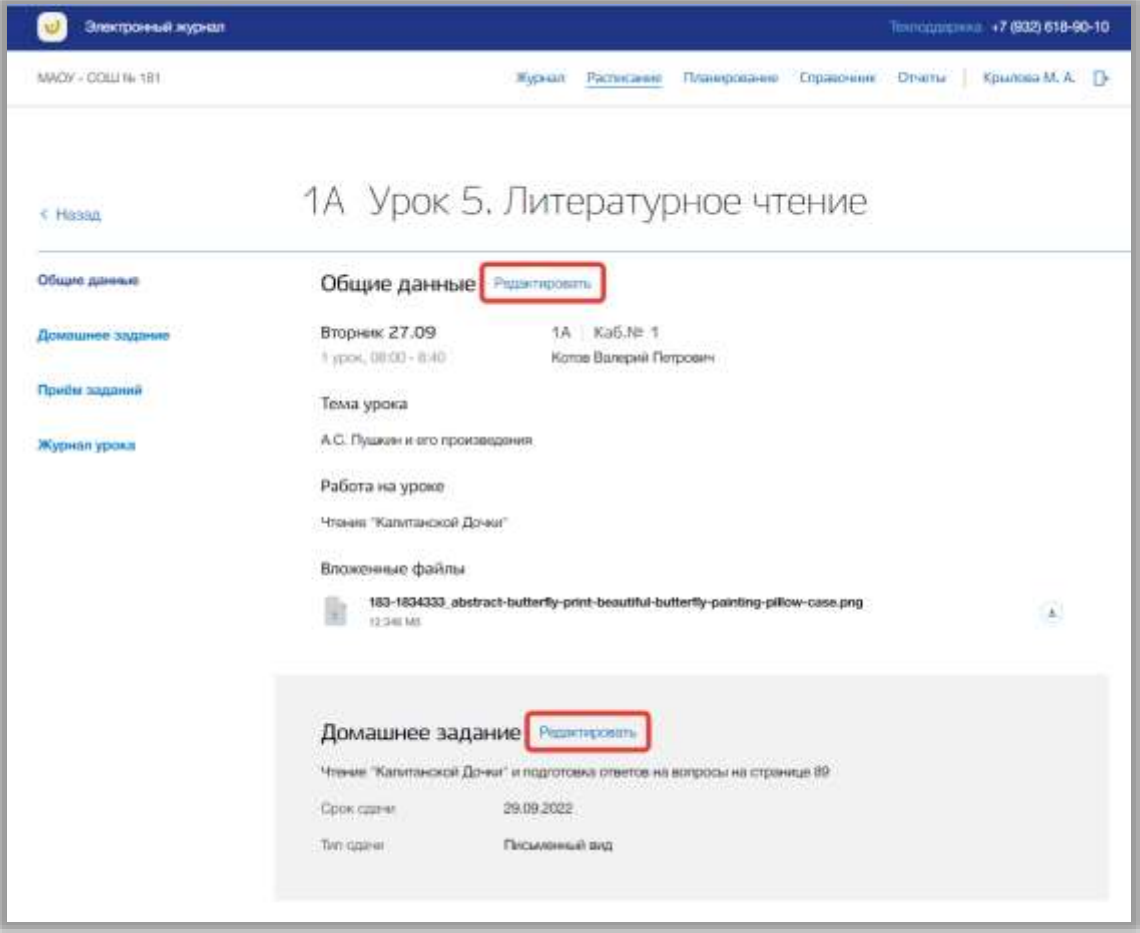

#### **Рисунок 107 - Редактирование общий данных урока и домашнего задания**

<span id="page-92-0"></span>Откроется всплывающее окно редактирования общих данных и домашнего задания. В нем можно изменить тему урока, работу на уроке, домашнее задание, срок сдачи задания и формат сдачи домашнего задания. Также можно прикрепить или удалить прикрепленные файлы по теме данного урока и его домашнего задания. Для сохранения изменений нажмите на кнопку «Сохранить» [\(Рисунок 108\)](#page-93-0). Для отмены изменений нажмите на кнопку «Отмена» или «крестик», которая вернет Вас на страницу урока [\(Рисунок 108\)](#page-93-0).

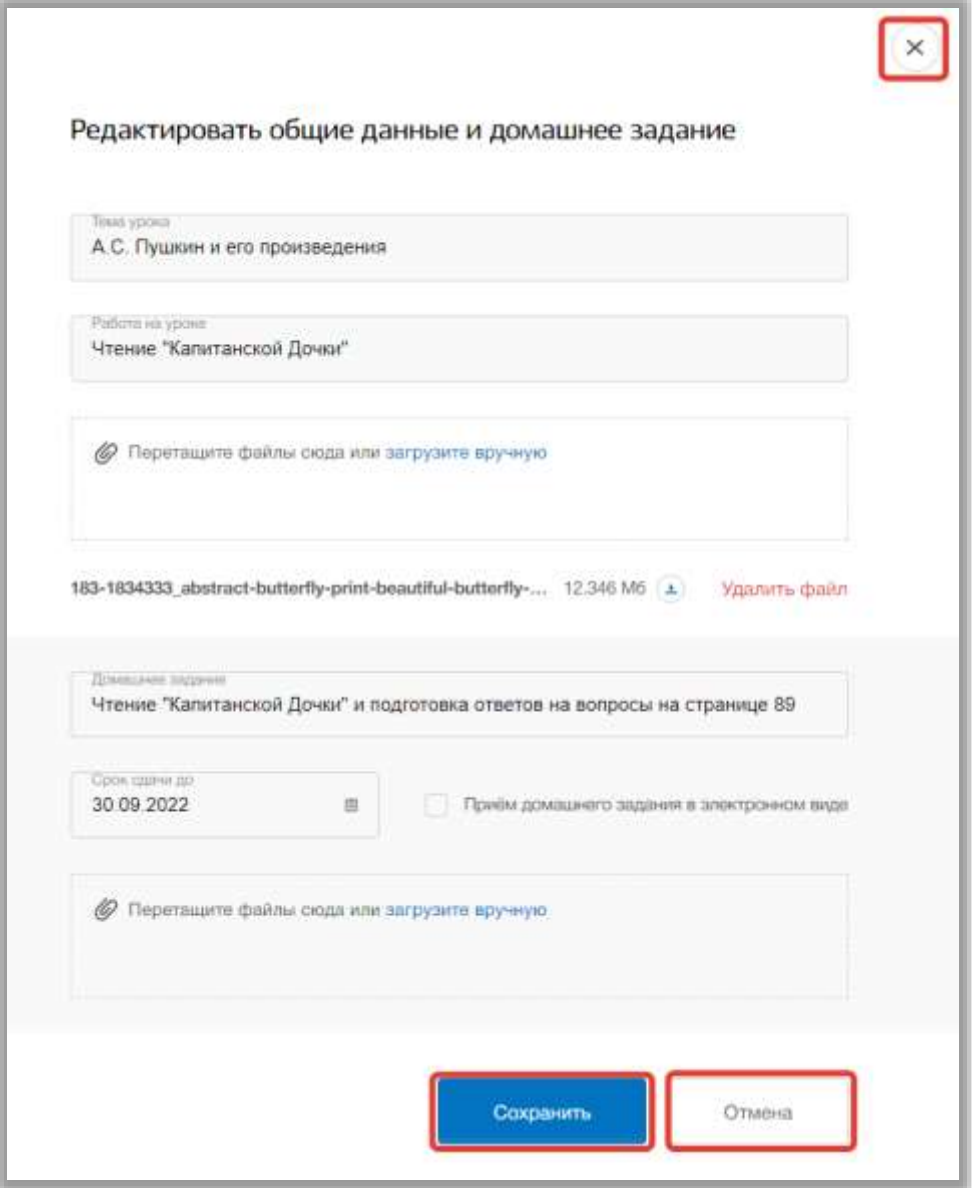

**Рисунок 108 - Сохранение изменений в уроке**

<span id="page-93-0"></span>В подразделе «Приём заданий» можно скачивать электронные домашние задания учеников (при условии, что тип домашнего задания урока указан в электронном виде). Для скачивания всех файлов, отправленных учеником, нажмите на кнопку «Скачать» в строке этого ученика [\(Рисунок 109\)](#page-94-0). Если необходимо скачать определенный файл, разверните блок ученика и нажмите на кнопку «скачать» в строке этого файла [\(Рисунок 109\)](#page-94-0).

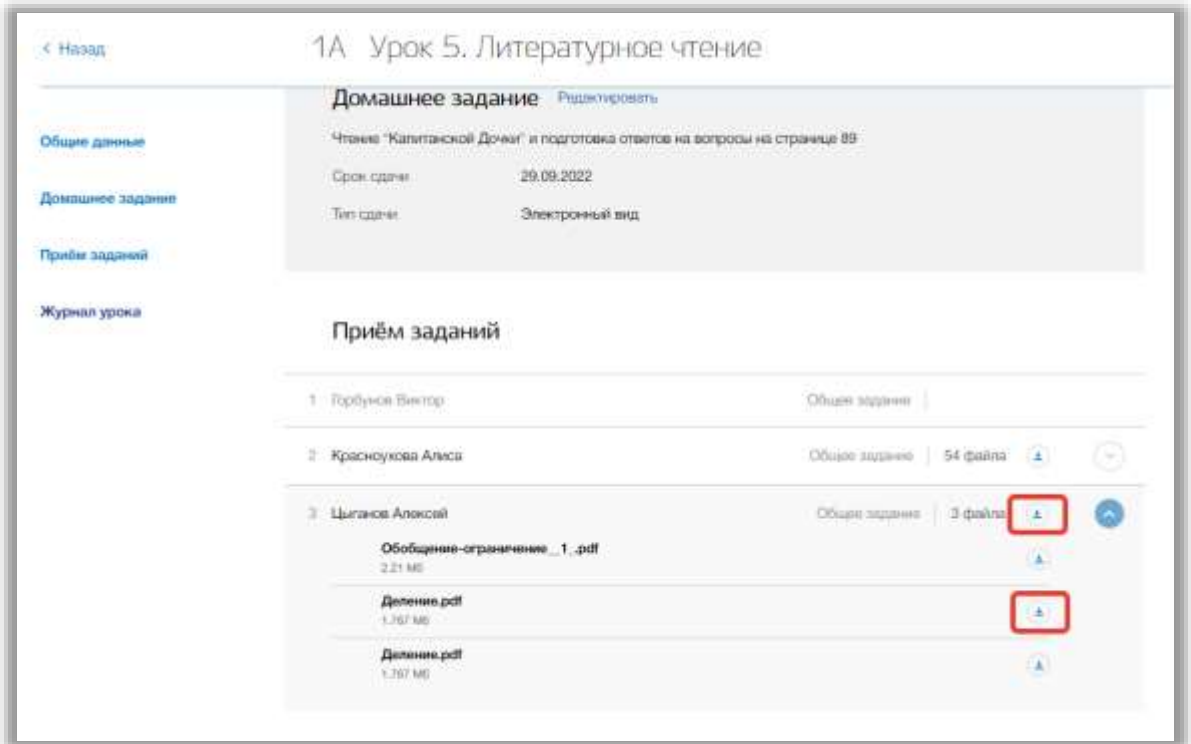

<span id="page-94-0"></span>**Рисунок 109 - Скачивание присланных учеников файлов электронного домашнего задания**

В подразделе «Журнал урока» можно выставлять оценки ученикам за этот урок, отмечать посещаемость и оставлять комментарий. Для добавления оценок за урок выберите ученика и в соответствующем столбце таблицы нажмите на «стрелочку» [\(Рисунок 110\)](#page-94-1).

|                | Журнал урока      |                                      |     |                             |                                              |               |             |
|----------------|-------------------|--------------------------------------|-----|-----------------------------|----------------------------------------------|---------------|-------------|
| No.            | Ученик            | Присутствие                          | Д/З | P/Y                         | K/P                                          | C/P           | Комментарий |
|                | Горбунов Виктор   | $\left( 5\right)$<br>$\sqrt{y}$<br>H | 3/4 | ×                           |                                              |               |             |
| $\overline{2}$ | Красноухова Алиса | $\sqrt{2}$<br>У<br>н                 |     | $\sim$                      | $\sim$<br>$\checkmark$                       | v             | s f         |
| 3              | Цыганов Алексей   | Б<br>У<br>Н                          |     | $\mathcal{N}_{\mathcal{A}}$ | $\mathcal{N}$<br>$\mathcal{N}_{\mathcal{A}}$ | $\mathcal{N}$ | ¥           |

**Рисунок 110 - Выставление оценок за урок**

<span id="page-94-1"></span>Откроется выпадающее окно добавления оценки. В нем укажите оценку из выпадающего списка оценок. Можно указать является ли оценка двойной с помощью чекбокса «Двойная оценка» [\(Рисунок 111\)](#page-95-0). Для сохранения оценки нажмите на кнопку «Принять» [\(Рисунок 111\)](#page-95-0). Для отмены изменений нажмите на кнопку «Отмена», которая закроет выпадающее окно [\(Рисунок](#page-95-0)  [111\)](#page-95-0).

|                | Журнал урока            |                                                  |                 |                    |            |        |             |
|----------------|-------------------------|--------------------------------------------------|-----------------|--------------------|------------|--------|-------------|
| N <sub>2</sub> | Ученик                  | Присутствие                                      | Д/3             | P/Y                | <b>K/P</b> | C/P    | Комментарий |
|                | Горбунов Виктор<br>٧    | $\vee$<br>$\sqrt{5}$<br>$\Box$<br>Двойная оценка | $\sim$<br>3/4   | $\hat{\mathbf{r}}$ | $\omega$   | V.     | . J         |
| $\overline{2}$ | Красноухова Ал<br>$4 -$ | 4 <sup>2</sup>                                   | Работа на уроке |                    | $\sim$     | $\sim$ | P           |
| 3              | Отмена<br>Цыганов Алекс |                                                  |                 | Принять            | $\sim$     | $\sim$ | P           |

**Рисунок 111 - Сохранение оценок за урок**

<span id="page-95-0"></span>Отметить посещаемость урока можно в столбце «Посещаемость», выбрав соответствующее значение [\(Рисунок 112\)](#page-95-1).

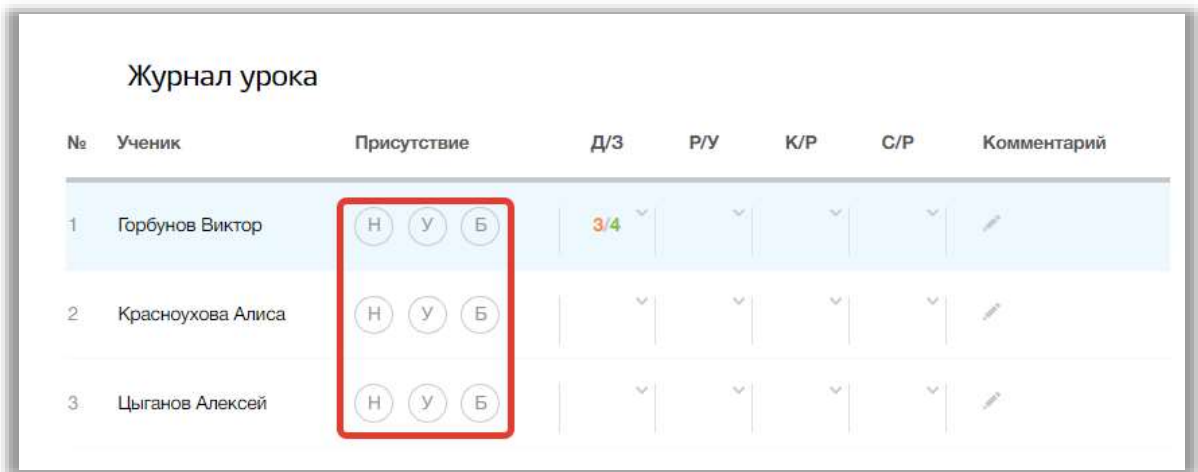

**Рисунок 112 - Отмечание посещаемости урока**

<span id="page-95-1"></span>Для добавления комментария нажмите на кнопку «Комментарий» в строке ученика [\(Рисунок 113\)](#page-96-0).

|                | Журнал урока      |                                       |                             |     |               |               |             |
|----------------|-------------------|---------------------------------------|-----------------------------|-----|---------------|---------------|-------------|
| N <sub>2</sub> | Ученик            | Присутствие                           | Д/З                         | P/Y | K/P           | C/P           | Комментарий |
|                | Горбунов Виктор   | $\left( 5\right)$<br>(A)<br>$H_{\rm}$ | 3/4<br>$\sim$               |     |               | $\sim$        |             |
| $\overline{2}$ | Красноухова Алиса | Б<br>У<br>Η                           | $\sim$                      | v   | $\sim$        | $\sim$        | . F         |
| 3              | Цыганов Алексей   | (Б.<br>У<br>н                         | $\mathcal{N}_{\mathcal{S}}$ | v.  | $\mathcal{L}$ | $\mathcal{N}$ | £           |

**Рисунок 113 - Создание комментария ученику по уроку**

<span id="page-96-0"></span>Откроется всплывающее окно добавления комментария. В нем впишите комментарий в поле. Для сохранения комментария нажмите на кнопку «Сохранить» [\(Рисунок 114\)](#page-96-1). Для отмены изменений нажмите на кнопку «Отмена» или «крестик», которая вернет на страницу урока [\(Рисунок 114\)](#page-96-1).

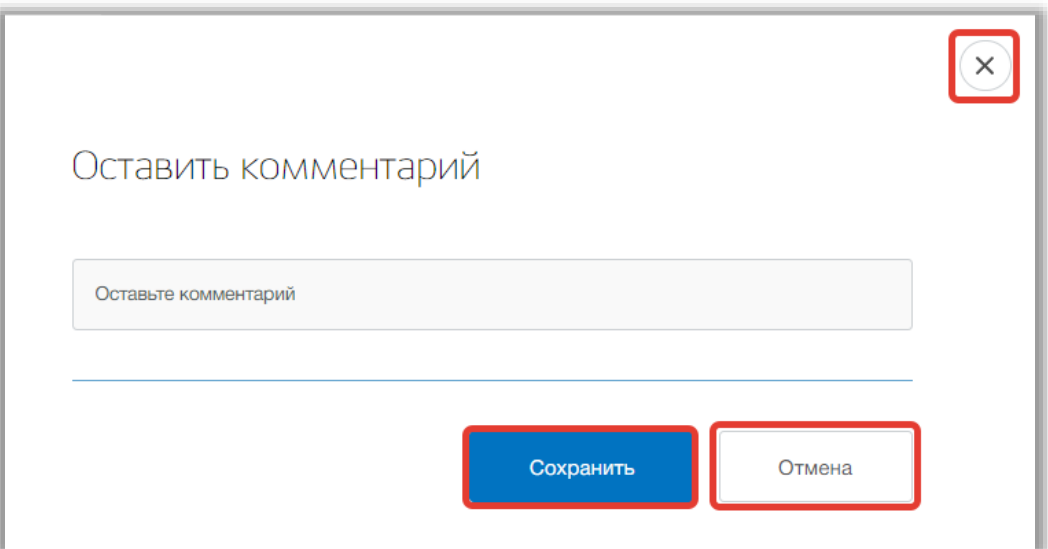

**Рисунок 114 - Сохранение комментария**

#### <span id="page-96-1"></span>**6.2. Подраздел «Мое расписание»**

Данный подраздел предназначен для просмотра понедельного расписания пользователя.

Для просмотра своего расписания перейдите в подраздел в «Мое расписание» в верхней панели меню [\(Рисунок 115\)](#page-97-0).

| Электронный журнал                     |                 |                |                 |                    |                     |                         | Telecomplete +7 (932) 618-90-10      |  |
|----------------------------------------|-----------------|----------------|-----------------|--------------------|---------------------|-------------------------|--------------------------------------|--|
| MAON - COLLI NL 181                    |                 |                | <b>Wypright</b> | Росписание         |                     | Планирование Справочник | Kpsorosa M. A. D-<br><b>Urvertoi</b> |  |
| Мое расписание                         |                 |                |                 |                    |                     |                         |                                      |  |
|                                        |                 |                |                 |                    |                     |                         |                                      |  |
| 2022-2022 V                            |                 |                |                 |                    |                     |                         |                                      |  |
| Общее расписание                       |                 | Moe pacnecases |                 |                    | <b>Mon susecost</b> |                         | Заменны                              |  |
| <b>Harry</b>                           |                 | Geogle         |                 | Top and            |                     |                         |                                      |  |
| 5 неделя                               | $\sim$          | Boe cuertal    |                 |                    | Все классы          |                         | <b>Roussets</b>                      |  |
|                                        |                 |                |                 |                    |                     |                         |                                      |  |
| Понедельник 26.00                      | Вторник 27.09   | Cough 26.09    |                 | Mernepr 29:00      |                     | Петенда 30.09           | Cy6tiets 01.10                       |  |
| $1 - 800 - 8.40$<br>Искусство (Музыка) |                 |                |                 | Искусство (Музыка) |                     | Окружающий мир          |                                      |  |
| 15 Музыкальный                         |                 |                |                 | 1A Музыкальный     |                     | 话 3                     |                                      |  |
| $\overline{z}$                         |                 |                |                 |                    |                     | 9:00 - 9:40             |                                      |  |
|                                        |                 |                |                 |                    |                     | Окружающий мир<br>1A 4  |                                      |  |
| $\mathbf{a}$                           |                 |                |                 |                    |                     | $10(00 - 10(40))$       |                                      |  |
|                                        |                 |                |                 |                    |                     | <b>Искусство</b>        |                                      |  |
|                                        |                 |                |                 |                    |                     | 16 2                    |                                      |  |
| d                                      | $11:00 - 11:40$ |                |                 |                    |                     |                         |                                      |  |
|                                        | Окружающий мир  |                |                 |                    |                     |                         |                                      |  |
|                                        | 1A 0            |                |                 |                    |                     |                         |                                      |  |
| $5 - 1200 - 1240$                      | 11:00 - 11:40   |                |                 |                    |                     |                         |                                      |  |
| Искусство                              | Окружающий мир  |                |                 |                    |                     |                         |                                      |  |
| 1A 4                                   | 15 1            |                |                 |                    |                     |                         |                                      |  |

**Рисунок 115 - Подраздел "Мое расписание"**

<span id="page-97-0"></span>Вы можете выбрать учебный год, для которого хотите просмотреть свое расписание. Для этого нажмите на поле годов и выберите из выпадающего списка нужное значение [\(Рисунок 116\)](#page-98-0).

| Электронный журнал                    |                |                |        |                                    |               |                       | Technology (1932) 618-90-10 |  |
|---------------------------------------|----------------|----------------|--------|------------------------------------|---------------|-----------------------|-----------------------------|--|
| MADY - COLLI N. 1311                  |                |                | Жуднал | Расписание                         | Тианкрование  | Criponivese: Criental | Крылова М. А.               |  |
|                                       |                |                |        |                                    |               |                       |                             |  |
| Мое расписание<br>$2022 - 2023$ -     |                |                |        |                                    |               |                       |                             |  |
| Общие расписание                      |                | Мон расписание |        | Мон классы                         |               | n.                    | Замины                      |  |
| <b>Tourist</b><br>5 Higgens           | ×              | Все сманы      | w      | <b>This products</b><br>Вое классы |               | sir.                  | Посвяти                     |  |
| Ланидильник 28.09.                    | Вторник 27.09  | Cpeak 28.0H    |        | <b><i>Vietnage 29.06</i></b>       |               | Phirmange 30.09       | Cy66ms 01:10                |  |
| $1 - 300 - 040$<br>Искусство (Музыка) |                |                |        | Искусство (Музыка)                 |               | Окружающий мир        |                             |  |
| 15 Myawramewii.                       |                |                |        | 1А Мульмальный                     | $15 - 3$      |                       |                             |  |
| ¥                                     |                |                |        |                                    | $9.00 - 9.40$ |                       |                             |  |
|                                       |                |                |        |                                    |               | Окружающий мир        |                             |  |
|                                       |                |                |        |                                    | $1A$ 4        |                       |                             |  |
| a                                     |                |                |        |                                    |               | 10:00 - 10:40         |                             |  |
|                                       |                |                |        |                                    |               | Искусство             |                             |  |
|                                       |                |                |        |                                    | 15 2          |                       |                             |  |
| 4                                     | 11:00 - 11:40  |                |        |                                    |               |                       |                             |  |
|                                       | Окружающий мир |                |        |                                    |               |                       |                             |  |
|                                       | $tA$ $\equiv$  |                |        |                                    |               |                       |                             |  |
| $5 - 1200 - 1240$                     | $11-00 - 11-0$ |                |        |                                    |               |                       |                             |  |
| Искусство                             | Окружающий мир |                |        |                                    |               |                       |                             |  |
|                                       |                |                |        |                                    |               |                       |                             |  |

**Рисунок 116 - Выбор учебного года**

<span id="page-98-0"></span>Для расширенного поиска по расписанию укажите номер учебной недели, смену и параллель, выбрав соответствующие значения из выпадающих списков (поиск можно осуществлять также по одному фильтру) [\(Рисунок 117\)](#page-99-0). После нажмите на кнопку «Показать» [\(Рисунок 117\)](#page-99-0). На страницу выведется соответствующие значения.

| Электронный журнал.                                       |                                   |                            |                 |                                        |              |                                 | Теклородизмов: +7 (932) 618-90-10 |                   |
|-----------------------------------------------------------|-----------------------------------|----------------------------|-----------------|----------------------------------------|--------------|---------------------------------|-----------------------------------|-------------------|
| MADY - COLLI No 181                                       |                                   |                            | <b>Э</b> бурнал | Распасание                             | Планирование | <b>Cripianove was</b>           | Orvertal                          | Крылківа М. А. П- |
| Мое расписание                                            |                                   |                            |                 |                                        |              |                                 |                                   |                   |
| $2022 - 2022$ -                                           |                                   |                            |                 |                                        |              |                                 |                                   |                   |
| Общее распесание<br>89 M.A. LIN                           |                                   | Мое расписание             |                 |                                        | Мои классы   |                                 | Замены                            |                   |
| 5 неделя                                                  | u                                 | <b>Savie</b><br>Boe curere | w               | <b><i>Dasawere</i></b>                 | Все классы   | ٠                               | Поскаль                           |                   |
| Понедельник 16.00                                         | Вторник 27.09                     | Средь 20.09                |                 | Читинаг 29.00                          |              | Питница 30.00                   | Oy66ora 01.10                     |                   |
| $1 - 800 - 840$ .<br>Искусство (Музыка)<br>15 Музыкальный |                                   |                            |                 | Искусство (Музыка)<br>1A Mytamismeall. | 15 3         | Окружающий мир                  |                                   |                   |
| 2.7                                                       |                                   |                            |                 |                                        |              | $0.00 - 0.40$<br>Окружающий мир |                                   |                   |
| g.                                                        |                                   |                            |                 |                                        | 14. 8        | 10/00 10:40                     |                                   |                   |
|                                                           |                                   |                            |                 |                                        | 15 2         | Искусство                       |                                   |                   |
| a                                                         | $11.00 - 11.40$<br>Окружающий мир |                            |                 |                                        |              |                                 |                                   |                   |
| $5 - 12 - 00 - 12 - 40$                                   | $1A = 2$<br>$11.00 - 11.40$       |                            |                 |                                        |              |                                 |                                   |                   |
| Искусство<br>1A &                                         | Окружающий мир<br>15. 1           |                            |                 |                                        |              |                                 |                                   |                   |

**Рисунок 117 - Фильтрация по расписанию**

<span id="page-99-0"></span>Для печати своего расписания, нажмите на кнопку «Печать» вверху страницы [\(Рисунок 118\)](#page-100-0). После на открывшейся странице нажмите на кнопку «Печать».

| Электронный журнал                      |                      |                           |        |                    |              |                    | Texnological +7 (932) 618-90-10 |
|-----------------------------------------|----------------------|---------------------------|--------|--------------------|--------------|--------------------|---------------------------------|
| MADY - COLLI No 161                     |                      |                           | Журнал | Расписание         | Планерование | Справочени. Отчеты | Крылова М. А.                   |
| Мое расписание                          |                      |                           |        |                    |              |                    |                                 |
| $2022 - 2023$ -                         |                      |                           |        |                    |              |                    |                                 |
| Общее расписание                        |                      | Мое расписание            |        |                    | Ман «лассы   |                    | Завены                          |
|                                         |                      |                           |        |                    |              |                    |                                 |
| Page 21<br>5 неделя                     |                      | DRIVEL COULD<br>Все смены |        | <b>Technology</b>  | Все классы   | ÷                  | Показать                        |
| Понедельник 36.00                       | <b>Вторник 27.09</b> | Cologe 20.09              |        | Manuage 20.00      |              | Thirvestan 30.00   | Dy56erm 01.10                   |
| $1 - 8.00 - 8.40$<br>Искусство (Музыка) |                      |                           |        | Искусство (Музыка) |              | Окружающий мир     |                                 |
| 15 Музыкальный                          |                      |                           |        | 1A Mynusammail     |              | 15.3               |                                 |
| ž                                       |                      |                           |        |                    |              | $900 - 940$        |                                 |
|                                         |                      |                           |        |                    |              | Окружающий мир     |                                 |
|                                         |                      |                           |        |                    |              | $TA = 4$           |                                 |
| s                                       |                      |                           |        |                    |              | 10:00 - 10:40      |                                 |
|                                         |                      |                           |        |                    |              | Искусство<br>16 2  |                                 |
| $\ddot{a}$                              | $11.00 - 11.40$      |                           |        |                    |              |                    |                                 |
|                                         | Окружающий мир.      |                           |        |                    |              |                    |                                 |
|                                         | 1A 0                 |                           |        |                    |              |                    |                                 |
| 5-12:00-12:40                           | $11.00 - 11.40$      |                           |        |                    |              |                    |                                 |
| Искусство                               | Окружающий мир       |                           |        |                    |              |                    |                                 |
| $1A$ $4$                                | 16 1                 |                           |        |                    |              |                    |                                 |

**Рисунок 118 - Печать расписания педагога**

<span id="page-100-0"></span>Для перехода на страницу урока нажмите на название предмета в таблице своего расписания (см. подраздел «6.1.1. Страница урока»).

## **6.3. Подраздел «Мои классы»**

Данный подраздел предназначен для просмотра перечня классов, у которых Вы являетесь классным руководителем, и их понедельного расписания.

Для просмотра расписания своих классов перейдите в подраздел в «Мои классы» в верхней панели меню [\(Рисунок 119\)](#page-101-0).

| Электронный журнал         |                      |       |                                                                                |               |                                     |                  |                     | Тентодоловик +7 (932) 618-90-10      |  |
|----------------------------|----------------------|-------|--------------------------------------------------------------------------------|---------------|-------------------------------------|------------------|---------------------|--------------------------------------|--|
| MADY - COLLI No 181        |                      |       | Waterster.                                                                     | Расписание    | Планирование                        |                  | Справочины          | Kosinosa M. A. D.<br><b>Orvertia</b> |  |
|                            |                      |       |                                                                                |               |                                     |                  |                     |                                      |  |
| Мои классы                 |                      |       |                                                                                |               |                                     |                  |                     |                                      |  |
| 2022-2023                  |                      |       |                                                                                |               |                                     |                  |                     |                                      |  |
|                            |                      |       |                                                                                |               |                                     |                  |                     |                                      |  |
| Общее расписание           |                      |       | Мое расовсание                                                                 |               | Мои классы                          |                  |                     | <b>Basicmal</b>                      |  |
|                            |                      |       |                                                                                |               |                                     |                  |                     |                                      |  |
| <b>Floaten</b><br>5 неделя | ۰                    | Dated | Boe owers:                                                                     | ٠             | <b>The programme</b><br>Bos knaccar |                  |                     | Почазать                             |  |
|                            |                      |       |                                                                                |               |                                     |                  |                     |                                      |  |
| Понедельник 25.00.         |                      |       |                                                                                |               |                                     |                  |                     |                                      |  |
|                            | <b>Вторник 27.09</b> |       | Cowan 29, 09                                                                   | Nerwege 25.05 |                                     | Pierressua 30.00 |                     | Суббота (11.10)                      |  |
| 1 A                        |                      |       |                                                                                |               |                                     |                  |                     |                                      |  |
| $1 - 0.00 - 0.40$          |                      |       |                                                                                |               |                                     |                  |                     |                                      |  |
| Русский язык               | Литературное чтение  |       | Физическая культура                                                            |               | Искусство (Музыка)                  |                  | Математика и конс   |                                      |  |
|                            |                      |       | Creptymousl 39h                                                                |               | Музыкальный класс                   | 3                |                     |                                      |  |
| $2 - 900 - 940$            |                      |       |                                                                                |               |                                     |                  |                     |                                      |  |
| За страницами уче          | Русский язык         |       | Литературное чтение                                                            | Родной камк   |                                     |                  | Окружающий мир.     |                                      |  |
| ž                          |                      |       | z                                                                              | ż             |                                     | a.               |                     |                                      |  |
| $3 - 10.00 - 10.40$        |                      |       |                                                                                |               |                                     |                  |                     |                                      |  |
| Филическая хультура        | Избранные вопрос     |       | Русский язык                                                                   |               | Избранные вопрос                    |                  | Физическая культура |                                      |  |
| $\overline{a}$             | B                    |       | $\mathfrak{U}% _{T}=\mathfrak{U}_{T}\!\left( a,b\right) ,\ \mathfrak{U}_{T}=0$ | <b>B</b>      |                                     |                  | Спортивный зая      |                                      |  |
| $4 - 11.00 - 11.40$        |                      |       |                                                                                |               |                                     |                  |                     |                                      |  |
| Литературное чтение        | Окружающий мир       |       | За страницами уче                                                              |               | Литературное чтен                   | Технология       |                     |                                      |  |
| <b>B</b>                   | э                    |       | и                                                                              | ×.            |                                     | $\equiv$         |                     |                                      |  |
| $6 - 12.00 - 12.40$        |                      |       |                                                                                |               |                                     |                  |                     |                                      |  |
| Искусство.                 |                      |       | География                                                                      |               |                                     | Технология.      |                     |                                      |  |
|                            |                      |       |                                                                                |               |                                     |                  |                     |                                      |  |

**Рисунок 119 - Подраздел "Мои классы"**

<span id="page-101-0"></span>Вы можете выбрать учебный год, для которого хотите просмотреть расписание. Для этого нажмите на поле годов и выберите из выпадающего списка нужное значение [\(Рисунок 120\)](#page-102-0).

| Электронный журнал          |                     |                            |                               |                         | Тохподдиржник +7 (932) 618-90-10 |
|-----------------------------|---------------------|----------------------------|-------------------------------|-------------------------|----------------------------------|
| MAOV - COLUM: 181           |                     | Журнал                     | Расписание                    | Планерование Справочник | Крылова М. А. - [Э<br>Otherter   |
|                             |                     |                            |                               |                         |                                  |
| Мои классы                  |                     |                            |                               |                         |                                  |
| 2022-2022                   |                     |                            |                               |                         |                                  |
| Общен расписание            |                     | Мое расписание             | Мон илассы                    |                         | Замоны                           |
| <b>Highland</b><br>5 неделя | ۰                   | <b>Carros</b><br>Все смены | <b>Homester</b><br>Все классы |                         | Показать                         |
|                             |                     |                            |                               |                         |                                  |
| Понидатьник 28.00           | Вторник 27.09       | Gpean 28.09                | Nerwapr 29.09                 | Remenge 30.00           | Суббата 01.10                    |
| 1 A                         |                     |                            |                               |                         |                                  |
| $t - 0.00 - 0.03$           |                     |                            |                               |                         |                                  |
| Русский язык                | Литературное чтение | Физическая культура        | Искусство (Музыка)            | Математика и конс       |                                  |
| ٠                           |                     | Спортновый зая             | Музыкальный класс             | s                       |                                  |
| $2 - 200 - 240$             |                     |                            |                               |                         |                                  |
| За страницами уче           | Русский язык        | Литературное чтение        | Родной язык                   | Окружающий мир          |                                  |
| t.                          | ww<br>۷             | b.                         | ż                             | ä.                      |                                  |
| $3 - 1000 - 1040$           |                     |                            |                               |                         |                                  |
| Физическая культура         | Избранные вопрос    | Русский изык               | Избранные вопрос              | Физическая культура     |                                  |
| ä                           | ź                   | n                          | 3                             | Спортявный эли          |                                  |
| $4 - 11.00 - 11.03$         |                     |                            |                               |                         |                                  |
| Литературное чтение         | Окружающий мир      | За страницами уче          | Литературное чтен             | Технология              |                                  |
| $\Box$                      | ä                   |                            |                               | ź                       |                                  |
| $5 - 1200 - 1240$           |                     |                            |                               |                         |                                  |
| Искусство                   |                     | География                  |                               | Texisonoriva            |                                  |
|                             |                     |                            |                               | ä,                      |                                  |

**Рисунок 120 - Выбор учебного года**

<span id="page-102-0"></span>Для расширенного поиска по расписанию укажите номер учебной недели, смену и параллель, выбрав соответствующие значения из выпадающих списков (поиск можно осуществлять также по одному фильтру) [\(Рисунок 121\)](#page-103-0). После нажмите на кнопку «Показать» [\(Рисунок 121\)](#page-103-0). На страницу выведется соответствующие значения.

| Электронный журнал  |                     |                     |                    |                         | Termonyces +7 (932) 618-90-10   |
|---------------------|---------------------|---------------------|--------------------|-------------------------|---------------------------------|
| MACY - COLLI Ni 181 |                     | Журная.             | Pacmicares         | Планирование Справочник | Крылюва М. А.<br><b>OTHETIM</b> |
|                     |                     |                     |                    |                         |                                 |
| Мои классы          |                     |                     |                    |                         |                                 |
| 2022-2023 V         |                     |                     |                    |                         |                                 |
| Общее расписание    |                     | Мое расписание      | Мои классы         |                         | <b>Japanese</b>                 |
|                     |                     |                     |                    |                         |                                 |
|                     | Capital             |                     | Thermonics         |                         |                                 |
| 5 неделя            | w                   | Все смены           | Все классы         |                         | Показать                        |
|                     |                     |                     |                    |                         |                                 |
| Понедельник 28.09   | Вторник 27.09       | Cowan 28.0%         | Nerwepe 20.00      | Питница 30.09           | Cy56ons 01.10                   |
|                     |                     |                     |                    |                         |                                 |
| 1 A                 |                     |                     |                    |                         |                                 |
| $1 - 8.00 - 8.40$   |                     |                     |                    |                         |                                 |
| Русский язык        | Литературное чтение | Физическая культура | Искусство (Музыка) | Математика и конс       |                                 |
| ÷                   |                     | Спортявный заи.     | Музыкатыный класс  | $\alpha$                |                                 |
| $2 - 900 - 940$     |                     |                     |                    |                         |                                 |
| За страницами уче   | Русский язык        | Литературное чтение | Родной язык        | Окружающий мир          |                                 |
| b.                  | 1                   | ä                   | $\overline{z}$     | ă                       |                                 |
| $3 - 1000 - 1040$   |                     |                     |                    |                         |                                 |
| Физическая культура | Избранные вопрос    | Русский язык        | Избранные вопрос   | Физическая культура     |                                 |
| ä                   | $\overline{x}$      | 3                   | 2                  | Спортивный зал.         |                                 |
| $4 + 11.00 + 11.40$ |                     |                     |                    |                         |                                 |
| Литературнов чтение | Окружающий мир      | За страницами уче   | Литературное чтен  | Технология              |                                 |
| ä                   | 3                   | ă.                  | 1                  | $\Xi$                   |                                 |
| $5 - 1200 - 1240$   |                     |                     |                    |                         |                                 |
| Искусство           |                     | География           |                    | Технология              |                                 |
|                     |                     |                     |                    | x                       |                                 |

**Рисунок 121 - Фильтрация по расписанию**

<span id="page-103-0"></span>Для печати расписаний классов, нажмите на кнопку «Печать» вверху страницы [\(Рисунок 122\)](#page-104-0). После на открывшейся странице нажмите на кнопку «Печать».

| Электронный журнал         |                                 |                     |                                |                     | Texmospheres =7 (932) 618-90-10 |
|----------------------------|---------------------------------|---------------------|--------------------------------|---------------------|---------------------------------|
| MADY - COLLIN: 181         |                                 | Журнал              | Расписание<br>Планоование      | Справочник          | Kpsinosa M. A. Dr.<br>OTHETS!   |
|                            |                                 |                     |                                |                     |                                 |
| Мои классы                 |                                 |                     |                                |                     |                                 |
| 2022-2023 V                |                                 |                     |                                |                     |                                 |
|                            |                                 |                     |                                |                     |                                 |
| Общее расписание           |                                 | Мое расписание      | Мои классы                     |                     | <b>Josephin</b>                 |
|                            |                                 |                     |                                |                     |                                 |
| <b>Figures</b><br>5 недели | <b>Cone</b><br>Bos cweetur<br>v |                     | Plaintered.<br>Все классы<br>v |                     | Поназить                        |
|                            |                                 |                     |                                |                     |                                 |
|                            |                                 |                     | <b>Metwept 211.0fr</b>         |                     | Cy65ora 01.10                   |
| Понедельник 20.00          | Вторник 27.09                   | Opean 28.09         |                                | Питинца 30.00       |                                 |
| 1A                         |                                 |                     |                                |                     |                                 |
| $1 - 800 - 840$            |                                 |                     |                                |                     |                                 |
| Русский язык               | Литературное чтение             | Физическая культура | Искусство (Музыка)             | Математика и конс   |                                 |
|                            | ٦                               | Coopromisvili anni  | Музыкальный класс              | $\overline{a}$      |                                 |
| $2 - 0.00 - 9.40$          |                                 |                     |                                |                     |                                 |
| За страницами уче          | Русский язык                    | Литературное чтение | Родной язык                    | Окружающий мир      |                                 |
| $\mathbb{R}$               | t                               | $\mathbb{R}$        | ż                              | ä                   |                                 |
| $3 - 1000 - 1040$          |                                 |                     |                                |                     |                                 |
| Физическая культура        | Избранные вопрос                | Русский язык        | Избранные вопрос               | Физическая культура |                                 |
| ä                          | ×                               | ă1                  | 0                              | Спортушный зам      |                                 |
| $4 + 11.00 + 11.40$        |                                 |                     |                                |                     |                                 |
| Литературное чтение        | Окружающий мир                  | За страницами уче   | Литературное чтен              | Текнология          |                                 |
| $\alpha$                   | ä                               | ä                   | Ÿ.                             | ż                   |                                 |
| $5 - 12 - 00 - 12 - 40$    |                                 |                     |                                |                     |                                 |
| Искусство                  |                                 | География           |                                | Технология          |                                 |
|                            |                                 | v                   |                                | ä                   |                                 |

**Рисунок 122 - Печать расписания классов**

<span id="page-104-0"></span>Для перехода на страницу урока нажмите на название предмета в таблице своего расписания (см. подраздел «6.1.1. Страница урока»).

## **6.4. Подраздел «Замены»**

Данный подраздел предназначен для просмотра информации о замене урока: какой урок был и на какой его заменили, или какой урок убрали/добавили из/в расписания.

Для просмотра замен перейдите в подраздел в «Замены» в верхней панели меню [\(Рисунок 123\)](#page-105-0).

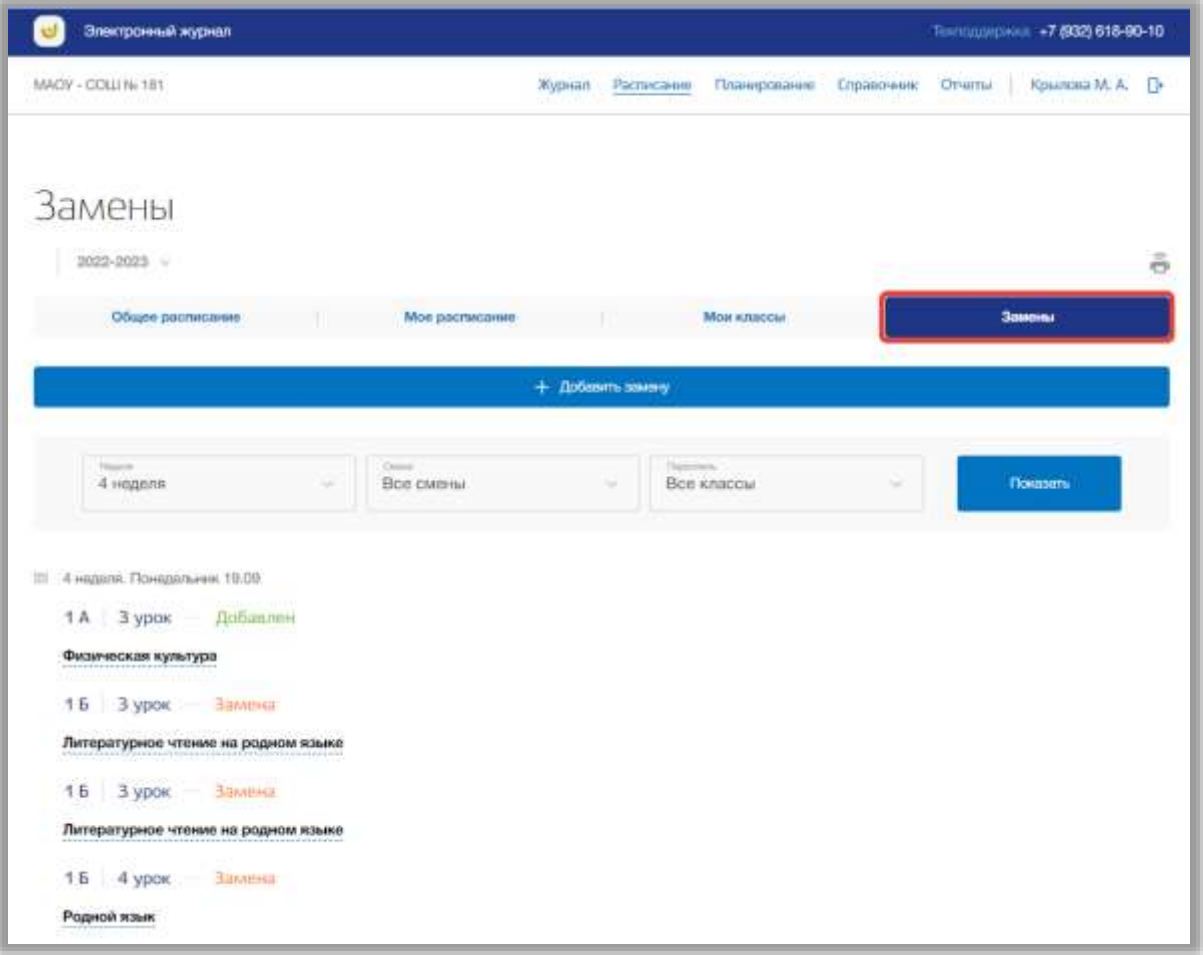

**Рисунок 123 - Подраздел "Замены"**

<span id="page-105-0"></span>Для расширенного поиска по заменам укажите номер учебной недели, смену и параллель, выбрав соответствующие значения из выпадающих списков (поиск можно осуществлять также по одному фильтру) [\(Рисунок](#page-106-0)  [124\)](#page-106-0). После нажмите на кнопку «Показать» [\(Рисунок 124\)](#page-106-0). На страницу выведется соответствующие значения.

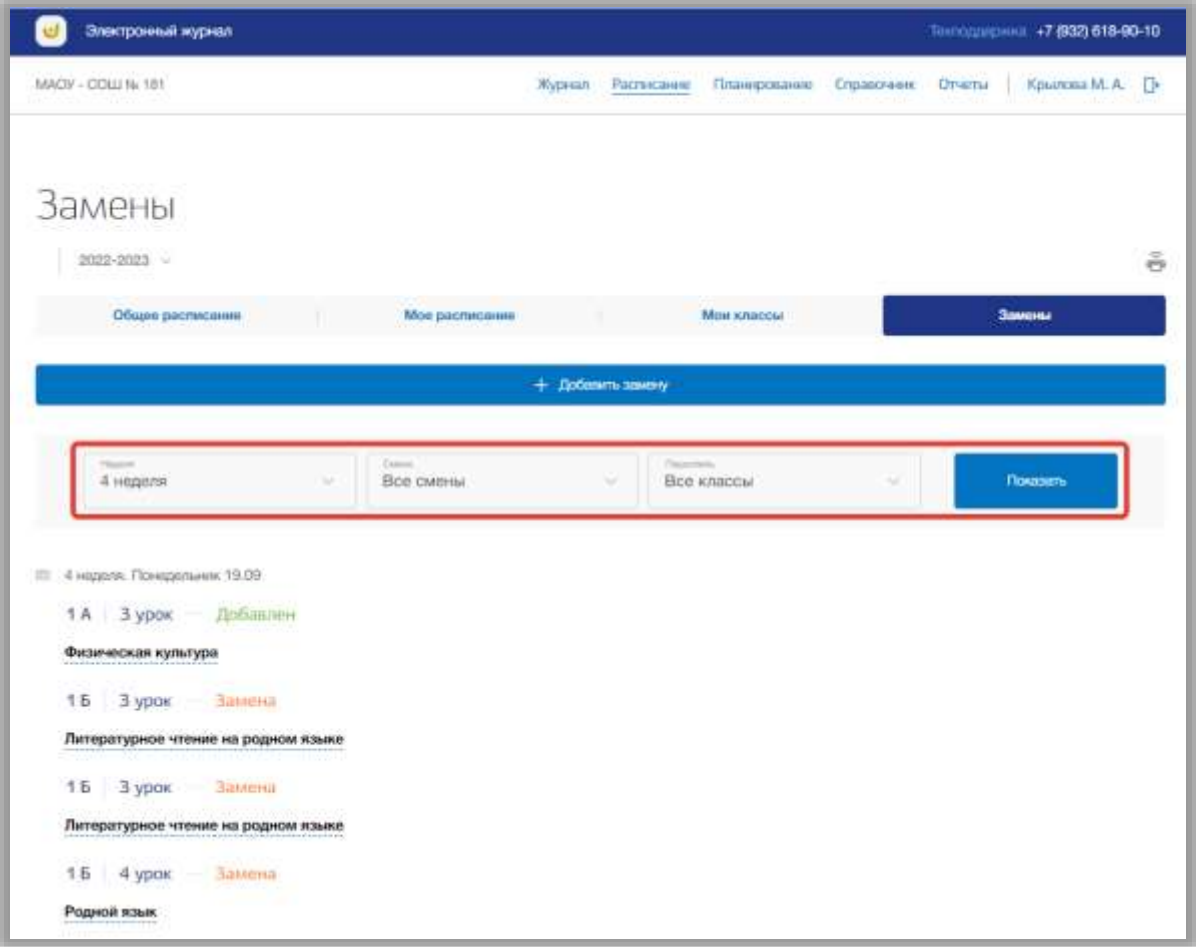

**Рисунок 124 - Фильтрация в подразделе**

<span id="page-106-0"></span>Для добавления замен нажмите на кнопку «Добавить замену» вверху страницы [\(Рисунок 125\)](#page-107-0).

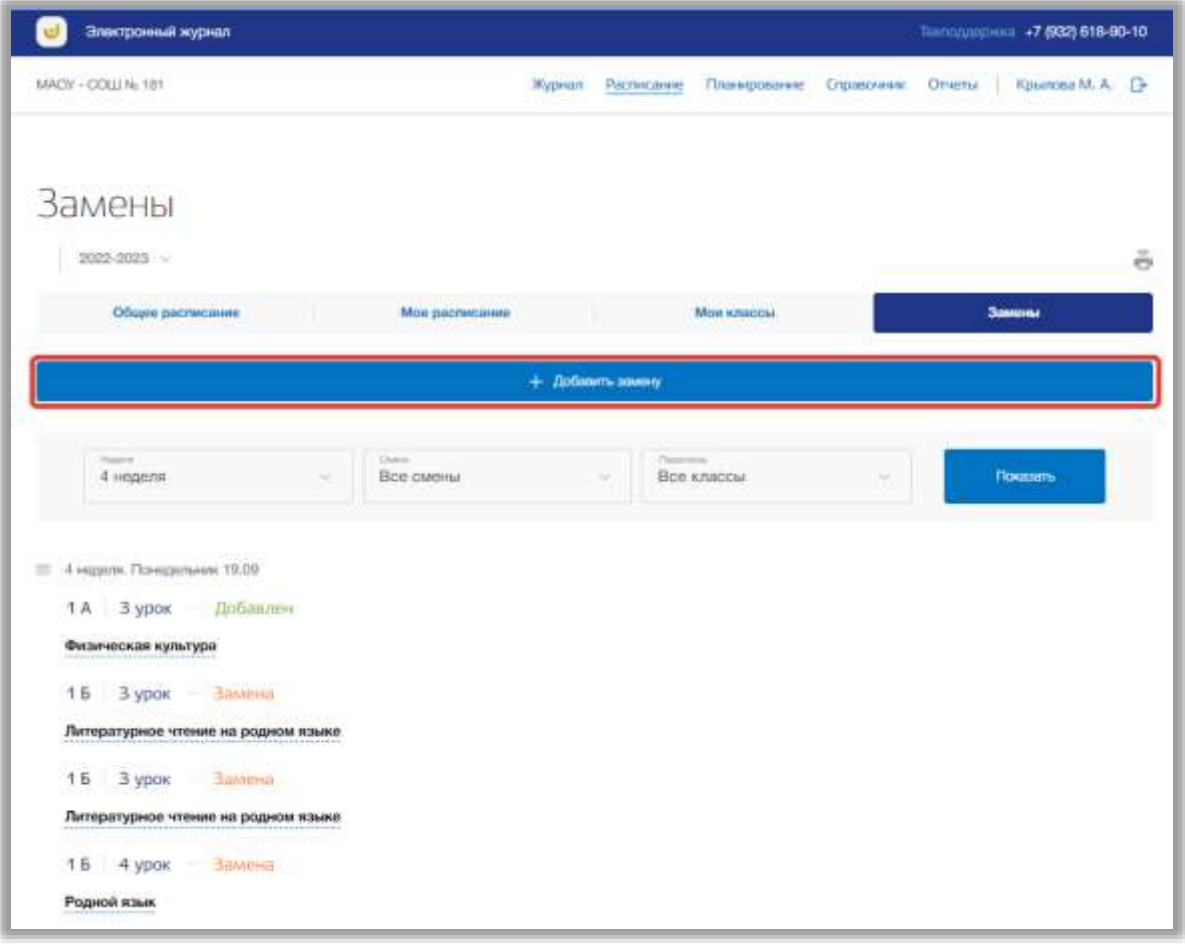

**Рисунок 125 - Создание новой замены**

<span id="page-107-0"></span>Откроется всплывающее окно добавления новых замен. В нем сначала укажите дату замены и класс, для которого нужно произвести замену. После нажмите на кнопку «Показать» [\(Рисунок 126\)](#page-108-0).
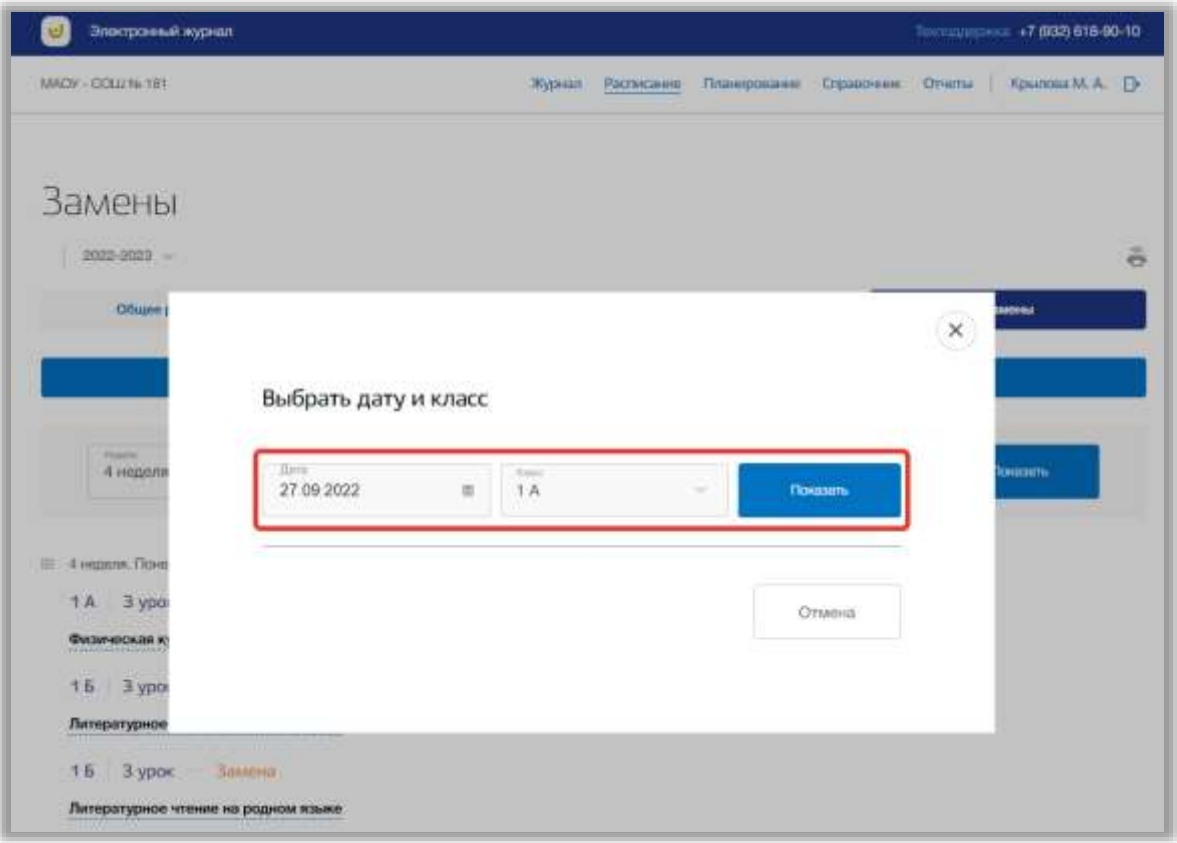

**Рисунок 126 - Выбор даты и класса для замены**

В окне отобразится расписание выбранного класса на указанный день. Вы можете изменить данные по указанным урокам выбрав другие значения из выпадающий списков по номеру урока, предмету, периодичности данного урока, педагогу, что ведет данный урок, и номеру кабинета. Также можно добавить в расписание новый урок или удалить существующий. Уроки можно менять местами либо изменяя номер урока в соответствующем поле, либо с помощью «стрелок» в строке урока.

Как только нужные данные будут изменены, нажмите на кнопку «Сохранить» для подтверждения всех действий [\(Рисунок 127\)](#page-109-0). Для отмены изменений нажмите на кнопку «Отмена» или «крестик», которая вернет Вас на страницу подраздела [\(Рисунок 127\)](#page-109-0).

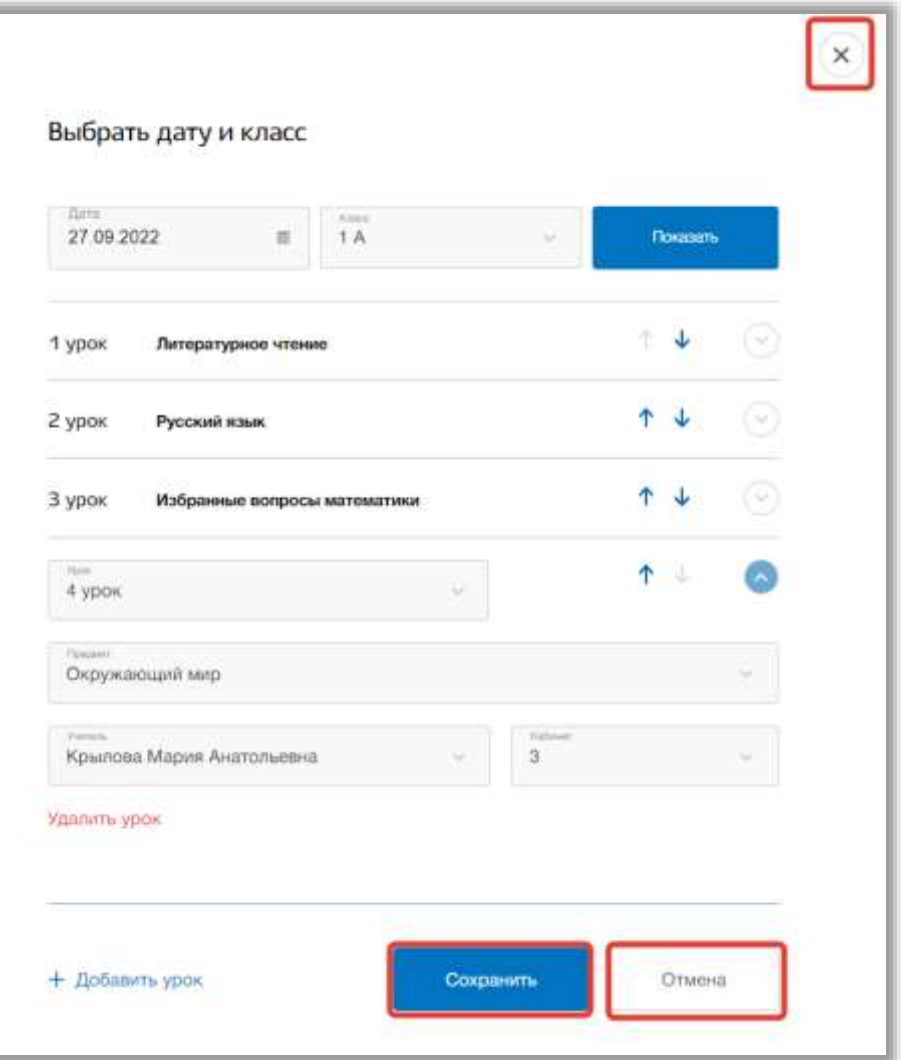

**Рисунок 127 - Сохранение замены в расписании**

<span id="page-109-0"></span>Для печати списка недельных замен, нажмите на кнопку «Печать» вверху страницы [\(Рисунок 128\)](#page-110-0). После на открывшейся странице нажмите на кнопку «Печать».

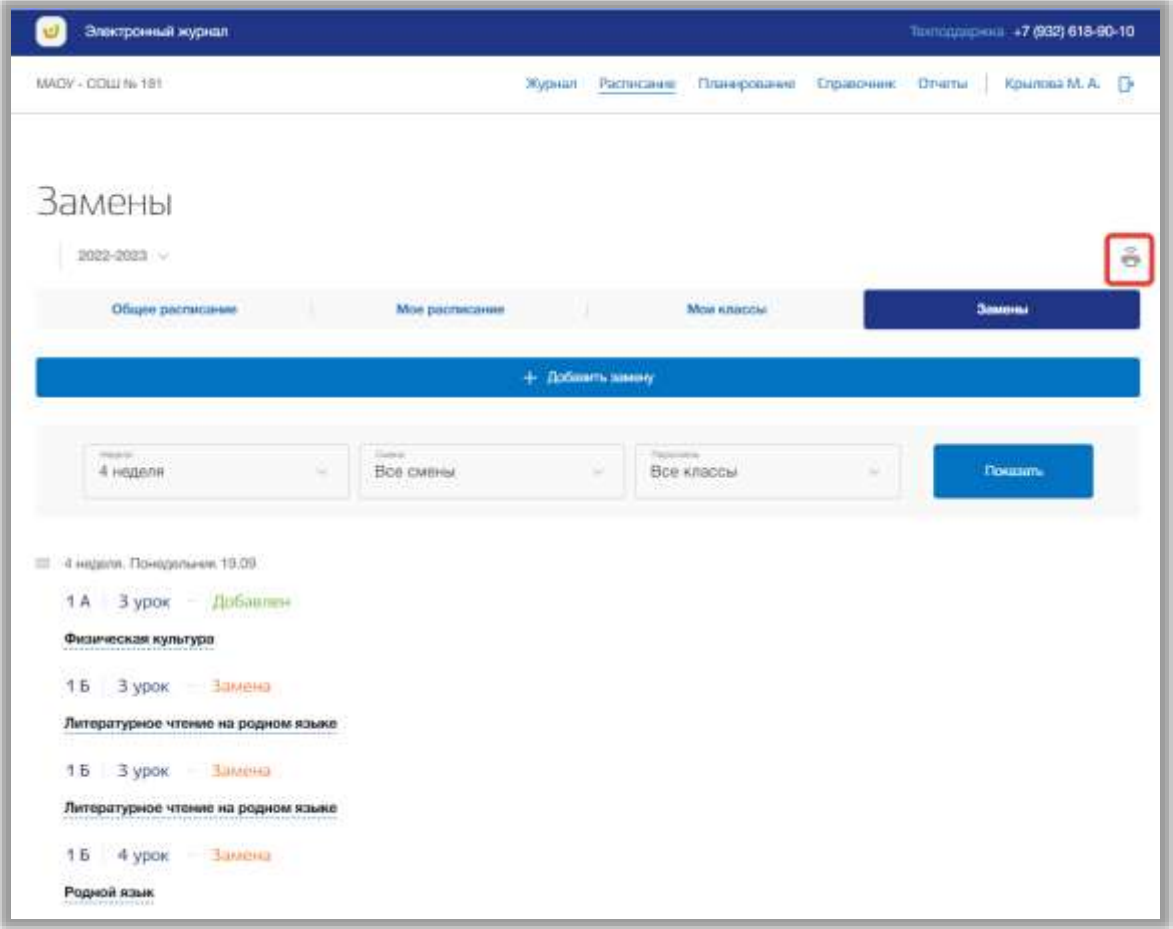

<span id="page-110-0"></span>**Рисунок 128 - Печать списка замен в расписании**

# **7. Раздел «Журнал»**

В данном разделе содержится информация об оценках и посещаемости учеников. В разделе можно редактировать оценки и посещаемость учеников на уроках.

Для перехода в данный раздел нажмите на его название в верхнем меню страницы [\(Рисунок 129\)](#page-111-0).

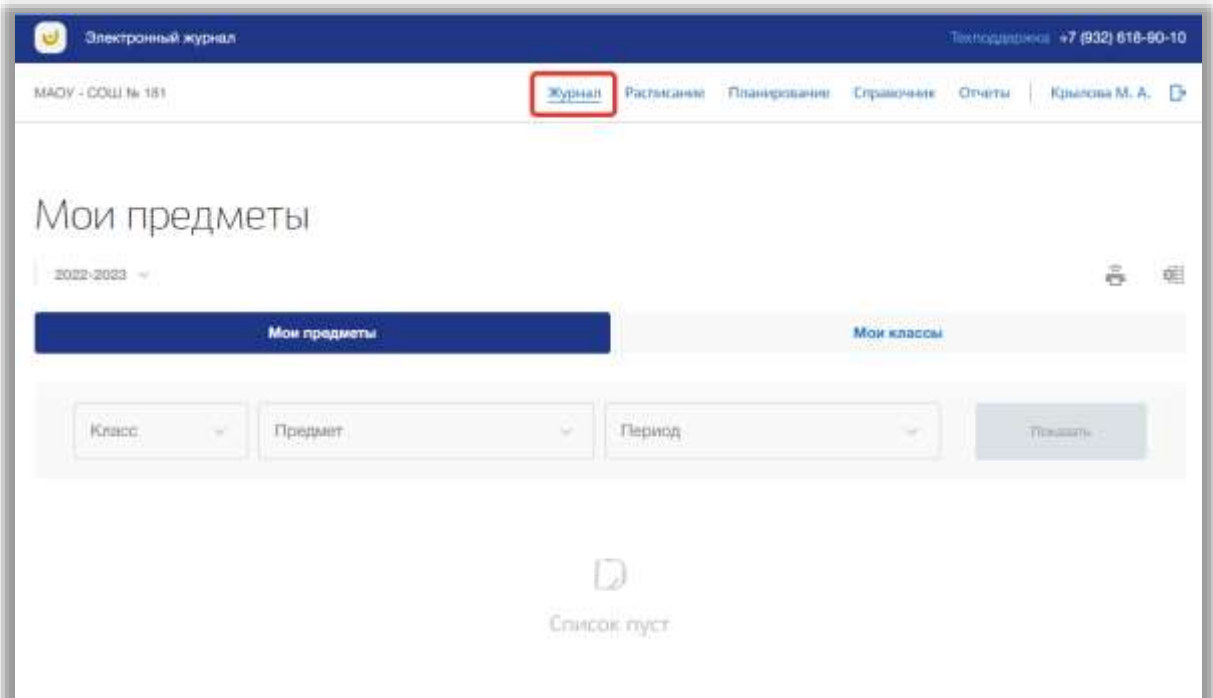

**Рисунок 129 - Раздел "Журнал"**

<span id="page-111-0"></span>Раздел состоит из следующих подразделов:

- 1) «Мои предметы»;
- 2) «Мои классы».

Все подразделы находятся в верхней панели меню раздела «Журнал» [\(Рисунок 130\)](#page-112-0).

| Электронный журнал    |              |            |                     |                   |         | Texnological +7 (932) 618-90-10 |   |
|-----------------------|--------------|------------|---------------------|-------------------|---------|---------------------------------|---|
| MADY - COLL No 181    | Журнал       | Расписание | <b>Планирование</b> | <b>Справозник</b> | Otherbi | Крылова М. А.                   |   |
|                       |              |            |                     |                   |         |                                 |   |
| Мои предметы          |              |            |                     |                   |         |                                 |   |
| 2022-2023             |              |            |                     |                   |         | ä                               | a |
| Мои предметы          |              |            |                     | Мои классы        |         |                                 |   |
| Kraco<br>×<br>Предмот | u            | Пориод     |                     | w                 |         | <b>Closement</b>                |   |
|                       |              |            |                     |                   |         |                                 |   |
|                       | ارزا         |            |                     |                   |         |                                 |   |
|                       | Craycox nycr |            |                     |                   |         |                                 |   |
|                       |              |            |                     |                   |         |                                 |   |

**Рисунок 130 - Панель меню подразделов в разделе "Журнал"**

#### <span id="page-112-0"></span>**7.1. Подраздел «Мои предметы»**

Данный подраздел предназначен для просмотра и выставления оценок ученикам классов, у которых пользователь является педагогом.

Для просмотра своего журнала перейдите в подраздел в «Мои предметы» в верхней панели меню [\(Рисунок 131\)](#page-112-1).

| Электронный журнал                       |                             |                                   |                                      |                          |        | Textually (twice +7 (932) 618-90-10 |   |
|------------------------------------------|-----------------------------|-----------------------------------|--------------------------------------|--------------------------|--------|-------------------------------------|---|
| MADY - COLL No 181                       | <b>COLE</b> Inch.<br>Журнал | Расписание<br><b>Navel of Sec</b> | Планирование<br><b>THE REPORT OF</b> | Справоченик<br>-77739000 | Отчеты | Крылова М. А. - П-                  |   |
| Мои предметы<br>2022-2023<br>지금 사람이 있어요. |                             |                                   |                                      |                          |        | õ.                                  | 面 |
| Мон предметы                             |                             |                                   |                                      | Мои классы               |        |                                     |   |
| ×<br>Krisco<br>Предмет                   | $\sim$                      | Период                            |                                      | ×                        |        | <b>Tiocuum</b>                      |   |
|                                          |                             | Ο<br>Crivecic tryct               |                                      |                          |        |                                     |   |

<span id="page-112-1"></span>**Рисунок 131 - Подраздел "Мои предметы"**

Вы можете выбрать учебный год, для которого хотите просмотреть журнал. Для этого нажмите на поле годов и выберите из выпадающего списка нужное значение [\(Рисунок 132\)](#page-113-0).

| Электронный журнал             |                 |            |              |            |        | Textually (THE +7 (932) 618-90-10 |   |
|--------------------------------|-----------------|------------|--------------|------------|--------|-----------------------------------|---|
| MADY - COLL No 181             | Журнал          | Расписание | Планирование | Справочник | Отчеты | Крылска М. А. - П-                |   |
| Мои предметы<br>2022-2023<br>× |                 |            |              |            |        | õ                                 | 曲 |
| Мон предметы                   |                 |            |              | Мои классы |        |                                   |   |
| ×<br>Krisco<br>Предмет         | $\sim$          | Период     |              | u          |        | Plocation.                        |   |
|                                | D               |            |              |            |        |                                   |   |
|                                | Crivicoic tryct |            |              |            |        |                                   |   |
|                                |                 |            |              |            |        |                                   |   |

**Рисунок 132 - Выбор учебного года**

<span id="page-113-0"></span>Для просмотра журнала укажите класс, предмет и период, выбрав соответствующие значения из выпадающих списков [\(Рисунок 133\)](#page-113-1). После нажмите на кнопку «Показать» [\(Рисунок 133\)](#page-113-1).

| Электронный журнал  |                                 |        |                                       |              |                    |                 | Технологического +7 (932) 618-90-10 |    |
|---------------------|---------------------------------|--------|---------------------------------------|--------------|--------------------|-----------------|-------------------------------------|----|
| MADY - COLLI No 181 |                                 | Журнал | Расписание                            | Планирование | Справочник         | Drugtia  <br>50 | Kpunosa M. A.                       | D  |
| Мои предметы        |                                 |        |                                       |              |                    |                 |                                     |    |
| 2022-2023           |                                 |        |                                       |              |                    |                 | ŝ                                   | é. |
|                     | Мои предметы                    |        |                                       |              | <b>Max knaccul</b> |                 |                                     |    |
| <b>Room</b>         | <b>County</b><br>Окружающий мир |        | <b>Provide</b> Cytology<br>1 Yerrechi |              |                    |                 |                                     |    |

<span id="page-113-1"></span>**Рисунок 133 - Поиск журнала по предмету**

В таблице журнала можно выставлять оценки ученикам и отмечать посещаемость за прошедшие уроки. Для добавления оценок выберите дату урока и ученика и нажмите на «стрелочку» [\(Рисунок 134\)](#page-114-0).

|    | Электронный журнал                |                                                  |          |                       |              |                   | Техтординомия. +7 (932) 618-90-10. |                    |   |
|----|-----------------------------------|--------------------------------------------------|----------|-----------------------|--------------|-------------------|------------------------------------|--------------------|---|
|    | MACW - COLLINA 181                |                                                  | Журнал   | Расписания            | Планирование | Справочник Отчеты |                                    | Крылова М. А. - П- |   |
|    | Мои предметы                      |                                                  |          |                       |              |                   |                                    |                    |   |
|    | 2022-2023                         |                                                  |          |                       |              |                   |                                    | ã                  | 吏 |
|    |                                   | Мои предметы                                     |          |                       |              | Мои классы        |                                    |                    |   |
|    | <b>King</b><br>1A<br>$\sim$       | <b>Timper</b><br>Окружающий мир                  | $\sim$   | Guerra.<br>1 Четверть |              | $\sim$            |                                    | <b>Понцанты</b>    |   |
|    | Учения.                           | Сентябрь<br>Октябрь<br>20<br>$23 \t 27$<br>$-00$ |          |                       |              |                   |                                    | Ср. балл Итог      |   |
| f. | Горбунов Виктор<br>Владиславлович | $5/4$ <sup>-1</sup><br>케<br>71<br>$\ddot{\circ}$ | pe p     |                       |              |                   | ŝ                                  | $\sim$             |   |
| 2  | Красноухова Алиса<br>Eareiruesia  | 11<br>$\frac{1}{3}$ $\frac{1}{3}$                | $\sim$   |                       |              |                   | ä                                  |                    |   |
| 3  | Цья внов Алексей<br>Cepreestre    | $\bullet$ - $\bullet$<br>계                       | $\sim$ 1 |                       |              |                   | ä                                  | $\sim$ $\sim$      |   |

**Рисунок 134 - Создание оценок за уроки**

<span id="page-114-0"></span>Откроется выпадающее окно добавления оценки. В нем укажите присутствие ученика, оценку и тип работы из выпадающих списков. Можно указать является ли оценка двойной с помощью чекбокса «Двойная оценка» [\(Рисунок 135\)](#page-115-0). Для сохранения оценки нажмите на кнопку «Принять» [\(Рисунок 135\)](#page-115-0). Для отмены изменений нажмите на кнопку «Отмена», которая закроет выпадающее окно [\(Рисунок 135\)](#page-115-0).

Можно перейти на страницу конкретного урока, нажав на кнопку «Открыть урок» в выпадающем окне [\(Рисунок 135\)](#page-115-0).

|   |                                                    |                                 |                                        |                                                                                                    |                     |                 | $\frac{1}{12}$<br>屈                                                       |
|---|----------------------------------------------------|---------------------------------|----------------------------------------|----------------------------------------------------------------------------------------------------|---------------------|-----------------|---------------------------------------------------------------------------|
|   |                                                    | Мои предметы                    |                                        |                                                                                                    | <b>Most knaccus</b> |                 |                                                                           |
|   | <b>Nower</b><br><b>TA</b><br>$\tilde{\phantom{a}}$ | Newark<br>Окружающий мир        | ×                                      | Fireman<br>1 Четверть                                                                                            | w                   | <b>Document</b> |                                                                           |
| N | Ученик                                             | Октябрь<br>Сентябрь<br>20<br>23 | $27\,$<br>30                           |                                                                                                    |                     | Cp. Sann Wron   |                                                                           |
|   | Горбунов Виктор<br><b>Владиславлович</b>           | ÷<br>٠<br>岛库                    | ×<br>$\hat{\phantom{a}}$<br>Предуплени | $\begin{pmatrix} 6 \\ 6 \end{pmatrix} \begin{pmatrix} 4 \\ 1 \end{pmatrix} \begin{pmatrix} y \\ y \end{pmatrix}$ |                     | 4.33            | $\frac{1}{2} \left( \begin{array}{cc} 1 & 0 \\ 0 & 1 \end{array} \right)$ |
| ö | Красноухова Алиса<br>Евгеньевна.                   | m-1<br>×<br>3<br>5              | П<br>Двойная оценка.                   | Открыть уров                                                                                                    |                     | ä               | 45                                                                        |
|   | Цыганов Алексей                                    | Θ<br>$\sim$<br>$\mathcal{C}$    | $n.$ $M$                               | v                                                                                                    |                     | a               | $\left  \begin{array}{cc} \cdot & \cdot \end{array} \right $              |

**Рисунок 135 - Заполнение журнала**

<span id="page-115-0"></span>Для скачивания журнала, нажмите на кнопку «Скачать» на странице подраздела [\(Рисунок 136\)](#page-115-1). После файл будет загружен на Ваше устройство.

|                | Элестронный журнал                       |                                                                                                    |        |                       |                         |            | Tornogamera +7,032) 618-90-10 |                      |
|----------------|------------------------------------------|----------------------------------------------------------------------------------------------------|--------|-----------------------|-------------------------|------------|-------------------------------|----------------------|
|                | MAGV - DOLL Ni 181                       |                                                                                                    | журнал | Расписания            | Планирование Еправочник |            | Or ma Kminota M. A.           |                      |
|                | Мои предметы                             |                                                                                                    |        |                       |                         |            |                               |                      |
|                | 2022-2023 -                              | Мои предметы                                                                                                    |        |                       |                         | Мои классы |                               |                      |
|                | <b>Note of</b><br><b>JA</b><br>w         | Parametri<br>Окружающий мир                                                                                                    | ÷      | Harman<br>1. Четверть |                         | u          | Приазать                      |                      |
|                | Ученик                                   | Сентябрь.<br>Октябры<br>23 27<br>20<br>30                                                                                                    |        |                       |                         |            | Op. 6ann Mror                 |                      |
|                | Горбунов Виктор<br><b>Владиславлович</b> |                                                                                                    |        |                       |                         |            | $\overline{\mathfrak{s}}$     | $\sim$ $^{-1}$       |
| $\overline{z}$ | Красноухова Алиса<br><b>Esransetiva</b>  | $\begin{bmatrix} 1 & 1 & 1 \\ 1 & 1 & 1 \\ 1 & 1 & 1 \end{bmatrix} \quad \begin{bmatrix} 1 & 1 & 1 \\ 1 & 1 & 1 \\ 1 & 1 & 1 \end{bmatrix} \quad \begin{bmatrix} 1 & 1 & 1 \\ 1 & 1 & 1 \\ 1 & 1 & 1 \end{bmatrix}$ |        |                       |                         |            | $\alpha$                      | $\epsilon$ $\approx$ |
|                | Цыганов Алексей<br>Cepreesim             |                                                                                                    |        |                       |                         |            | $\Lambda$                     | $\frac{1}{2}$        |

<span id="page-115-1"></span>**Рисунок 136 - Скачивание журнала класса**

Для печати журнала, нажмите на кнопку «Печать» на странице подраздела [\(Рисунок 137\)](#page-116-0). После на открывшейся странице нажмите на кнопку «Печать».

|   | Электронный журнал                |                                                                           |           |                            |                         |             | Text00000000 +7 (932) 618-90-10 |                  |
|---|-----------------------------------|---------------------------------------------------------------------------|-----------|----------------------------|-------------------------|-------------|---------------------------------|------------------|
|   | MACV - COLLI Ni 181               |                                                                           | Жудныл    |                            | Расписание Планирование | Соравочник  | Orvarria                        | Крыпова М. А. П. |
|   | Мои предметы                      |                                                                           |           |                            |                         |             |                                 |                  |
|   | 2022-2023                         |                                                                           |           |                            |                         |             |                                 | œ                |
|   |                                   | Мон предметы                                                              |           |                            |                         | Мои классы. |                                 |                  |
|   | rtram:<br>1A<br>$\sim$            | <b>7 page of</b><br>Окружающий мир.                                       | w         | <b>Teams</b><br>1 Четверть |                         | w           | Показать                        |                  |
|   | Учения.                           | Сентябрь<br>Октябрь<br>23<br>27<br>20                                     | 112<br>aa |                            |                         |             | Cp. 6ann                        | Wror:            |
| 1 | Горбунов Виктор<br>Владиславлович | $5/4$ $\begin{array}{ c c c c c c c c } \hline 5/4 & 0 & 0 & \end{array}$ |           |                            |                         |             | ä                               | 7. le<br>×       |
| 2 | Красноукова Алиса<br>Enrorazionia | -1<br>$\overline{\mathbf{3}}$ $\overline{\mathbf{5}}$                     | 게         |                            |                         |             | 4.                              |                  |
| а | Цыганов Алексей<br>Cepreeswy      | ø<br>$\sim$<br>×<br>$4/4$ $^{\circ}$                                      | 281       |                            |                         |             | 36 L                            | IE W             |

**Рисунок 137 - Печать журнала класса**

### <span id="page-116-0"></span>**7.2. Подраздел «Мои классы»**

Данный подраздел предназначен для просмотра оценок учеников классов, у которых пользователь является классным руководителем.

Для просмотра журнала классов перейдите в подраздел в «Мои классы» в верхней панели меню [\(Рисунок 138\)](#page-117-0).

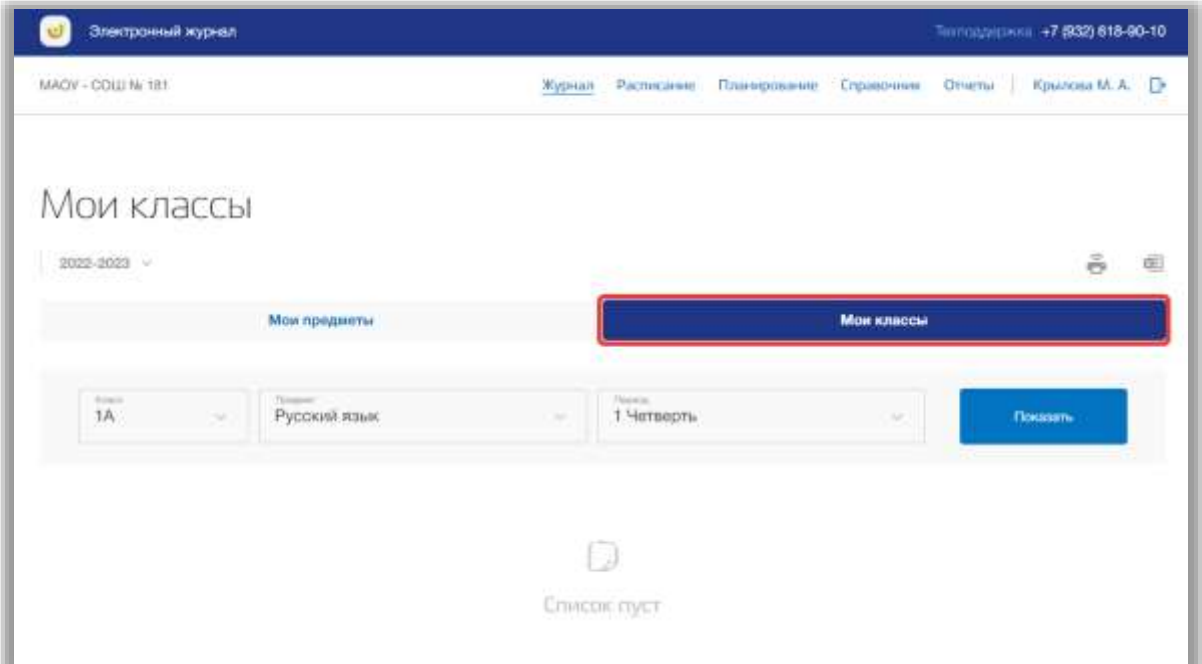

**Рисунок 138 - Подраздел "Мои классы"**

<span id="page-117-0"></span>Вы можете выбрать учебный год, для которого хотите просмотреть журнал. Для этого нажмите на поле годов и выберите из выпадающего списка нужное значение [\(Рисунок 139\)](#page-117-1).

| Электронный журнал      |                               |             |                       |                         |            |        | Тектордирник: +7 (932) 618-90-10. |   |
|-------------------------|-------------------------------|-------------|-----------------------|-------------------------|------------|--------|-----------------------------------|---|
| MAOV - COLU No 181      |                               |             | Журная Расписание     | Планирование Справочник |            | Oriena | Крылова М. А.                     |   |
| Мои классы<br>2022-2023 |                               |             |                       |                         |            |        | $\tilde{\mathfrak{S}}$            | 嘲 |
|                         | Мои предметы:                 |             |                       |                         | Мои классы |        |                                   |   |
| Xidoo<br>1A<br>$\sim$   | <b>Turned</b><br>Русский язык | u           | Thirday<br>1 Четверть |                         | ×          |        | flosasm.                          |   |
|                         |                               | D           |                       |                         |            |        |                                   |   |
|                         |                               | Список пуст |                       |                         |            |        |                                   |   |

**Рисунок 139 - Выбор учебного года**

<span id="page-117-1"></span>Для просмотра журнала укажите класс, предмет и период, выбрав соответствующие значения из выпадающих списков [\(Рисунок 140\)](#page-118-0). После нажмите на кнопку «Показать» [\(Рисунок 140\)](#page-118-0).

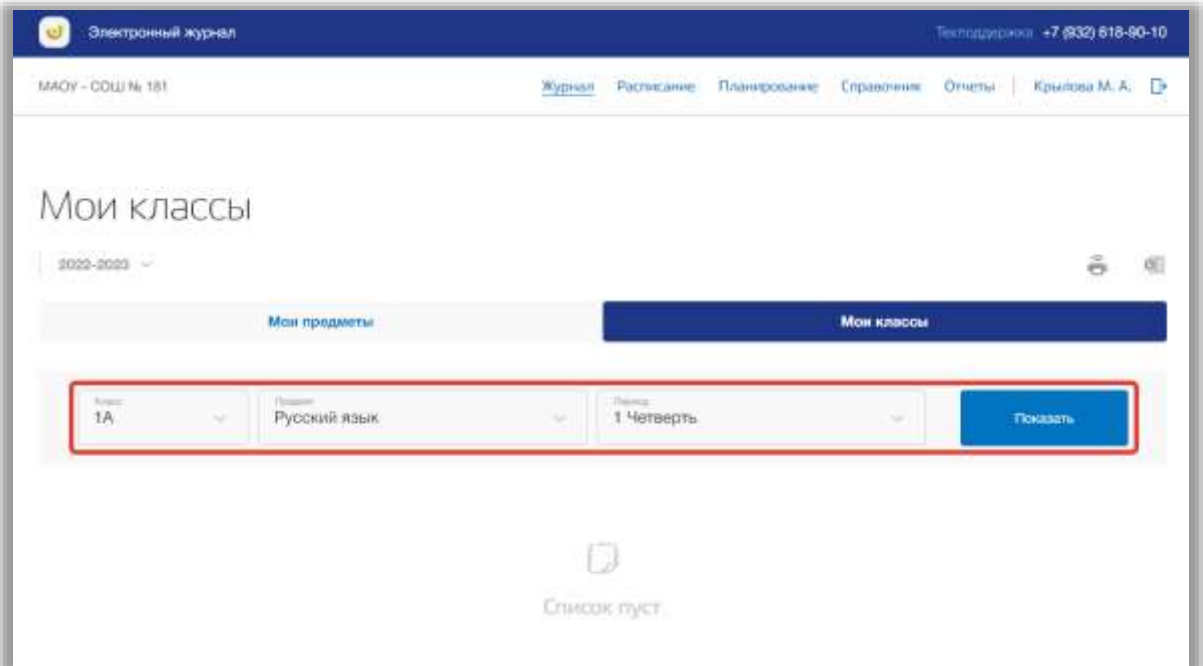

**Рисунок 140 – Поиск журнала по предмету**

<span id="page-118-0"></span>В таблице журнала можно только просматривать выставленные оценки. Также можно перейти на страницу конкретного урока, нажав на кнопку «Открыть урок» в выпадающем окне [\(Рисунок 141\)](#page-118-1).

|    | Электронный журнал                |                                     |                                                                                    |                             |                                           |            | Полодного +7 (932) 618-90-10 |  |
|----|-----------------------------------|-------------------------------------|------------------------------------------------------------------------------------|-----------------------------|-------------------------------------------|------------|------------------------------|--|
|    | MACY - COLLIN: 181                |                                     | Журнал                                                                             |                             | Расписание Лланирование Справочник Отчеты |            | Крылова М. А. - -            |  |
|    | Мои классы                        |                                     |                                                                                    |                             |                                           |            |                              |  |
|    | 2022-2023                         |                                     |                                                                                    |                             |                                           |            | ÷,                           |  |
|    |                                   | Мон продметы                        |                                                                                    |                             |                                           | Мои классы |                              |  |
|    | <b>Hilders</b><br>1A<br>×         | Transit<br>Русский язык             | $\sim$                                                                             | <b>Thanks</b><br>1 Четверть |                                           | $\sim$     | Показать                     |  |
| No | Учении.                           | Сентябрь<br>Октябрь<br>$20 -$<br>19 | 21<br>26<br>27                                                                     | 21                          |                                           |            | Cp. 6ann - Wron              |  |
| 1  | Гарбунов Виктор<br>Владиславлович |                                     | $x - x - x$<br>$\frac{1}{2} \left( \frac{1}{2} \right) \left( \frac{1}{2} \right)$ | ×<br>٠                      |                                           |            |                              |  |
| ž  | Красноухова Алиса.<br>Евгеньевна  | 35/4 43/4                           | Ompamingos                                                                         | ٠<br>×                      |                                           |            | 20.TL<br>3.83                |  |
| з  | Цыганов Алексей<br>Coproctory     | o<br>$\sim$<br>$\sim$               | $-1$<br>$-1$                                                                       | $\sim$ 1                    |                                           |            |                              |  |

<span id="page-118-1"></span>**Рисунок 141 - Переход на страницу урока**

Для скачивания журнала, нажмите на кнопку «Скачать» на странице подраздела [\(Рисунок 142\)](#page-119-0). После файл будет загружен на Ваше устройство.

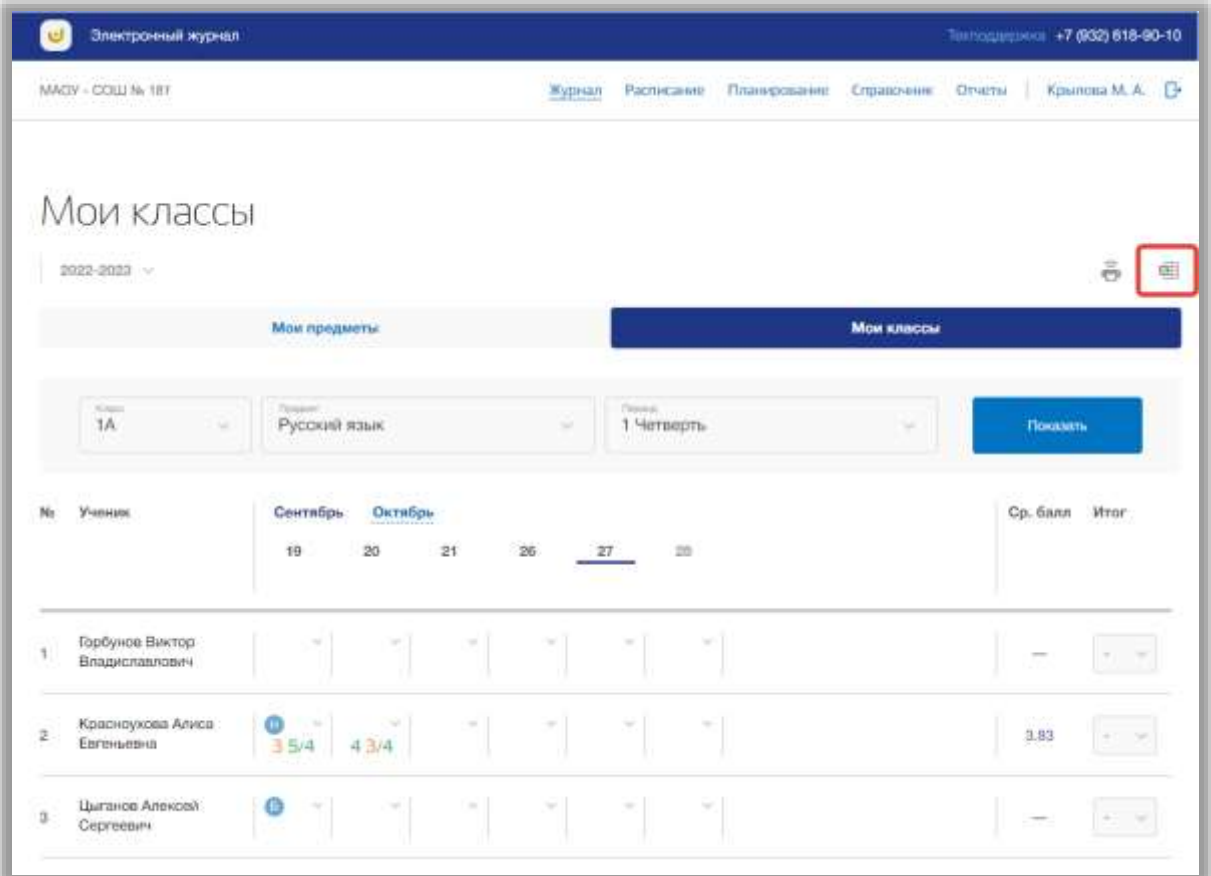

**Рисунок 142 - Скачивание журнала класса**

<span id="page-119-0"></span>Для печати журнала, нажмите на кнопку «Печать» на странице подраздела [\(Рисунок 143\)](#page-120-0). После на открывшейся странице нажмите на кнопку «Печать».

|                  | Электронный журнал                |                         |                            |        |                  |                      |              |            | Thoroughloride: +7 (932) 618-90-10 |               |             |
|------------------|-----------------------------------|-------------------------|----------------------------|--------|------------------|----------------------|--------------|------------|------------------------------------|---------------|-------------|
|                  | MAOV - COLU Nr 181                |                         |                            |        | Журнил           | Parmitanie           | Планирование | Справочник | OTHETH-                            | Крылова М. А. |             |
|                  | Мои классы                        |                         |                            |        |                  |                      |              |            |                                    |               |             |
|                  | 2022-2023                         | Мои предметы            |                            |        |                  |                      |              | Мои классы |                                    | ĕ             | 帽           |
|                  | <b>Kapt</b><br>tA<br>u            | Teaser.<br>Русский язык |                            |        | u                | Novem.<br>1 Четверть |              | ×          |                                    | Показать      |             |
| Ν.               | Ученик                            | Сентябрь<br>19          | Октябрь<br>20              | 21     | $26 -$<br>$27 -$ | 28                   |              |            |                                    | Cp. Sann Mror |             |
|                  | Горбунов Виктор<br>Владиславлович | ×,                      | 51                         | ×ì     | 치                | 치<br>, CH            |              |            |                                    | $-14$         |             |
| $\boldsymbol{2}$ | Красноухова Алиса<br>Евгоньевна   | Θ<br>$354$ $43/4$       | $\mathcal{C}(\mathcal{C})$ | $\sim$ | $\sim$           | $\sim$<br>W.         |              |            | 3.83                               | $\sim$        | <b>STAR</b> |
| a                | Цыганов Алексей<br>Coprooning     | o<br>32H                | a1                         | 51     | ट।               | m<br>저               |              |            | $\sim$                             | $\sim$        |             |

<span id="page-120-0"></span>**Рисунок 143 - Печать журнала класса**

### **8. Раздел «Отчеты»**

Данный раздел предназначен для аналитической и статистической деятельности, сбора информации и её экспорта.

Для перехода в данный раздел нажмите на его название в верхнем меню страницы [\(Рисунок 144\)](#page-121-0).

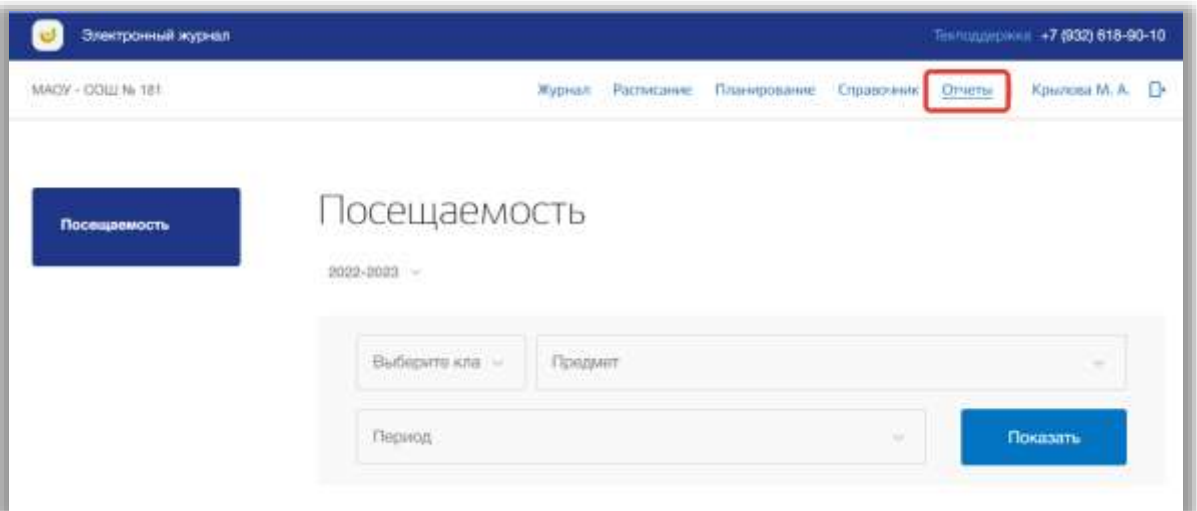

**Рисунок 144 - Раздел "Отчеты"**

<span id="page-121-0"></span>Раздел состоит из следующих подразделов:

1) «Посещаемость».

### **8.1. Подраздел «Посещаемость»**

Данный подраздел предназначен для просмотра и формирования отчета по посещаемости учащихся ОО.

Для формирования отчета по посещаемости выберете учебный год, для которого хотите сформировать отчет. Для этого нажмите на поле годов и выберите из выпадающего списка нужное значение [\(Рисунок 145\)](#page-122-0).

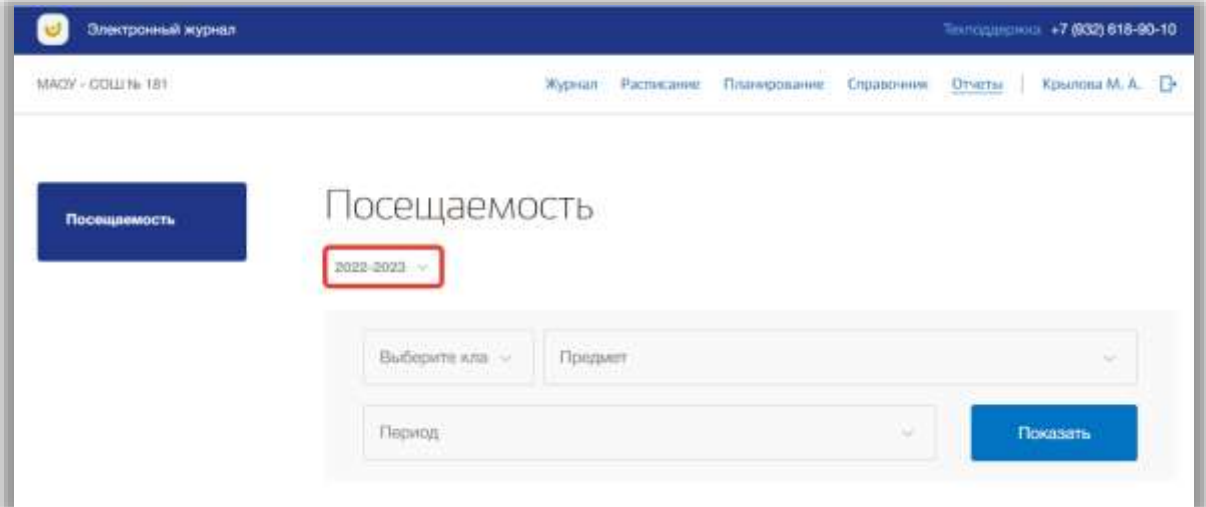

**Рисунок 145 - Подраздел "Посещаемость"**

<span id="page-122-0"></span>Для формирования отчета укажите класс, предмет и период, выбрав соответствующие значения из выпадающих списков фильтров [\(Рисунок 146\)](#page-122-1). После нажмите на кнопку «Показать» [\(Рисунок 146\)](#page-122-1).

| Электронный журнал |                   |                                                         |                                |             |                      | Теклодиционны +7 (932) 618-90-10 |    |
|--------------------|-------------------|---------------------------------------------------------|--------------------------------|-------------|----------------------|----------------------------------|----|
| MADY - COLLIN: 181 |                   |                                                         | Журнал Расписание Планирование |             | Справочник<br>Drugtu | Крылова М. А.                    |    |
| Посещаемость       | 2022-2023 -<br>1A | Посещаемость<br>Debauera-sono)<br><b>Corporate</b><br>u | Русский язык                   |             |                      |                                  |    |
|                    | <b>Training</b>   | 1.Четверть                                              |                                |             | ÷                    | Показать                         |    |
|                    | Всего учеников: 3 |                                                         |                                |             |                      |                                  | ŏ. |
|                    | Kasco             | ФИО ученика                                             | По болезни                     | Ув. причина | Неув. причина        | Всего уроков                     |    |
|                    | EA:               | Горбунов Виктор<br>Bhagisinagnoswy                      |                                |             |                      |                                  |    |
|                    | TA.               | Красноухова Алипа<br>Esrimational                       |                                |             | $\mathcal{F}$        | T.                               |    |
|                    |                   |                                                         |                                |             |                      |                                  |    |

**Рисунок 146 - Выбор значений фильтров**

<span id="page-122-1"></span>Для печати отчета, нажмите на кнопку «Печать» на странице подраздела [\(Рисунок 147\)](#page-123-0). После на открывшейся странице нажмите на кнопку «Печать».

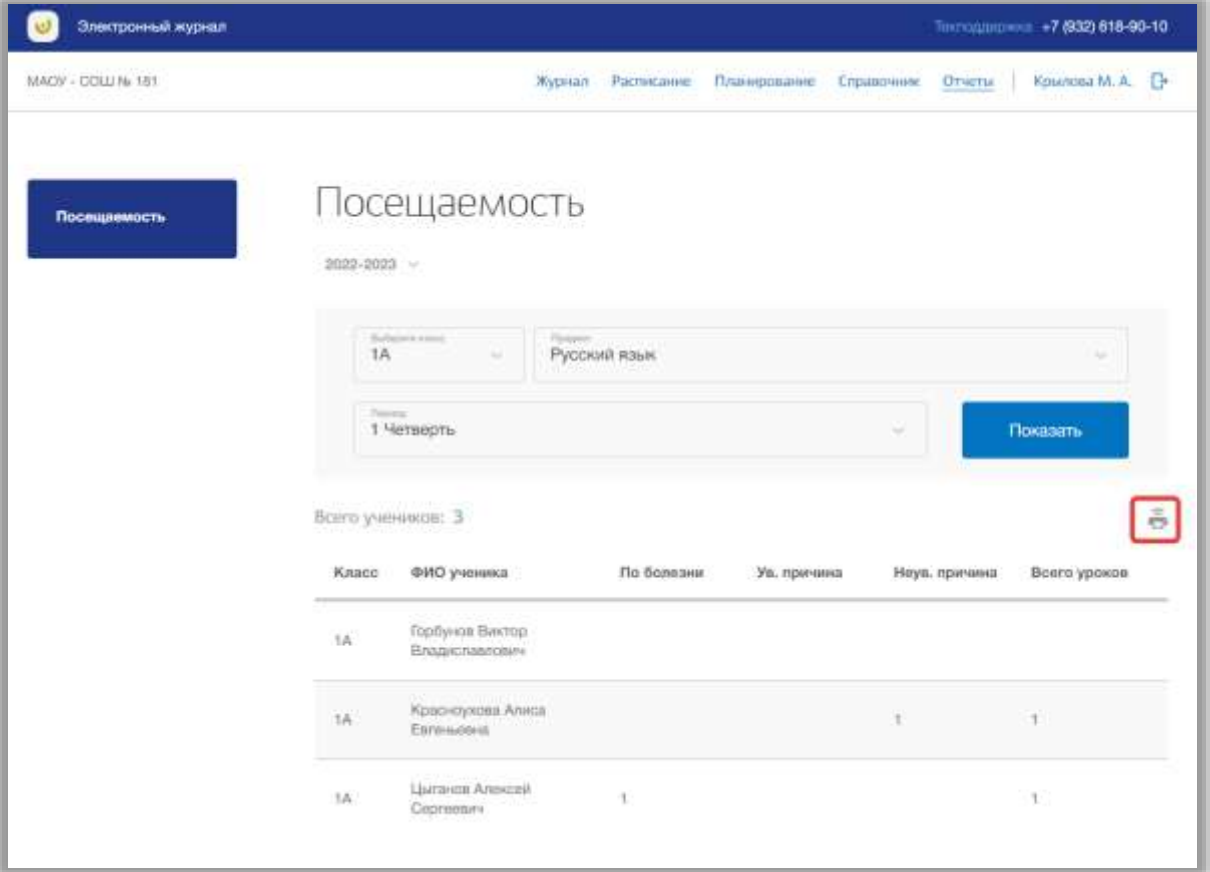

<span id="page-123-0"></span>**Рисунок 147 - Печать отчета посещаемости**

## **9. Раздел «Личный кабинет»**

В данном разделе содержится информация о личных данных пользователя и объявлениях. Для перехода в данный раздел нажмите на Ваше ФИО в верхнем меню страницы [\(Рисунок 148\)](#page-124-0).

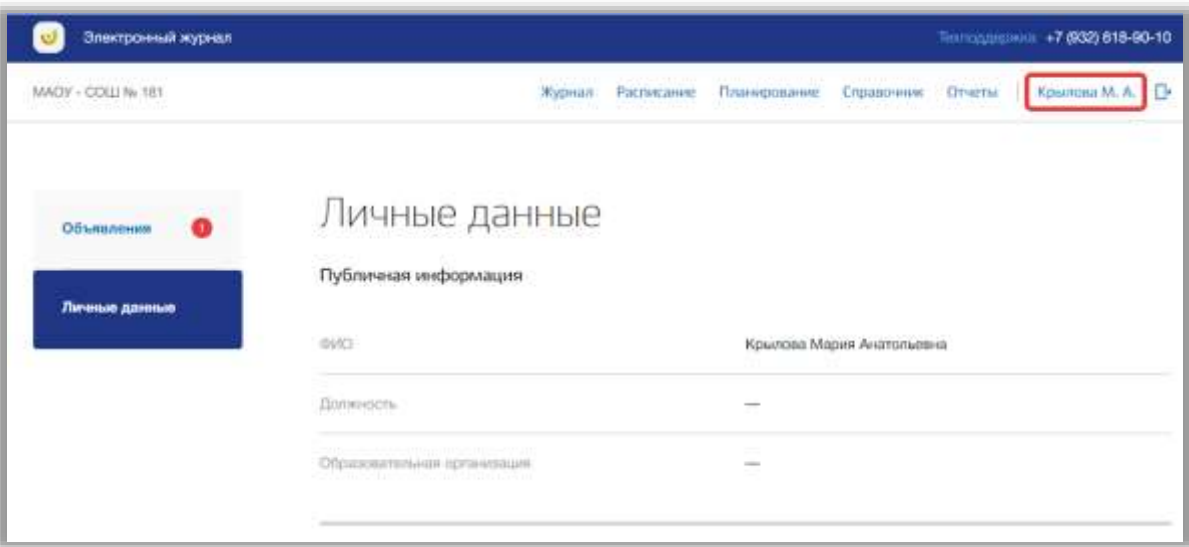

**Рисунок 148 - Раздел "Личный кабинет"**

<span id="page-124-0"></span>Раздел состоит из следующих подразделов:

- 1) «Объявления»;
- 2) «Личные данные».

Все подразделы находятся в левой боковой панели меню раздела «Личный кабинет» [\(Рисунок 149\)](#page-124-1).

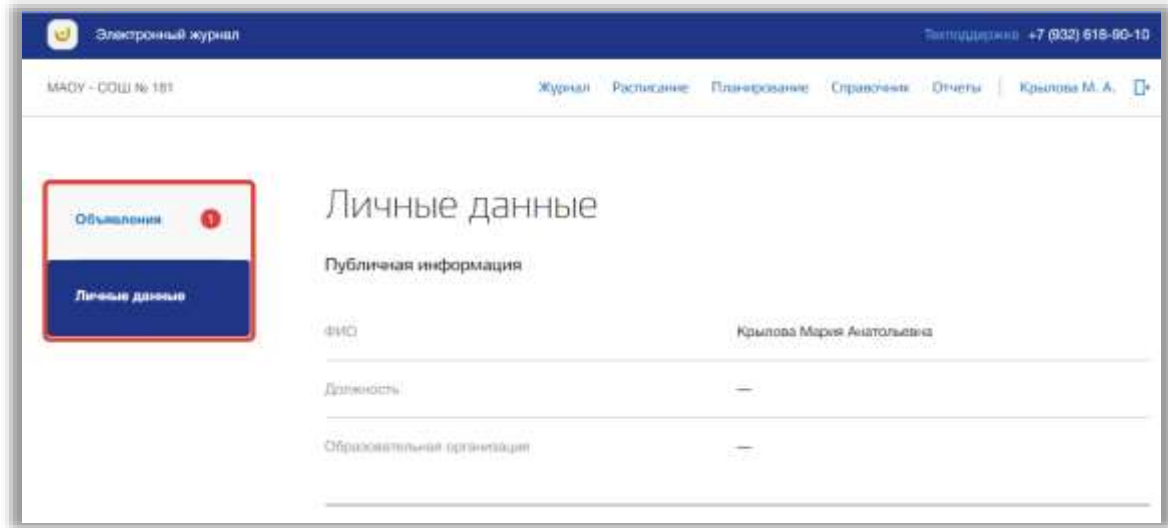

<span id="page-124-1"></span>**Рисунок 149 - Панель меню подразделов в разделе "Личный кабинет"**

### **9.1. Подраздел «Объявления»**

Данный подраздел предназначен для просмотра и создания объявлений.

Для просмотра объявлений перейдите в подраздел в «Объявления» в левой боковой панели меню [\(Рисунок 150\)](#page-125-0).

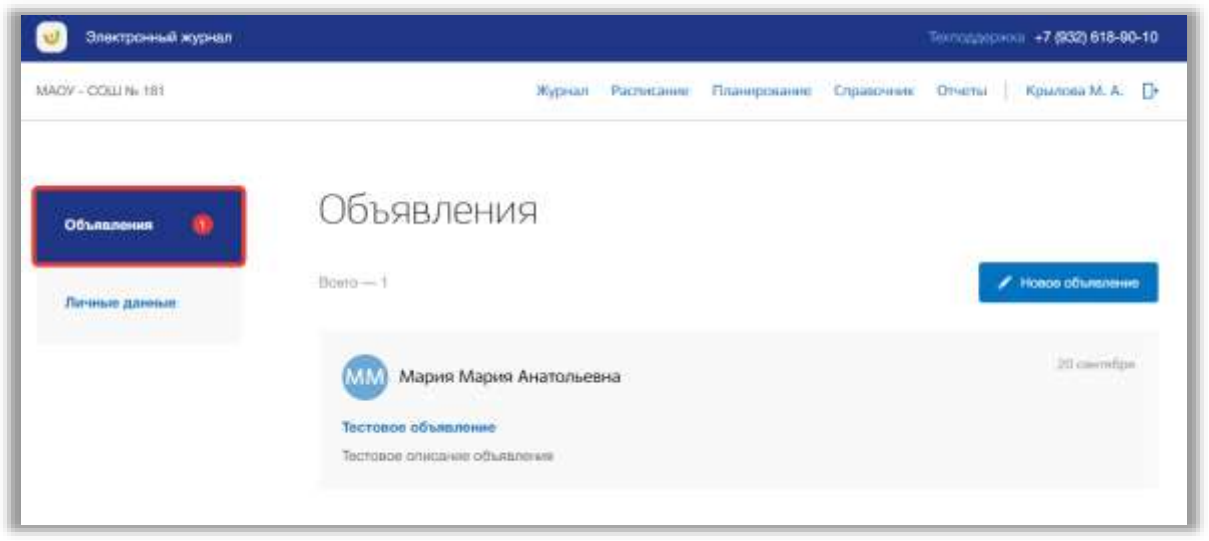

**Рисунок 150 - Подраздел "Объявления"**

<span id="page-125-0"></span>Для создания нового объявления нажмите на кнопку «Новое объявление» вверху страницы [\(Рисунок 151\)](#page-125-1).

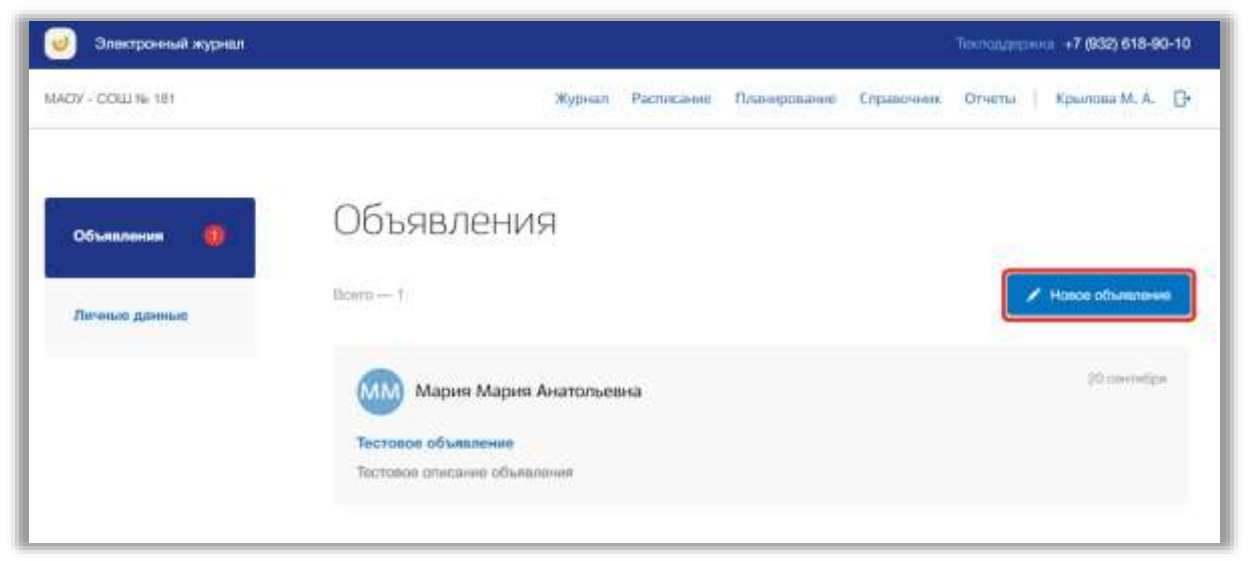

**Рисунок 151 - Создание нового объявления**

<span id="page-125-1"></span>Откроется всплывающее окно создания объявлений. В нем заполните тему и текст объявления, укажите дату актуальности и статус объявления. Также можно прикрепить файлы, связанные с объявлением. Для подтверждения создания нажмите на кнопку «Создать» [\(Рисунок 152\)](#page-126-0). Для отмены изменений нажмите на кнопку «Отмена» или «крестик», которая вернет Вас на страницу подраздела [\(Рисунок 152\)](#page-126-0).

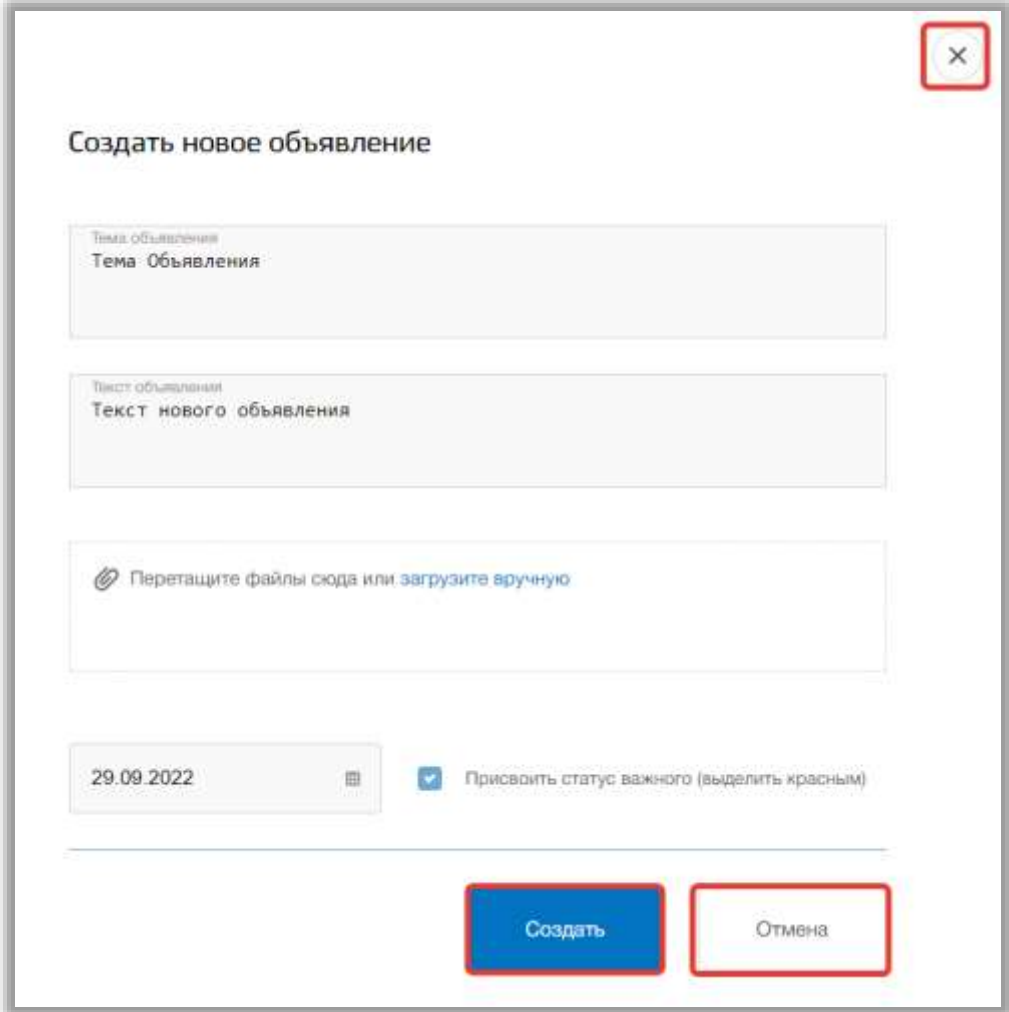

**Рисунок 152 - Сохранение нового объявления**

<span id="page-126-0"></span>Для просмотра объявления нажмите на окно нужного объявления на странице подраздела [\(Рисунок 153\)](#page-127-0).

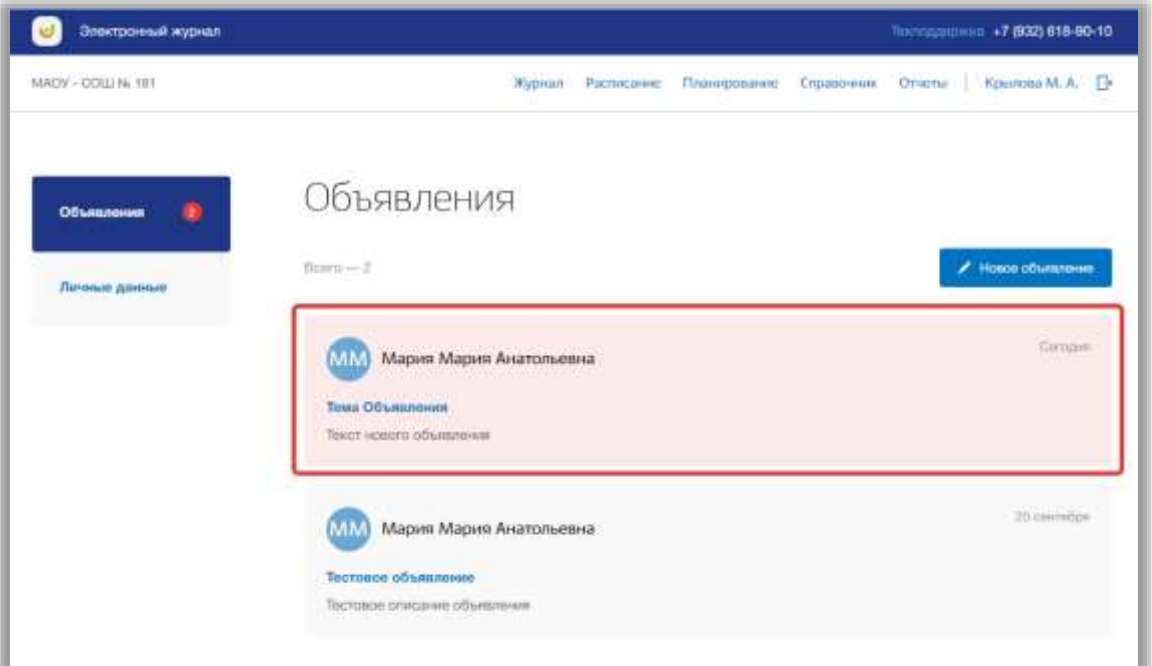

**Рисунок 153 - Страница объявления**

<span id="page-127-0"></span>Для редактирования объявления нажмите на кнопку «Редактировать объявление» на странице этого объявления [\(Рисунок 154\)](#page-127-1).

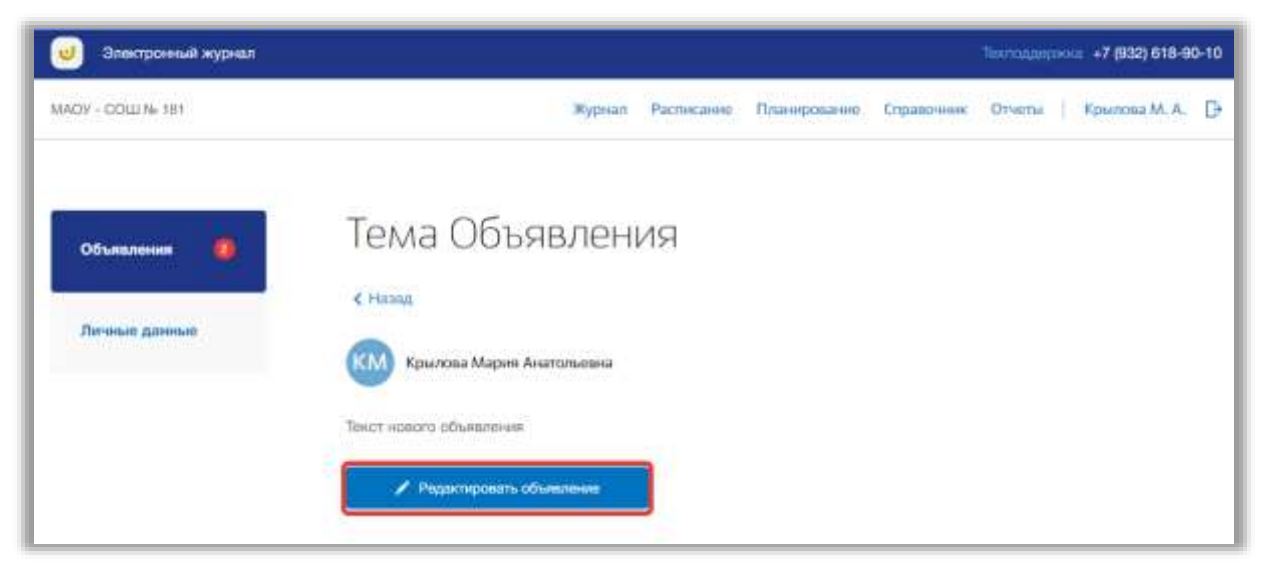

**Рисунок 154 - Редактирование объявления**

<span id="page-127-1"></span>Откроется всплывающее окно для редактирования объявления. В нем можно изменить тему и текст объявления, дату актуальности и статус объявления. Также можно прикрепить файлы или удалить уже прикрепленные файлы, связанные с объявлением. Для сохранения изменений нажмите на кнопку «Сохранить». Для отмены изменений нажмите на кнопку «Отменить» или «крестик», которая вернет Вас на страницу подраздела.

Для того чтобы удалить объявление, перейдите в окно редактирования нужного объявления и нажмите на кнопку «Удалить объявление» [\(Рисунок](#page-128-0)  [155\)](#page-128-0).

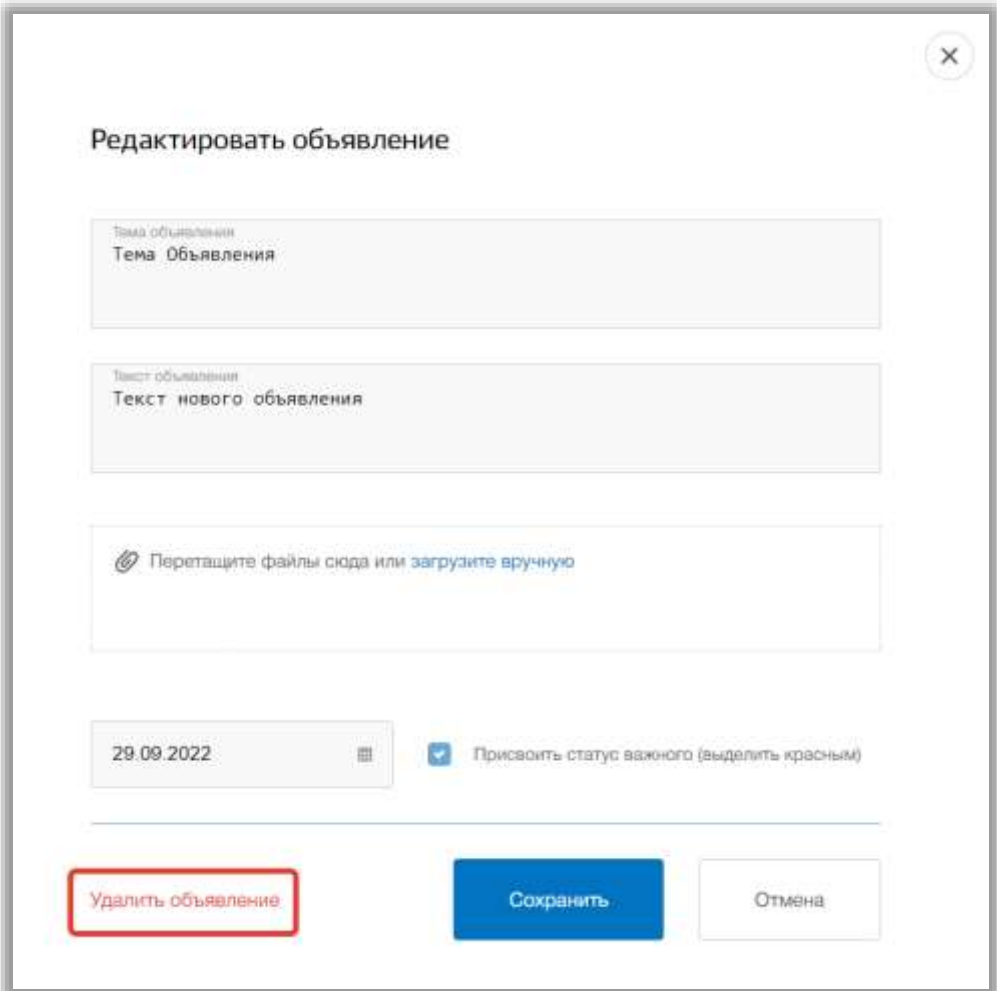

**Рисунок 155 - Удаление объявления**

#### <span id="page-128-0"></span>**9.2. Подраздел «Личные данные»**

Данный подраздел предназначен для просмотра и редактирования личных данных пользователя.

Для просмотра личных данных перейдите в подраздел в «Личные данные» в левой боковой панели меню [\(Рисунок 156\)](#page-129-0).

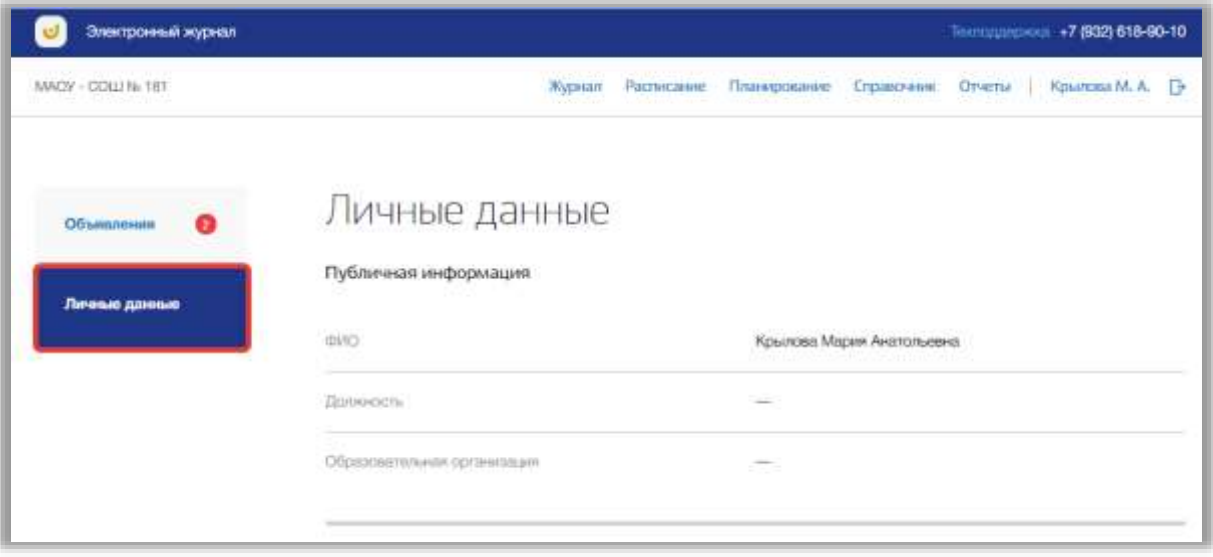

**Рисунок 156 - Подраздел "Личные данные"**

<span id="page-129-0"></span>В подразделе можно просмотреть краткую информацию о пользователе, реквизитах доступа и паспорте этого пользователя. Также можно загрузить фотографию для аватара пользователя.

Для изменения реквизитов доступа нажмите на кнопку «Редактировать» в блоке «Настройки регистрации» [\(Рисунок 157\)](#page-130-0).

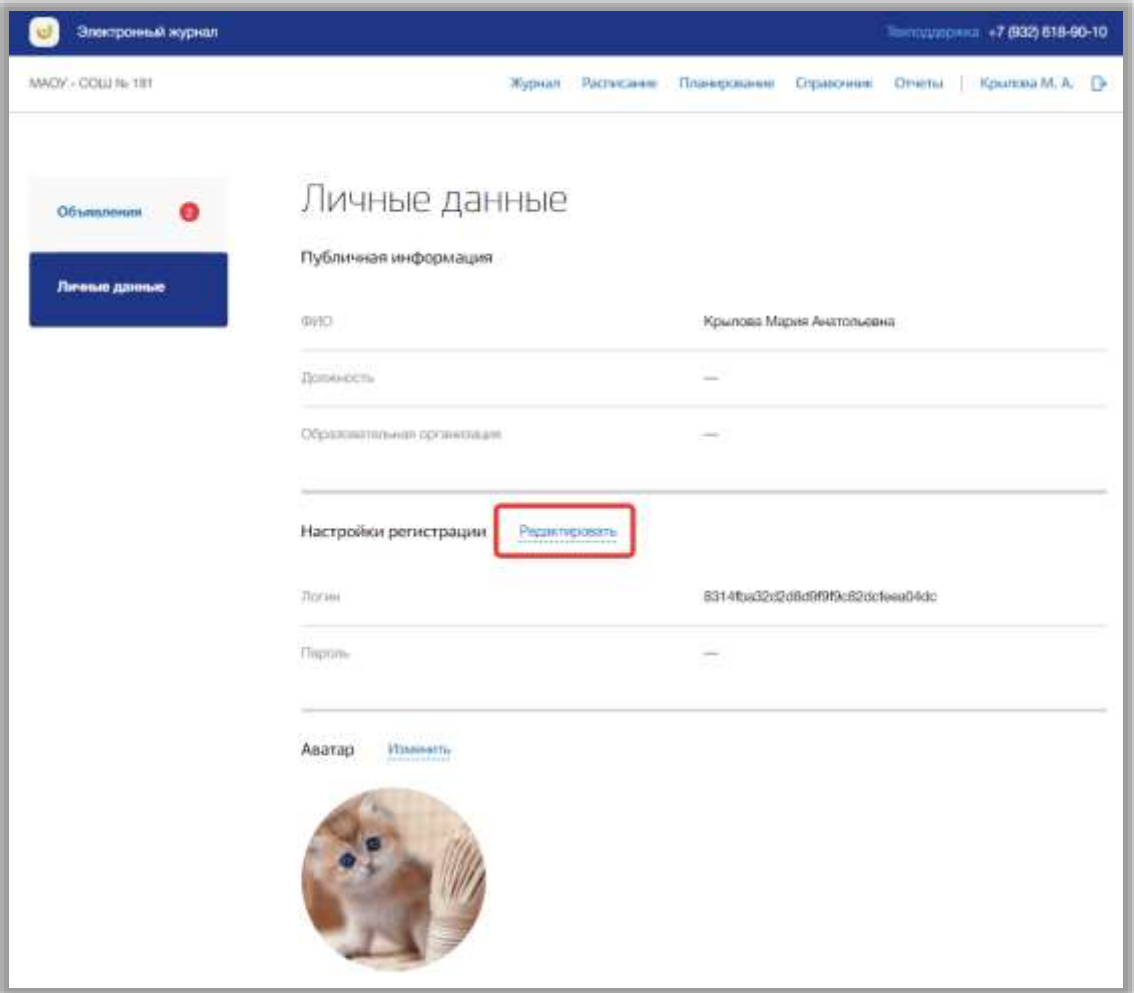

**Рисунок 157 - Редактирование настроек регистрации**

<span id="page-130-0"></span>Откроется всплывающее окно редактирования регистрационных данных. В нем измените логин и пароль в соответствующих полях. Для подтверждения создания нажмите на кнопку «Сохранить» [\(Рисунок 158\)](#page-131-0). Для отмены изменений нажмите на кнопку «Отмена» или «крестик», которая вернет Вас на страницу подраздела [\(Рисунок 158\)](#page-131-0).

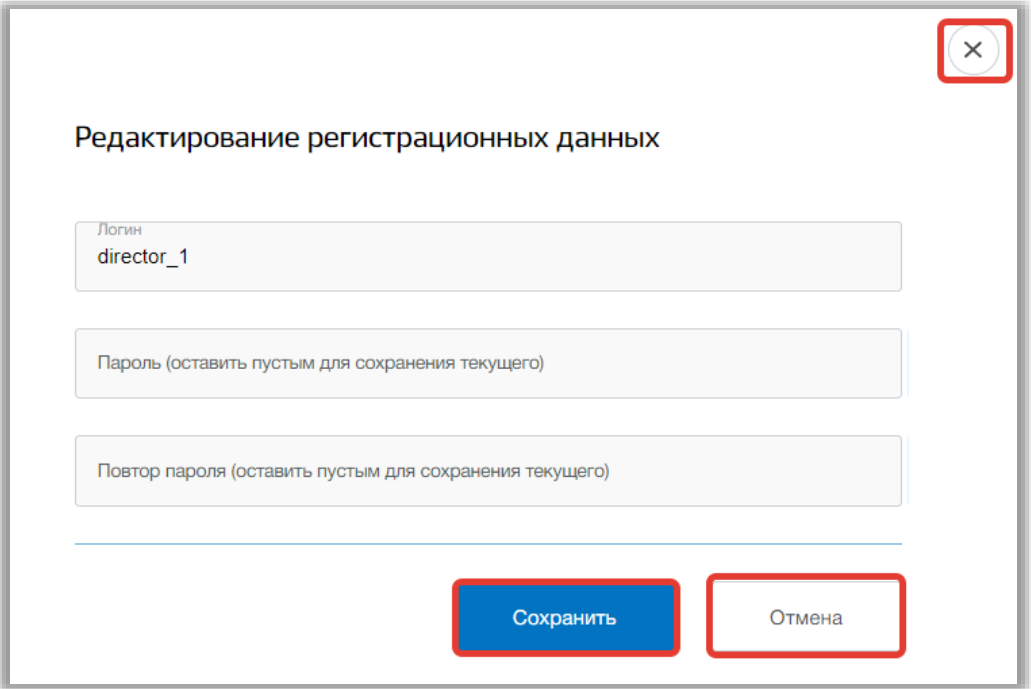

**Рисунок 158 - Сохранение изменений в настройках**

<span id="page-131-0"></span>Для настройки аватара пользователя нажмите на кнопку «Изменить» в блоке «Аватар» [\(Рисунок 159\)](#page-131-1).

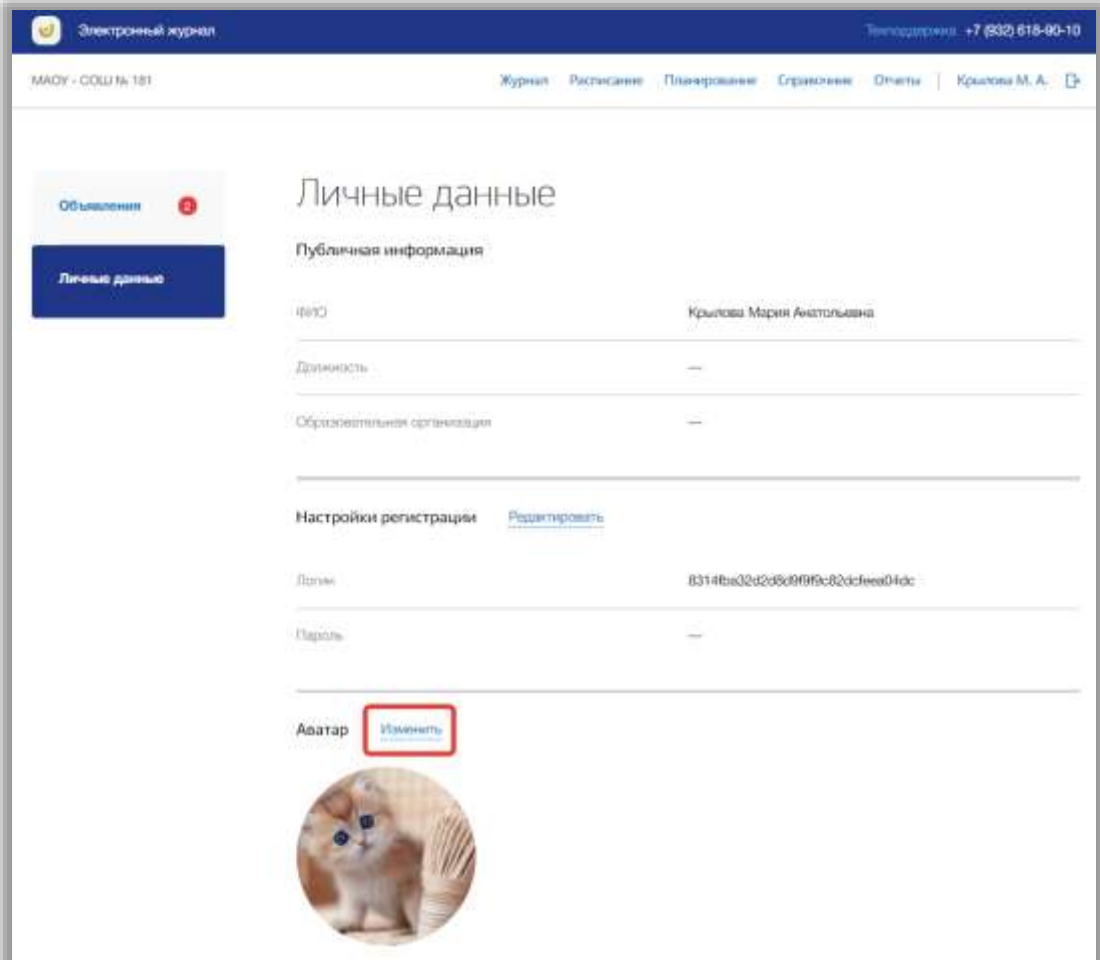

<span id="page-131-1"></span>**Рисунок 159 - Редактирование аватара пользователя**

Откроется всплывающее окно редактирования аватара. Вы можете загрузить картинку любого формата. Для этого добавьте нужную фотографию, перетащив ее в окно загрузки, или нажмите кнопку «загрузите вручную» и укажите путь к этой фотографии [\(Рисунок 160\)](#page-132-0).

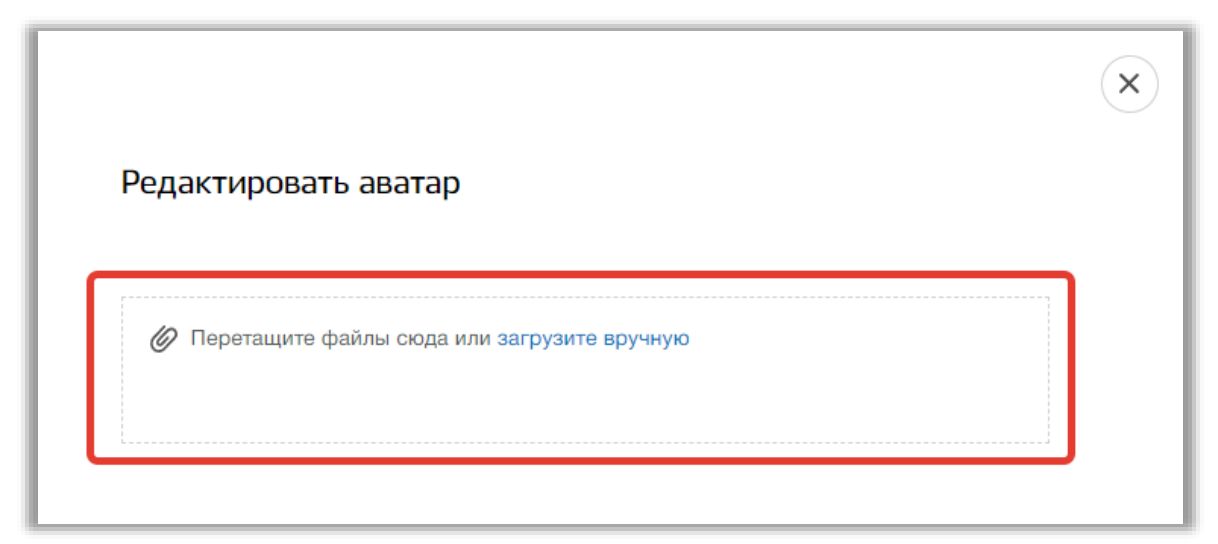

**Рисунок 160 - Окно загрузки картинки аватара**

<span id="page-132-0"></span>Далее Вы можете настроить картинку аватара, изменив размер и угол поворота фотографии. Также можно удалить загруженную картинку, нажав на кнопку «Удалить аватар» [\(Рисунок 161\)](#page-133-0), и загрузить другую. Для подтверждения действий нажмите на кнопку «Сохранить». Для отмены изменений нажмите на кнопку «Отмена» или «крестик», которая вернет Вас на страницу подраздела.

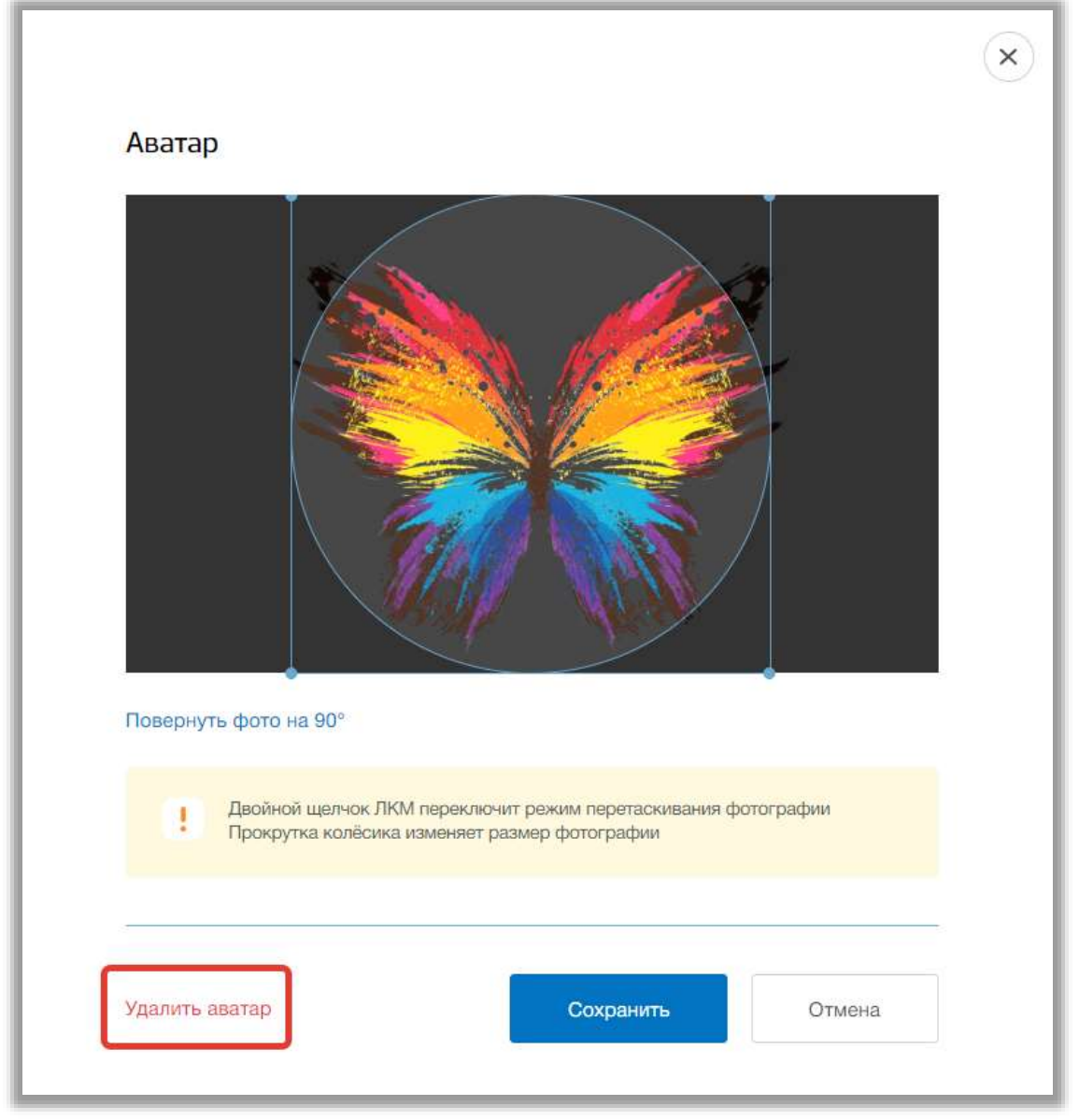

**Рисунок 161 - Редактирование картинки аватара**

<span id="page-133-0"></span>Для изменения данных подтверждающего документа нажмите на кнопку «Редактировать» в блоке «Паспорт» [\(Рисунок 162\)](#page-134-0).

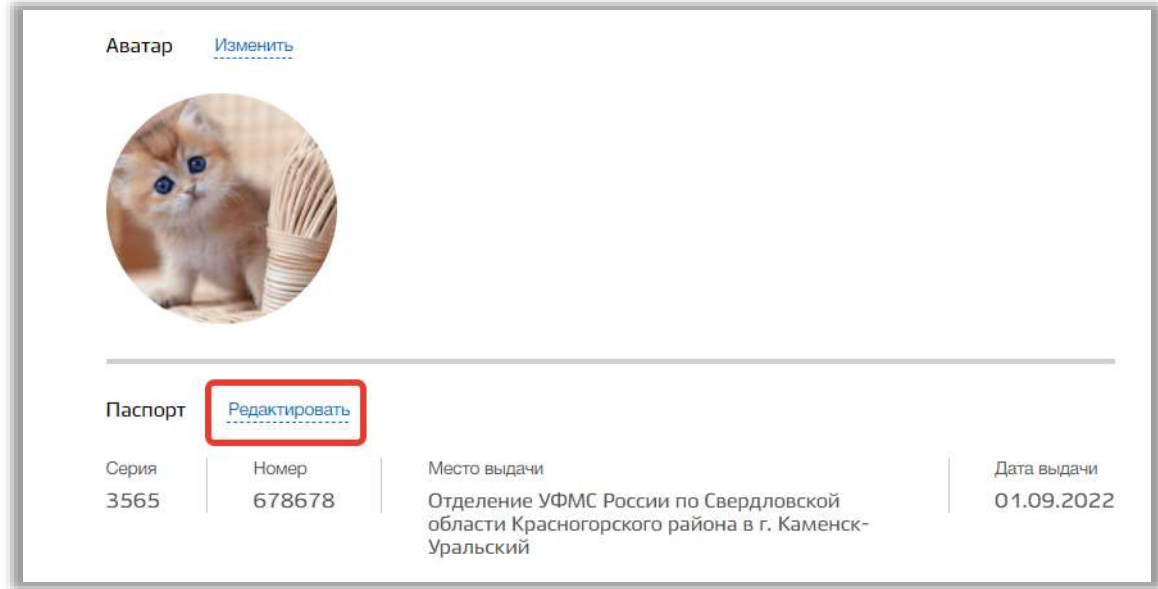

**Рисунок 162 - Редактирование паспортных данных**

<span id="page-134-0"></span>Откроется всплывающее окно редактирования паспортных данных. В нем можно изменить серию и номер паспорта, дату и место выдачи документа. Для подтверждения изменений нажмите на кнопку «Сохранить» [\(Рисунок 163\)](#page-134-1). Для отмены изменений нажмите на кнопку «Отмена» или «крестик», которая вернет Вас на страницу подраздела [\(Рисунок 163\)](#page-134-1).

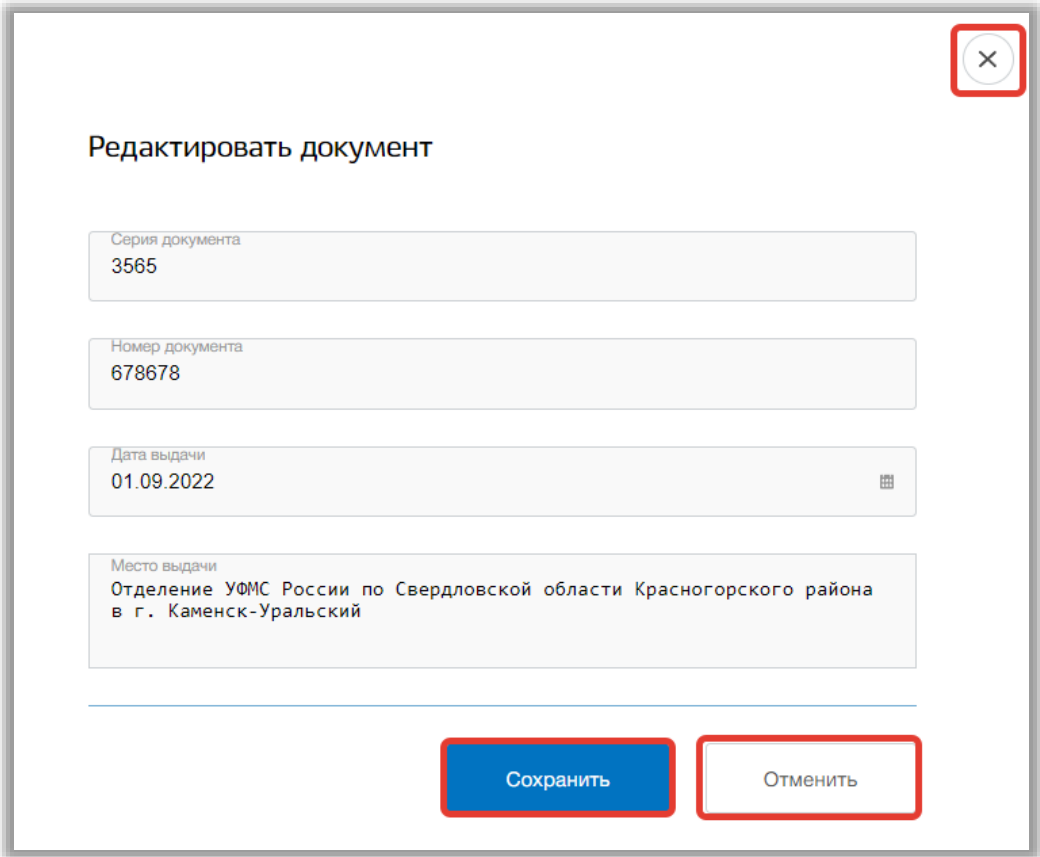

<span id="page-134-1"></span>**Рисунок 163 - Сохранение изменений в паспортных данных**